# Упутство за планирање газдовања шумама

I

- радни кораци–

# САДРЖАЈ

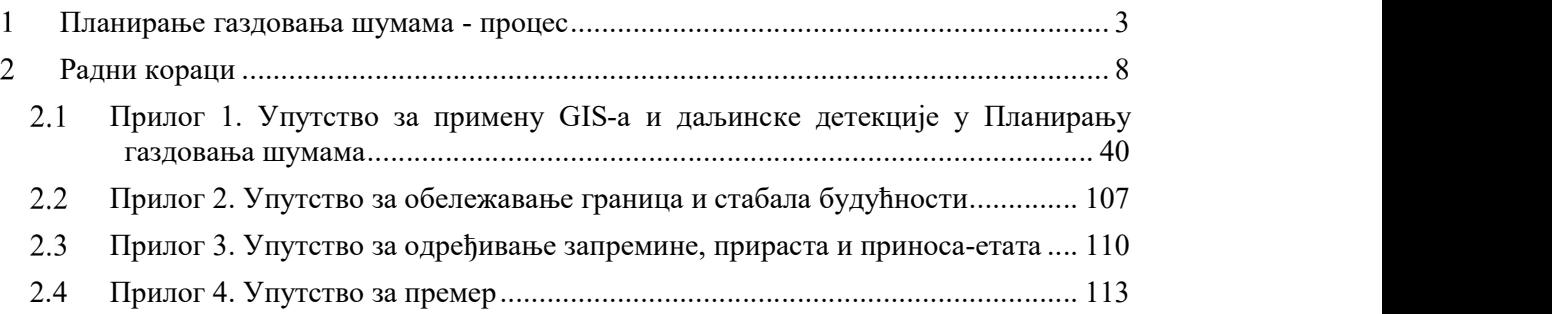

#### Планирање газдовања шумама - процес 1

Процес планирања газдовања шумама који се реализује за шуме за које се израђује основе газдовања је дефинисан законом односно подзаконским актима у сектору шумарства Србије. Члан 22. Закона о Шумама<sup>1</sup> дефинише да се садржај и начин израде планова газдовања ближе прописује правилником о основи газдовања шумама, извођачком пројекту газдовања шумама, евидентирању извршених радова и шумској хроници.

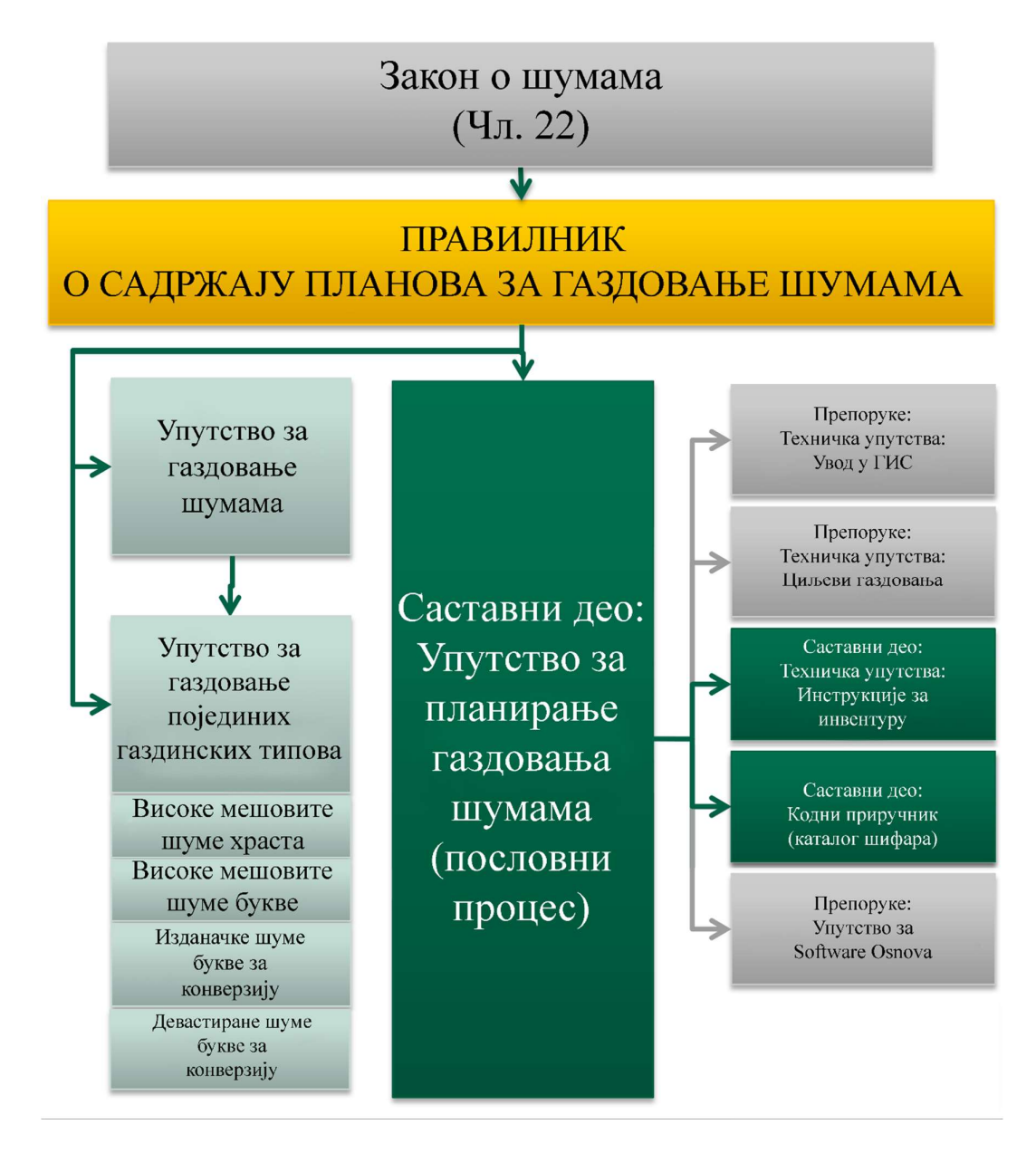

Слика 1: Приказ правилника, приручника за планирање газдовања шумама и њихових веза са осталим релевантним документима везних за планирање у шумарству

-

<sup>1</sup> Закон о шумама, Службени гласник РС, бр. 30/2010, 93/2012, 89/2015 и 95/2018-др. закон

На слици број 1 дат је предлог за изглед новог система планирања газдовања шума са изгледом хиерархијске везе између закона о Шумама, подзаконског акта (правилника), Приручника за ПГШ-а и односа са другим релевантним документима и препорукама за израду планова газдовања шумама за ниво газдинске јединице.

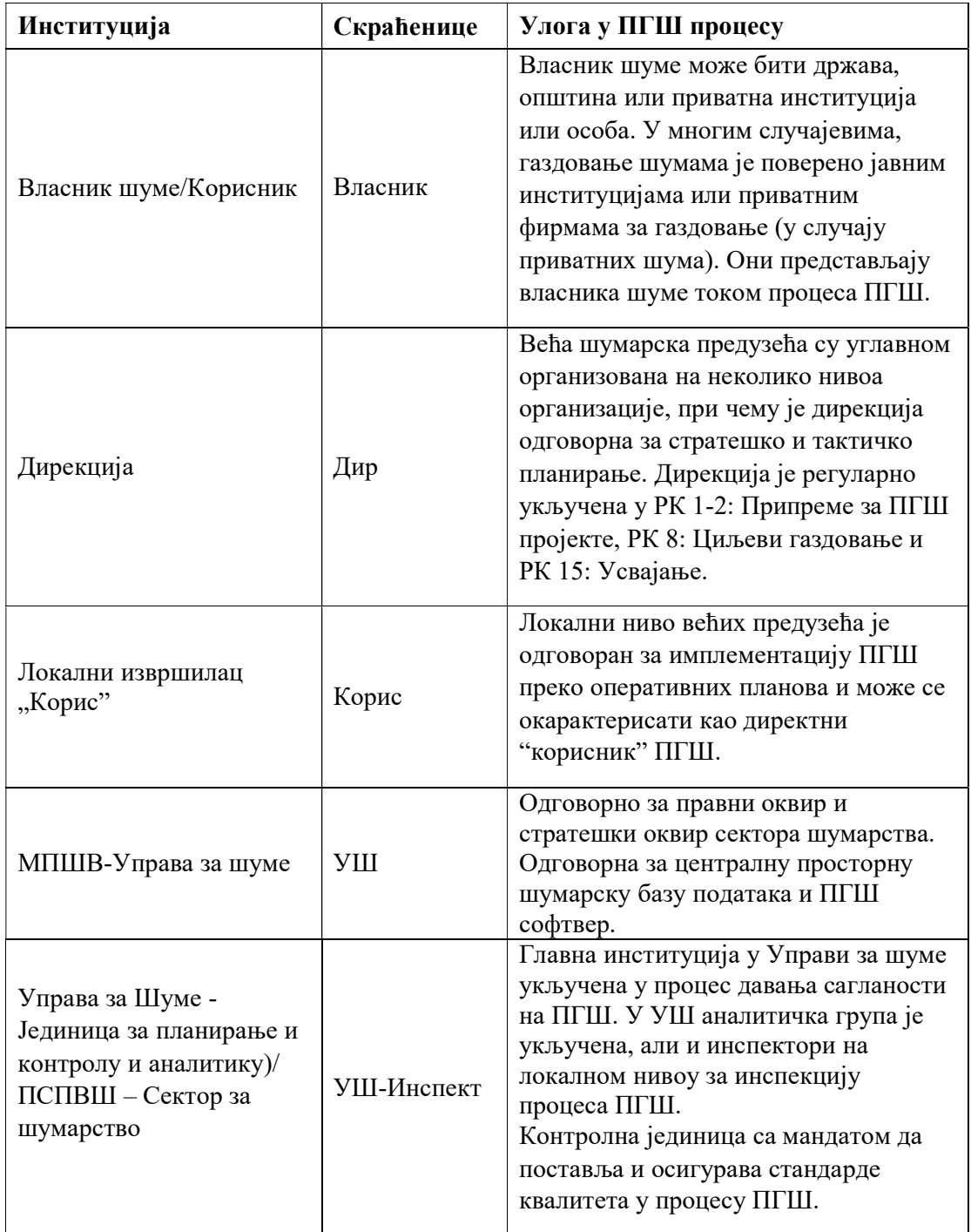

Наредна табела приказује институције кое су укључене у процес ПГШ

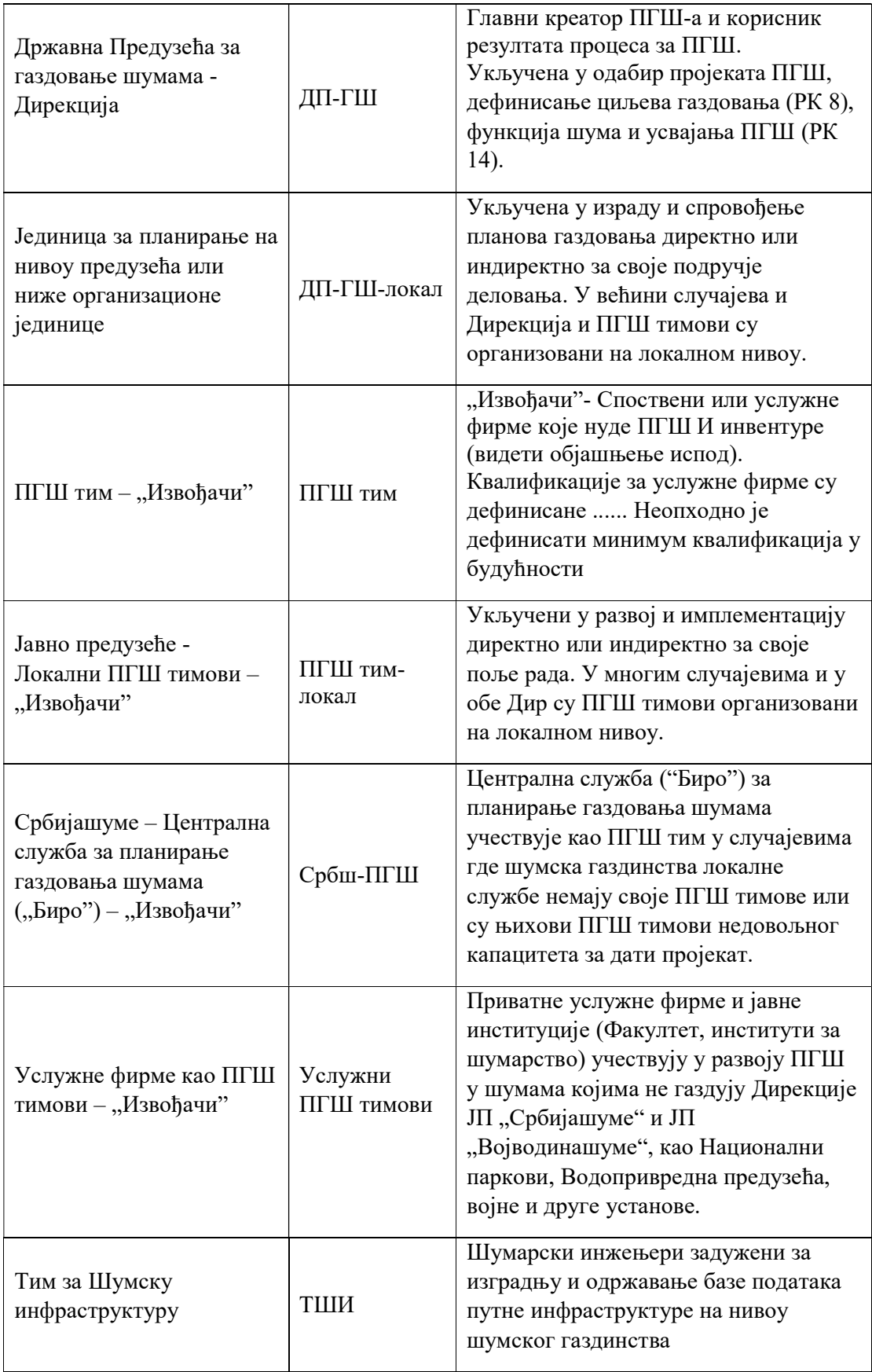

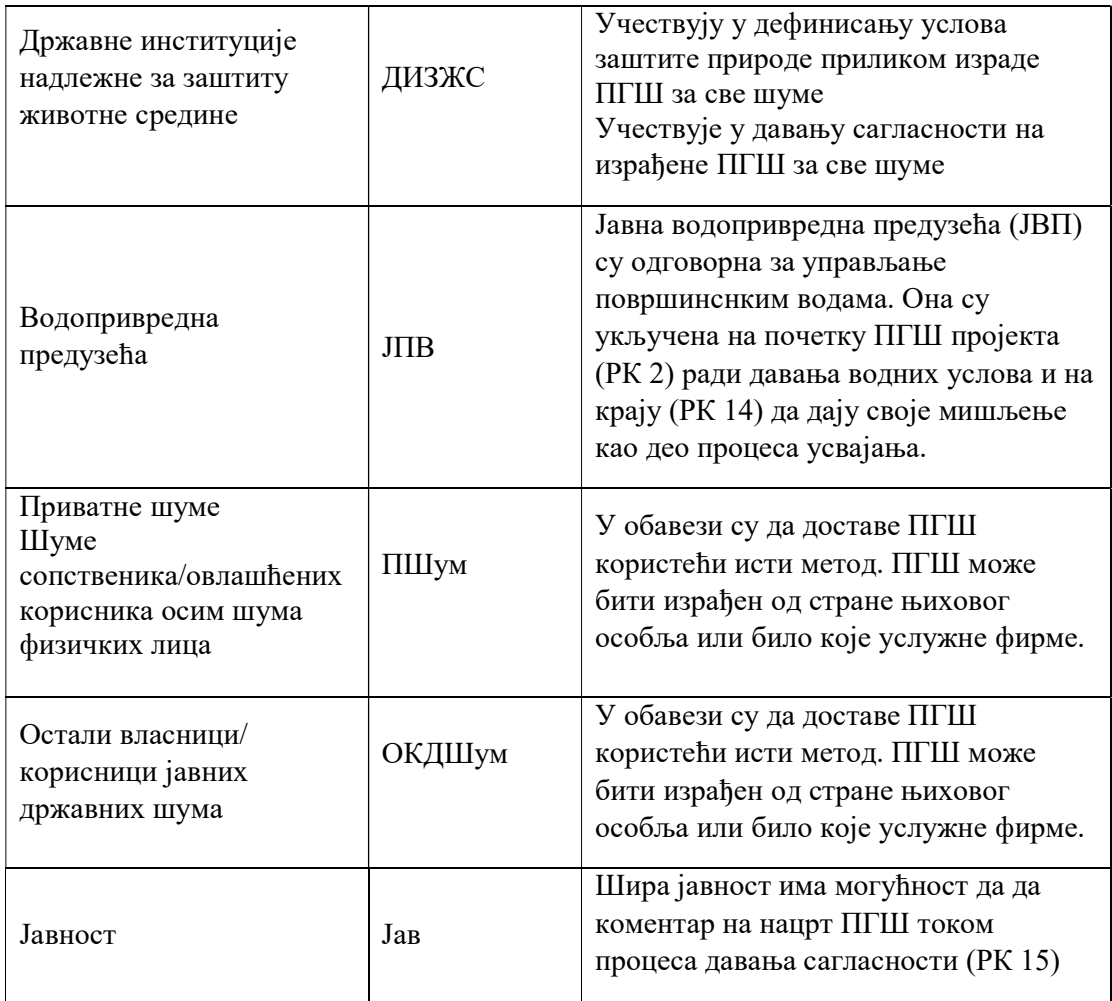

Приликом израде планова газдовања полази се од циљева газдовања и принципа одрживог управљања шумама. Први корак прилико израде плана газдовања јесте утврђивање почетног стања у коме се ресурс налази. У данашње време користећи GIS као инструмент за лакше сагледавање просторних информација о шумама и у комбинацији са састојинском инвентуром шума можемо прецизније добити информације о стању ресурса и евентуалним ризицима које се могу појавити на датом станишту. У односу на стање шума сагледавамо и анализирамо досадаше газдовање (анализа газдовања у претходном периоду) као инструмент мониторинга и контроле. У комбинацији садашњег стања шума и досадашњег газдовања дефинишемо планове на нивоу састојине користећи пробну дознаку као један од индикатора могућег интезитета будућег коришћења шума на нивоу састојине. У следећем кораку анализирамо планове на нивоу састојина са плановима на вишем нивоу (ниво газдинске јединице) и правимо одређене алтернативе и након тога доносимо коначну одлуку о плану за наредни уређајни период. У текстуалном делу плана газдовања вршимо детаљније опис, разраду и начин спровођења дефинисаних планова. Приказ главних елемената у процесу израде плана газдовања дат је на слици број 2.

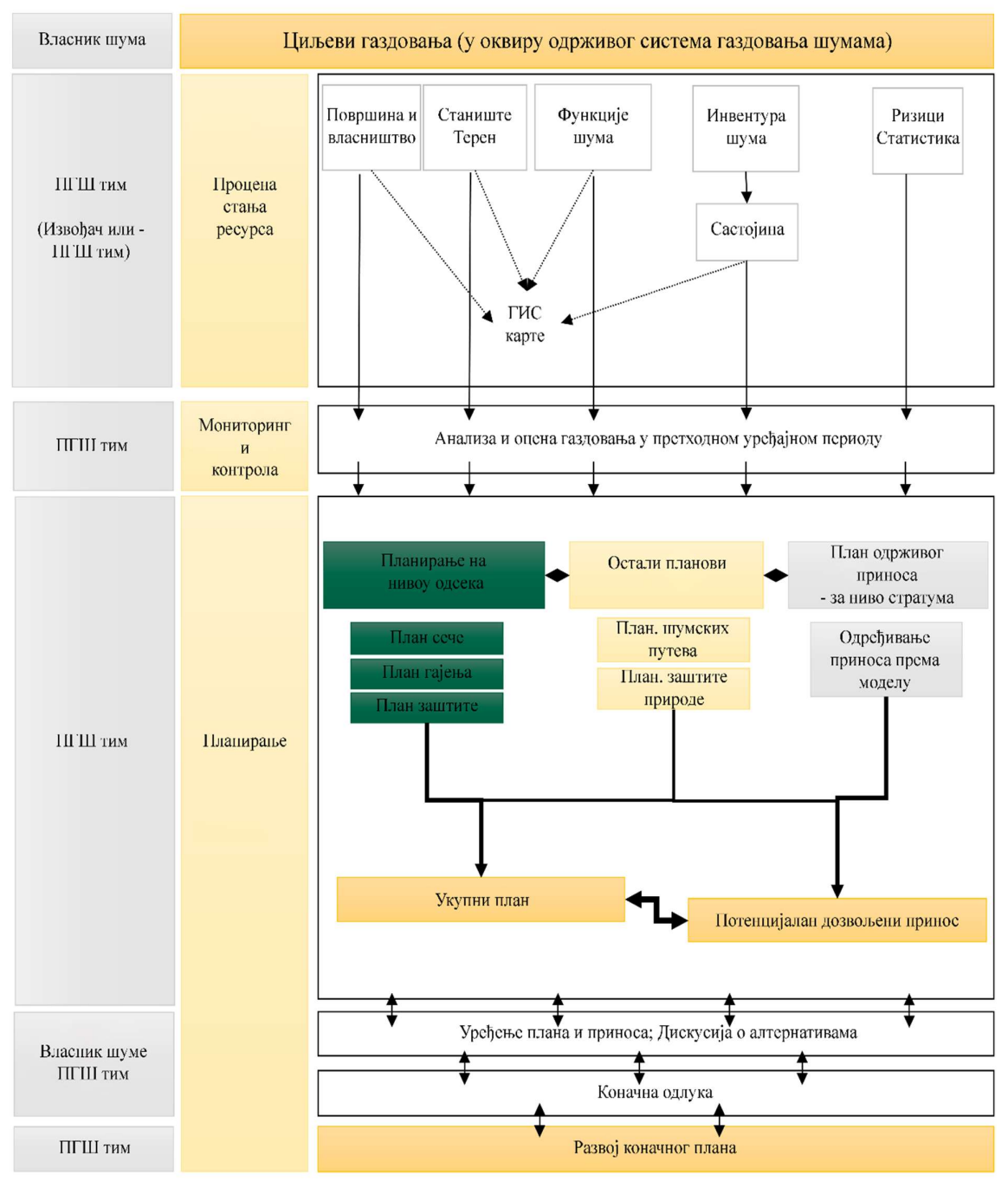

Слика 2: Главни елементи у процесу израде плана газдовања

#### 2 Радни кораци

Упутство за планирање газдовања шумама – радни кораци у себи садржи радне кораке на изради плана газдовања и служи као водич будућим планерима од почетка до краја процеса израде плана газдовања за ниво газдинске јединице.

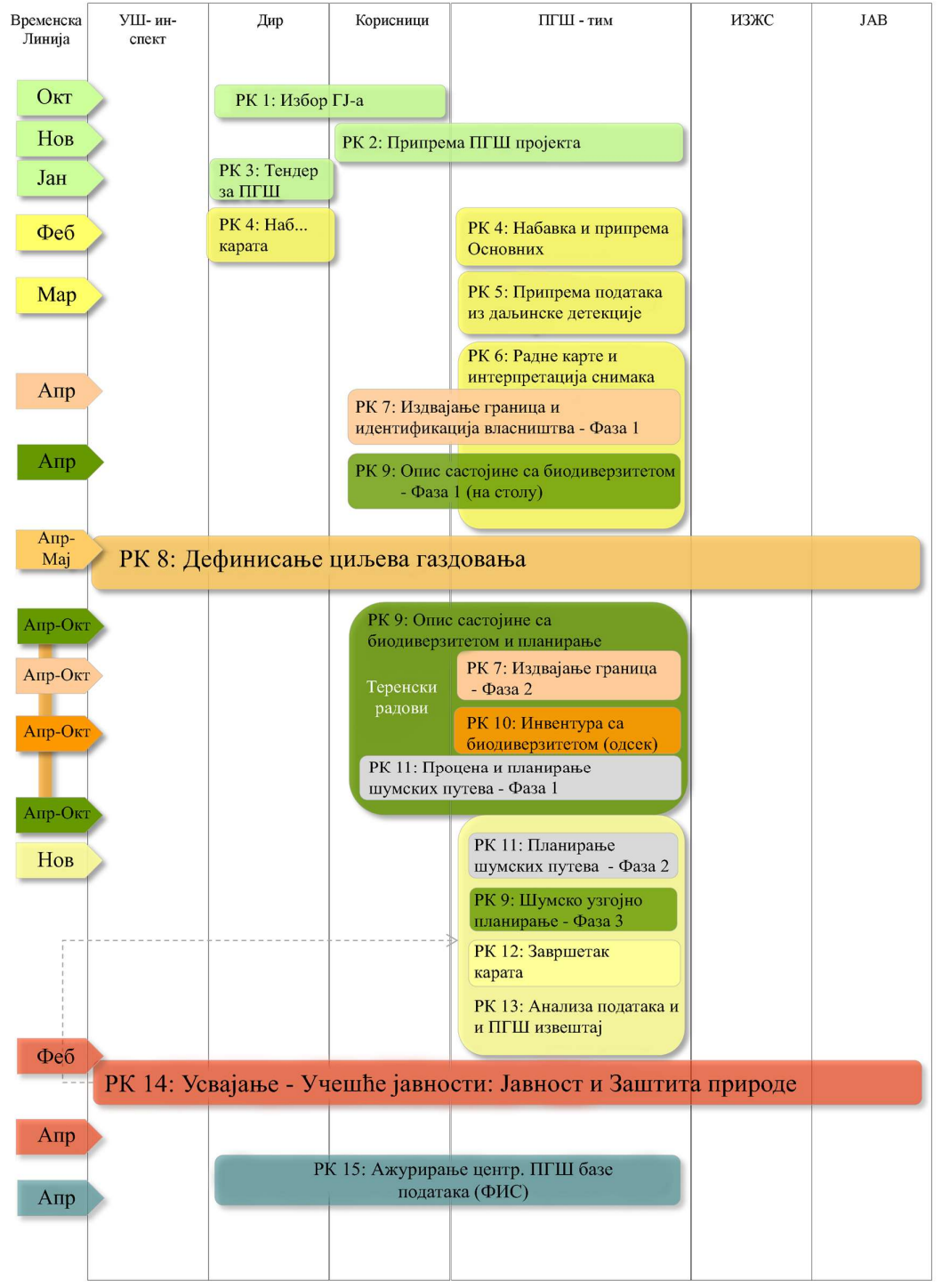

Слика 3: Главни радни кораци новог процеса ПГШ са временским оквиром и институцијама задуженим за њихову реализацију

У упутству за планирање су описани радни кораци и институције задужене за сваки радни корак са временским оквиром када се који корак треба урадити у односу на почетак процеса израде плана. Због различитог утрошка времена неки радни кораци се преклапају. Радни кораци са кратким описом и временским оквиром заједно са главним институцијама укљученим у процес израде планова газдовања шумама дати су на слици број 3.

Упутство за планирање газдовања шумама (ПГШ) представља главни технички документ планирања за ниво газдинске јединице и садржи опис стандардног процеса рада при изради основа за газдовање шумама, независно од власништва. Радни процес описан је у 15 главних корака и пратећих активности. Приликом имплементације сваког радног корака узимају се у обзир следећи аспекти:

- Циљеви и сврха сваког радног корака
- Одговорности и укључене институције/групе
- Позиција радног корака у временском оквиру и међусобно повезивање са другим радним корацима
- Списак активности
- Резултати
- Списак техничких упутстава као помоћни документи за лакше спровођење радних корака

Упутство за планирање газдовања шумама – радни кораци заједно са Каталогом шифара и Упутствима за газдовање шумама Србије представља саставни део прописа који регулишу област планирања у шумарству Србије. Техничка упутства за GIS, упутства за премер и друга техничка упутства имају помоћни карактер за спровођење закона и подзаконских аката. Интеграција концепта НАТУРА 2000 у сектор шумарства Србије није још завршена и радни кораци који дефинишу њену интеграцију у систем планирања газдовања шумама у овом документу се неће примењивати док комплетан систем НАТУРА 2000 не буде завршен. Упутство за газдовање шумама - радни кораци се састоји из 15 радних корака. Пример садржаја са свим елементима приручника за израду плана газдовања дат је на примеру прва три радна корака (Радни кораци 1-3: припрема за израду новог плана газдовања шумама) који се састоје из следећих делова:

# Радни кораци 1- 3 Припрема за израду новог ПГШ

Поглавље покрива прва три радна корака, који се баве припремом пројеката за израду ПГШ, а који су планирани за наредну годину:

- Радни корак 1: Одабир газдинских јединица за које ће се радити ПГШ наредне године
- Радни корак 2: Припрема за израду ПГШ
- Радни корак 3: Тендер за пројекте ПГШ (ако се расписује за тендер за израду ПГШ)

Процес израде ПГШ почиње Радним корацима 1-2, који ће припремити све институције укључене у реализацију ПГШ за наредну годину.

# Циљеви и резултати припремне фазе су:

- Дефинисати листу ГЈ-а за израду ПГШ: Kоја ГЈ у којој шумској области/газдинству је изабрана.
- Припрема буџета (свако предузеће/сваки сопственик за себе).
- Временски оквир и динамика рада за сваку ГЈ је дефинисан
- Припрема тендера: Одговарајући опис ГЈ и задатака које извођач треба да обави (ако се расписује за тендер за израду ПГШ).
- Одабир извођача и потписивање уговора (ако се расписује за тендер за израду ПГШ).

# Радни корак 1: Избор газдинских јединица

У октобру претходне године се дефинишу ГЈ које ће се радити (уређивати) наредне године. Одговорна је дирекција предузећа (корисник и власник). Дирекција (корисник и власник) дефинише и предлаже списак ГЈ за израду и информише о томе ниже организационе јединице.

Циљеви су:

- Утврђивање листе ГЈ-а за које треба израдити ПГШ наредне године.
- Припрема буџета за изабране ГЈ-е са временским оквиром и динамиком извршења посла.

Неопходне активности описане су у следећој табели. На десној страни су наведене одговорности и улоге институција.

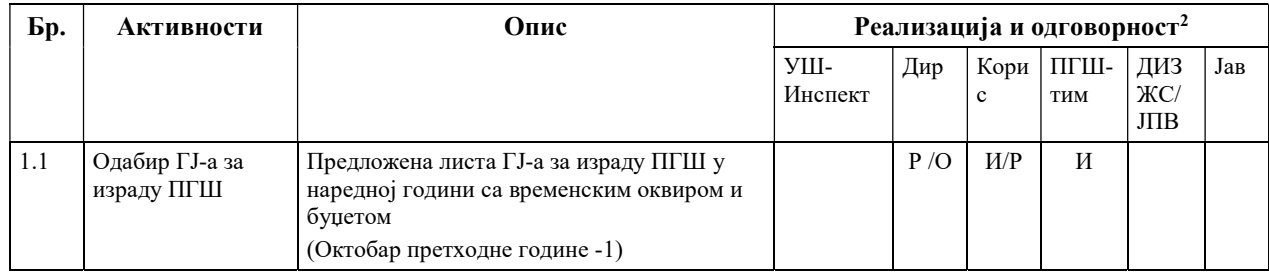

# Резултати су:

 $\overline{a}$ 

Листа ГЈ-а за израду ПГШ у наредној години са следећим информацијама:

- Списак ГЈ-а за које се раде планови и којим шумским подручјима припадају

<sup>2</sup>O – Одговорност, Р - Реализација /ИM- Имплементација; K - Контрола,И – Информисан, С – сарадња

- Површина за сваку ГЈ и укупна површина свих ГЈ за израду плана наредне године

Утврђен је буџет за сваку ГЈ и укупно за предузеће.

#### Радни корак 2: Припрема израде пројекта Плана газдовања

Између новембра и јануара одржаће се радни састанак између ПГШ-тима и крајњих корисника резултата израде ПГШ. Укључени су ПГШ-тимови унутар предузећа или екстерне фирме за израду и крајњи корисници.

#### Циљеви су:

 $\overline{a}$ 

- Дефинисање главних циљева и елемената процеса за сваку ГЈ

Неопходне активности описане су у следећој табели. На десној страни су наведене одговорност и улоге институција.

| Бр.           | Активности                                     | Опис                                                                                                    | Реализација/одговорност <sup>3</sup> |     |     |                 |                            |  |
|---------------|------------------------------------------------|----------------------------------------------------------------------------------------------------|--------------------------------------|-----|-----|-----------------|----------------------------|--|
|               |                                                |                                                                                                    | УШ-<br>Инспект                       | Дир | lис | Кор ПГШ-<br>ТИМ | ДИЗЖ Јав<br>$C/$ J $\Pi$ B |  |
| $ 2.1\rangle$ | Припрема<br>информација о<br>стању у свакој ГЈ | Прикупљање свих података од важности за ГЈ:<br>Извештај о претходном ПГШ (евиденција<br>извршених<br>радова<br>претходном<br>$\mathbf{V}$<br>уређајном периоду)<br>База података о претходном ПГШ<br>(ОСНОВА) и дигиталне карте.<br>V<br>будућности:<br>Дигитални Катастар,<br>$\circ$<br>3D молел.<br>$\Omega$<br>Карта станишта,<br>$\circ$<br>Карта функција шума<br>$\circ$<br>ПРШ за Шумску област<br>Јавни релевантни планови (просторни)<br>планови, Натура 2000 потенцијална<br>станишта заштита природе информације<br>и просторни подаци итд.)<br>Заштићена подручја | И                                    |     | P   | O.P             | $\mathbf{p}$               |  |
| 2.2           | Захтеви за<br>потенцијалним<br>ограничењима у  | Захтеви за ДИЗЖС/ ЛПВ за обезбеђивање<br>информација, што може изазвати ограничења у<br>газдовању и мора бити узето у обзир током<br>газдовању шумама процеса израде ПГШ. Писани захтев садржи мапу<br>ΓJ.                                                                                                    |                                      |     | O/P |                 | P                          |  |
| 2.3           | "Извештај о<br>претходном<br>газдовању"        | Садржај извештаја:<br>Прикупљање искустава и резултата из претходног<br>уређајног периода:                                                                                                    |                                      | И   | O/P | И               |                            |  |

 $3$ О – Одговорност, Р - Реализација /ИМ- Имплементација; К - Контрола, И – Информисан, С – сарадња

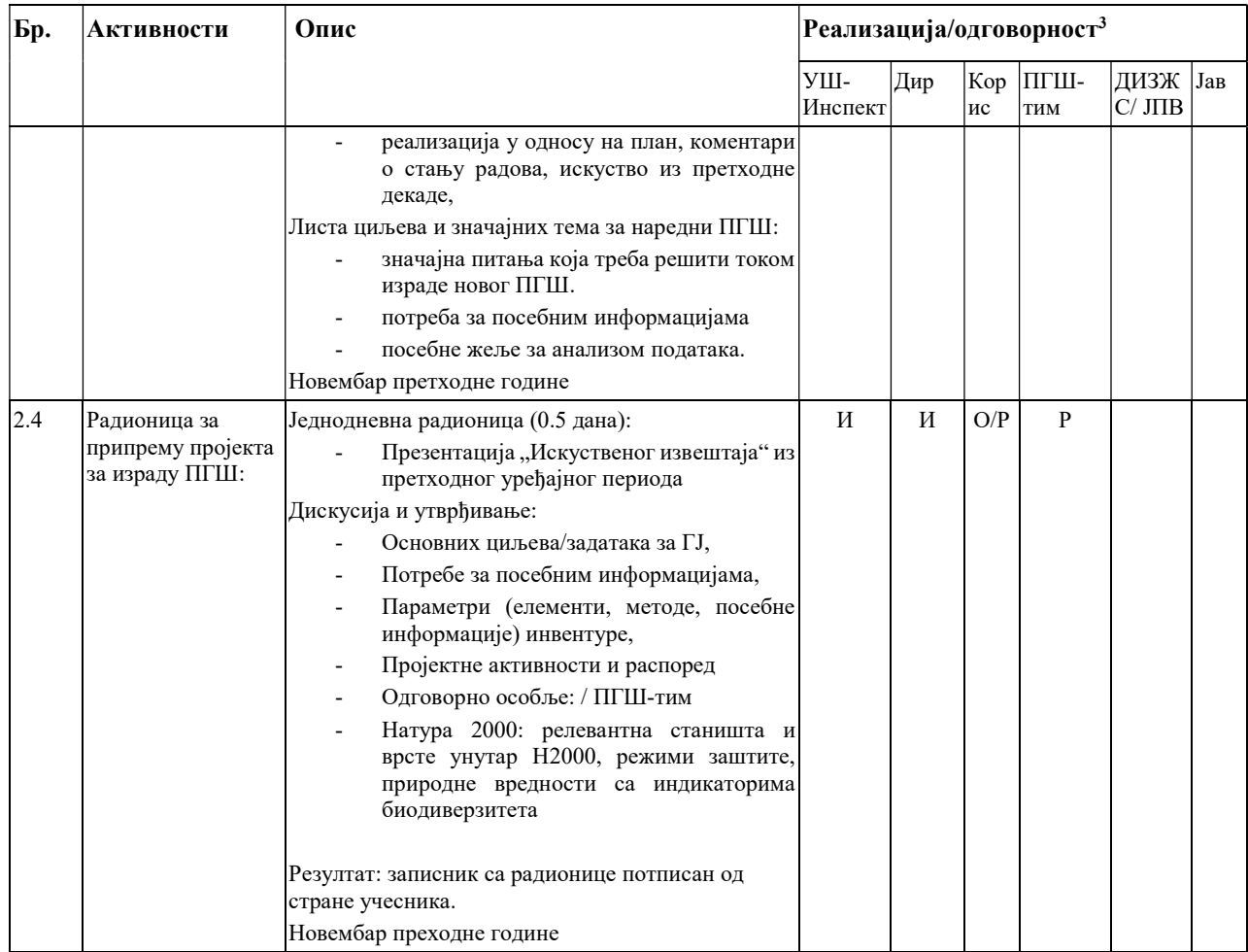

#### Резултати су:

- На основу "Извештаја о претходном газдовању" и ранијег ПГШ, дефинисаће се главни циљеви за ГЈ. Садржај посебних информација о инвентури и потражња за посебним информацијама које су важне за анализу података и извештај о ПГШ описани су и спремни за коришћење за тендерску документацију (ако се расписује тендер за израду ПГШ).

# Радни корак 3: Тендер за израду ПГШ

Само у случају када услужне компанију треба да израде ПГШ, РK 3 је битан. Ово углавном није битно за јавна шумарска предузећа.

Непосредно након припреме пројеката за ПГШ тендер је припремљен и покренут крајем децембра и почетком јануара наредне године. Одговорна је институција унутар предузећа задужена за спровођење јавних набавки. Након избора обавештени су изабрани ПГШтимови и остали учесници.

Потребне активности су описане у следећој табели.

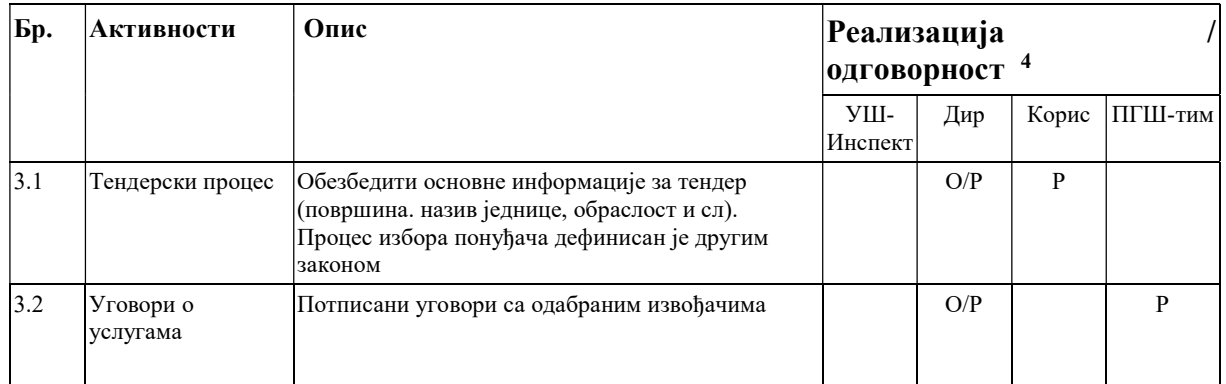

Резултати су:

Припремљена је тендерска документација која садржи одговарајући опис ГЈ, задатке које ће обављати извођачи, као и распоред пројектних активности.

Одабрани су извођачи и потписан је уговор.

#### Приручна документа

 $\overline{a}$ 

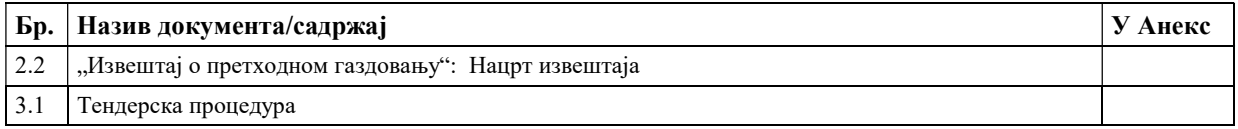

#### Радни кораци 4 – 6: Припрема карата и активности у оквиру даљинске детекције

Скоро сви објекти којима се шумарство бави садрже просторне информације (одељење, одсек, путеви, врсте дрвећа, терен, земљиште, сеча, шумскоузгојни радови и здравствено стање). Анализирање информација које се заснивају на картама је важно код готово свих активности на планирању. До сада су се гео-подаци одвајали од описа састојине иподатака који се тичу активности на газдовању (подаци о атрибутима). Али обе врсте података описују исте објекте попут дрвећа, састојина, одељења ишумских путева. Дигитални геоподаци јесу интегрални део Информационог система за шуме Србије. Они ће омогућити приступ шумским објекатима, њиховом окружењу или топографским општим информацијама.

Ортофотоснимци и техничка упутства за коришћење снимака (врсте снимака) или сателитски снимци високе резолуције користе се као веома ефикасан извор информација. Информације са авио снимака и сателитских снимака помажу процесу разграничења код креирања карата: могу се препознати путеви, границе шума и одсека. Тумачење слика омогућава први поглед на структуру састојине: оно омогућава процену састава врста, опис хоризонталне и вертикалне структура, склоп и здравствено стање и други релевантни подаци који се односе на стање шума.

<sup>4</sup>O – Одговорност, R - Реализација / IM- Имплементација; K - Контрола,И – Информисан, С – сарадња

Поглавље покрива три радна корака, који се баве припремом дигиталних карата у форми GIS пројекта у GIS софтвер-у:

- РK 4: Набавка и припрема потребних карата (дигитални катастар, услови осталих сектора који утичу на газдовање шумама (заштита природе, управљање водама, ГУП, ДУП и сл.)
- РK 5: Припрема Података Даљинске Детекције
- РK 6: Припрема радних карата и тумачење авио и сателитских снимака

У Прилогу 1 овог документа дато је Упутство за примену GIS-а и даљинске детекције у Планирању газдовања шумама.

### Радни корак 4: Набавка и припрема основних карата (материјал)

На почетку пројекта за израду ОГШ (јануар – март текуће године) свим извођачима је обезбеђен сет основних карата и осталих неопходних докумената (катастар, модел терена, услови осталих сектора...). Те карте/подлоге ће се даље користити за све кораке у процесу ПГШ. Информације на карти ће се довршити (финализовати) након РK 9 "Опис станишта и састојина" (види Радни корак 12: "Финализација карата").

У зависности од потребних информација на картама, предузећа имају одговорност да обезбеде потребне податке за израду карата ПГШ-тима, као и нове групе података уколико постоје нове верзије карата на располагању.

За достављање података могу се користити различите технике и формати.

Директно достављање копирањем фајлова: Директним приступом централној просторној бази података (Информациони систем за шуме Србије) укључујући основне сетове података које се могу добити из централног дигиталног катастра или локалног катастра.

Делимично, ови подаци се морају копирати ради касније даље обраде.

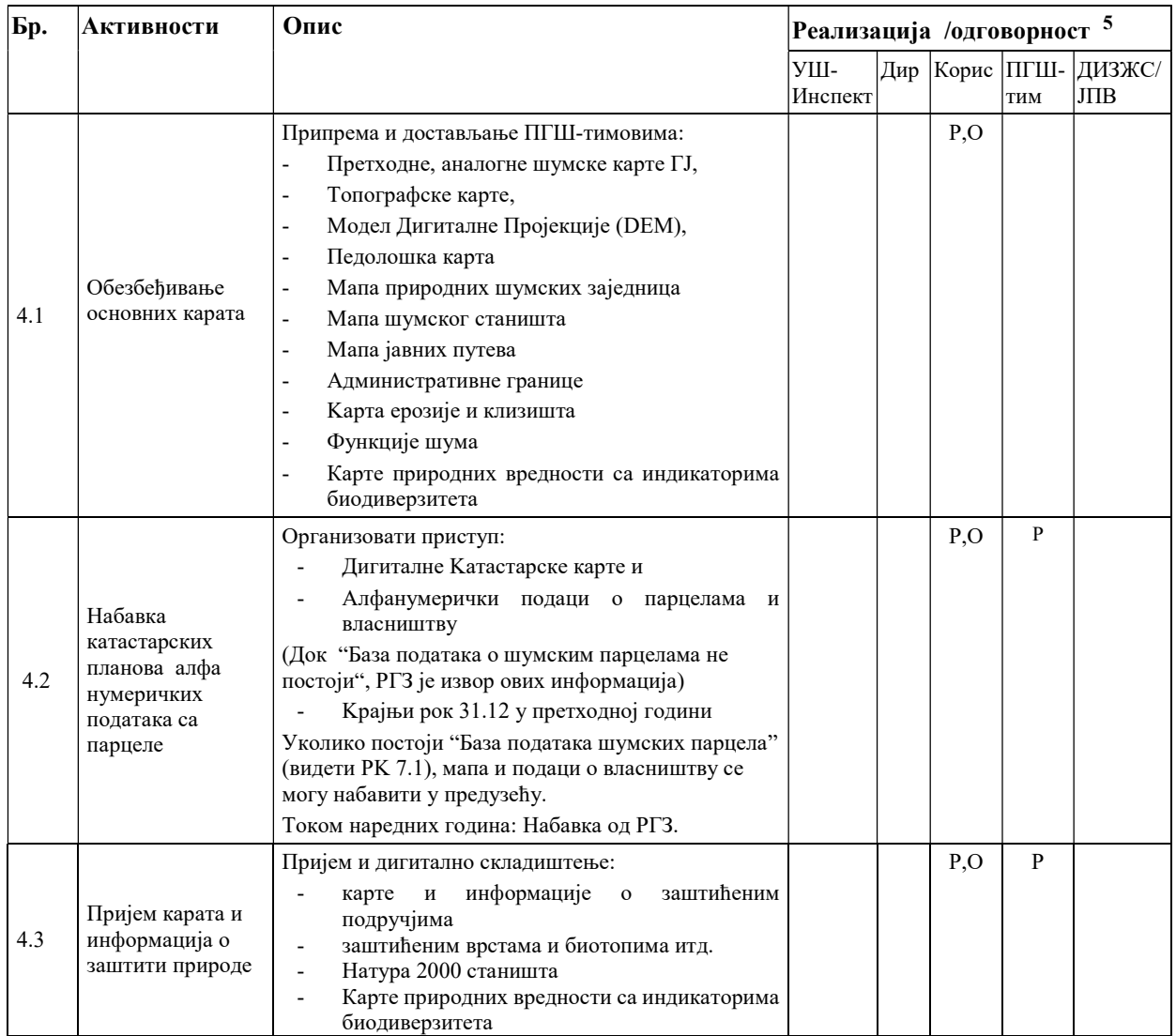

#### Радни корак 5: Припрема података Даљинске детекције

Циљ је да се дају подаци који постоје и набавка потребних сателитских снимака високе резолуције (нпр. IKONOS, Spot5, Sentinel и остали доступни) или орто исправљени снимци из ваздуха као извор информација за ПГШ. Други циљ је припрема података даљинске детекције (увећање слика, сечење итд.) Kоначно, податке треба доставити ПГШ тимовима. Главни извор тих снимака је НИГП<sup>6</sup> (ВГИ, Катастар).

Подаци се достављају путем:

 $\overline{a}$ 

- Kопирање тих докумената (као прелазно решење)
- Омогућавање приступа извођачима до центалне просторне базе података где су потребни подаци сачувани – Информаицони систем за шуме Србије (WMS, WFS).

<sup>5</sup>O – Одговорност, R - Реализација / IM- Имплементација; K - Контрола, И – Информисан, С – сарадња <sup>6</sup>НИГП - Национална Инфраструктура Геопросторних Података (види: https://a3.geosrbija.rs/)

 Набавком података координира централна јединица за FIS и Даљинску детекцију у предузећу.

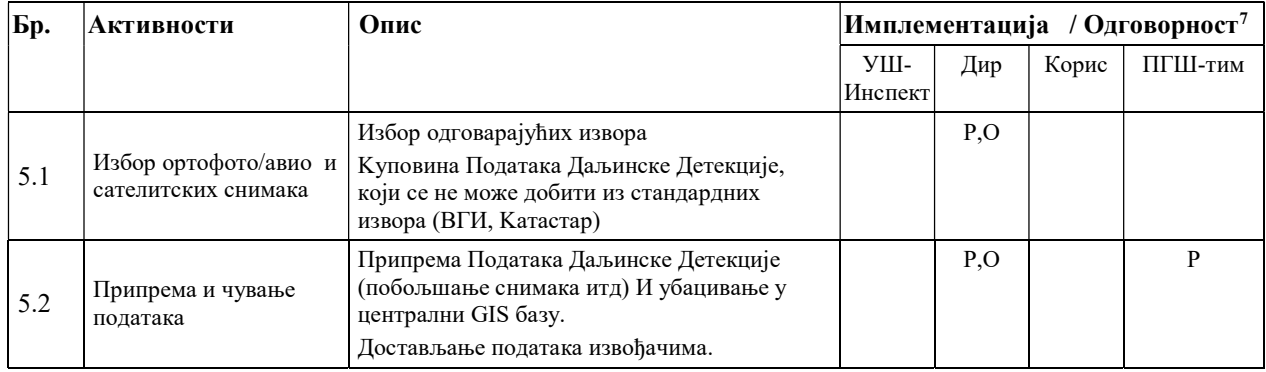

Овај Радни корак може да почне у периоду Јануар-Март текуће године, паралелно са РK 4.

### Радни корак 6: Припрема радних карата и тумачење снимака

Циљ овог Радног корака је:

 $\overline{a}$ 

- креирање GIS-пројекта који ће садржати све релевантне просторне информације,
- на основу прикупљених информација направити први нацрт нових карата
- интензивно користити материјал даљинске детекције за разграничења али и за извођење информација о шумској области и структури шума. (Ова активност је директно повезана са једним делом радног корака 9: "Опис станишта и састојина")

Радни корак је одговорност ПГШ-Тимова. Он може почети након РK 3: Потписани су уговори о пружању услуга-и (тендери). РK 5: Просторни подаци се достављају у фебруару до априла текуће године.

Следеће активности ће се припремити за РK 6 и то следећим редоследом:

- 1. Преузимање претходне шумске карте за ГЈ
- 2. Прикупити све могуће информације о катастарским подацима:
	- Дигиталне катастарске карте и дигиталне информације о власништву из централне базе података из катастра,
	- Листе власништва свих парцела у ГЈ.
- 3. Упоредити дигиталне катастарске карте и власничке листове. Где је потребно, разјаснити нејасно власништво.
- 4. Изградити GIS слој катастарских парцела, укључујући податке о власништву
- 5. Kористити комбинацију снимака из ваздуха, дигиталног катастра и ранијих шумских карата за утврђивање и разграничавање са осталим власницима шуме у ГЈ
- 6. У случајевима када GIS пројекат показује неподударања између границе државне шуме (ранија карта) и катастарске мапе, покренути "активности провере граница" на терену (описане у РK 7: Означавање границе и утврђивање власништва, у даљем тексту).

<sup>7</sup>O – Одговорност, R - Реализација / IM- Имплементација; K - Контрола, И – Информисан, С – сарадња

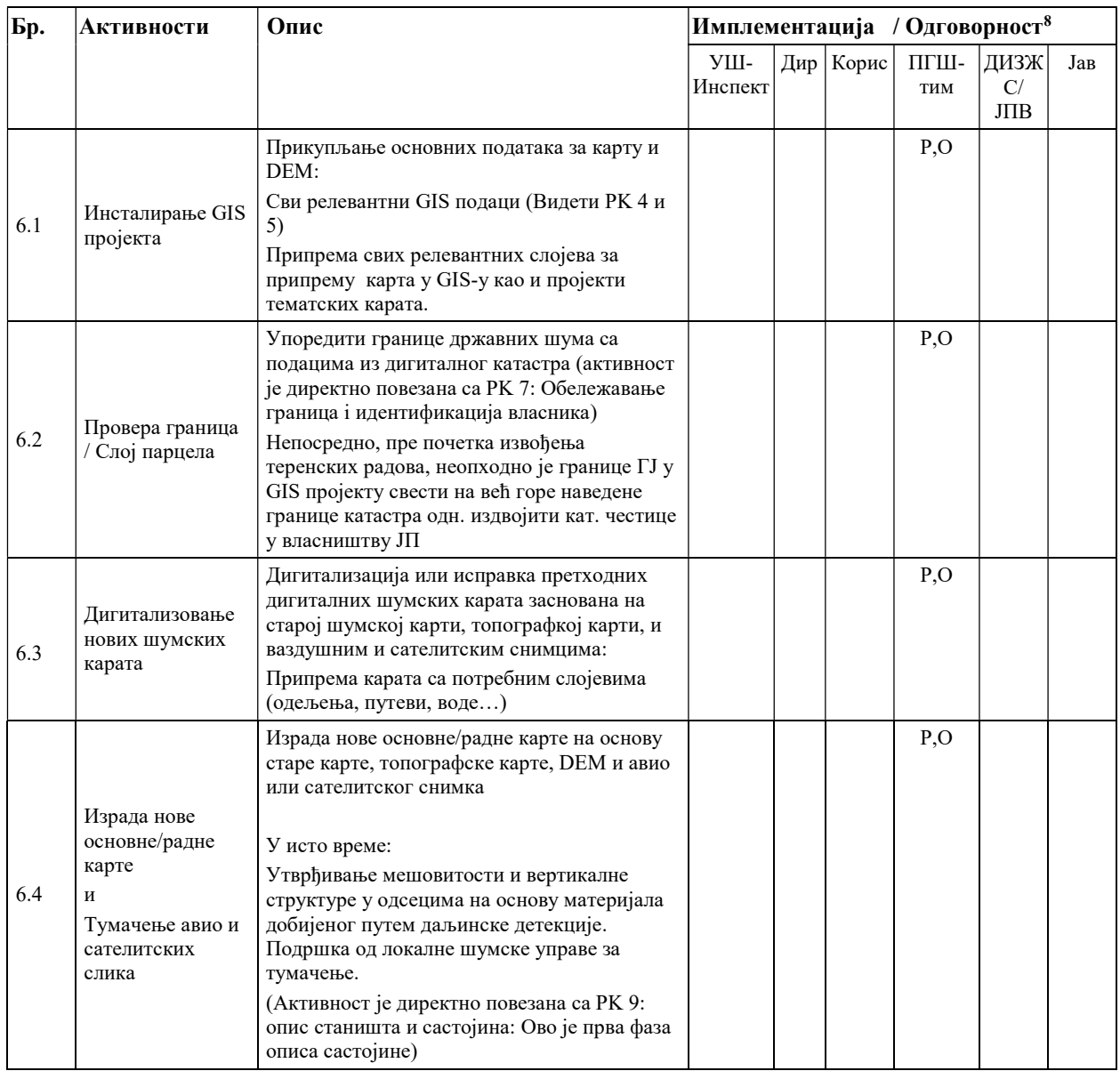

РK 6.2 истовремено је почетак РK 7: разграничавање и утврђивање власништва.

РК 6.4 истовремено представља почетак РК 9: "Опис састојине и планирање" (види РК 9.1 (фаза 1). Анализа GIS података и података даљинске детекцијее заједно са ранијим подацима ПГШ који проистичу из првих података за:

- Разграничење одсека
- Топографију и услове станишта у састојини
- Функцију и намену шуме
- Састав врста

 $\overline{a}$ 

Вертикалну и хоризонталну структуру.

Све информације се директно уносе у ПГШ софтвер.

 $8$ О – Одговорност, R - Реализација / IM- Имплементација; K - Контрола, $H$  – Информисан, C – сарадња

# Аспекти који се тичу Натура 2000

У случају да је SAC (Special Areas of Conservation) или SPA (Special Protection Areas) део газдинске јединице (ГЈ), реализоваће се додатне активности у циљу интегрисања аспеката Н2000.

SAC границе: у GIS пројекту који се формира на почетку сваког пројекта ПГШ, постојеће SAC границе се интегришу као посебан слој.

– Резултати посматрања или мапирана станишта врста Н2000: у случају да АЗЖС (Агенција за заштиту животне Средине) има конкретне податке, они се интегришу као посебан слој.

У случају првог плана газдовања Натура 2000:

– Шумска станишта се могу детектовати и прелиминарно разграничити на основу описа састојина из ранијих пројеката ПГШ (пре 10 година) у комбинацији са подацима из постојећих снимака из ваздуха или сателитских снимака високе резолуције.

У случају понављања плана газдовања Натура 2000:

- Границе станишта су већ доступне из првог плана газдовања шумама, мапиране на основу граница састојине. Разграничавање свих састојина у одјељењу се затим проверава и ажурира.
- Резултати посматрања или мапираних станишта врста Н2000: претходни слојеви мапе се преносе у GIS пројекат. Подаци се ажурирају током рада на терену, али на основу ранијих доступних података (види РК 9 – опис састојине и планирање и РК 10: Инвентура)

У ближој будућности, станишта Н2000 и подаци о врстама Н2000, када се уради њихово мапирање од стране надлежних институција, могу се размењивати и обезбедити као GISслој путем WFS или WМS сервиса у или из Н2000 базе података или се могу користити у шумарском информационом систему (FIS).

#### Приручна документа

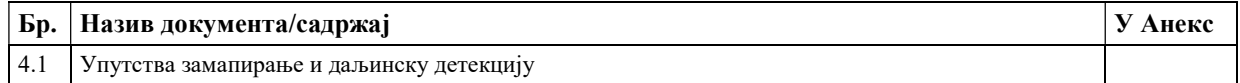

#### Радни корак 7: Одређивање граница и утврђивање власништва

Циљеви РK 7 "Разграничење и утврђивање власништва" су

- Добити ажурирано стање власничке ситуације уз помоћ парцела и прецизног катастарског плана за ГЈ,
- Добити тачну локацију, разграничење, означавање граница ГЈ и граница одељења као важне структуре површина за газдовање шумама.

Овде описане активности треба завршити пре него што ПГШ тим почне са РK 9: "Опис састојине и Планирање". Kод процеса ПГШ јавља се велика предност: Све проблематичне "спољне границе" ГЈ према осталим власницима су осигуране и означене. То први пут резултира одговарајућим и тачним дигиталним картама ГЈ, које се уклапају у дигитални катастар.

#### Посебна напомена за сувласништво:

- Свим парцелама са мешовитим и вишеструким власништвом укључујући не-државно власништво се мора управљати одвојено: Морају бити издвојене као посебне састојине.
- Опције за поступак за могућност укључивања у ПГШ су:
	- Продаја ових парцела другом власнику/власницима
	- Kуповина ових парцела од других власника
	- Уговор о газдовању између свих власника
	- Подела парцела са виртуалног власништва на праве под-парцеле

#### Напомена за заузеће:

- Парцеле које су у правном спору морају бити посебно обележене и ПГШ тим мора бити информисан о томе.
- Парцеле би требало искључити из процеса ПГШ.
- Одговорна служба локалне управе мора обавестити ПГШ тим током пројекта у случају било каквих одлука.

### Нова организациона структура

Нови централни елемент газдовања је централна "(Просторна) база података шумских парцела". То је извод из дигиталног катастра који садржи све парцеле, које су под газдовањем или у власништву одређеног предузећа или организације. Подаци парцела се састоје од граница парцела, власништва и свих типичних класификација као коришћење земљишта.

База података је део Информационог система у шумарству. Одговорност за ажурирање припада локалној управи у координацији са дирекцијом (у случају да постоји одељење за планирање газдовања шумама).

Kао резултат, активности описане испод нису више део ПГШ процеса. ПГШ тим прима ажуриране дигиталне мапе и одређене податке о власништву из "Базе података шумских парцела".

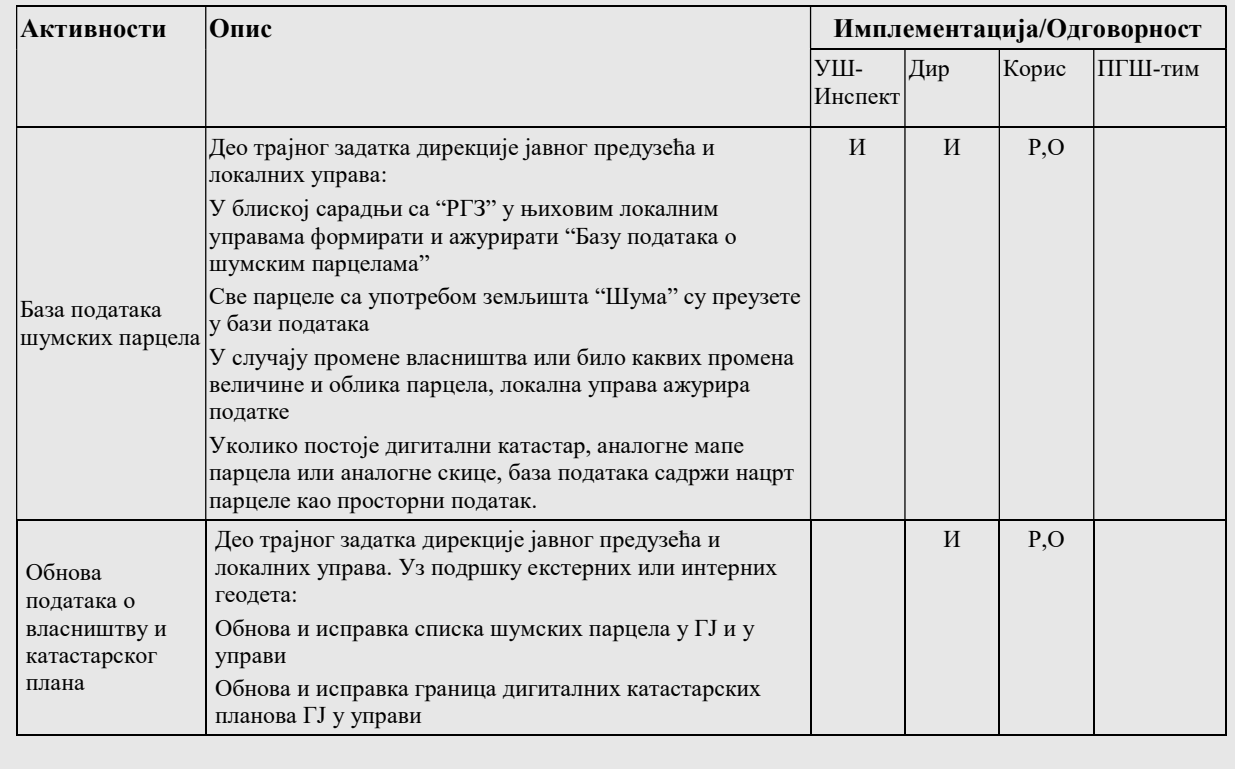

Најзначајније активности на терену:

- Провера граница: ПГШ тимови уз помоћ GPS-а, ласерских инструмената и мобилних уређаја – проверавају границе са другим власницима. Видети РK 6.3 за више детаља за припрему у GIS-у.
- Разјашњење: Састанак са представницима локалних управа и дефинисање питања везаних за све спорне парцеле на површини ГЈ. У случају да је током ПГШ процеса спорно власништво или границе (продаја, закуп, реституција): Дефинисати, које ће спорне парцеле бити део мапе ГЈ и ПГШ процеса.
- У случају откривених одступања граница у РK 7.1: "Провера граница":
	- Исправка и постављање исправних граница у сарадњи са суседним власницима преко заједничког геодете. Задатак локалних шумских управа.

Циљ је добити тачне границе на терену, које одговарају 100% дигиталном катастру. Требало би бити обележено користећи званични систем.

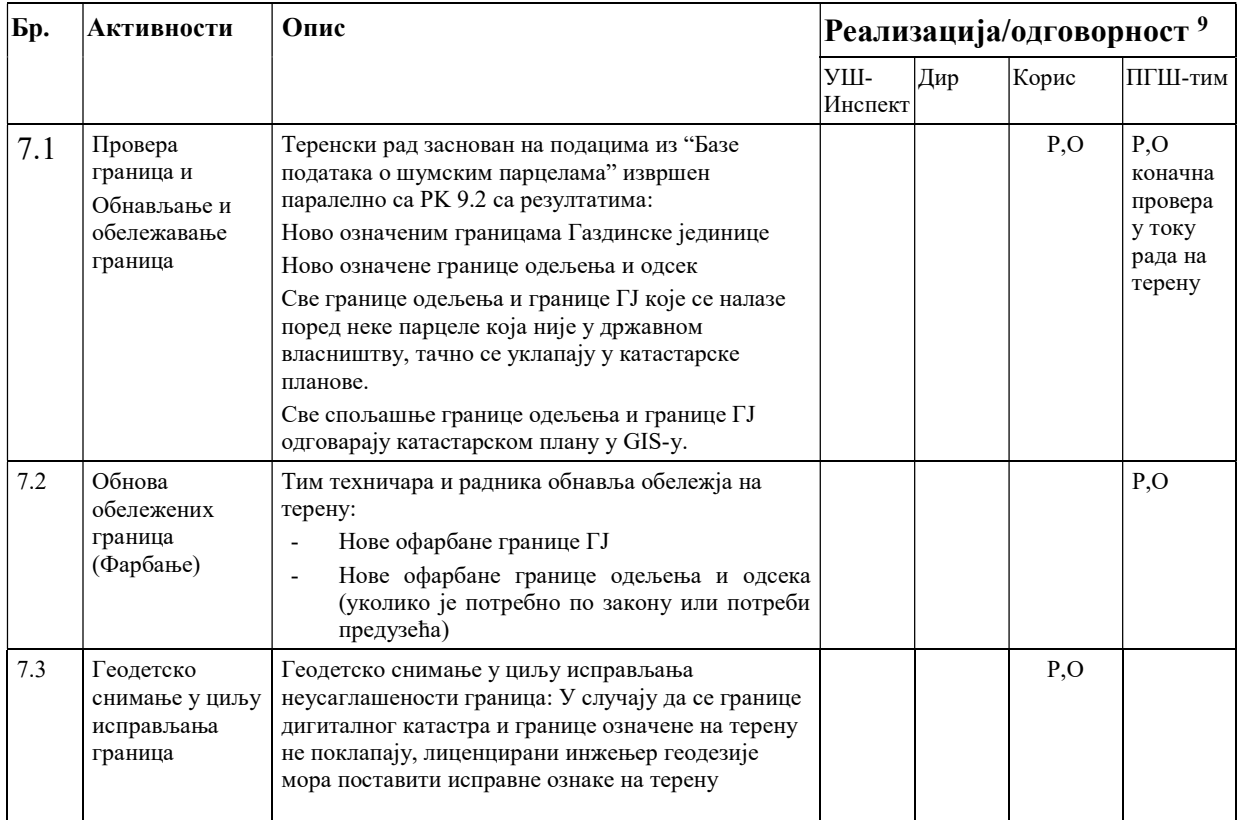

Kао коначни резултат Радног корака 7: Одређивање граница и утврђивање власништва, завршено је следеће:

- Ажурирана листа и катастарски план парцела по власништву ("База података о шумским парцелама"), праве категорије коришћења земљишта и површине поседа сада су на располагању.
- Новообележене и офарбане границе Газдинских јединица
- Новообележене и офарбане границе одељења и одсека (уколико је потребно по закону или потреби предузећа).
- Све границе одељења и границе ГЈ које су граничне парцеле са суседним власништвом, тачно се уклапају у катастарске планове.
- Све спољашње границе одељења и границе ГЈ уклапају се у катастарски план у GIS.

У прилогу 2 овог документа дат је приказ обележавања граница ГЈ, одељења и одсека на терену.

 $\overline{a}$ 

<sup>9</sup>O – Одговорност, R - Реализација / IM- Имплементација; K - Контрола,И – Информисан, С – сарадња

#### Приручна документа

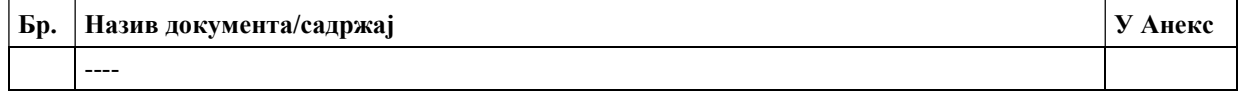

#### Радни корак 8: Дефинисање циљева газдовања и стратегија

Две прилично различите главне активности груписане су у РK 8: "Дефинисање циљева газдовања".

- 1. Две радионице (са одласком на терен) у циљу дефинисања, дискусије и презентовања циљева газдовања и резултата планирања
- 2. Постављање "Огледних површина" са намером да се постави оквир пробних/демонстрационих површина за типичне ГТ и као предмет дискусије о стратегијама газдовања.

#### Радни под-корак: Дефинисање циљева газдовања

#### Прва радионица:

Непосредно пре теренског рада у оквиру РK 9: Опис састојина и РK 10: почетак инвентуре, ПГШ тим треба да буде упознат са конкретним циљевима газдовања локалних ревирних инжењера, односно циљевима онога који њоме газдује. Дефинисање врше представници шумовласника, а у јавним шумама локалне службе и дирекција, заједно са ПГШ тимом. Пре изласка на терен треба да се укључе све стручне службе и обиђу терен и да дају сугестије и предлоге и да се обавезно направи записник - ово увести као обавезу.

Она се може радити након РK 6: Завршена је припрема радних карата и тумачења снимака. Она користи резултате картирања и резултате радног корака 2: Припрема пројеката за ПГШ. Датум се обично одређује за април – мај текуће године.

Задужења: Позивнице су задатак ПГШ тима. Локалне службе морају обезбедити контакте, организацију простора за састанке и кетеринг. Учесници су, поред одговорних институција и ПГШ тимова: представници општина, водопривредних предузећа, локалних УГ, локалних УВПШ.

#### Друга радионица ("Прелиминарне" и "Јавне консултације")

Пре него што се почне са РК 13, организована је интерна радионица "Прелиминар" и "Јавне консултације" у виду одласка на терен (септембар-октобар).

Циљ радионице "Прелиминара" је презентовање и дискусија о прелиминарним резултатима процеса планирања за конкретну ГЈ унутар предузећа.

Циљ другог дела, организованог следећег дана, је презентовање плана на терену за ширу регионалну јавност (подизање свести, односи са јавношћу, јавне консултације).

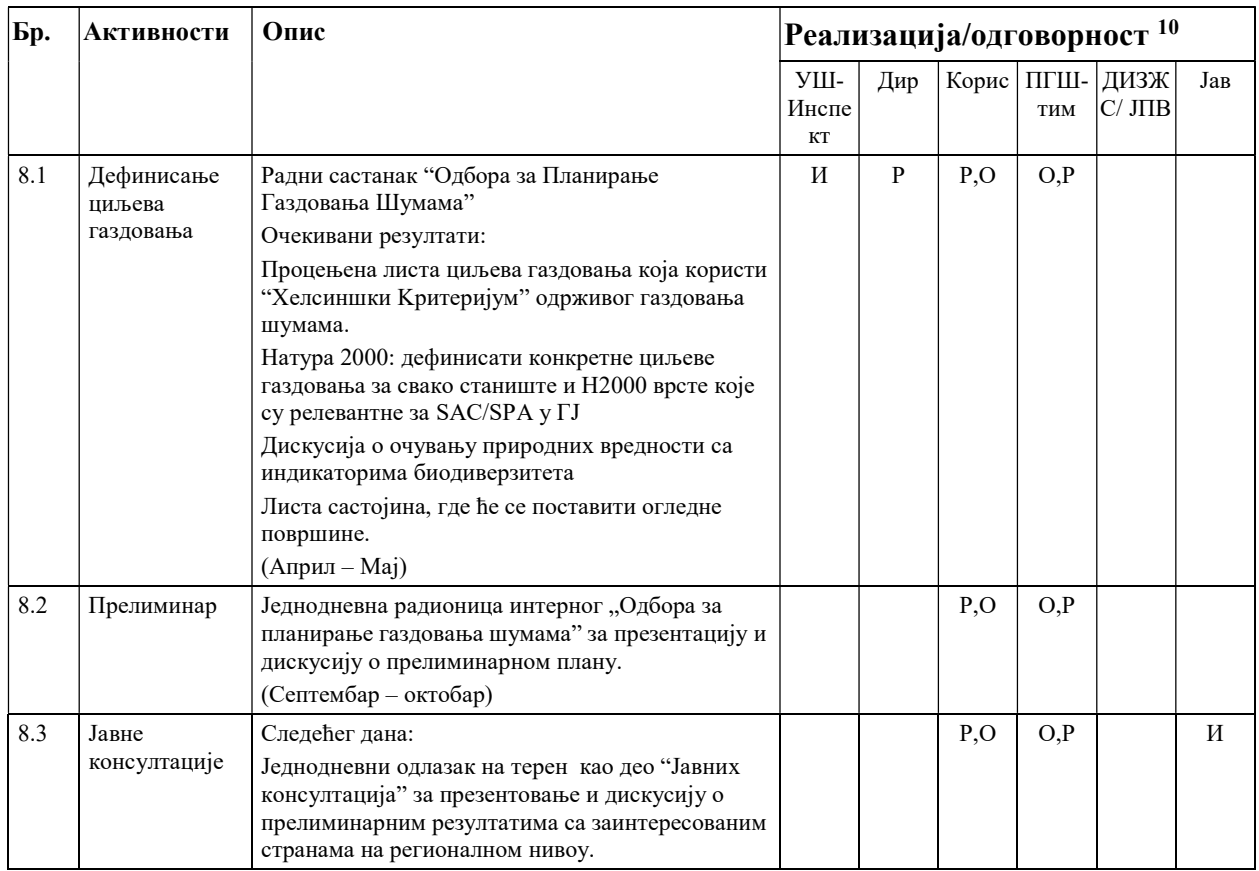

#### Радни под-корак: Постављање огледних површина

 $\overline{a}$ 

Постоје два елемента подршке систематском истраживању и мониторинг раста и приноса у различитим Газдинским типовима шума у свакој ГЈ.

- Мрежа "огледних поља", која је постављена током РK 10: Инвентура. Она пружа репрезентативну слику раста и приноса у оквиру стандардних стратегија за газдовање у шумарској пракси.
- Аспекти Натура 2000 и заштите природе: Обухвата директно учешће експерата надлежних институција за мапирање Натура 2000 станишта, али и екстерних експерата који су ангажовани за мапирање и евалуацију врста Н2000.
- Мрежа првенствено истраживачки оријентисаних пробних/демонстрационих и огледних површина. Она су већа и смештена у најрелевантнијим Газдинским Типовима (ГТ) и њиховим узгојним групама. Њих треба користити за тестирање одређених стратегија газдовања.

За време пројекта ПГШ, постављене су 2-3 огледне површине са намером да се успостави оквир у типичним састојинама за најчешће ГТ по њиховим узгојним групама. Осим тога, ове површине чине платформу за дискусију о шумско узгојним стратегијама и детаљима о

<sup>10</sup>O – Одговорност, R - Реализација / IM- Имплементација; K - Контрола, И – Информисан, С – сарадња

интервенцијама који се заснивају на добро документованим примерима. У исто вријеме је постављена и мрежа истраживачких површина за раст и принос.

Главна одговорност је на извођачу, одабир састојина је резултат активности 8.1: "Дефинисање циљева газдовања" (видите изнад), разговор о стратегијама газдовања је заједничка активност. Постављање може да почне након активности 8.1: "Дефинисање циљева газдовања". Постављање и мерења могу се обавити паралелно са радним кораком 9: Опис састојина и радним кораком 10: Инвентура.

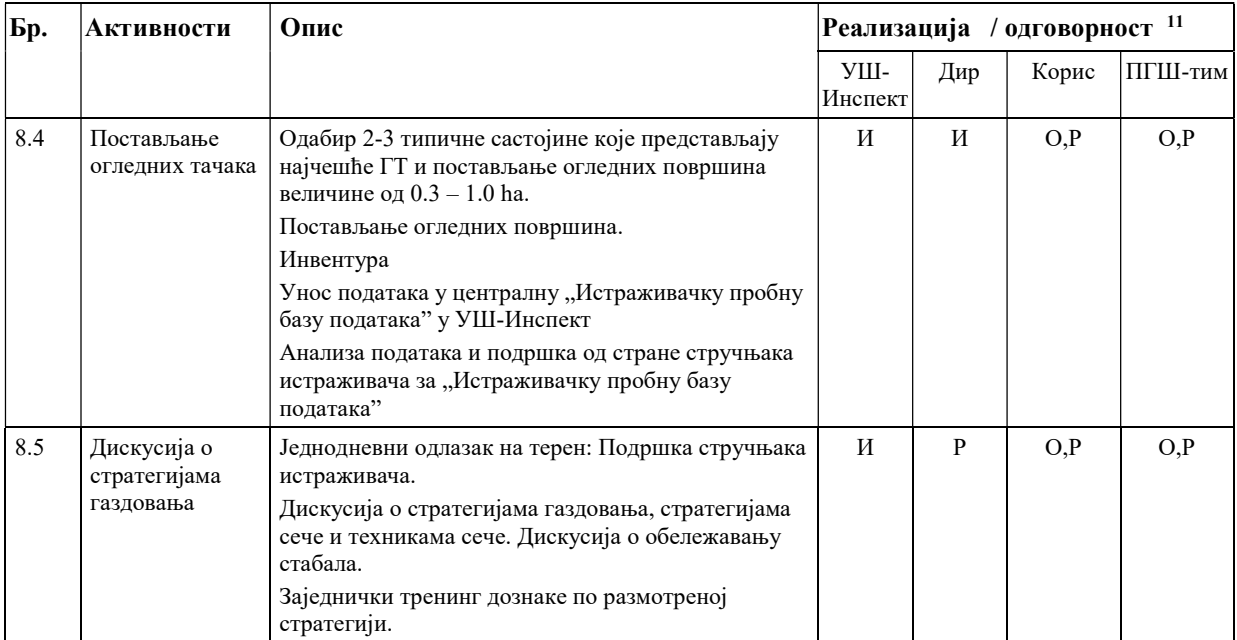

#### Приручна документа

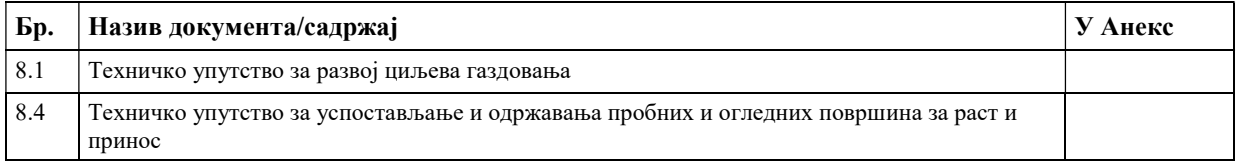

#### Радни корак 9: Опис састојине и планирање

Циљеви овог Радног корака су:

 $\overline{a}$ 

Прикупљање података за опис станишта и састојина, које је немогуће прикупити током РK 10: Инвентура и из секундарних података (мапе станишта, мапе ризика од ерозије итд.) током посета терену које су исто везане за РK 10: Инвентура.

<sup>11</sup>O – Одговорност, R - Реализација / IM- Имплементација; K - Контрола, И – Информисан, С – сарадња

Евалуација састојинског стања користећи опис састоје заснована на резултатима РK 10: Инвентура и информацијама из досадасњег ПГШ.

Дефинисање планираних мера за сваки одсек на основу

- евалуације стања и
- модела раста или таблица приноса

Нови елементи овог РK-a су:

"Заједничко планирање" на нивоу сваког одсека,

Коришћење "Упутстава за газдовање шумама Србије" који садрже препоруке за дефинисање циљева и мера за газдовање одређеним ГТ-а.

Одговорност: Заједничко планирање значи да ће планирање поставити ревирни шумарски инжењер заједно са шумарским инжењером дотичне локалне службе који припрема план, и то интерактивно на терену. Одговорност за планирање газдовања и инвентуре директно је повезана и предата је локалном инжењеру шумарства, који ће сам побољшати квалитет планирања захваљујући свом одличном локалном искуству. Ревирни инжењер и стручне службе треба да буду укључени у овај процес оквирно 2-3 дана месечно.

Активност планирања може да започне, када се подаци из РK 10 учине доступним, и када су састојине описане (активности 9.1 и 9.2). Мада, "опис састојине" почиње раније, на РК 6.4: "Израда нове основне/радне карте и Тумачење авио и сателитских слика", када планер иде да провери и исправи издвајања одсека у канцеларији (види РK 9.1: Опис састојине – фаза 1). У том тренутку он је у могућности да унесе прве атрибуте за опис састојине као што је опис станишта из претходног ПГШ-а у програм.

Радни процес је организован као спој активности из РK 7 Обележавање граница, РK 9: Опис састојине и планирање, и РK 10: Инвентура по одсецима или мањим групама одсека на следећи начин:

1. Идентификација састојине (одсека) у одељењу

Провера граница и обележавање граница

Опис састојине – друга фаза

Kреирање примерних површина (у канцеларији)

Инвентура на терену у комбинацији са додатним прикупљеним подацима (влаке, подмладак и сл.) за опис састојине (види РK 10 за детаље)

Након завршетка РK 10: Инвентура: Планирање: Сече, план гајења, план отварања путне мреже

Рад након терена: Унос података

Употребом уређаја "Field Maper" где се користи таблет компјутер, омогућава се унос података директно на терену (GIS и ПГШ софтвер) и тиме убрзава завршетак овог радног корака.

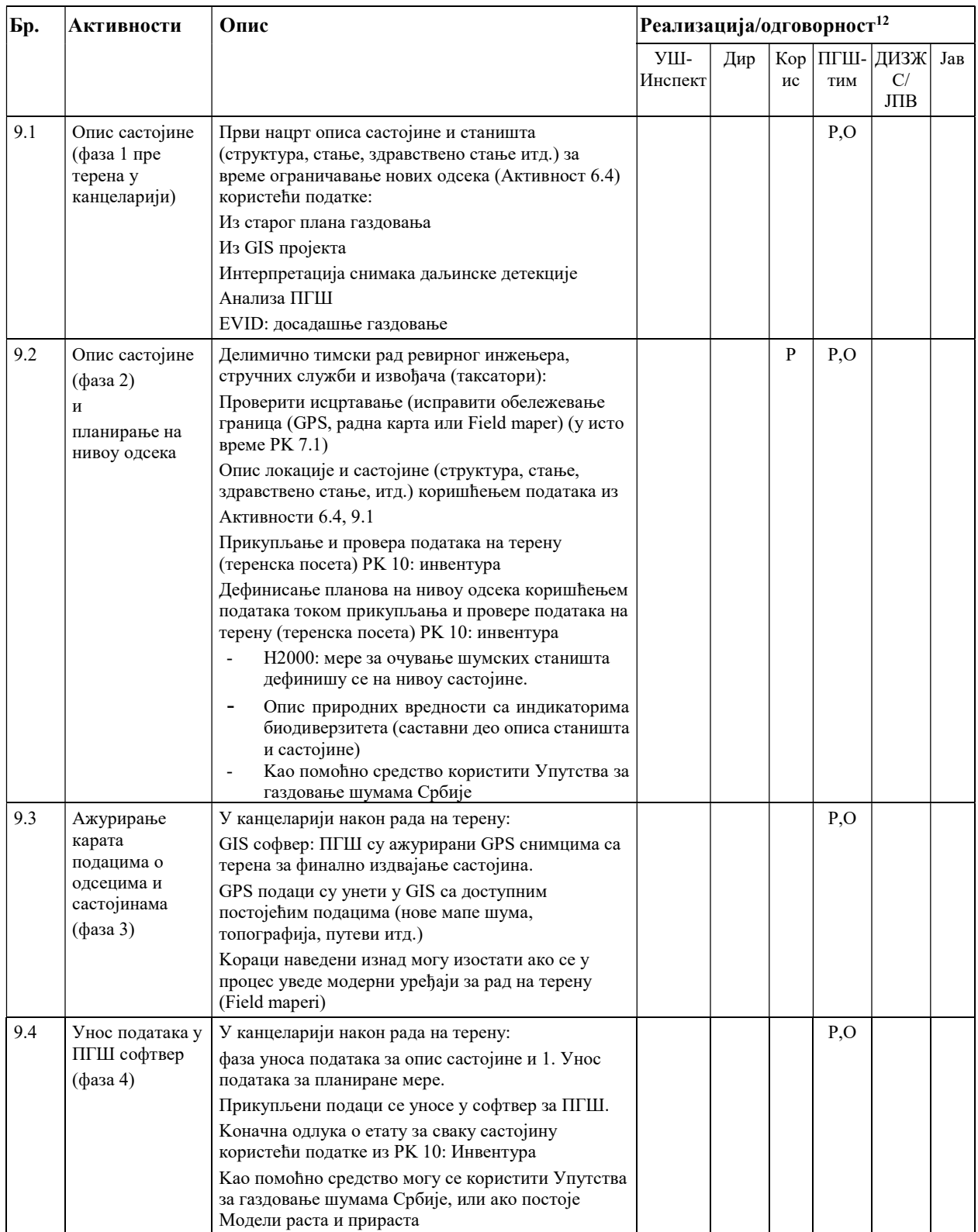

 $\overline{a}$ 

 $12O - O$ дговорност, R - Реализација / ІМ- Имплементација; K - Контрола, И – Информисан, C – сарадња

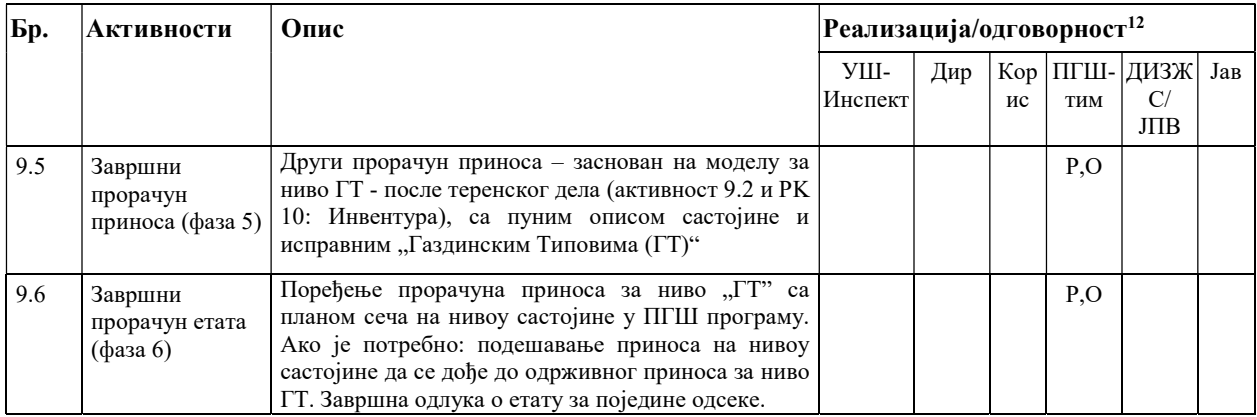

# Резултати су:

- Група "ГТ" коначно продискутована и дефинисане шумско узгојне стратегије за ГЈ.
- Опис састојине завршен.
- Предлог плана сече, предлог плана гајења, предлог плана заштите за сваку састојину - дефинисан.
- Извршен увид у отвореност и квалитет путева и припремљен нацрт плана за одржавање и изградњу путева.

### Аспекти везани за Натура 2000

Опис састојине:

Подаци који су прикупљени током РК 10 Инвентура обједињавају се у циљу добијања описа шумске састојине. На основу ових података инвентуре, локални одговорни шумарски инжењер, заједно са планером, припрема опис свих шумских састојина током мерења на терену. У СЦА, шумске састојине могу бити идентичне са стаништима, могу бити хомогени делови станишта Н2000 или садржати делове станишта. Током наведеног мерења на терену, врши се и опис и процена шумских станишта. Критеријуми који се користе за процену "структура и намена станишта":

- Састав врста дрвећа и њихова оцена у смислу "природности",
- структура развојне фазе.
- вертикална структура,
- хоризонтална структура,
- запремина и састав мртвог дрвета,
- број станишних стабала,
- обнављање стабала.

"Карактеристичне врсте" станишта могу се оценити анализом:

- потпуности карактеристичних врста дрвећа, како на нивоу састојине, тако и на нивоу обнављања,
- идентификовање карактеристичних биљака и шибља,

карактеристичне животињске врсте (углавном стеноециоус) велике дијагностичке вредности (уколико је дефинисана).

# Процес планирања:

Осим мера сече, шумскоузгојних мера, изградње и одржавања, мере очувања ће се такође дефинисати у аналогној форми Н2000 током рада на терену.

- Каталог потенцијалних мера за станишта и врсте Н2000 биће доступан у форми посебних смерница Н2000 које развија ЕПАМ у сарадњи са УШ за шумска станишта и шумске врсте које се односе на Н2000.
- Постоји потреба за раздвајањем великих станишта (као што су Фагетум сп) и малих и разбацаних станишта (попут Тилиа-Фраxинетум заједнице).
- Код великих станишта, процена и дефиниција мера се врши за укупно подручје станишта у ГЈ, а не детаљно по састојини. Током премера на терену, мере очувања се могу лако предложити на нивоу састојине. Истовремено, дефинишу се мере газдовања шумама како би се операционализовале мере очувања.
- У другом кораку, подаци из премера на терену на нивоу састојине сумирају се на нивоу ГЈ. На овом нивоу се коначно дефинишу мере очувања за потребе плана газдовања Натура 2000.
- Релевантне мере очувања ће се такође интегрисати у опис ГТ, где год је ГТ везан за станиште Натура 2000. Ово је случај за готово свих 27 газдинских типова.
	- Предуслови: треба дефинисати каталог мера за свако станиште и за врсте Н2000

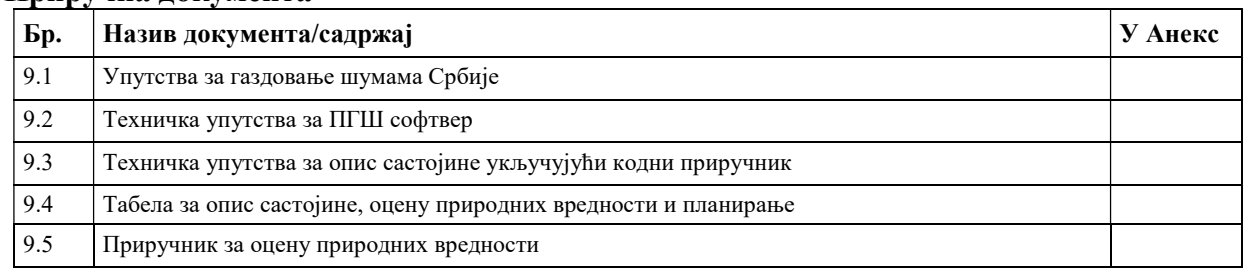

#### Приручна документа

У прилогу 3 овог документа дата су упутства за одређивање запремине, прираста и приносаетата.

# Радни корак 10: Инвентура

Радни корак 10: Инвентура покрива све активности око узорковања и квантитативних и квалитативних података на нивоу стабла и круга, који су сакупљени да би се описале састојине, и на крају газдински типови и стање шума на нивоу газдинске јединице коришћењем теренске инвентуре. Теренски рад на инвентури је радни корак при изради ПГШ за који је потребно највише времена и трошкова.

Kао предуслов томе, морају се довршити следећи радни кораци

- РK 6: Припрема карата и тумачење даљинске детекције (авио и сателитских снимака): => Нова карта.
- РК 7: Одређивање граница и утврђивање власништва: => Побољшана нова карта.
- РK 8: Дефинисање циљева газдовања
- Активност 9.1 (фаза 1): разграничавање шумских састојина у GIS-у и први унос података у циљу описивања састојина у софтверу OSNOVA (Приступачност, вертикална структура, мешовитост, покривеност крошњама, прелиминарни ГТ засновани на претходном плану, индикатори биодиверзитета)

Одговорност за овај радни корак је на извођачу. Kонтролише се 1-2% примерних површина од стране интерне контроле (стручне службе корисника).

Почетак рада често више зависи од временских прилика (снег) које онемогућавају приступ, него од завршетка припремних/претходних корака. У зависности од локације, он се може заказати између априла и маја. Инвентура се обавља у току вегетационог периода, до завршетка теренских радова.

Kао техничко упутство за дефинисање минималних вредности за тачност премера за дубећу запремину користи Каталог шифара и Упутства за премер и израду основа, које је дато као Прилог 4 овог документа.

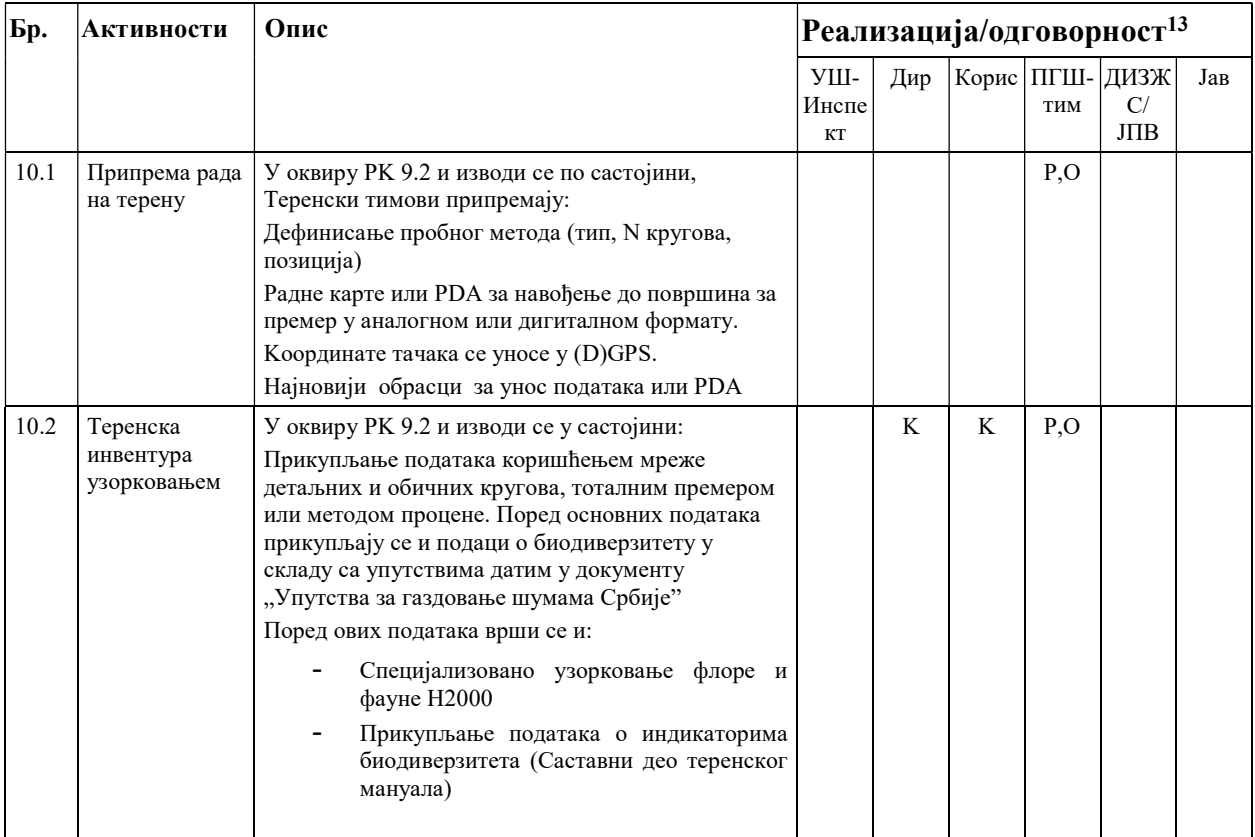

 $\overline{a}$ 13O – Одговорност, R - Реализација / IM- Имплементација; K - Контрола,И – Информисан, С – сарадња

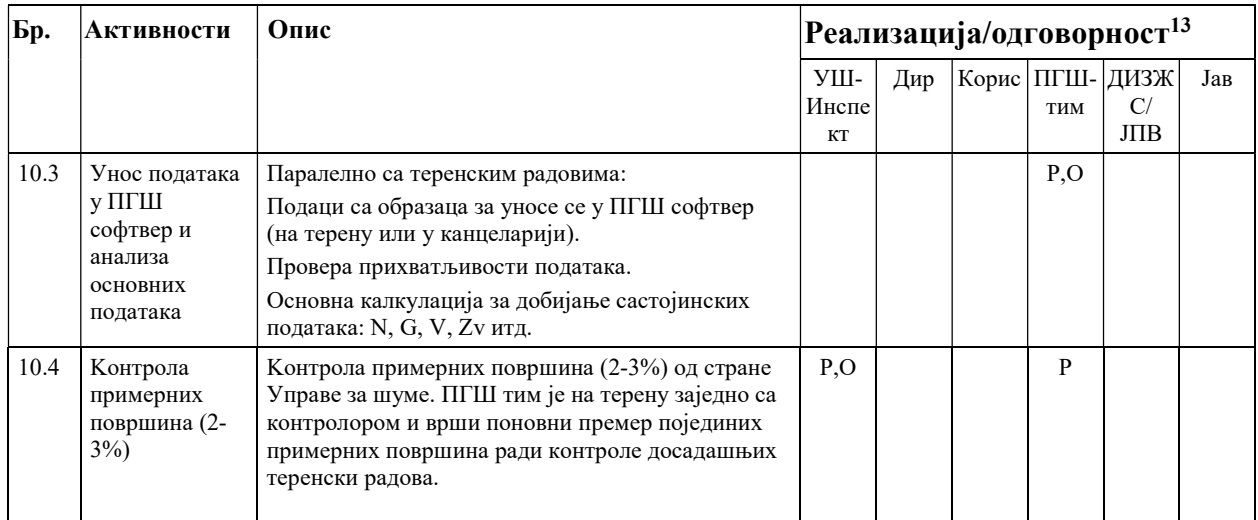

# Резултати су:

Резултати су основне информације за РK 9.3 до 9.6: Опис састојина и планирање:

- Дебљинска структура, висина, бонитет, број стабала, темељница, запремина, прираст
- Техничка класификација запремине и калкулација сортимената, шумско узгојна класификација стабала, процена оштећења стабала,
- Стабла будућности и њихови конкуренти

Подаци су смештени у ПГШ софтвер. Подаци се путем инвентуре сакупљају на нивоу састојине. Подаци са састојине се даље сакупљају да би се описала шума на нивоу ГТ, као и на нивоу газдинске јединице.

# Аспекти Натура 2000

#### Мапирање и евалуација станишта

Неколико релевантних атрибута за мапирање и евалуацију шумских станишта редовно се прикупљају током инвентуре:

- Састав врста дрвећа у SCA: прикупљање ретких врста дрвећа
- Мртво дрво
- Слој приземне вегетације, у SCA: прикупљање различитих врста биљака или еколошких група биљака
- ПП и висинска структура
- Оштећења на стаблима
- Обнављање стабала
- У SCA: шупља стабла и одабрана и престарела "ветеранска стабла"

Мапирање врста Н2000 и оцена услова станишта:

Неколико релевантних атрибута се користи као услови станишта, али се могу користити и за доношење закључака о појави врста Н2000 ("предуслови станишта за Н2000 врсте").

- Шупља стабла, преломљена стабла
- Мртво дрво => повезани инсекти и гљиве
- Састав врста дрвећа => повезани инсекти, гљиве и маховина
- Стабла на којима се налазе гнезда заштићених врста птица

Прикупљање података за одређене врсте се може додати уобичајеном процесу инвентуре:

- Бројање заштићених шумских биљака или шибља,
- Прикупљање индиректних података за појаву животиња (трагови, фекалије, перје, длаке, ловачке торбе, разговори, генетска анализа, итд.),
- Прикупљање директних података (појављивања, бројање мамаца, замке помоћу камере, саобраћајне незгоде, итд.).

Интегрисање другачијих метода у инвентуру планирања газдовања је лако могуће и зависи од трошкова и повољности једне методе, која мора бити предмет преговора између надлежних органа. Нарочито стално узорковање током инвентуре ПГШ омогућава интегрисање стандардних техника мониторинга које се примењују у газдовању дивљачи. Велика предност јесте могућност понављања сваког мониторинга на истом месту и гарантовање могућности поређења резултата хронолошким редом.

### Додатне активности инвентуре за врсте Н2000:

За многе од врста Н2000 мапирање и евалуације је једнино могућа коришћењем посебних и додатних приступа инвентури. Ове активности ће се организовати упоредо са инвентуром шума. Зависно од сложености особља, извршиће се одабир експерата из завода за заштиту природе или екстерних биолога за потребе ове активности

#### Приручна документа

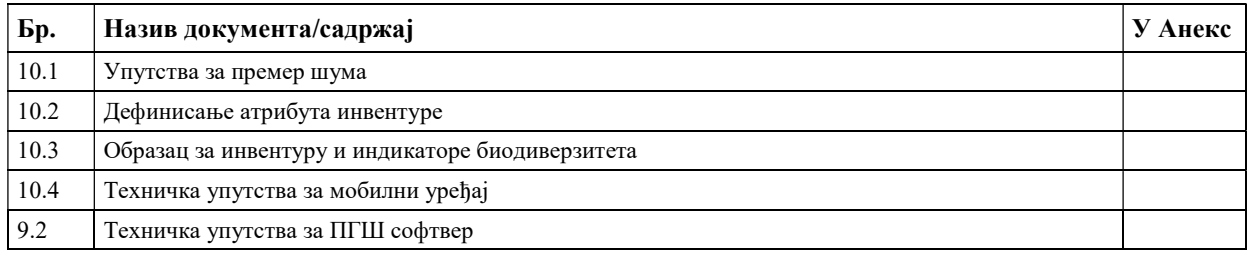

У прилогу 4 овог документа дата су упутства за премер.

# Радни корак 11: Процена и планирање шумских путева

Циљеви овог радног корака су:

- Прикупљање података о дужини и категорији постојеће мреже путева,
- Прикупљање података о дужини и категорији постојеће мреже влака,
- Израда просторне базе података путне инфраструктуре као посебан модул унутар FIS-a,
- Евалуација статуса путне мреже за сваку категорију (путеви и влаке)
- Дефинисање планираних мера за одржавање и реконструкцију за сваку категорију путева и влака
- Планирање мреже нових путних праваца и влака
- и анализе економске исплативости предложених путних праваца

### Нова организациона структура

Тим стручњака за путеве у предузећу (1-2 шумарска инжењера):

Стручњаци за путеве су регуларно укључени за потребе РK.

Пошто у "фази уношења" у просторну базу података за путеве инвентура одузима доста времена, тим стручњака за путеве би требао да има већи капацитет у наредних 10 година. Kада база података буде постојала, посао се своди на ажурирање статуса.

Базом података за путеве управља тим стручњака за путеве. Тим мора бити специјално обучен за рад у GIS-у и специјалном софтверу за планирање путева или влака и софтверу за економску анализу пројеката изградње (Kалкулација уложених средстава).

# Одговорност

Тим стручњака за шумске путеве има одговорност за РK.

ПГШ тим може подржати инвентуру влака током теренског рада на РK 9: Опис састојина и планирање.

У случају да ПГШ нема довољан капацитет за подршку инвентура влака, друга опција је унајмљивање људи или услужне фирме.

# Време

Рад може почети паралелно или пре РK 9: Опис састојине и планирање, најкасније када шума буде приступачна после снега.

# Опрема

За активности инвентуре путева/влака комбинација DGPS, ласерских инструмената и мобилних компјутера опремљених специјалним GPS софвером је оптимална. То је иста опрема која је коришћена за РK 7.1 Активности: Провера граница или описа састојине (РК 9) инвентура по методу узорка (РK 10).

Такође, за тракторске влаке се могу користити теренски аутомобил, теренски мотоцикл, "квад мотор" или коњи.

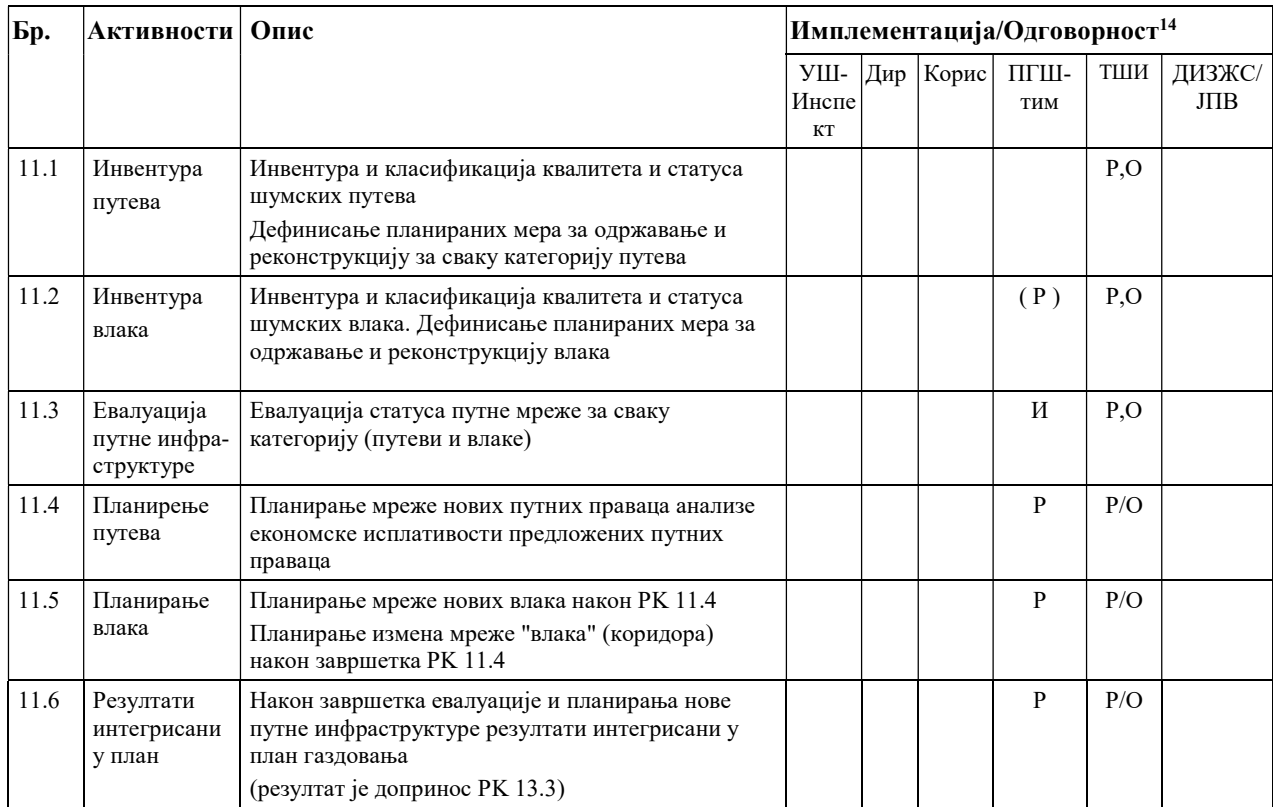

Веза са другим РK: Неке од описаних активности у табели изнад су повезане са другим РK. Позиција линија путева се мора упоредити са дигиталним катастром и шумским картама у случају да путеви нису у власништву организације за газдовање шумама (РK 12.2)

У случају да је РK 11.2: Инвентура влака подржана од стране ПГШ тима, активности се морају ускладити и пренос података (GPS подаци или просторни подаци) мора бити организован.

У РK 11.4: Планирање путева и РK 11.5: Планирање и евалуација влака резултати морају бити систематски размотрени са ПГШ тимом. "Сврха" укрштања или отварања ових састојина мрежом путева се мора узети у обзир током планирања како би се на најбољи начин сагледали ефекти отварања мреже путева и влака на количину дрвне масе која постаје доступна. Поред натуралних показатеља потребно је сагледати и економске ефекте реализације плана изградње путне мреже и економске исплативости реализације потенцијално новог сечивог приноса.

 $\overline{a}$ 

<sup>14</sup>O – Одговорност, R - Реализација / IM- Имплементација; K - Контрола, И – Информисан, С – сарадња

# Резултати су:

- Ажурирана просторна база података путне инфраструктуре,
- Инвентура и класификација квалитета и статуса путне инфраструцтуре завршена,
- Нацрт плана за изградњу путева и влака укључујући калкулацију инвестиција за нове шумске путеве и влаке.

#### Приручна документа

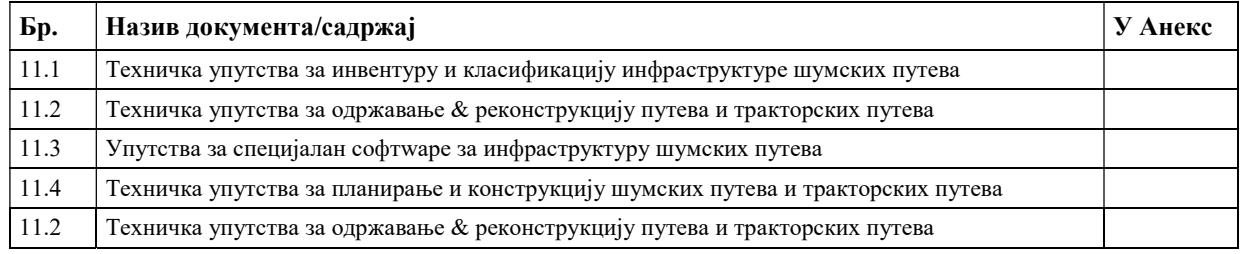

# Радни кораци 12-13: Финализација карата, анализа података и Извештај о ПГШ

Радни кораци описани испод су задаци и одговорност ПГШ-тима.

Циљеви су:

Завршетак описа стања шума у ГЈ као резултат радног корака 9: Опис састојине и планирање у форми дигиталних карата (РK 12) и базе података за ПГШ (РK 13).

Kао задаци мониторинга и контроле: Анализа и евалуација резултата прошле декаде на основу претходног ПГШ, евиденција о активностима (евиденција о доказима) И информације о стварном стању.

Обједињавање и појашњење информација о стању шума, процена газдовања у задњој декади као и нови планови у облику извештаја.

# Радни корак 12: Финализација карата

Информације на карти се могу коначно кориговати након завршетка теренског рада РK 9, РK 10 и РK 11. Можда ће бити потребне и неке последње измене граница одсека, а мрежа шумских путева мора бити интегрисана.

Рад може почети паралелно са РK 9 и РK 10 након завршетка активности са РK 9.3 као и РK 11.4 и РK 11.5 за један блок одељења. Може бити завршен отприлике у октобру – новембру.

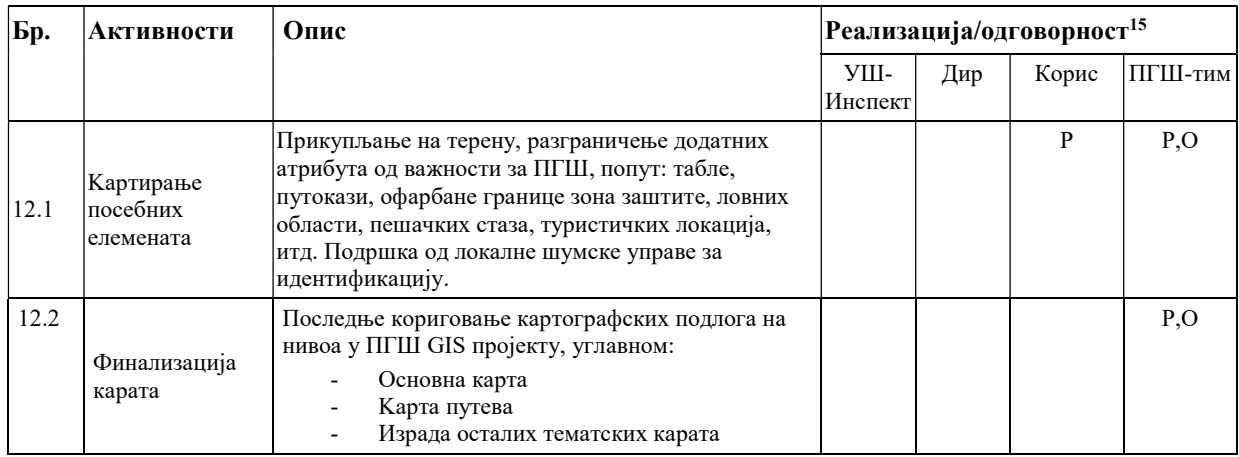

# Радни корак 13: Анализа података и ПГШ Извештај

Са завршетком свих карата у РK 12, подаци о површини могу бити ажурирани у ПГШ софтвер и коначна база података је доступна за анализу података и развој ПГШ документа (извештај).

Kод анализе података користимо углавном три инструмента:

ПГШ софтвер: Извештаји који су потребни за обједињавање и презентовање информација о стању шума као и планови јесу и биће у потпуности на располагању у софтверу. Извештаји за компилацију и презентацију података о статусу шума и плановима ће бити видљиви у софтверу. Оптимално: Резултати су потпуно предефинисани. Излазни формат је MS Excel фајл.

GIS софтвер: Тематске дигиталне карте се праве на основу ПГШ GIS пројекта да би илустровале све просторно експлицитне резултате (примери су: основна карта, карте функција шума, карта ГТ, карта путева, карта плана сече, карта плана подизања шума, итд.)

EVID софтвер садржи евиденције активности имплементираних током претходне декаде.

Извештај за "ПГШ-документ" је стандардни резултат процеса ПГШ. Он обједињава информације о стању шума и процењује тај статус поређењем са циљевима газдовања и претходним ПГШ. То је једини документ који до сада садржи резултате мониторинга и контроле "анализе и евалуације газдовања у претходном период за постојећи ПГШ". Извештај о ПГШ на крају садржи обједињени опис свих различитих планова за наредни период.

Садржај ПГШ налази се у табели испод и у стандардном ПГШ извештају у анексу.

За време рада на анализи података и Извештају за ПГШ добило се и много других резултата, који су од исте важности за реалилизацију плана у облику извештаја за ПГШ. Нова основна карта у дигиталном GIS формату.

База података за ПГШ у ПГШ софтвер који садржи описе свих састојина и омогућава флексибилно извештавање и груписање резултата на свим нивоима прикупљања.

 $\overline{a}$ 15O – Одговорност, R - Реализација / IM- Имплементација; K - Контрола,И – Информисан, С – сарадња

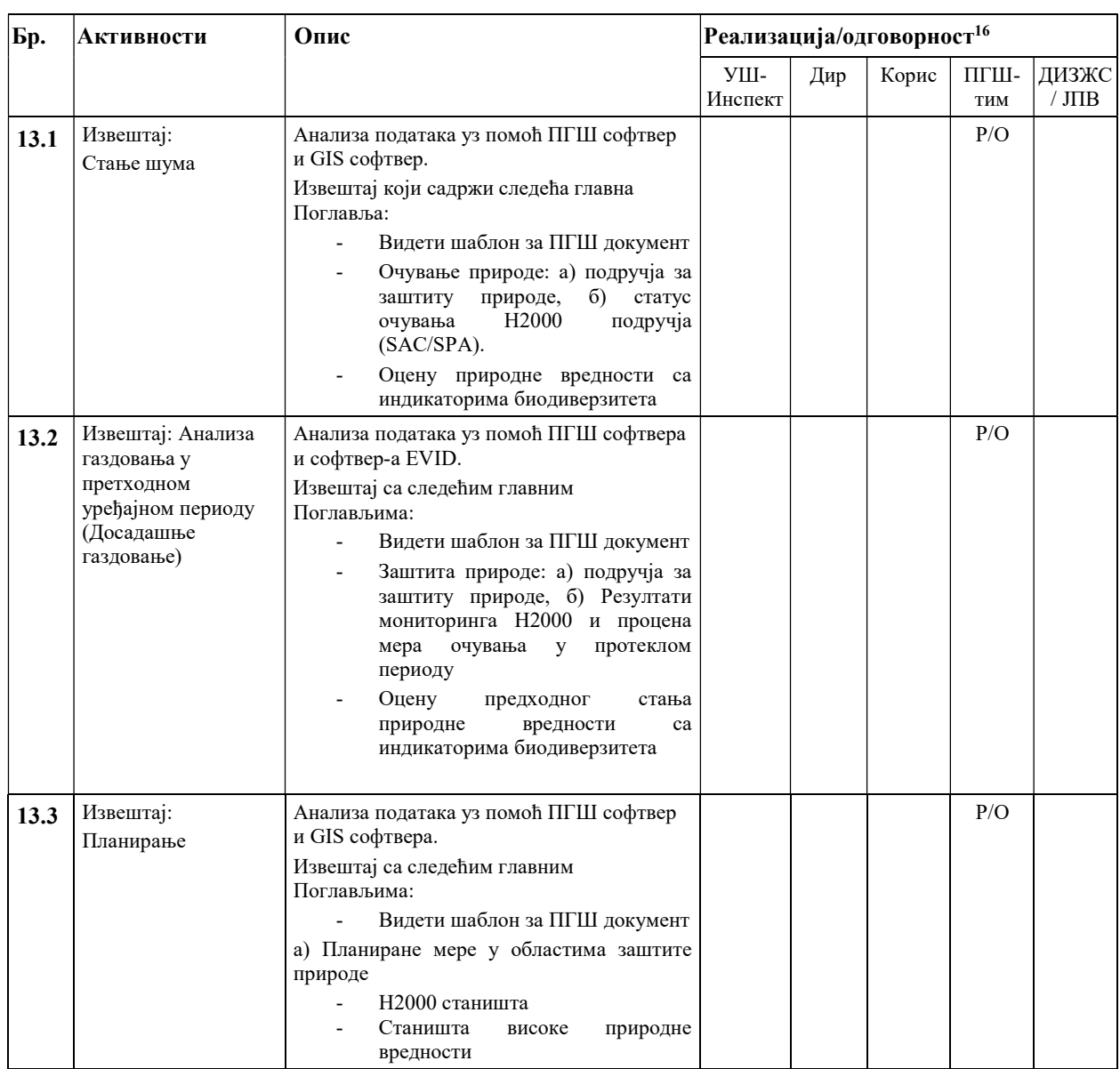

Велики сет тематских карата као комбинација различитих нивоа у ПГШ GIS пројекту.

# Резултати су:

 $\overline{a}$ 

Текстуални део ПГШ у дигиталном облику. База основе из ПГШ софтвера (стање и план) и софтвера за евиденцију активности.

GIS пројекат са тематским картама које презентују резултате из ПГШ софтвера или софтвера за евиденцију активности.

<sup>16</sup>O – Одговорност, R - Реализација / IM- Имплементација; K - Контрола,И – Информисан, С – сарадња
#### Приручна документа

 $\overline{a}$ 

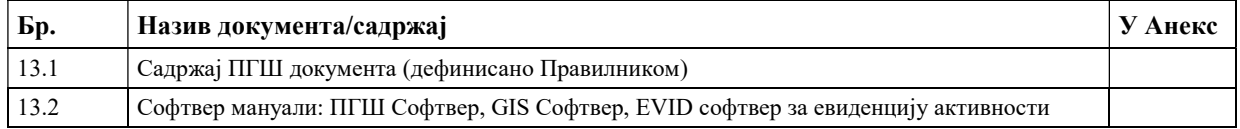

#### Радни корак 14: Усвајање ОГШ од стране корисника/сопственика и давање сагласности од стране надлежних органа

Овај Радни корак покрива процес усвајања ПГШ од стране корисника/сопственика, поступак давања сагласности и контроле ПГШ у овом поступку, као и коначно давање сагласности на ПГШ од стране министарства надлежног за послове шумарства.

| Бр.  | Активности                                                                                                    | Опис                                                                                                    |                                          |                 |                      | Реализација/одговорност <sup>17</sup> |                         |     |
|------|----------------------------------------------------------------------------------------------------|----------------------------------------------------------------------------------------------------|------------------------------------------|-----------------|----------------------|---------------------------------------|-------------------------|-----|
|      |                                                                                                    |                                                                                                    | УШ-<br>Инсп<br>ект/П<br>$C$ $\Pi$ B<br>Ш | Дир             | Кори<br>$\mathbf{c}$ | ПГШ-<br>ТИМ                           | ДИЗЖС/<br>$J$ $\Pi$ $B$ | Jan |
|      |                                                                                                    |                                                                                                    |                                          |                 |                      |                                       |                         |     |
| 14.1 | Усвајање                                                                                                    | Усвајање од стране власника/ корисника<br>након завршене израде ПГШ и<br>прибављених мишљења надлежних<br>органа (заштита природе, водопривреда<br>итд.)                                                                                                    |                                          | P, O            | P, O                 |                                       |                         |     |
| 14.2 | Достављање<br>основе<br>надлежном<br>министарству и<br>објављивање<br>на увид<br>јавности -<br>покретање<br>поступка (Дан<br>(0) | ПГШ усвојен од стране<br>корисника/сопственика доставља се<br>министарству надлеђном за послове<br>шумарства<br>Објављивање за увид свих релевантних<br>институција и јавности<br>Поступак давања сагласности покренут<br>је достављањем ПГШ надлежном органу |                                          | P <sub>.O</sub> |                      |                                       |                         |     |
| 14.3 | Контрола од<br>стране УШ                                                                                                    | Контрола примерних површина од<br>стране УШ (РК 10.4)<br>(Април - Октобар)<br>Контрола базе основа                                                                                                    | P, O                                     |                 |                      | $\mathbf{P}$                          |                         |     |

Активности су описане у следећој табели:

<sup>17</sup>O – Одговорност, Р - Реализација / IM- Имплементација; K - Контрола, И – Информисан, С – сарадња

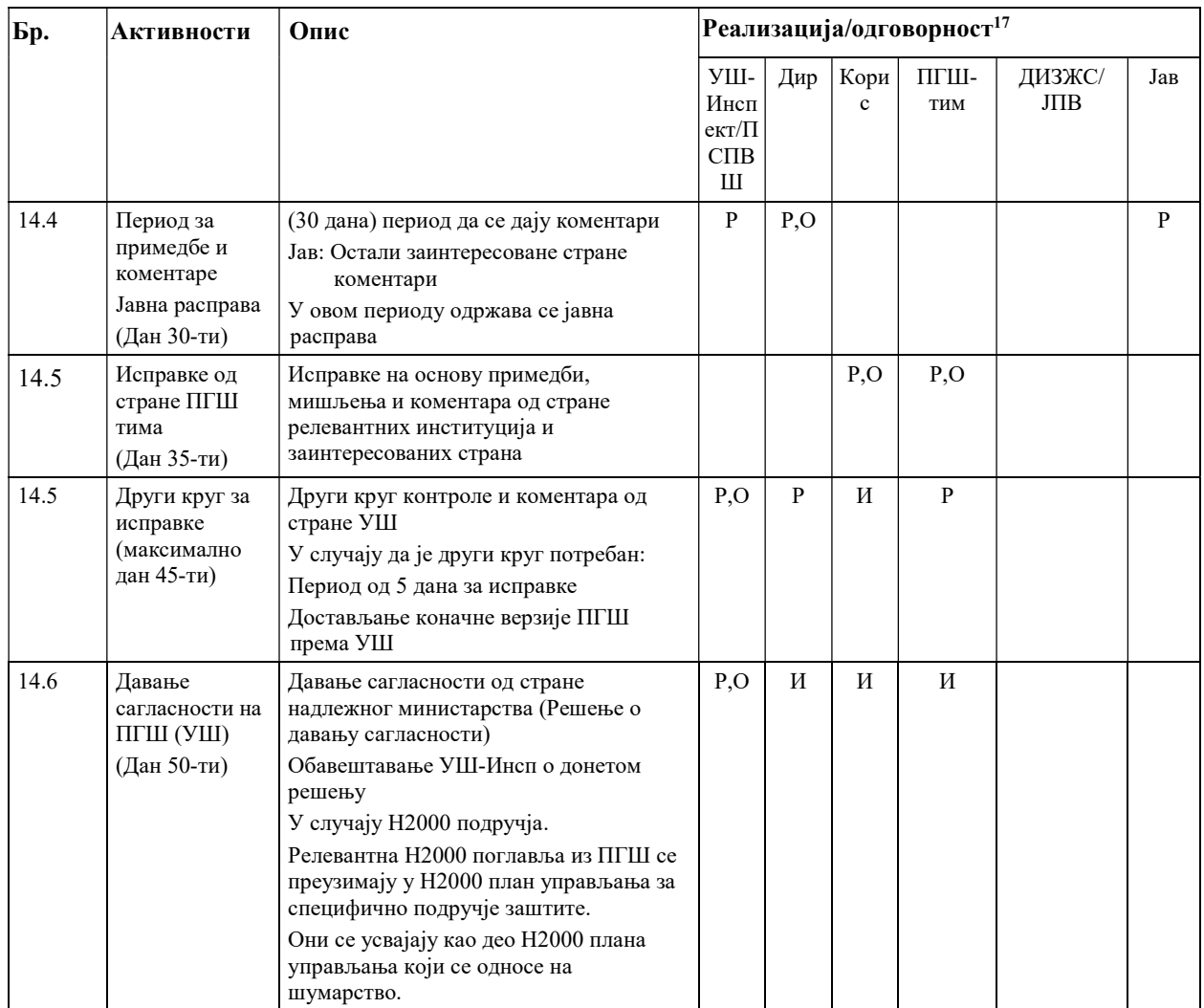

Kао резултат овог РK дата је сагласност на ПГШ од стране надлежног органа. Након давања сагласности, ПГШ је спреман за реализацију од стране одговорног инжењера шумарства и његовог тима.

#### Аспекти који се тичу Натура 2000

Организује се процес доношења ПГШ, који се делимично или у потпуности преклапа са SAC или SPA тако да резултат истовремено представља допринос плану газдовања Н2000 за шуме унутар било којег SAC или SPA Н2000. Поступак доношења и садржај ПГШ се припрема на начин да се ПГШ може пренети у план газдовања Н2000 за одређене SAC, који делимично или у потпуности покрива ГЈ. Сектори шумарства и заштите животне средине координирају све релевантне радне кораке (како је приказано у претходном тексту) у правцу израде плана газдовања шумама, који истовремено обухвата и аспекте Н2000.

- У случају да подручја Н2000 пресецају ГЈ: релевантна поглавља ПГШ која се односе на Н2000 преузима ANP и уноси их у план газдовања 2000 за конкретан SAC.
- АЗЖС их усваја као шумарски део плана газдовања Н2000.

## Приручна документа

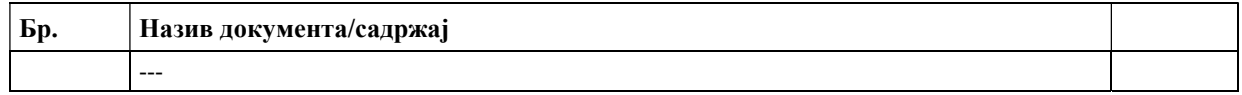

#### Радни корак 15: Ажурирање централне базе података

Овај завршни Радни корак покрива активности којима се укључују нове групе података (GIS и ПГШ софтвер база података) у централну базу података која је постављена у ДИЗЖС/ЈПВ да би се архивирали релевантни подаци, који се достављају у штампаним верзијама (листићи за евиденцију, одштампани ПГШ извештај, потписани протоколи). Све податке у одштампаној верзији као и дигиталне податке треба чувати трајно.

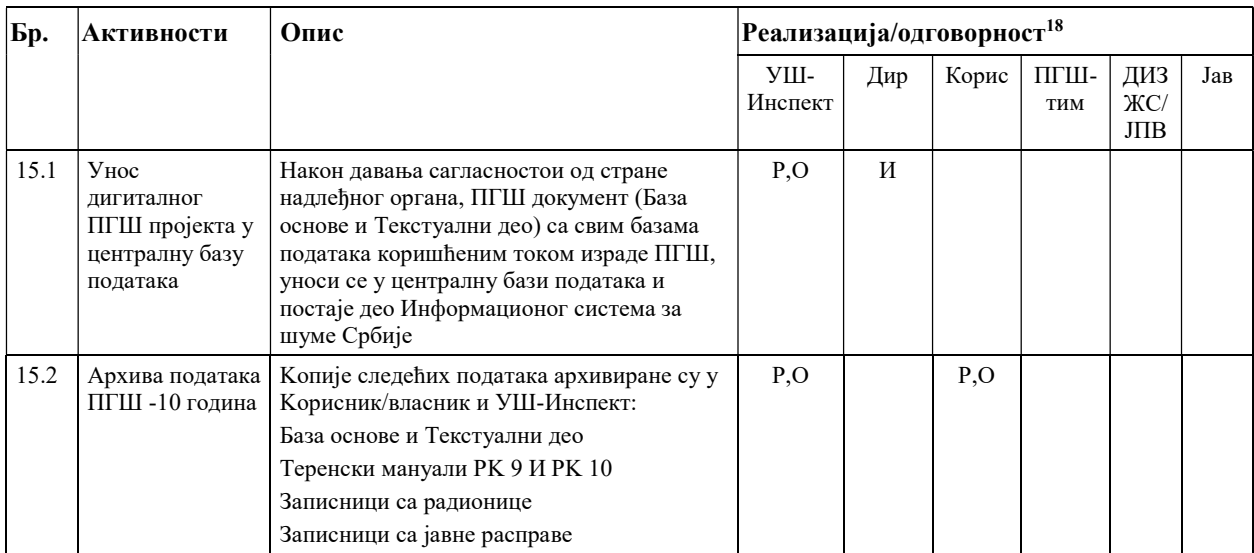

#### Приручна документа

 $\overline{a}$ 

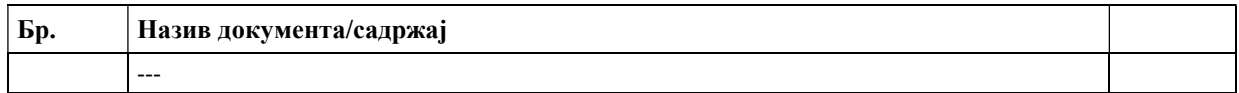

<sup>18</sup>O – Одговорност, Р - Реализација / IM- Имплементација; K - Контрола, И – Информисан, С – сарадња

Прилог 1. Упутство за примену GIS-а и даљинске детекције у Планирању газдовања шумама

# Примена GIS-а и даљинске детекције у Планирању газдовања шумама

# Садржај:

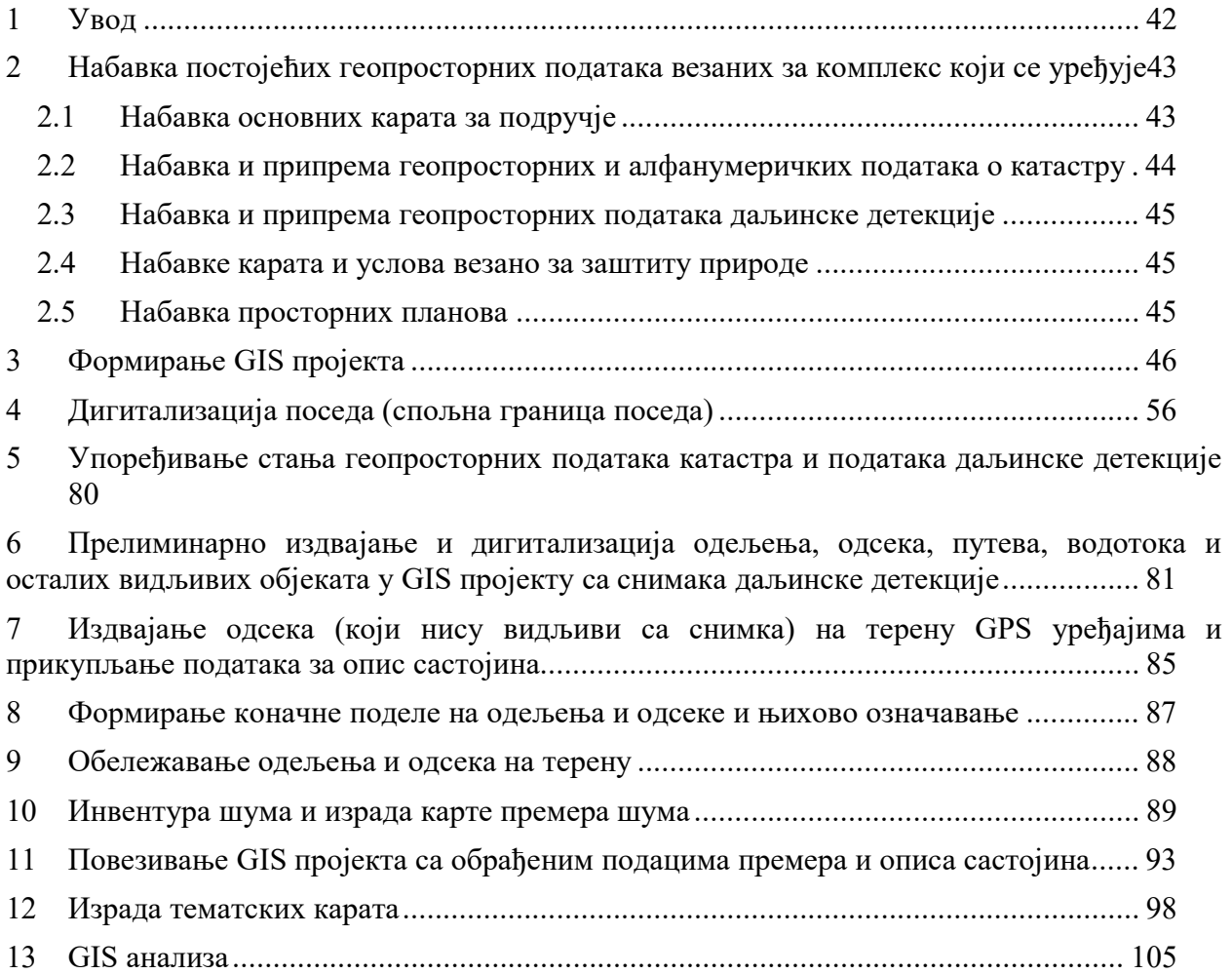

# 1. Увод

Потреба увођења алата за географске информационе системе у шумарству је сасвим логична, ако се узме у обзир да су сви послови искључиво везани за одговарајућу локацију, тј. шуму (одсек). Било да се ради о инвентури шума, узгојним радовима, заштити шума, проредама, сечама обнове, огледима или било којој другој активности, увек је полаз одређена локација. Како GIS алати имају могућност обраде и систематизације огромне количине података и уз то могућност просторног приказа на врло прегледан начин, његова улога је огромна у смислу повећања квалитета послова. Ниједан други алат за обраду информација, неће боље анализирати ситуацију у шумарству, зато што GIS садржи просторну компоненту.

Анализирање информација које се заснивају на просторним подацима је важно код готово свих активности на планирању газдовања шумама. До сада су се гео-подаци одвајали од атрибутних података, као што су опис састојине и подаци који се тичу активности на газдовању шумама. Али обе врсте података описују исте објекте попут дрвећа, састојина, одељења или шумских путева. Дигитални гео-подаци представљају интегрални Информационог система у шумарству. Они омогућују приступ шумским објекатима, њиховом окружењу или топографским општим информацијама.

Ортофотоснимци и техничка упутства за коришћење снимака (врсте снимака) или сателитски снимци високе резолуције користе се као веома ефикасан извор информација. Информације са авио снимака и сателитских снимака помажу процесу разграничења код креирања карата: могу се препознати путеви, границе шума и одсека. Тумачење слика омогућава први поглед на структуру састојине: оно омогућава процену састава шума, опис хоризонталне и вертикалне структуре, склоп и здравствено стање и друге релевантне податке који се односе на стање шума.

# 2. Набавка постојећих геопросторних података везаних за комплекс који се уређује

На почетку израде основа газдовања шумама за одређену газдинску јединицу, потребно је свим учесницима обезбедити сет основних геопросторних података и осталих неопходних докумената (катастар, модел терена, услови осталих сектора...). Ти подаци ће се даље користити као подлога у различитим фазама процеса креирања нових карата газдинске јединице.

У зависности од потребних информација на картама, предузећа имају одговорност да обезбеде постојеће податке за израду каратапројектантском тиму, као и нове групе података уколико постоје нове верзије карата на располагању.

За достављање података могу се користити различите технике и формати.

- Директно достављање копирањем фајлова
- Директним приступом централној просторној бази података укључујући основне сетове података које се могу добити из централног дигиталног катастра или локалног катастра
- Директним приступом централној просторној бази података укључујући основне сетове података које се могу добити од институција других делатности (завод за заштиту природе, водопривредне организације, завод за урбанизам... )

Делимично, ови подаци се морају копирати ради касније даље обраде.

У припремној фази, извођачима је потребно обезбедити следеће сетове основних карата и података:

- Основне карте за подручје
- Катастарске планове и алфа-нумеричке податке
- Карте даљинске детекције
- Карте и услове везано за заштиту природе
- Просторне планове

## 2.1. Набавка основних карата за подручје

Пре почетка рада потребно је обезбедити следеће основне карте/подлоге уколико су доступне:

- Претходне, аналогне шумске карте газдинске јединице,
- Топографске карте,
- Дигитални елевациони модел (DEM),
- Педолошке карте
- Мапу природних шумских заједница
- Мапу шумских станишта
- Мапу јавних путева
- Административне границе
- Карте ерозије и клизишта
- Карту функција шума

Постојеће карте/подлоге имају улогу да пројектанти стекну увид о просторном распореду шума које су предмет уређивања, њиховој просторној подели и структури шума које се налазе на том простору. Ови подаци су драгоцени у почетним фазама планирања газдовања, али и врло корисни у каснијим фазама планирања.

Извор ових података су раније углавном биле аналогне растерске карте, које је потребно геореференцирати, тј. поставити у простору. Међутим, у појединим срединама је у претходном уређивању дигитализован простор, те ће подаци бити преузети у нови GIS пројекат и као такви послужити као подлога за ново уређивање. Ове податке је потребно ажурирати новим стањем, тј. ако су вршена додатна педолошка истраживања или ако је била додатна изградња путева у претходних 10 година, онда те промене треба прикупити и додати у нови пројекат.

## 2.2. Набавка и припрема геопросторних и алфанумеричких података о катастру

На самом почетку рада уређивања шума једне газдинске јединице, потребно је одредити границе власништва, тј. простор са којим се газдује. Из тог разлога потребно је набавити:

- Дигиталне или растерске катастарске карте и
- Алфанумеричке податке о парцелама и власништву

Уколико предузеће не поседује Базу података о шумским парцелама, потребно је податке набавити из Републичког геодетског завода.

Преузимање просторних података катастра се врши из Републичког геодетског завода. Постоји два начина преузимање дигиталних просторних података о катастру и то преузимањем података путем wеб сервиса или једноставним копирањем података. Уколико

дигитални катастар није доступан, онда се преузимају растереске карте катастра, које је потребно геореференцирати и извршити дигитализацију катастарских парцела.

## 2.3. Набавка и припрема геопросторних података даљинске детекције

Геопросторни подаци даљинске детекције су врло корисни код планирања газдовања шумама. Ови подаци су нарочито корисни код почетних фаза просторне поделе шума једне газдинске јединице и одређивања власништва простора који је предмет уређивања.

Цена геопросторних података који се набављају у сврху уређивања одређеног подручја зависи од резолуције снимка, тј. од степена видљивости детаља на истом. На тржишту постоји широк спектар понуде ових снимака, тако да постоје орто-фото и сателитски снимци и предузеће треба да се одлучи за најадекватнију варијанту према постојећим потребама.

Свакако да почетна улагања у снимке даљинске детекције ће се брзо исплатити, пошто ће се избећи већи део трошкова терестричних снимања око издвајања састојина које захтева пуно времена стручног особља и радне снаге на терену. Поред тога, ови снимци ће послужити и у каснијим фазама око детерминисања појединих ситуација на терену.

### 2.4. Набавке карата и услова везано за заштиту природе

У припремне радове око набавке података, спада и набавка података везано за услове заштите природе. Ови подаци постоје из претходног уређивања одређене газдинске јединице и мониторинга заштићених врста. Међутим, потребно је набавити ажурирану карту заштићених врста и подручја као и услове заштите природе од надлежне институције за заштиту природе, тј. од Завода за заштиту природе.

Карте заштићених подручја и врста је могуће, у зависности од доступности података, преузети у виду wеб сервиса или копирањем података.

## 2.5. Набавка просторних планова

Просторни планови за општине у којим се простире подручје уређивања шума требало би набавити у припремној фази. Пројектанти би приликом израде основе газдовања и прављења планова газдовања требало исте ускладити са Просторним плановима и спроводити смернице које су дефинисане у овим плановима.

# 3. Формирање GIS пројекта

Када су завршене припремне фазе око набавке потребних подлога, започиње се рад око формирања GIS пројекта за одређену газдинску јединицу. Како GIS представља алат за прикупљање, складиштење, обраду, анализу и приказивање података, он ће представљати кључно место у свим каснијим фазама израде основе газдовања, као и у процесу планирања газдовања и даљим анализама података.

Код формирања GIS пројекта, потребно је применити неки од стандардних координатних референтних система. У ранијем периоду, у употреби је био Беселов елипсоид као референтни елипсоид са Гаус-Кригеровом пројекцијом усвојеном као државна пројекција у Србији. Постојала су два Координатна референтна система - зона 6 и зона 7. Зона 7 покрива највећи део територије Србије (источно од 19°30'), док зона 6 обухвата територију западно од 19°30'. Неки веома мали делови источне Србије потпадају под зону 8, али су занемарљиви.

Законом о државном премеру и катастру непокретности, у Републици Србији је од 1. јануара 2011. године у службеној употреби нови државни – просторни референтни систем, а усвојена је и нова државна пројекција (WGS 1984 UTM).

Такође, на почетку је врло битно поставити одређена правила око организовања GIS пројеката. Прво, због лакшег рада и једноставности коришћења података, као и због тога што ће GIS пројекат постати део интегралног GIS система. Подаци треба да буду компатибилни са GIS пројектима осталих газдинских јединица, тј. целокупног подручја.

Сваки GIS пројекат је организован кроз сет података приказаних по слојевима. Различите категорије података треба приказивати на засебним слојевима.

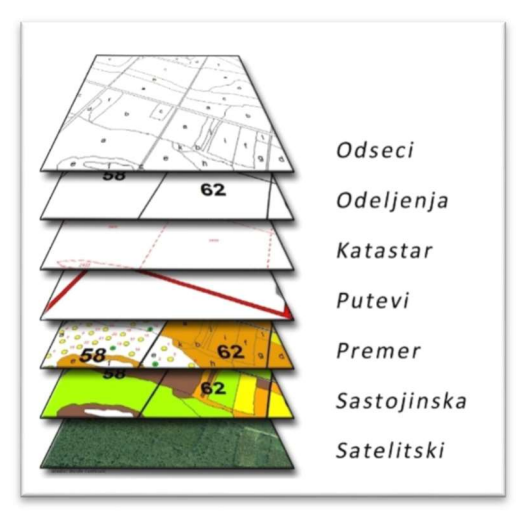

Слика 1: Организација слојева у GIS пројекту

Сви подаци у GIS пројекту имају просторну компоненту и атрибутне податке. Просторна компонента је графички представљена у пројекту, а атрибутни подаци су смештени у геобазу података у позадини. Сваки просторни податак има своје атрибутне податке.

Слика 2: GIS пројекат са просторним и атрибутним подацима

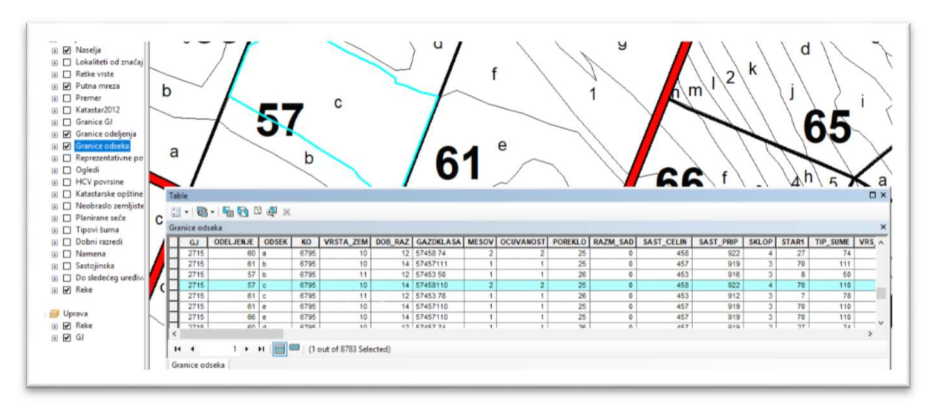

Просторне податке различитих категорија, представљене по слојевима, треба представити одређеном симбологијом, због лакше прегледности будуће карте просторне поделе подручја. Како постојећи стандарди за приказивање елемената на картама нису прилагођени новим технологијама, требало би на нивоу предузећа установити одређена правила обележавања појединих елемената на картама, док се не установи званични стандард око тога.

Такође, потребно је установити и одређена правила код формирања базе података за поједине елементе GIS пројекта, тј. за поједини сет података. Ово је врло битно због интегрисања GIS пројекта газдинске јединице са интегралним GIS пројектом подручја. На овај начин ће у интегрисаном GIS пројекту бити могуће правити анализе и тематске карте за цело подручје.

Просторни подаци могу имати карактер тачке, линије или полигона.

Основне слојеве једног GIS пројекта чине различити нивои поделе простора, а има их три, и то слојеви граница газдинске јединице, одељења и одсека. Просторни подаци са ових слојева имају карактер полигона, пошто је потребно имати податке о површини појединих полигона. Као што је раније наведено, потребно је установити различиту симбологију за сваки од ових слојева и то гранична линија код слоја одсек треба да је најтања, а код газдинске јединице најдебља. Разлику је могуће правити и путем различитих боја граничне линије.

Слика 3: Различита симбологија у GIS пројекту

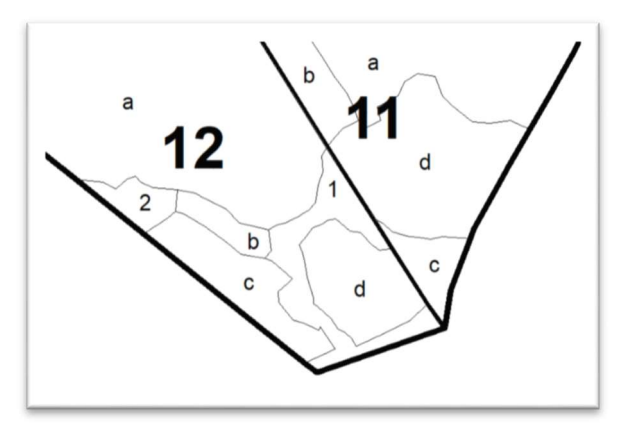

Што се тиче информација у бази података везаној за ове сетове података, код газдинске јединице треба да има опште информације о шифри и имену газдинске јединице, као и припадности шумској управи и шумском газдинству. Код сета података за одељења, треба у бази формирати податке о броју (ознаци) одељења, као и о припадности газдинској јединици.

Слика 4: База података слоја газдинске јединице и слоја одељења

| iranice GJ |                                                            | ×                      | <b>HREEX</b>                                                  |
|------------|------------------------------------------------------------|------------------------|---------------------------------------------------------------|
| GJ         | <b>OPISGJ</b>                                              | SUMARIJA               | Granice odeljenja                                             |
| 2720       | GJ "Matijevica - Kadionica"                                | Kupinovo               | <b>ODELJENJE</b><br>GJ                                        |
| 2724       | GJ "Cenjin - Obreske sirine"                               | Kupinovo               | 38<br>2710                                                    |
| 2719       | GJ "Visoka suma - Losinci"                                 | Kupinovo               | 39<br>2710                                                    |
| 2721       | GJ "Kupinski kut"                                          | Kupinovo               | 19<br>2710                                                    |
| 2722       | GJ "Kupinski - Grede"                                      | Kupinovo               |                                                               |
| 2723       | GJ "Jasenska - Belilo"                                     | Kupinovo               | 22<br>2710                                                    |
| 2709       | GJ "Smogva - Grabova greda"                                | Visnjicevo             | 37<br>2710                                                    |
| 2710       | GJ "Varadin - Zupanja"                                     | Visnjicevo             | 2710<br>40                                                    |
| 2711       | GJ "Vraticna - Cret - Carevina"                            | Visnjicevo             | 2710<br>18                                                    |
| 2705       | GJ "Vinicna - Zeravinac - Puk"                             | Morovic                | 23<br>2710                                                    |
| 2704       | GJ "Raskovica - Smogvica"                                  | Morovic                | 36<br>2710                                                    |
| 2706       | GJ "Radienovci - Novi"                                     | <b>Morovic</b>         | 2710<br>41                                                    |
| 2701       | GJ "Draganovci - Lopadin - Dubrave - Kablar. - Diepus"     | Morovic                | 2710<br>$\overline{2}$                                        |
| 2702       | GJ "Neprecava - Varos - Lazarica"                          | Morovic                | 2710<br>$\overline{7}$                                        |
| 2703       | GJ "Blata - Malovanci"                                     | Morovic                | 2710<br>8                                                     |
| 2725       | GJ "llocke sume - Balisa"                                  | <b>Morovic</b>         | 2710<br>17                                                    |
| 2708       | GJ "Kucine - Naklo - Kliestevica"                          | Visniicevo             | 24<br>2710                                                    |
| 2712       | GJ "Banov brod - Martinacki poloj - Zasavica - Stara Raca" | Visnjicevo             | 35<br>2710                                                    |
| 2715       | GJ "Grabovacko - Vitojevacko ostrvo"                       | Klenak                 | 2710<br>42                                                    |
| 2707       | GJ "Radinska - Vraniak"                                    | Visniicevo             | 53<br>2710                                                    |
| 2718       | GJ "Jalija - Leget - Turijan"                              | Klenak                 | $\mathbf{v}$<br><                                             |
| 2713       | GJ "Dobrec- Vukoder - Debeliak - Galovaca"                 | Klenak                 | 1<br>$\overline{14}$<br>$\rightarrow$<br>$\blacktriangleleft$ |
| 2717       | GJ "Senajske bare - Krstac"                                | $\checkmark$<br>Klenak |                                                               |
|            |                                                            | $\rightarrow$          | ᆯ                                                             |

Најважнији сет података у GIS пројекту су одсеци, којипредстављају најнижу поделу простора. База података код овог слоја садржи све податке из основе газдовања. Ови подаци се аутоматски генеришу повезивањем са базом података креираном у специјализованом програму за израду основа газдовања. Међутим, да би се генерисање података могло извршити, потребно је у GIS пројекту формирати кључ поље за повезивање са подацима из специјализоване базе података. Ово поље обично има назив GISID и потребно је ручно унети податке за сваки полигон, тј. за сваки одсек и чистину. Подаци који се уносе у поље

GISID представљају шифру, тј. име сваког одсека/чистине, а формира се од шифре газдинске јединице, броја одељења и ознаке одсека или чистине. Шифра газдинске јединице има 4 карактера, одељења 3 карактера, одсека 1 карактер, а чистине 2 карактера (нпр. 2714052а или 271405202). Исто овакво поље као кључ за повезивање постоји и у бази података коју формира специјализована апликација за израду основа и на основу те логике просторни подаци у GIS пројекту се повезују са атрибутним подацима.

|          |                | $\mathbb{E} \cdot \mathbb{E} \cdot \mathbb{E} \cdot \mathbb{E}$ |              |           |                                              |    |                   |                |                |    |    |                                                                                     |           |              |                 |                |
|----------|----------------|-----------------------------------------------------------------|--------------|-----------|----------------------------------------------|----|-------------------|----------------|----------------|----|----|-------------------------------------------------------------------------------------|-----------|--------------|-----------------|----------------|
|          | iranice odseka |                                                                 |              |           |                                              |    |                   |                |                |    |    |                                                                                     |           |              |                 |                |
| GJ       |                | <b>ODELJENJE</b>                                                | <b>ODSEK</b> | <b>KO</b> |                                              |    |                   |                |                |    |    | VRSTA_ZEM DOB_RAZ   GAZDKLASA   MESOV   OCUVANOST   POREKLO   RAZM_SAD   SAST_CELIN | SAST_PRIP | <b>SKLOP</b> | STAR1           | <b>TIP_SUM</b> |
| 2718     |                | 8a                                                              |              | 7272      | 11                                           |    | 15 10453 83       |                |                | 26 | 17 | 453                                                                                 | 912       |              | 25              |                |
|          | 2718           | 2 <sub>h</sub>                                                  |              | 7270      | 11                                           | 15 | 1045383           |                | $\mathcal{L}$  | 26 | 15 | 453                                                                                 | 911       |              | 24              |                |
|          | 2718           | 3 b                                                             |              | 7270      | 11                                           |    | 15 10453 83       |                | $\overline{2}$ | 26 | 15 | 453                                                                                 | 911       | 5            | 24              |                |
|          | 2718           | 3 a                                                             |              | 7270      | 11                                           |    | 15 10453 83       |                | $\overline{2}$ | 26 | 15 | 453                                                                                 | 911       |              | 24              |                |
|          | 2718           | 3 c                                                             |              | 7270      | 11                                           |    | 14 10453 83       |                | $\sim$         | 26 | 15 | 453                                                                                 | 911       |              | 17              |                |
|          | 2718           | 12 a                                                            |              | 7272      | 11                                           |    | 15 10453 83       |                |                | 26 | 17 | 453                                                                                 | 911       |              | 26              |                |
|          | 2718           | 18 a                                                            |              | 7259      | 11                                           |    | 14 10453 78       |                | $\overline{ }$ | 26 | 15 | 453                                                                                 | 912       |              | 19              |                |
|          | 7740           | 40 <sup>h</sup>                                                 |              | 7750      | 4.4                                          |    | <b>44 4045202</b> | $\overline{a}$ | $\overline{a}$ | nc | 47 | AC2                                                                                 | 0.47      | $\sim$ 1     | 40 <sub>1</sub> |                |
|          |                |                                                                 |              |           |                                              |    |                   |                |                |    |    |                                                                                     |           |              |                 |                |
| $14$ $4$ |                |                                                                 |              |           | 1 > >               0 out of *2000 Selected) |    |                   |                |                |    |    |                                                                                     |           |              |                 |                |

Слика 5: База података слоја одсека

Поред ових основних слојева у GIS пројекту потребно је формирати и слојеве за остале елементе приказивања простора, као што су путеви, водотоци, премер, итд. Сваки од слојева ће имати различиту предефинисану симбологију и различиту базу атрибутних података прилагођену том сету података.

Слика 6: Тематска карта инвентуре шума

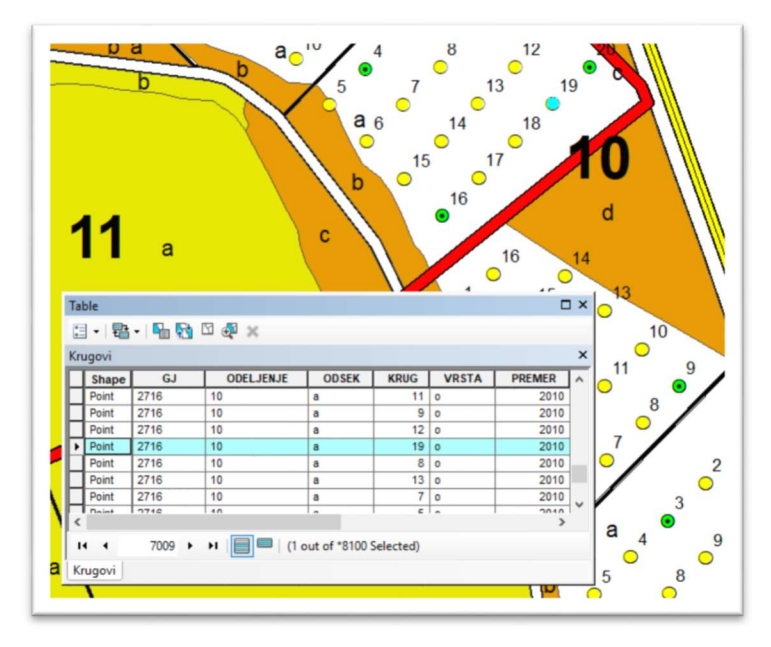

У зависности од података који се приказују по поједином слоју, он ће бити и дефинисан карактером података (тачка, линија или полигон). Тако ће слој са путевима имати карактер линије, кругови код делимичног премера карактер тачке, тотални премер карактер полигона, итд. Поједини GIS програми дозвољавају да на истом слоју буду приказани подаци различитог карактера, али то треба избегавати.

Поред слојева са векторским подацима, у GIS пројекту се налазе и слојеви који садрже подлоге у виду растерских карата. Ови растерски подаци служе ради прегледа одређеног простора и као основа за дигитализацију одређене поделе простора.

Приликом постављања растерских карата на ове слојеве, ради се њихово геореференцирање, тј. позиционирање у простору. Да би се извршило геореференцирање одређене растерске карте, потребно је да на њој постоје подаци о координатама. Уколико подаци о координатама не постоје на картама, такође је могуће њено геореференцирање, тако што је потребно на терену снимити GPS уређајима неке препознатљиве тачке са карте. Сваки софтвер има специјализоване алате за геореференцирање растерских карата и то се обавља на врло једноставан начин.

#### Припрема пројекта:

Газдовање шумама подразумева газдовање великим или мањим простором, а да би се лакше управљало тим простором, односно површинама под шумом данас се користе разни софтвери. Такви софтверу се користе у шумарству за геопозиционирање информација везаних за шуме и шумско земљиште, а такође се користе и за анализу геопозиционираних информација при доношењу одлука. Неки од софтвера који се користе у Србији су:

www.esri.com - ArcGIS www.qgis.org - QGIS www.bluemarblegeo.com – Global Mapper www.progis.com - WinGIS www.pitneybowes.com – MapINFO

#### www.autodesk.com - AutoCAD

Од наведених софтвера највећу употребу у сектору шумарства у Србији има ArcGIS, па ће у наставку ових техничких упутстава највећи акценат бити на раду у поменутом софтверу. Након завршеног РК 4 (Набавка и припрема основних карата - материјал) и РК 5 (Припрема података даљинске детекције) приступа се РК 6 (Припрема радних карата и тумачење снимака). На почетку РК 6 потребно је формирати GIS пројекат, у ком ће се позиционирати сви расположиви подаци. Пре убацивања података у GIS пројекат потребно је дефинисати координатни систем. У већини случајева доступни подаци су дефинисани у различити координатним системима, а понекад су доступни фајлови који немају пратећи референтни координатни систем (подаци који су обрађивани помоћу других софтвера). Највећи део геопросторних података у шумарству су дефинисани у 7 зони (TMYUG7), док су званични подаци о катастарским парцелама дефинисане у новој државној пројекцији (WGS 1984 UTM Зоне 34), а сателитски снимци најчешће у WGS 1984.

#### Дефинисање координатног система:

Када се покрене нови пријекат жељени координатни систем се дефинише пре убацивања података: View/Data frame properties.../картица Coordinate System.

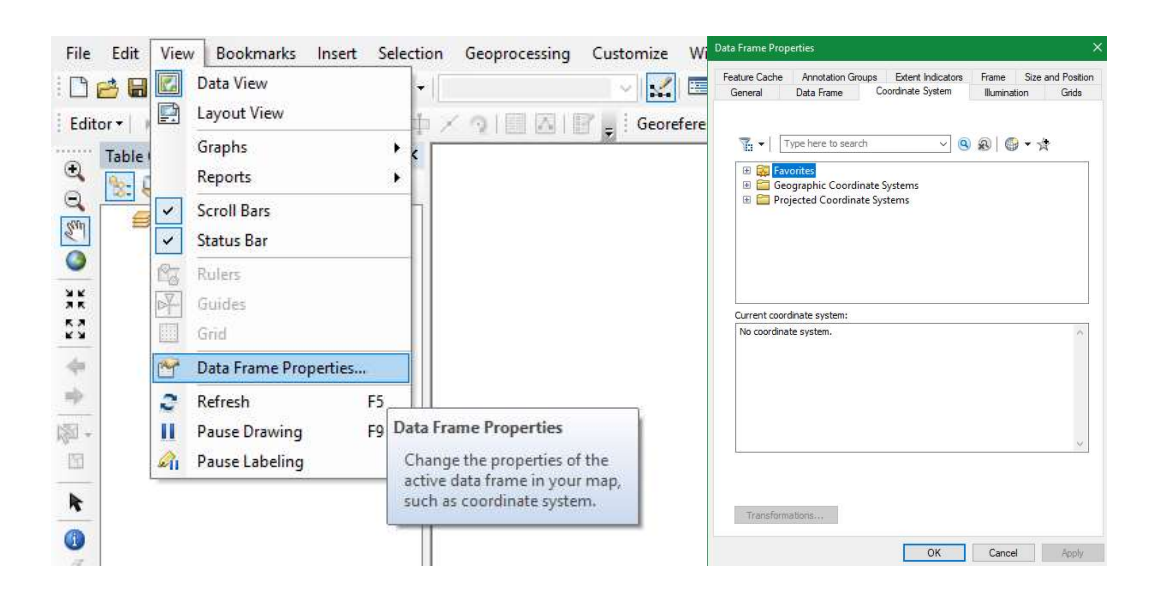

Сви координатни системи се налазе у фолдерима:

- Geographic Coordinate System (најчешће се користе WGS 1984)

- Projected Coordinate System (најчешће се користе MGI Balkans 6, MGI Balkans 7, WGS 1984 UTM Зоне 34)

Када је реч о званичној државној пројекцији члан 34. Закона о државном премеру и катастру ("Сл. гласник РС", бр. 72/2009, 18/2010, 65/2013, 15/2015 - одлука УС, 96/2015, 47/2017 аутентично тумачење, 113/2017 - др. закон, 27/2018 - др. закон и 41/2018 - др. закон) каже: "Положај тачака у хоризонталном референтном систему изражава се дводимензионалним, праволинијским координатама у равни конформне Универзалне трансверзалне меркаторове пројекције - Универсал Трансверсе Мерцатор, (UТМ), на елипсоид ГРС 80". Према поменутом закону UTM пројекција је званична државна пројекција што значи да је потребно све податке пребацити у UТМ пројекцију.

Када се за новоотворени пројекат дефинише координатни систем (WGS 1984 УТМ Зоне 34) следи убацивање података. На почетку се убацују сви доступни подаци за предметну газдинску јединицу из претходног уређивања. Доступни подаци могу бити у векторски или растерски у облику shapefile, JPG, TIFF и сл. Ако је координатни систем за податке који се убацују у пројекат исти као координатни систем пројекта такви подаци ће одмах бити позиционирани у пројекту. Уколико се разликују координатни системи података и пројекта потребно је извршити трансформацију.

#### Трансформатион (трансформација):

У наставку ће, кроз примере, бити приказани начини на који се решавају конфликати који настају као последица различитих координатних система између података и радног пројекта.

- A) Доступни подаци су у истом координатном систему као и пројекат ако су подаци и пројекат у 6. зони, 7. зони или TMYUG7 није потребна трансформација. Исто тако није потребна трансформација уколико су подаци и пројекат у WGS 1984 или WGS 1984 UТМ Зоне 34.
- B) Доступни подаци су у различитом координатном систему у односу на пројекат ако су подаци у у 6. зони, 7. зони или TMYUG7, а пројекат у WGS 1984 или WGS 1984 UТМ Зоне 34 (и обрнуто) потребно је радити трансформацију:

Трансформација између TMYUG77 и WGS 1984 или WGS1984 UТМ Зоне 34

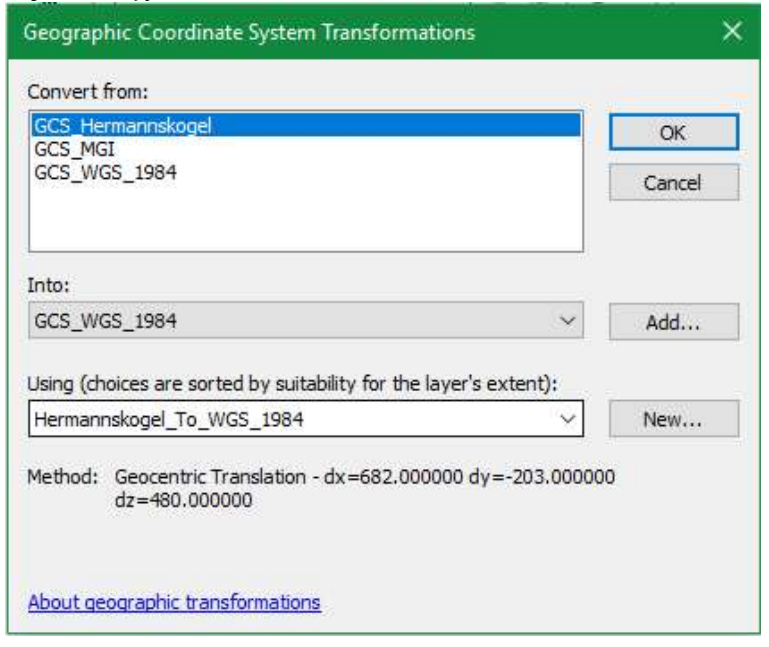

Трансформација између 6. зоне или 7. зоне и WGS 1984 или WGS 1984 UTM Зоне 34

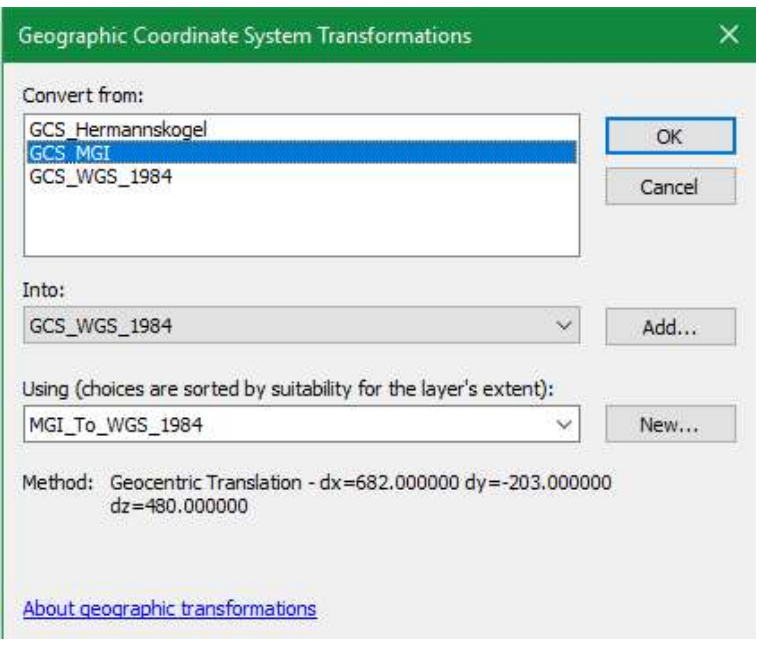

Када се за један податак дефинише трансформација у оквиру једног пројекта, после тога ће се остали подаци са истим координатним системом аутомаски трансформисати.

C) Доступни просторни подаци немају дефинисан координатни систему – подаци који су експортовани из других софтвера сличних намена као ArcGIS (нпр. WinGIS) често немају пратећи пројекциони фајл (.PRJ), па се са таквим подацима може радити само ако је пројекат дефинисан у оном координатном систему који је био када је фајл креиран у другом софтверу. ArcGIS обавести корисника ако у пројекат убаци фајл ком није дефинисан координатни систем, односно ако тај фајл нема пратећи PRJ фајл.

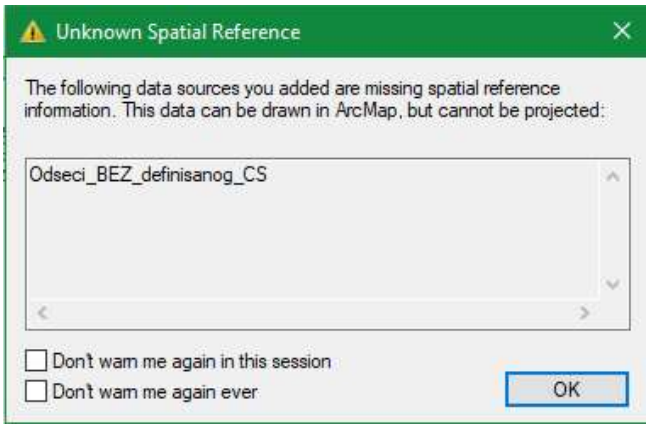

Да би овакви фајлови били подложни трансформацији у ArcGIS -у потребно им је пре тога дефинисати координатни систем помоћу алата Define projection (Toolbox/Data managment tools/Projections and Transformations).

Приликом дефинисања координатног система алат ће доделити недостајући PRJ фајл shapefile-у са којим се ради. Потребно је дефинисати оргинални координатни систем који је био при његовом креирању у другом софтверу. Да би се сазнао оргинални координатни систем потребно је отворити нови пројекат, а затим тај фајл убацити у њега. Тада ће се у доњем десном углу монитора појавити апсолутне координате без мерних јединица (Unknown Units). Када се погледају апсолутне координата, са мало знања о координатним системима, лако се може препознати о ком координатном систему је реч.

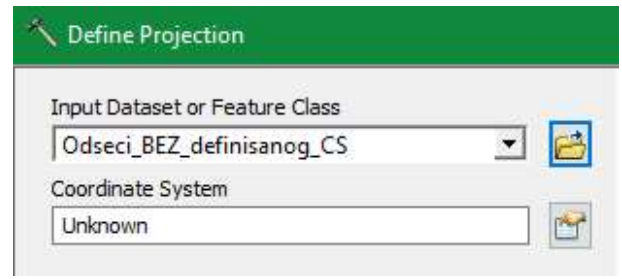

#### Пре дефинисања пројекције

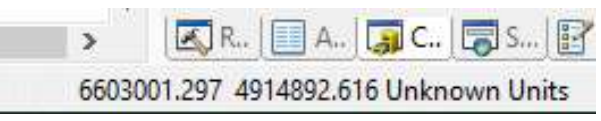

Недефинисани координатни систем – препознаје се да је у питању 6. Зона

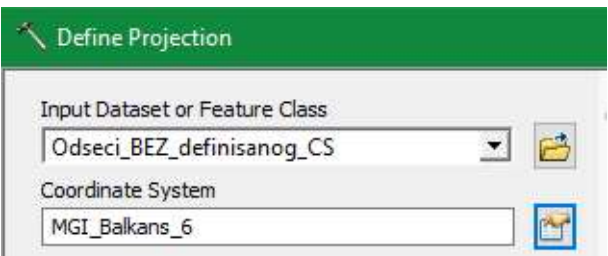

Након дефинисања оргиналне пројекције

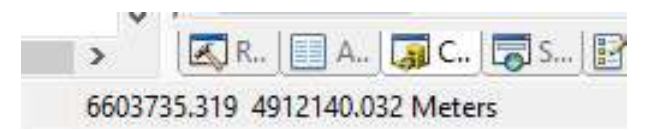

Након дефинисања помоћу алата

Са растерима је другачија ситуација приликом дефинисања координатног система. Након што се у нови пројекат без дефинисаниг координатног система убаци карта, онда је потребно пројекат дефинисати у онај координатни систем који "препознамо" као оргинални. Када се дефинише координатни систем за пројекат онда је потребно извршити експортовање карте (десни клик на lejer/Data/Export data...). Приликом експортовања потребно је "чекирати" Data Frame (Current) јер само на тај начин ће се добити нови растер ком је дефинисан оргинални координатни систем и као такав је спреман за даље коришћење у различитим координатним системима уз употребу одговарајућих трансформација.

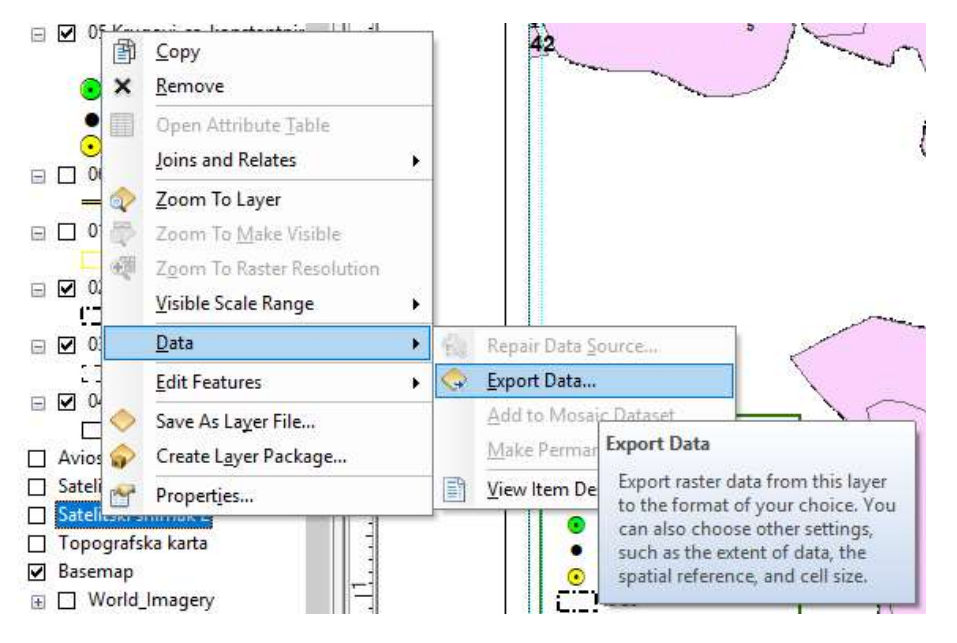

Експортовање карте

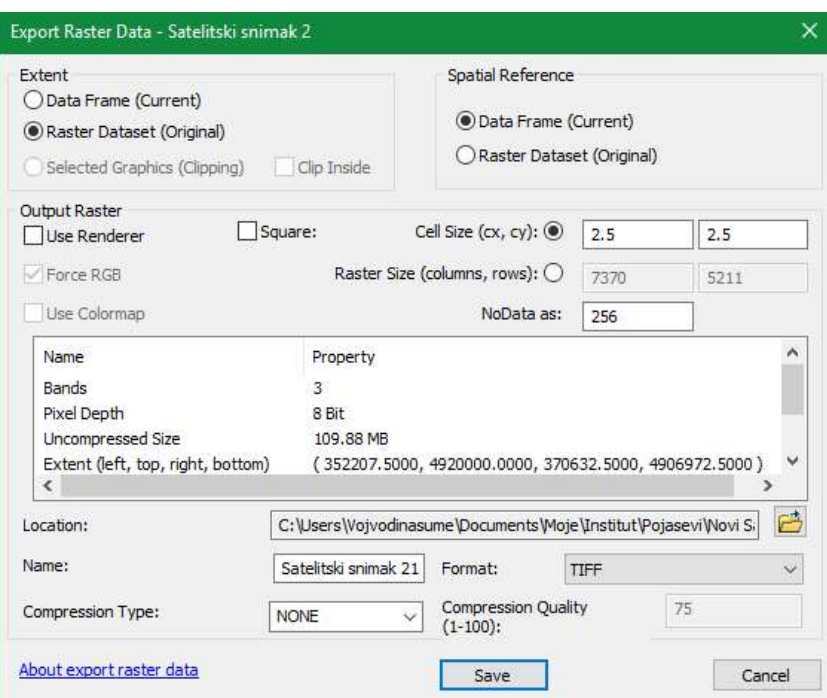

Обавезно чекирати DataФраме (Current)

### Убацивање доступних података у пројекат:

Када се приликом убацивања података испоштују сва наведена правила у вези трансформација сви подаци у пројекту ће у истој мери бити употребљиви. За почетак се убацују подаци из претходног уређајног раздобља, који су прикупљени кроз РК 4 и РК 5.

Доступни подаци могу бити растерског и векторског облика, који могу бити геопозиционирани (геореференцирани) и они који нису геопозиционирани. Да би подаци (најчешће растеског облика) били употребљиви потребно их је геопозиционирати, а затим информације које су у растерском облику дигитализацијом превести у векторски облик. У наставку су ове две операције (геореференцирање и дигитализација) детаљно описане. Потреба за дигитализацијом и геореференцирањем ће бити током рада од РК 6 па све до РК 12 (финализација карата), односно РК 13 (анализа података и извештај ПГШ).

# 4. Дигитализација поседа (спољна граница поседа)

Након формирања GIS пројекта, приступа се дигитализацији поседа. У овом кораку треба дефинисати простор који је предмет уређивања.

Полаз за дефинисање поседа представљају геореференциране подлоге растерских катастарских карата или преузете дигиталне катастарске карте, које су прибављене у припремним фазама.

На основу растерске карте као подлоге у GIS пројекту, на слоју Катастар се дигитализује свака парцела поседа. По завршетку дигитализације добија се просторни прказ спољне границе поседа који је предмет уређивања шума.

Слој Катастар има своју симбологију, као и своју базу са атрибутним подацима. База података би требало да има поља за број парцеле, припадност катастарској и политичкој општини, власништво, као и припадност газдинској јединици. На овај начин ће бити омогућено приказивање путем анотација прегледна катастаска карта са бројевима парцела и тематске карте по катастарским општинама. Врло је важно осмислити базу података за овај слој и примењивати је у сваком GIS пројекту, због интегрисања са централном просторном базом катастра.

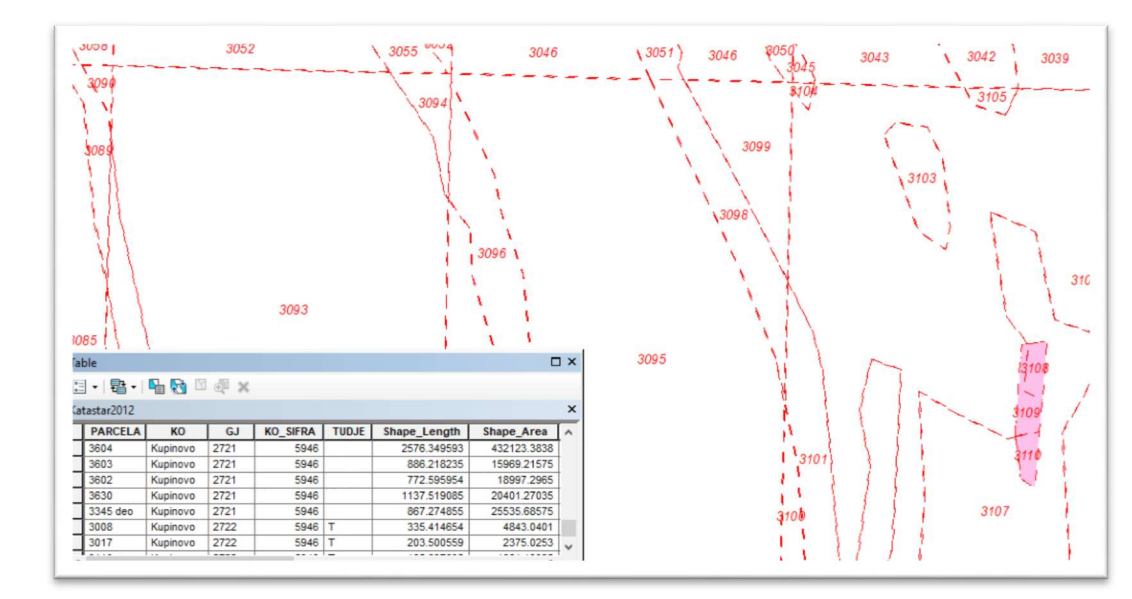

Слика 7: Слој катастарских парцела са базом података у GIS пројекту

Један од начина рада је и преузимање дигиталних података из централне просторне базе података предузећа или из централне просторне базе података РГЗ, када се за то створе услови.

#### Геореференцирање и дигитализација:

### Геореференцирање:

Уколико се не поседују векторски подаци из претходног уређивања, или се не поседује дигитални катастар за ново уређивање онда је потребно те информације преузети са постојећих карата, односно катастарских планова. Карте је потребно скенирату уколико су достављене одштампане на папиру. Било би пожељно скенирати карте или планове у мањим деловима да би се смањила греска због деформација које су настале њиховом употребом. Скениране карте или њени делови се убацују у пројекат да би се геореференцирали. Пројекат мора бити дефинисан у оном координатном систему који је био дефининисан на картама. На картама пише у ком координатном систему су представљени подаци на њој. Уколико на картама не пише информација о ком координатном систему се ради, онда се на основу координата на ивицама карата лако може закључити о ком координатном систему је реч. За геореференцирање карте користи се алат Georeferencing. Алат функционише тако што се крстићем на карти кликне на тачку са познатим координатама, а затим се десним кликом потрене прозор у ком се укуцавају познате координате.

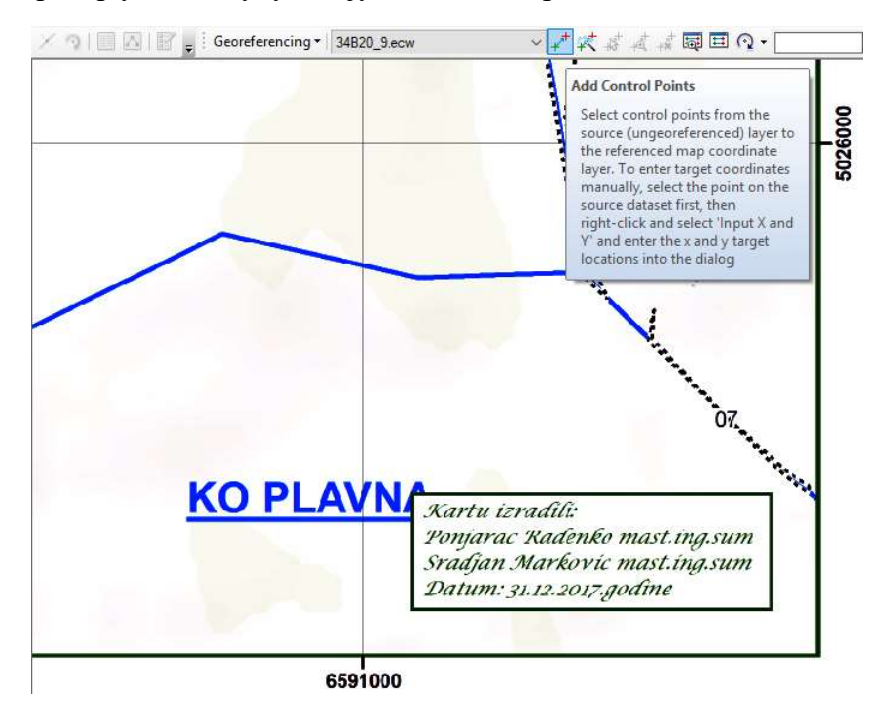

Покрене се опција Адд Цонтрол Поинтс

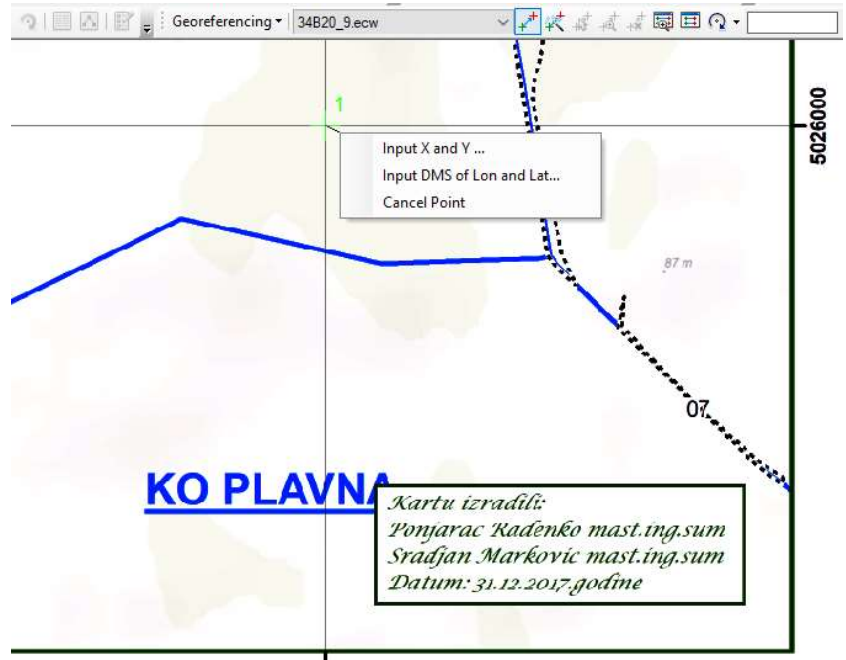

6591000

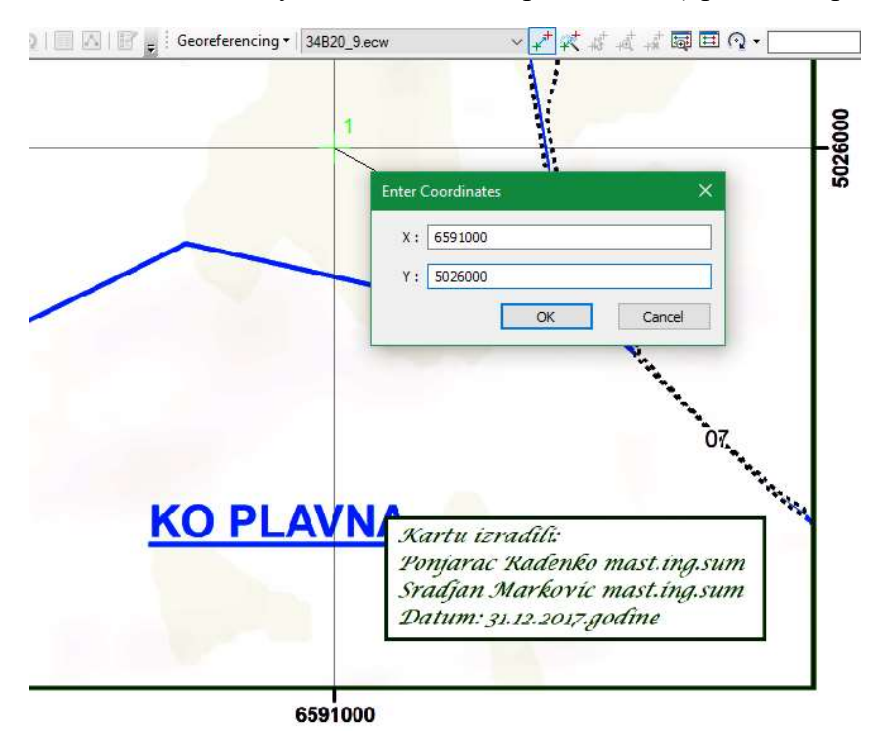

Крстићем се кликне тачку са познатим координатама (пресек координата)

Када се изабере позната позиција десним кликом се покрене опција за укуцавање координата

Потребно је направити најмање три тачке на супротним деловима карата да би се карта геореференцирала. Што се лоцира више познатих тачака то ће карта бити прецизније геопозиционирана.

#### Дигитализација:

Након што се геопозиционира карта или план потребно је дигитализацијом са њих прикупити информације. Дигитализацијом се информације са карте преводе у векторски облик. У зависности од врсте, информације могу бити представљене у виду тачака, линија или полигона. Тачкама се обележавају локалитети од значаја, примерне површине при инвентури шума, позиције стабала и сл. Линијама се обележавају путеви, водотоци, далеководи и сл. Док се полигонима (који се најчеће користе за приказ информација у шумарству) обележавају катастарке парцеле, газдинска јединица, одељења, одсеци, зоне заштите природе и сл.

Уколико се прикупљају информације са карата из претходног уређивања, онда је потребно са карте дигитализовати границе газдинске јединице, границе одељења и границе одсека. Ове операције се врше у оквиру РК 6 (активност: преузимање претходне шумске карте ГЈ). Прво се са карте дигитализују границе газдинске јединице, затим одељења и на крају одсека.

Овакав редослед је препоручив приликом дигитализације са постојећих готових карата, односно при превођењу података из растерског у векторски облик.

Пре саме дигитализације неке информације потребно је креирати shapefile. Shapefile се креира преко ArcCatalog-а тако сто се у њему лоцира фолдер где ће бити смештене информације, затим се селектује фолдер и десним кликом миша отвори падајући мени. На падајућем менију се изабере опција New/Shapefile... након чега се отвара нови прозор Create New Shapefile.

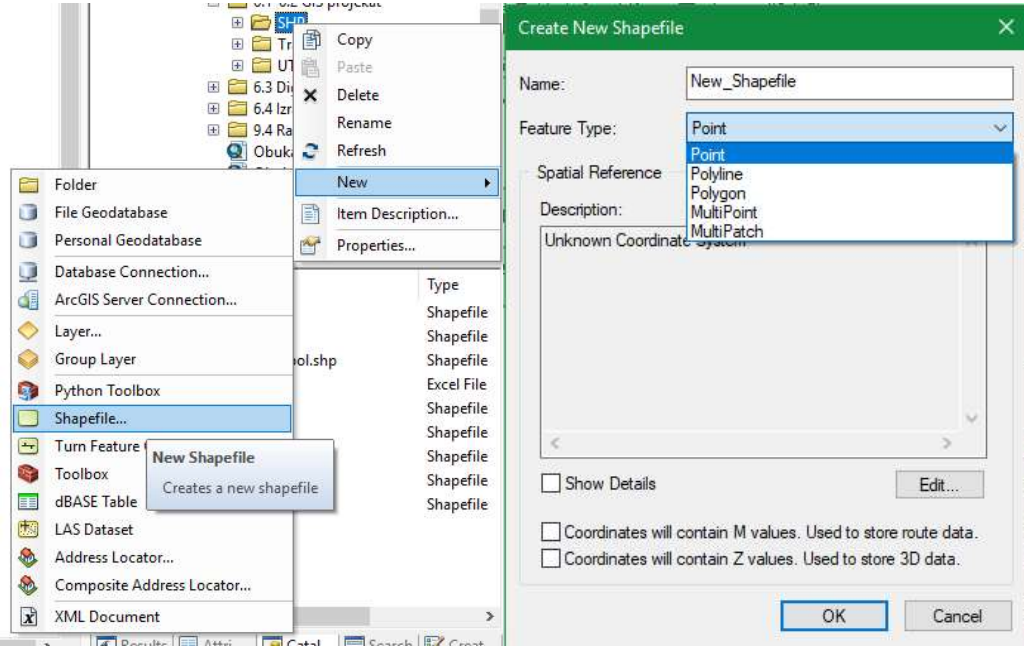

У оквиру новог прозора упише се назив будућег shapefile-а, а затим дефинише да ли ће информација бити приказана као тачка, линија или полигон. Након тога остаје да се дефинише координатни систем за shapefile који се керира. Овако се креира сваки shapefile без обзира која информација је у питању.

Када се креира shapefile онда је потребно дефинисати информације које ће да садржи атрибутна табела за одређени shapefile. Те инфорамције се убацују преко атрибутне табеле тако што се креирани shapefile убаци у пројекат. Онда се селектује тај слој и десник мликом на мишу отвори падајући мени, затим се лоцира опција Open Attribute Table. Када се отвори атрибутна табела онда се за дати shapefile, нпр. слој "ГЈ" дефинишу атрибути (ГЈ и површина). Атрибут се додаје тако што се у горњем левом углу атрибутне табеле кликне на иконицу Table Options, а када се отвори падајући мени лоцира се опција Add Field.

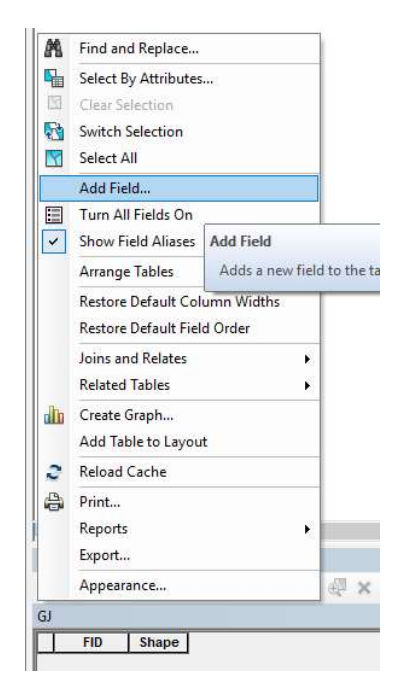

Када се покрене опција Add Field отвориће се нови прозор где се дефинише један атрибут. Ова операција се понавља онолико пута колико треба да има атрибута одређени shapefile (нпр. за слој ГЈ два атрибута).

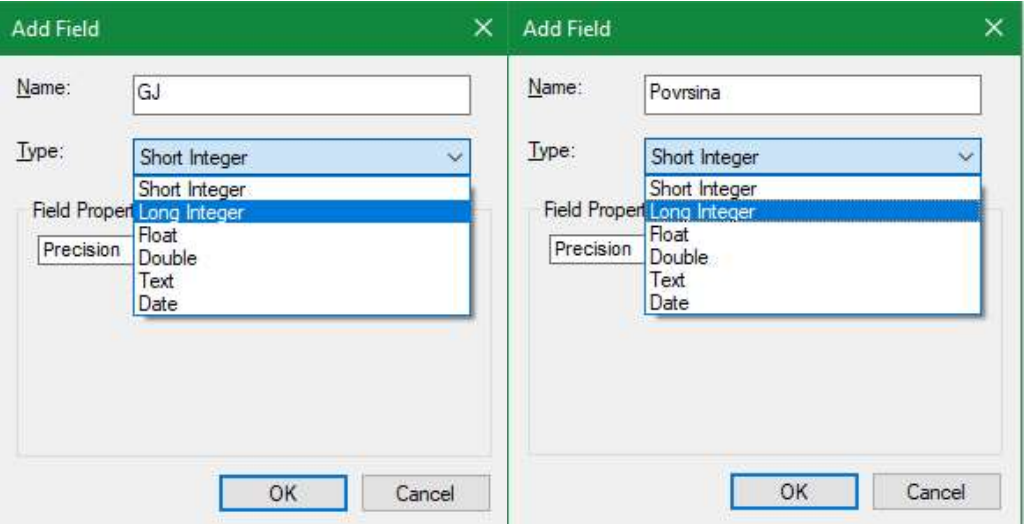

Додавање атрибута ГЈ и атрибута Површина

Приликом додавања атрибута потребно је дефинисати тип информације, да ли се ради о кратком или дугом броју (без децимала), бројеви са децималама, текст итд.

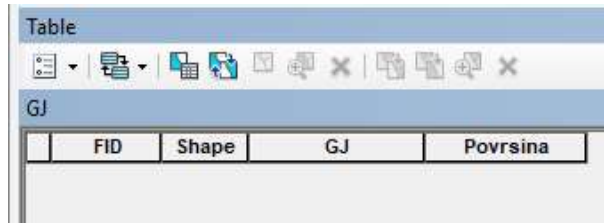

#### Креирани атрибути

Након што се креира shapefile са потребним атрибутима у атрибутној табели може се започети дигитализација. Да би се уопште почело са дигитализацијом потребно је стартовати Едитор.

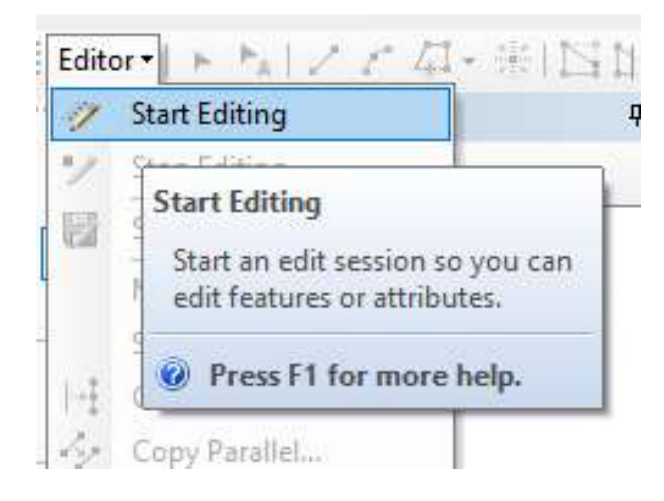

При старту Едитор-а отвориће се додатни прозор Create Features на коме су приказани Template за све shapefile -ове у оквиру пројекта који могу да се мењају (едитују).

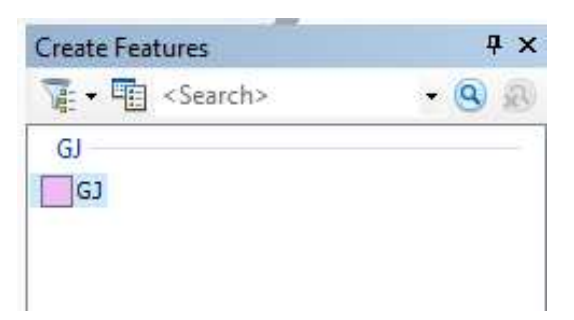

Кликом на Темплате дефинише се онај shapefile где ће се сместити све информације које се дигитализују, а затим се на монитору уместо стрелице појављује крстић ради прецизније дигитализације. Крстићем се лоцирају преломне тачке на границама газдинске јединице на карти. На тај начин се затвори цели круг око газдинске јединице.

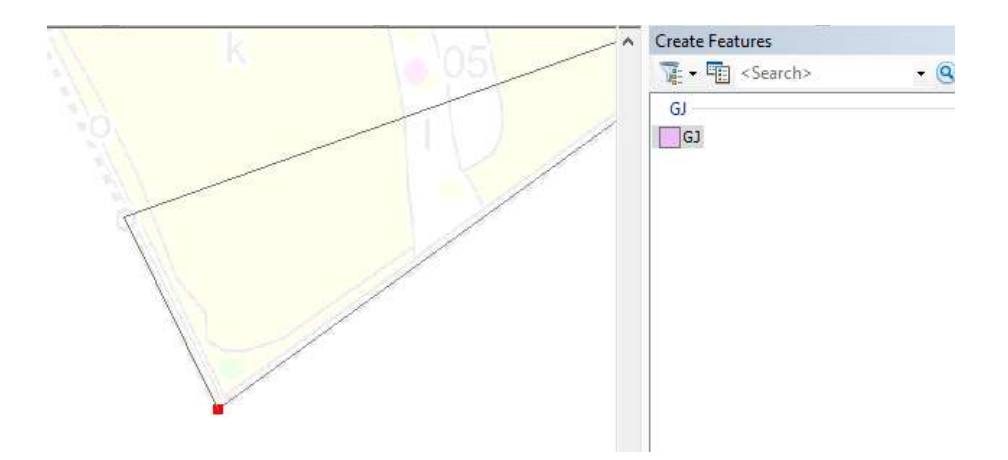

Уколико се газдинска јединица састоји из више делова онда је потребно сваки део засебно дигитализовати. Када се сви делови дигитализују они се могу спојити у један податак тако што се у атрибутној табели сви селектују, а онда помоћу опције Merge у Едитор-у сви подаци споје у један. Ово значи да се сви делови ГЈ (са енклавама) посматрају као један податак.

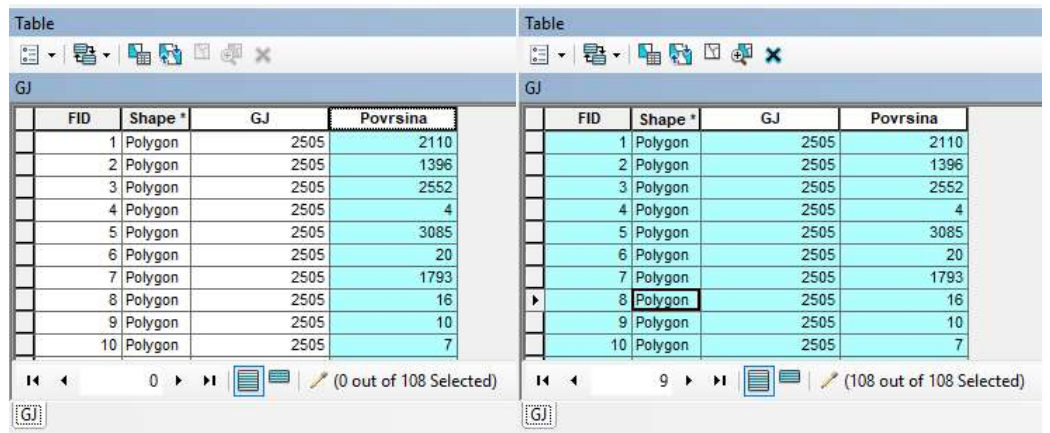

Након дигитализације свих делова ГЈ они се селектују преко атрибутне табеле

|               | Editor $\ \cdot\ _A$ / $\subset$ $\mathbb{Z}$          | Table                                            |            |                                  |                |                       |
|---------------|--------------------------------------------------------|--------------------------------------------------|------------|----------------------------------|----------------|-----------------------|
| N.<br>ッ       | Start Editing<br><b>Stop Editing</b>                   | $\mathop{\rm e}\limits_{\circ\cdots}$<br>$\star$ | 暑 -        | <b>Property</b>                  | $\times$<br>国語 |                       |
| F.            | Save Edits                                             | GJ                                               |            |                                  |                |                       |
|               | Move                                                   |                                                  | <b>FID</b> | Shape <sup>*</sup>               | GJ             | Povrsina              |
|               | Split                                                  |                                                  | 0          | Polygon                          | 2505           | 441791                |
| $\frac{1}{2}$ | Construct Points                                       |                                                  |            |                                  |                |                       |
| îs,           | Copy Parallel                                          |                                                  |            |                                  |                |                       |
|               | $Ctrl+Y$<br>Merge                                      |                                                  |            |                                  |                |                       |
|               | Buffer                                                 |                                                  |            |                                  |                |                       |
|               | Union                                                  |                                                  |            |                                  |                |                       |
|               | Clip                                                   |                                                  |            |                                  |                |                       |
| q,            | Validate Features                                      |                                                  |            |                                  |                |                       |
|               | Snapping<br>٠                                          |                                                  |            |                                  |                |                       |
|               | More Editing Tools<br>۲<br><b>Editing Windows</b><br>٠ | Ĥ.<br>◀                                          |            | $\mathbf{0}$<br>$\rightarrow$ 11 |                | (0 out of 1 Selected) |
|               | Options                                                | $\boxed{\text{GJ}}$                              |            |                                  |                |                       |

Преко опције Merge у Едитор-у се сви подаци споје у један податак

Када се заврши дигитализација онда се у атрибутну табелу уносе подаци, тако што се за газдинску јединицу унесе шифра газдинске јединице, а до површине се може доћи аутомаски тако сто се колону Површина кликне десним кликом. Када се појави падајући мени онда се изабере опција Calculate Geometry. Када се отвори нови прозор онда се у пољу Units дефинише мерна јединица у којој се жели исказати површина.

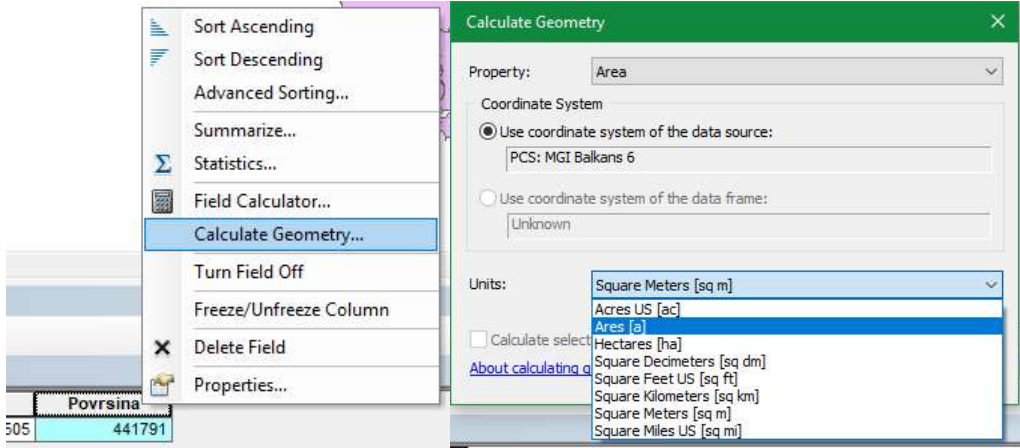

Аутомаско рачунање површина у жељеним мерним јединицама

На крају дигитализације и попуњавања атрибутне табеле потребно је зауставити Едитор и на тај начин ће бити сачуване све промене које су направљене на shapefile -у.

 $\mu$ игитализација граница газдинске јединице (слој "ГЈ"):

I

Пре свега се креира shapefile са атрибутном табелом према претходним упутствима. shapefile "ГЈ" треба да садржи информације о газдинској јединици (шифра из каталога шифара) и површини.

Пошто је за газдинску јединицу податак четвероцифрен број из каталога шифара, а за површину такође број (у арима) препорука је да се за ова два атрибута користе дrуги бројеви без децимала (Лонг Интегер). Када се дефинишу сви потребни атрибути онда се стартује дигитализација граница газдинске јединице по упутству из претходног наслова.

#### Дигитализација граница одељења (слој "Одељења"):

Најпрактичније и најбрже је да се одељења креирају од слоја "ГЈ". На тај начин би се избегла дупла дигитализација граница које су већ дигитлизоване при дигитализацији газдинске јединице (спољашња граница). То се ради тако што се слој "ГЈ" експортује под називом "Одељења" у исти директориј где се налази слој "ГЈ".

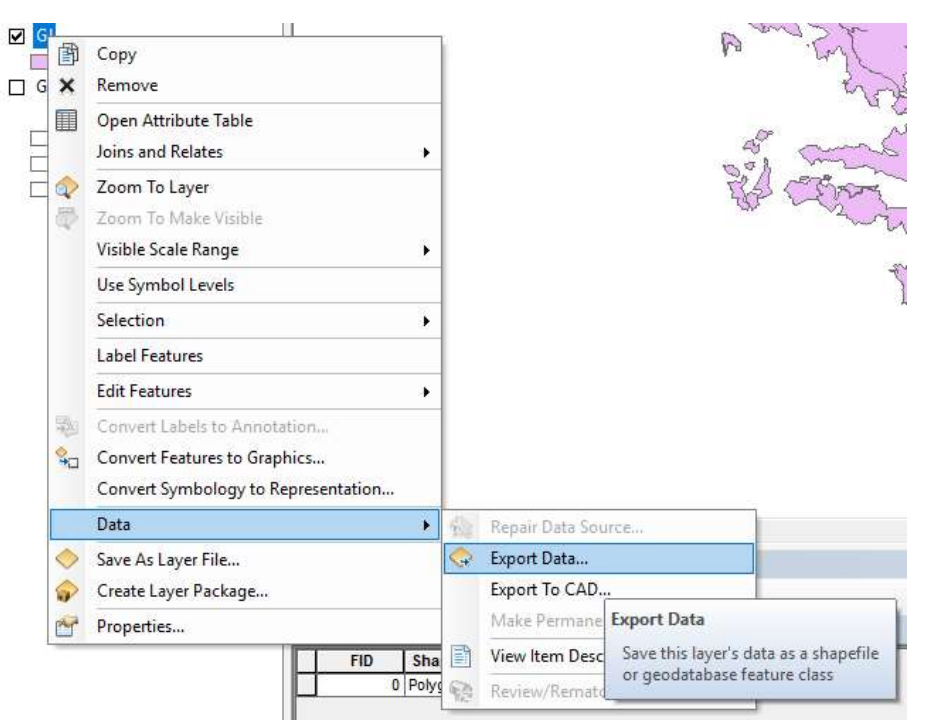

Експортовање слоја "ГЈ"

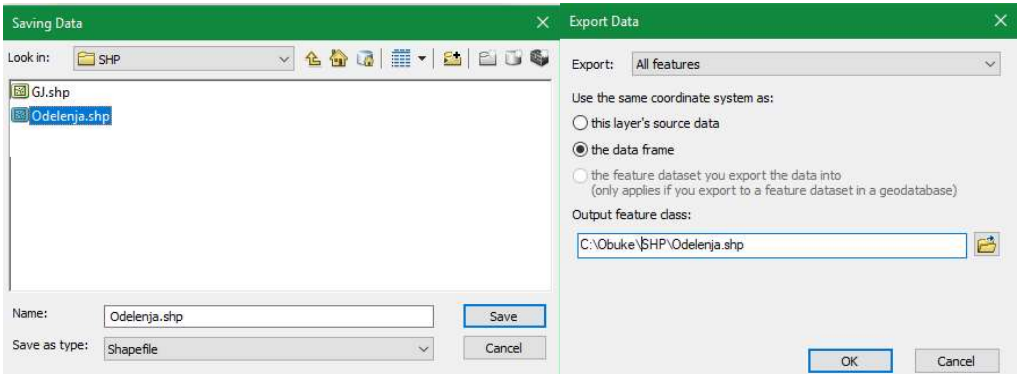

#### Промена назива у "Одељења"

Након претходне операције добија се слој "Одељења" са истим информацијама као слој "ГЈ", чак и у атрибутној табели. Сада је потребно у атрибутну табелу убацити додатни атрибут, а то је "Одељење". Препорука је да буде кратки или дуги број (Short Integer или Long Integer). Процес креирања атрибута је описан у уводном делу.

| Table                 |            |         |      |           |          |
|-----------------------|------------|---------|------|-----------|----------|
| $\circ$ $=$<br>$\sim$ |            | æ<br>僵  |      |           |          |
| GJ                    |            |         |      |           |          |
|                       | <b>FID</b> | Shape * | GJ   | Odeljenje | Povrsina |
|                       | 0          | Polygon | 2505 |           | 441791   |

Додатни атрибут "Одељење"

Приликом креирања одељења не ради се класична дигитализација, већ се од површине газдинске јединице "сече" одељење по одељење. Приликом формирања сваког одељења потребно је у атрибутну табелу унети број одељења које је формирано. "Сечење" одељења од газдинске јединице се врши помоћу алата Cut која се покреће када се стартује Едитор.

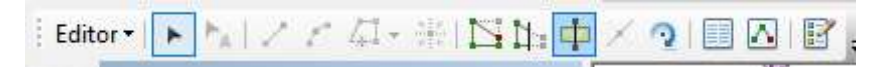

Алат Цут у оквиру Едитор-а

Када се покрене алат Cut потребно је само обележити ону границу којом се одсеца жељено одељено од осталог дела газдинске јединице. Да би алат цут могао да функционише потребно је селектовати онај део који ће да се "сече".

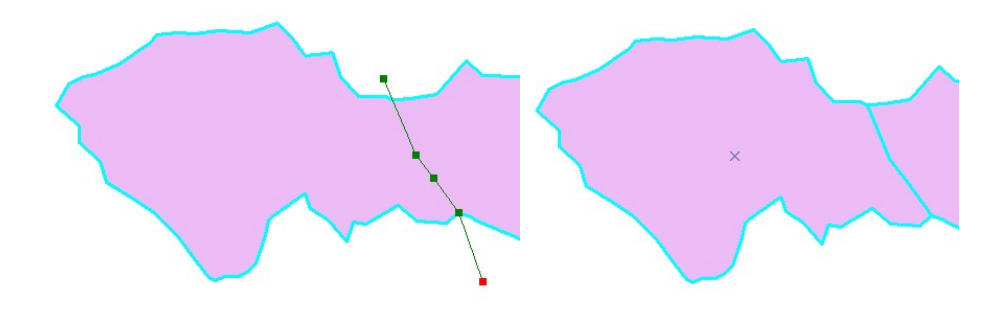

Функционисање алата Cut

На овај начин потребно је "исећи" сва одељења која се налазе у оквиру газдинске јединице, а пошто је shapefile формиран од слоја "ГЈ" није потребно укуцавати шифру газдинске јединице већ само број одељења.

#### Дигитализација граница одсеци (слој "Одсеци"):

За одсеке се понавља сличан процес као и за одељења, само што се shapefile "Одсеци" формира експортовањем слоја "Одељења". Одсеци у слоју "Одсек" се формирају такође помоћу алата Cut у оквиру Едитор-а. Одсеци настају тако што се од одељења "одсеца" одсек по одсек. У нови слој "Одсеци" додаје се нови атрибут "Одсеци" где ће се укуцавати одсек који се "одсече" у одељењу. Приликом укуцавања одсека у атрибутну табелу није потребно укуцавање шифре газдинске јединице и броја одељења јер су ти подаци "наслеђени". Препорука је да се атрибут одсеци дефинише као текст (Teкст).

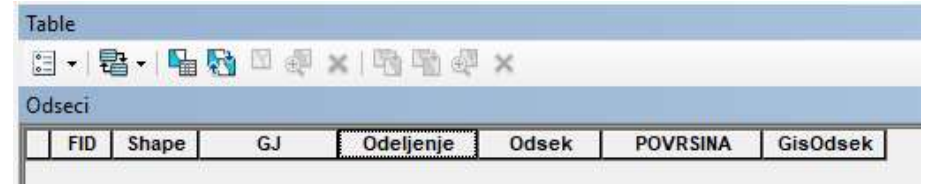

Изглед атрибутне табеле за слој "Одсеци"

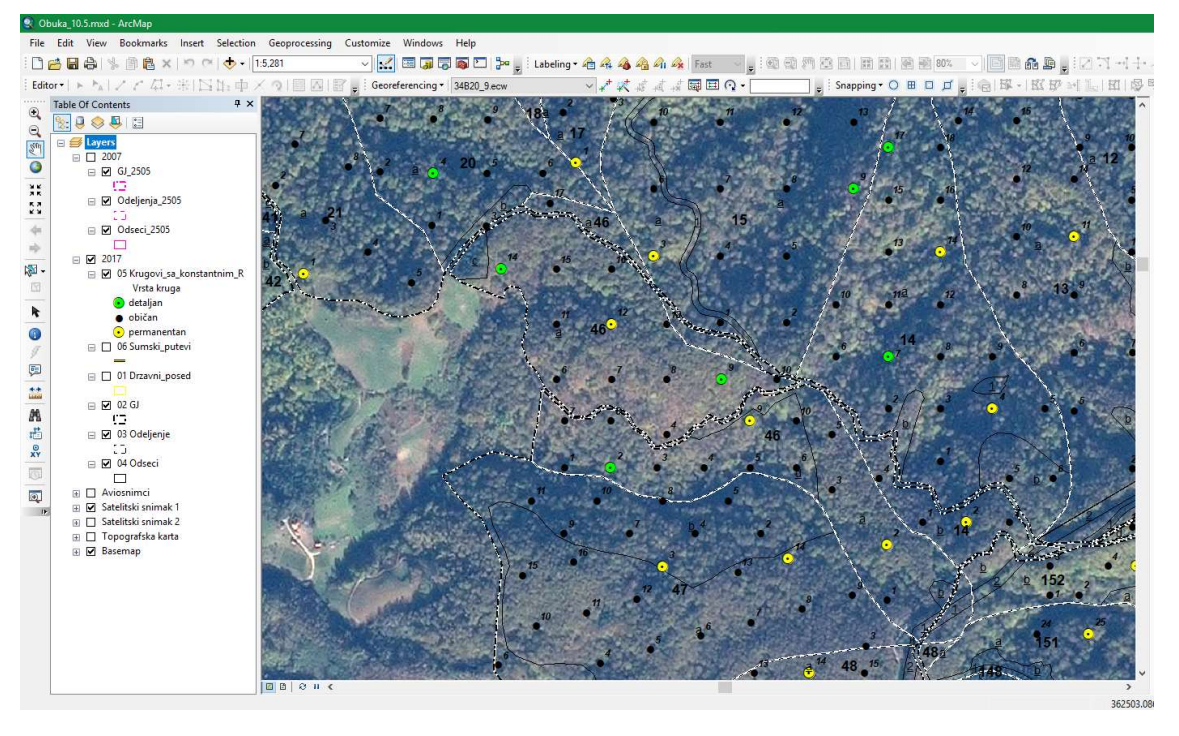

Изглед пројекта након дигитализовања граница ГЈ, одељења и одсека (из два уређајна периода) са пратећим подацима

|                  |                    |      |        | 03 Odeljenje |                    |           |                |       |
|------------------|--------------------|------|--------|--------------|--------------------|-----------|----------------|-------|
|                  |                    |      |        | <b>FID</b>   | Shape <sup>*</sup> | GJ        | Odeljenje      | P_ar  |
|                  |                    |      |        |              | 19 Polygon         | 2505      |                | 2425  |
|                  |                    |      |        |              | 20 Polygon         | 2505      | $\overline{2}$ | 2107  |
|                  |                    |      |        |              | 134 Polygon        | 2505      | 3              | 2573  |
|                  |                    |      |        |              | 79 Polygon         | 2505      | 4              | 2105  |
|                  |                    |      |        |              | 23 Polygon         | 2505      | 5              | 2158  |
|                  |                    |      |        |              | 21 Polygon         | 2505      | 6              | 2017  |
|                  |                    |      |        |              | 32 Polygon         | 2505      | ∍              | 5278  |
|                  |                    |      |        |              | 18 Polygon         | 2505      | 8              | 4078  |
| 02 <sub>GJ</sub> |                    |      |        |              | 160 Polygon        | 2505      | 9              | 1873  |
|                  |                    |      |        |              | 157 Polygon        | 2505      | 10             | 1808  |
| <b>FID</b>       | Shape <sup>*</sup> | GJ   | P_ar   |              | 161 Polygon        | 2505      | 11             | 2651  |
| 0                | Polygon            | 2505 | 441613 |              | 31 Polygon         | 2505      | 12             | 1966  |
|                  |                    |      |        |              | 156 Polygon        | 2505      | 13             | 2890  |
|                  |                    |      |        |              | 143 Polygon        | 2505      | 14             | 1989  |
|                  |                    |      |        |              | $ -$               | $- - - -$ | $\sim$         | 0.000 |

Коначан изглед атрибутне табеле за слој ГЈ (лево) и за слој Одељења (десно)

| <b>FID</b> | Shape <sup>*</sup> | <b>GJ</b> | Odeljenje      | Odsek          | P_ar | <b>GisOdsek</b> |
|------------|--------------------|-----------|----------------|----------------|------|-----------------|
| 183        | Polygon            | 2505      |                |                | 22   | 250500101       |
| 115        | Polygon            | 2505      | 1              | la             |      | 943 2505001A    |
|            | 116 Polygon        | 2505      | 1              | b              |      | 572 2505001B    |
| 117        | Polygon            | 2505      | 1              | c              |      | 7 2505001C      |
| 118        | Polygon            | 2505      | 1              | d              | 74   | 2505001D        |
| 119        | Polygon            | 2505      | 1              | e              |      | 265 2505001E    |
| 120        | Polygon            | 2505      | 1              | f              |      | 542 2505001F    |
| 121        | Polygon            | 2505      | $\overline{2}$ | ١a             | 1875 | 2505002A        |
| 122        | Polygon            | 2505      | $\overline{2}$ | b              |      | 43 2505002B     |
| 123        | Polygon            | 2505      | $\overline{2}$ | c              | 189  | 2505002C        |
| 817        | Polygon            | 2505      | 3              |                |      | 35 250500301    |
| 818        | Polygon            | 2505      | 3              | $\overline{2}$ |      | 66 250500302    |
| 819        | Polygon            | 2505      | 3              | 3              | 534  | 250500303       |
|            |                    | orne      | $\sim$         | $\lambda$      |      | 300 SERFORDO    |

Коначан изглед атрибутне табеле са попуњеним свим подацима за слој Одсеци

Дигитализација катастарских парцела – по потреби (слој "Границе поседа"):

Дигитализација катастарских парцела се врши са катастарких планова уколико не постоје подаци дигитализованог катастра, ови подаци се не креирају за претходно уређивање, него се креирају пре било каквих радова везаних за предстојећу инвентуру. Пре саме дигитализације потребно је креирати нови shapefile. Затим у њему додати потребне атрибуте. Препоручено је да овај слој садржи следеће атрибуте Општина (Текст), КО (Текст), Парцела (Текст), Површина (Long Integer), Удео (Текст) и Коментар (Текст). Процес дигитализације и додавања атрибута у атрибутној табели су описани у претходном делу.

Дигитализација катастарских парцела, односно успостављање граница поседа је основ и полазна тачка за све даље радове при изради ОГШ. Кроз РК 6 и РК 7 се дефинишу границе поседа. Коначне границе поседа, односно коначан shapefile (слој "Границе поседа") се даље користи при креирању граница ГЈ, граница одељења и прелиминарних граница одсека упоредо кроз РК 6.4 и РК 9.1.

Ново уређивање:

Када је у питању ново уређивање редослед креирања shapefile-а ГЈ, Одељење и Одсек је другачији у односу на претходну ситуацију када се врши дигитализација "старих" карата. Препорука је да се прво креира shapefile-е Одсеци, а када се добије коначан изглед слоја "Одсеци" (након теренских радова) онда се од њега креира shapefile "Одељења" и shapefile "ГЈ" помоћу алата Dissolve. Алата функционише тако што спаја више полигона у један на основу истих података у оквиру једног атрибута, нпр. сви одсеци (полигони) у првом одељењу креираће један полигон који представља границе првог одељења у новом shapefileу "Одељења". Алат Dissolve се налази у ArcToolbox-у. Покретањем алата отвара се нови прозор. Када се у Input Features убаци слој "Одсеци" у пољу Dissolve Field(s) се појављују сви атрибути из атрибутне табеле.

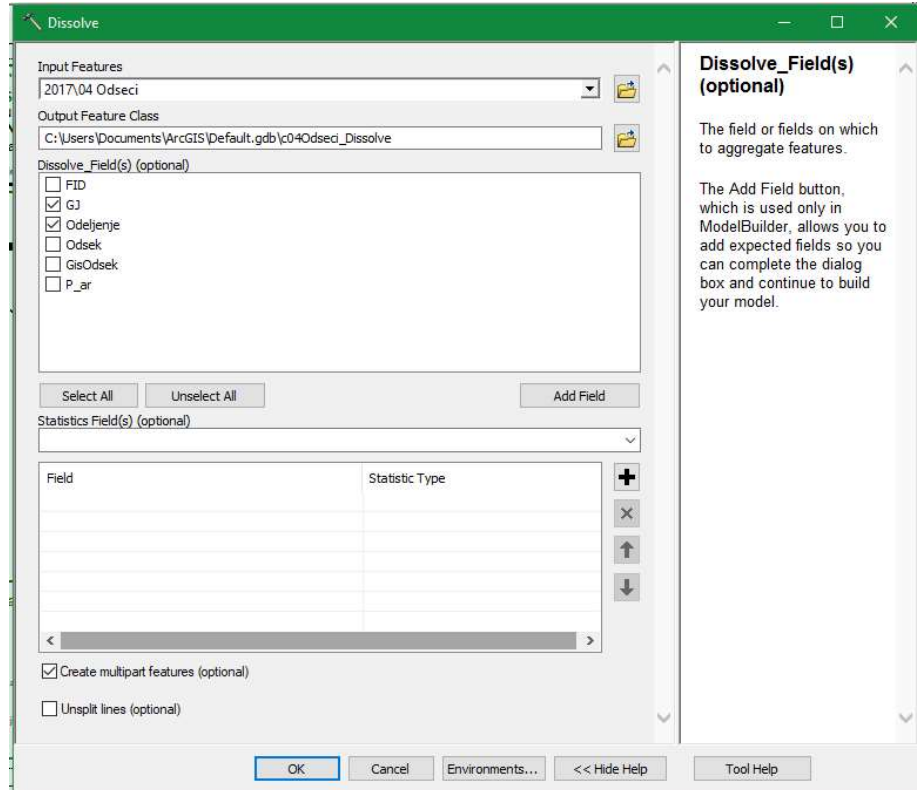

Креирање shapefile "Одељења" (границе одељења) од shapefile-а "Одсеци" помоћу алата Dissolve

"Чекирањем" атрибута ГЈ и Одељење алат ће креирати нови shapefile границе одељења. Од свих одсека првог одељења ће креирати границу првог одељења, од свих одсека другог одељења креираће границе другог одељења итд.

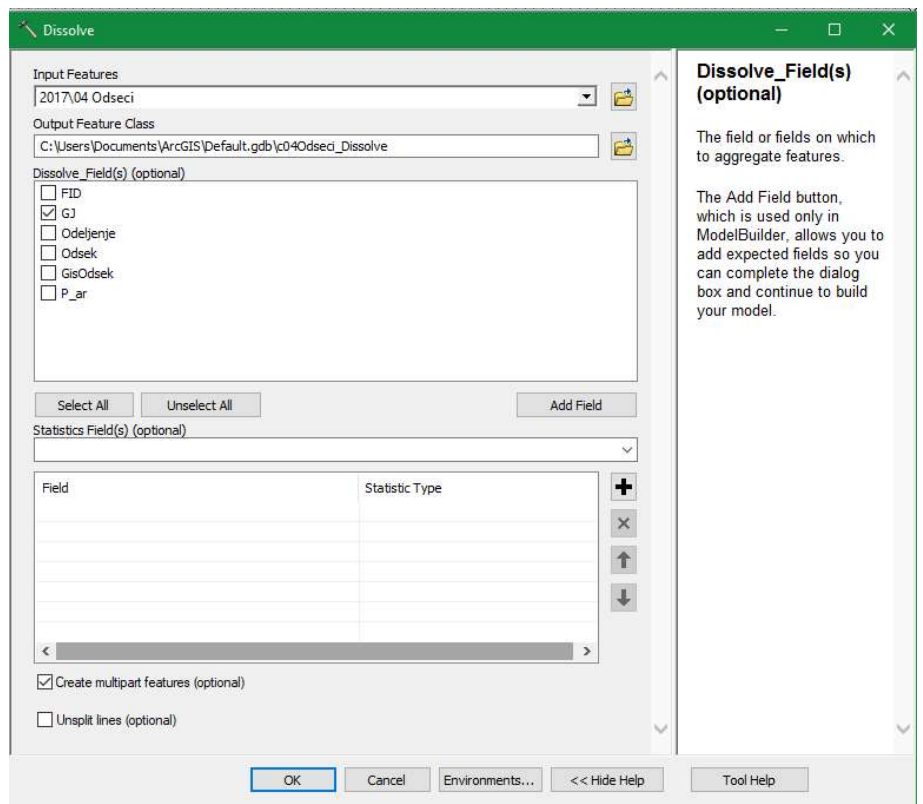

Креирање shapefile "ГЈ" (границе газдинске јединице) од shapefile-а "Одсеци" помоћу алата Dissolve

Границе газдинске јединице се такође могу добити од shapefile-а "Одсеци" помоћу алата Dissolve тако што се у алату "чекира" само поље ГЈ. На претходна два начина се најбрже добијају најтачније границе одељења и ГЈ јер се не врши њихова накнадна дигитализација.

## Текстуално обележавање геообјеката (Labelс):

Подразумева текстуални приказ информација, које се налазе у атрибутној табели, на карти за сваки геообјекат у оквиру shapefile-а (приказ броја код одељења и чистина, односно слова код одсека). Текстуално обележавање одељења се подешава тако што се на слој "Одељења" кликне два пута, а када се отвори прозор Layer properties изабере се картица Label.

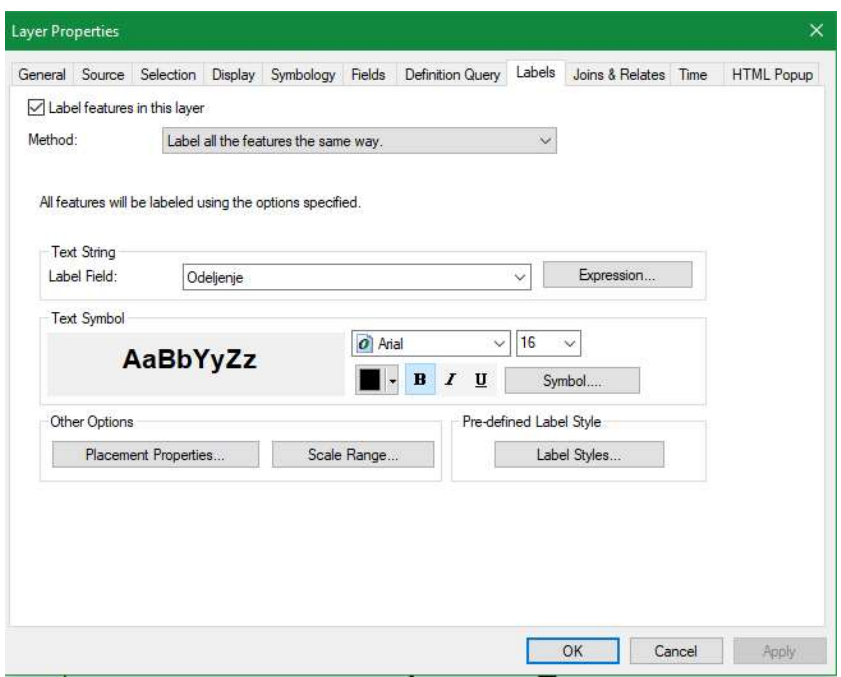

Прво се "чекира" поље Layer features in this Layer да би се упалио текстуални приказ, затим се на падајућем менију Label Field: дефинише жељено поље из атрибутне табеле, у конкретном примеру изабере се поље Одељење. Испод подешавања поља за приказ налазе се опције подешавање фонта и величине за податке који ће бити приказани на карти. На овај начин се подешавају сви shapefile-ови, само што се за различите слојеве за приказ користе различите информације из припадајућих атрибутних табела. Тако се из shapefile Одесци изабере поље Одсек из атрибутне табеле, код путева поље Назив\_пута, код кругова Број\_круга и сл. Приликом подешавање величине слова за текстуални приказ на карти треба обратити пажњу на размеру. При великим размерама користи се већа величина слова, док се при ситнијим размерама користи мања величина слова. Препорука је да се за одељења при размери до 1:10.000 користи величина слова 16 (БОЛД), а да се преко 1:10.000 користи величина слова 14 (БОЛД). За одсеке је препорка да се користи величина слова од 9-12 у зависности на размеру.

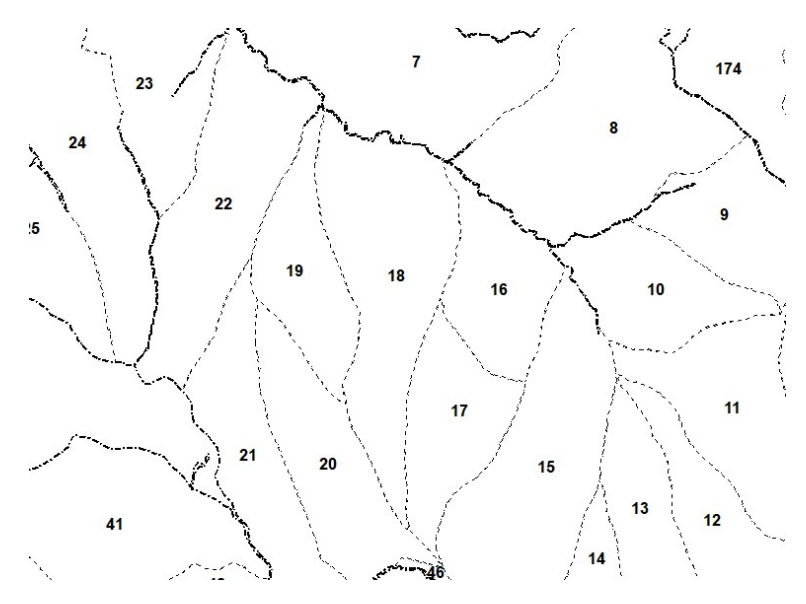

Размера 1:10.000 и величина слова 16 (BOLD)

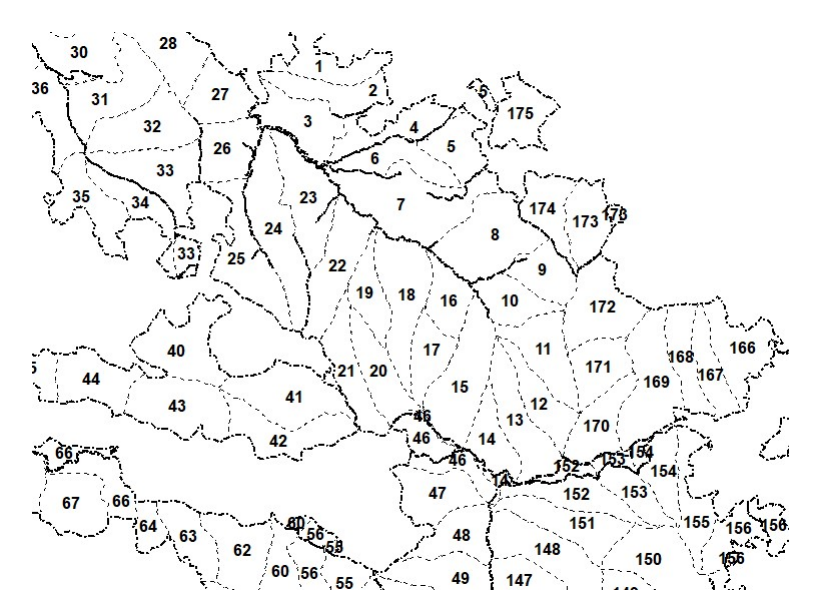

Размера 1:25.000 и величина слова 16 (BOLD)

Кроз претходне примере се види колико велика слова при ситнијим размерама заклањају простор што утиче на квалитет приказа информација на тематским картама. На квалитет карте се негативно одрази и када се користе превише мала слова при великим размерама, без обзира о којој врсти информације се ради.
#### Обележавање геообјеката симболима (Simbology):

Обележавање објеката сиболима (симболизација) служи ради визуелизације одређених података на карти. За сваки shapefile се подешава посебно симболизација. Симболизација се подешава када се на слој коме се подешавају симболи кликне два пута мишем. Када се отвори прозор Layer properties изабере се картица Symbology. Кроз пример ће бити приказана симболизација слоја Одсеци.

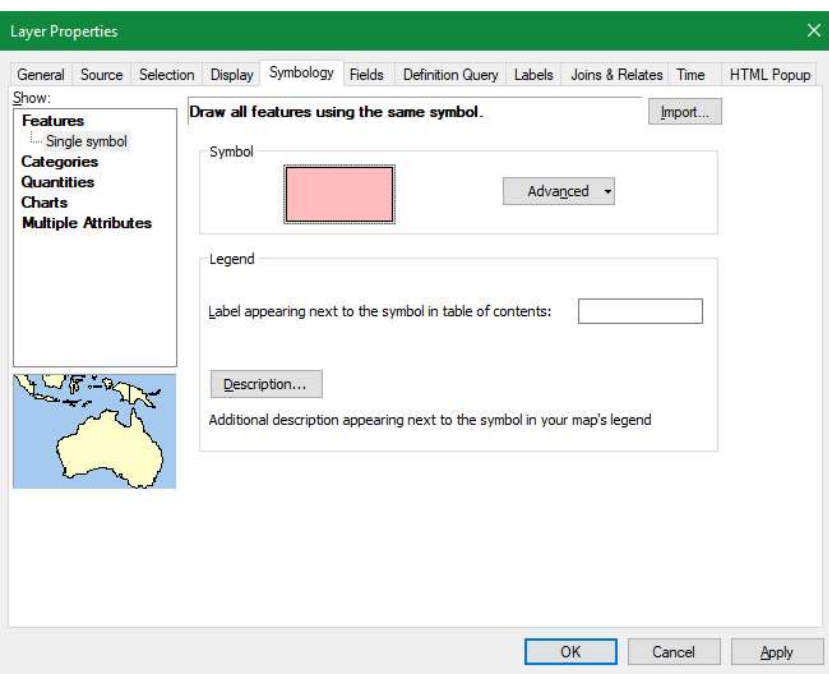

Симболизација

Када се изабере картица Simbology одмах се види симболизација коју је софтвер сам изабрао приликом убацивања слоја Одсеци у GIS пројекат. Аутоматски подешена симболизација се налази под опцијом Single symbol, што значи да су сви подаци на карти обележени истим симболом. Овај симбол за све податке се може мењати по жељи. Довољно је само кликнути мишем на праугаоник који се налази у подешавањима. Када се кликне на праугаоник отвара се нови прозор са додатним подешавањима.

|             |            | V 3 3 H V         | Current Symbol                                               |
|-------------|------------|-------------------|--------------------------------------------------------------|
| Search:     | All Styles | Referenced Styles |                                                              |
| <b>ESRI</b> |            | ۸                 |                                                              |
| Green       | Blue       | Sun               | Fill Color:                                                  |
| Hollow      | Lake       | Rose              | $\frac{1}{\tau}$<br>0,40<br>Outline Width:<br>Outline Color: |
|             |            |                   | Edit Symbol                                                  |
| Beige       | Yellow     | Olive             | Reset<br>Save As                                             |
| Green       | Jade       | Blue              |                                                              |
|             |            |                   | Style References                                             |

Симболизација полигона

У додатним подешавањима се може подесити да ли полигони (за пример је узет слој Одсеци) да буду провидни или да буду попуњени жељеном бојом (Fill Color). Такође се може подесити да на полигонима буде изражена спољашња граница по жељеној боји. За полигоне у GIS пројектима у шумарству се најчешће користе симболи где је полигон провидан са израженом спољашњом границом. Само што се спољашња граница полигона разликује од слоја до слоја ради боље препознатљивости у самом GIS пројекту. Симболи попуњени полигони се користе при изради тематских карата (РК 12.2).

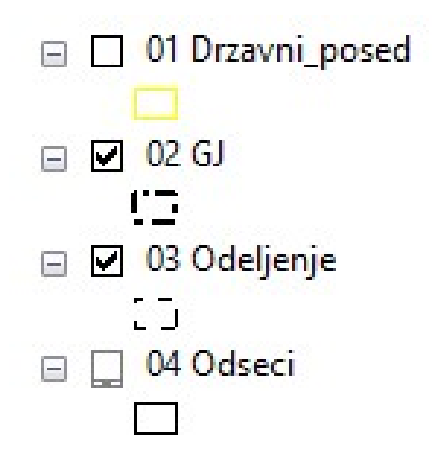

Различити симболи код полигона

Претходни пример симболизације се сматра као једноставна симболизација. Поред једноставне сиболизације постоји и напредна симболизација. Додатна подешавања се налазе у оквиру опција Categories, Quantities, Chart i Multiple Attributes. Најчешће се у шумарству користи напредна симболизација Categories. Ова опција пружа могућности да се различитим симболима обележе различите вребности у оквиру истог слоја (shapefile-а) у GIS пројекту.

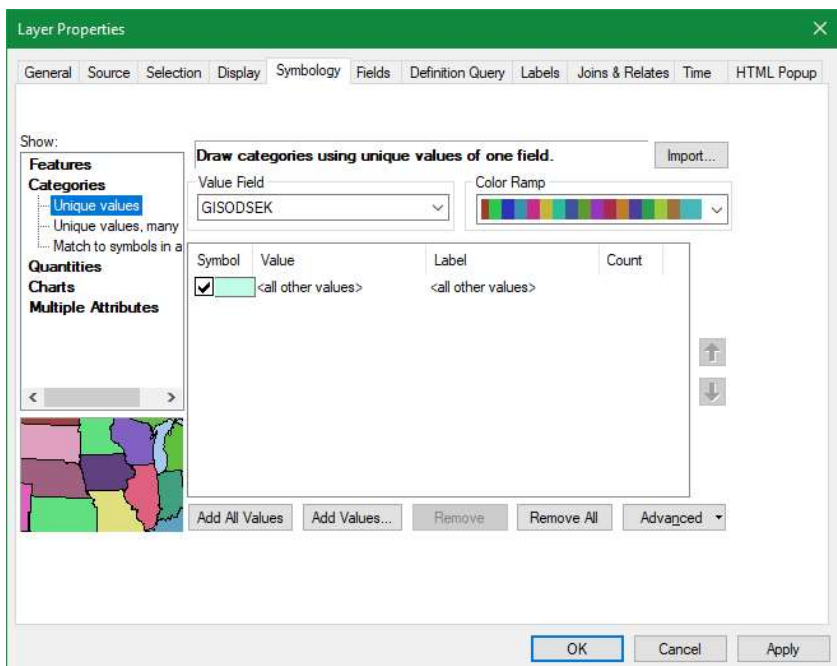

Симболизација Categories

Када се кликне па опцију Categories на десном делу прозора се отвара опција са падајућим менијем. На падајућем менију се бира колона из атрибутне табеле која треба да се приказе кроз различите симболе. Ово подразумева да је атрибутна табела попуњена свим потребним подацима који требају да се приказу. Симболизација може да се врши и са подацима из база података Основа, али је потребно претходно слој (Одсеци) из GIS пројекта повезати са базом података Основа. Ова операција је детаљно описана под насловом Формирање "GISODSEK" или "GISID". Када је база података повезана са слојем из GIS пројекта тада је на располагању велики број података за приказ кроз разне симболе. Када се на падајућем менију дефинише колона из атрибутне табеле, потребно је кликнути на Add All Values. На тај начин ће бити приказане све вредности које се налазе у колони која је дефинисана у падајућем менију. Пошто је за пример изабрана врста сече из повезане базе података као све вредности су приказане шифре свих врсте сече које се налазе у бази за предметну ГЈ.

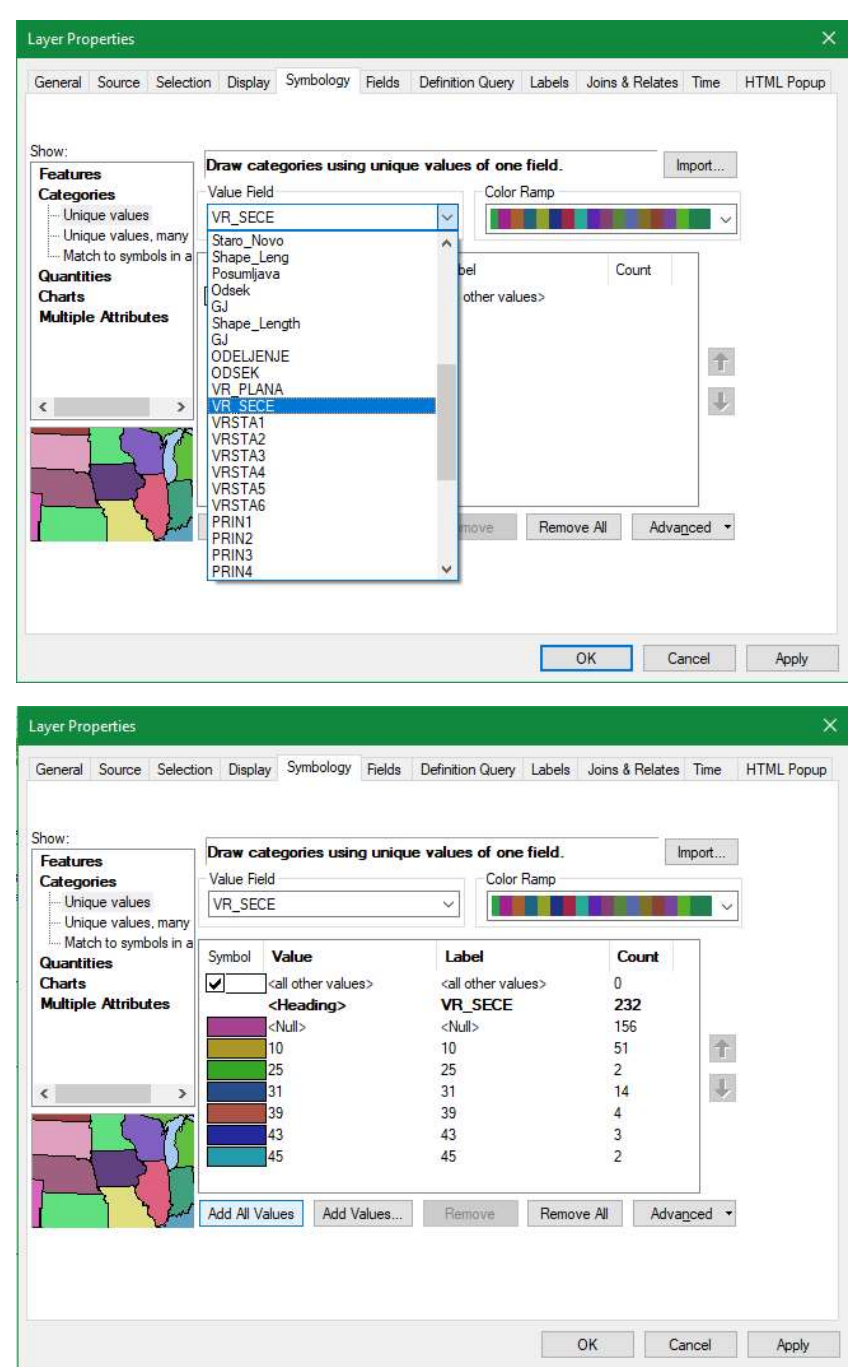

Дефинисање колоне из атрибутне табеле (горе) и призаз свих вредности у које се налазе о дефинисаној колони (доле)

Кликом појединачно на обојени праугаоник може се променити симбол за сваку врсту сече посебно, а у колони Label се може променити назив за сваку вредност. Уколико се међу симболима налазе вредности који нису за приказивање (у примеру Null) они се могу избацити тако што се та вредност селектује, а онда се кликне мишем на Remove. У колони Count је приказано колико је полигона присутно под одређеним симболима (вредностима).

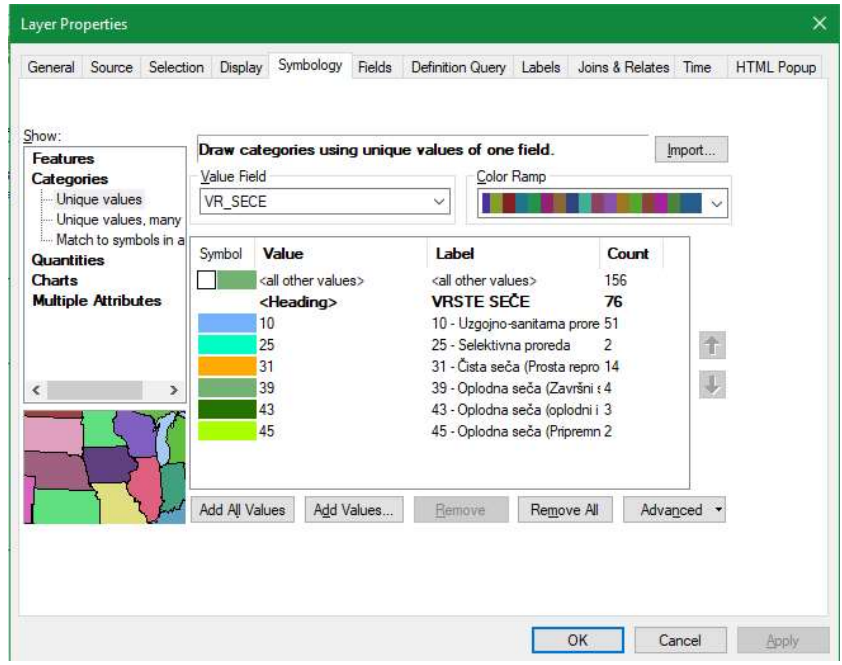

Коначно подешавање симболизације за врсту сече при изради тематске карте

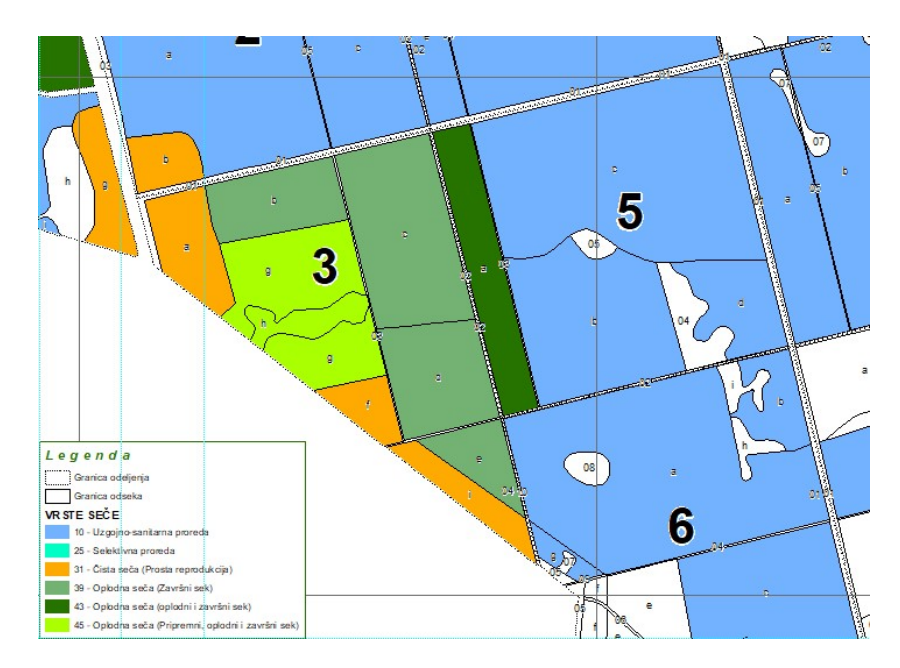

Коначан изглед тематске карте (привредна карта)

У претходним примерима приказана је симболизација полигона. Поред симболизације полигоне постоји симболизација линија и тачака. При сиболизацији геообјеката софтвер сам препозна о ком типу података се ради (полигонима, линијама или тачкама) па приликом подешавања нуди палету симбола који одговарају типу података.

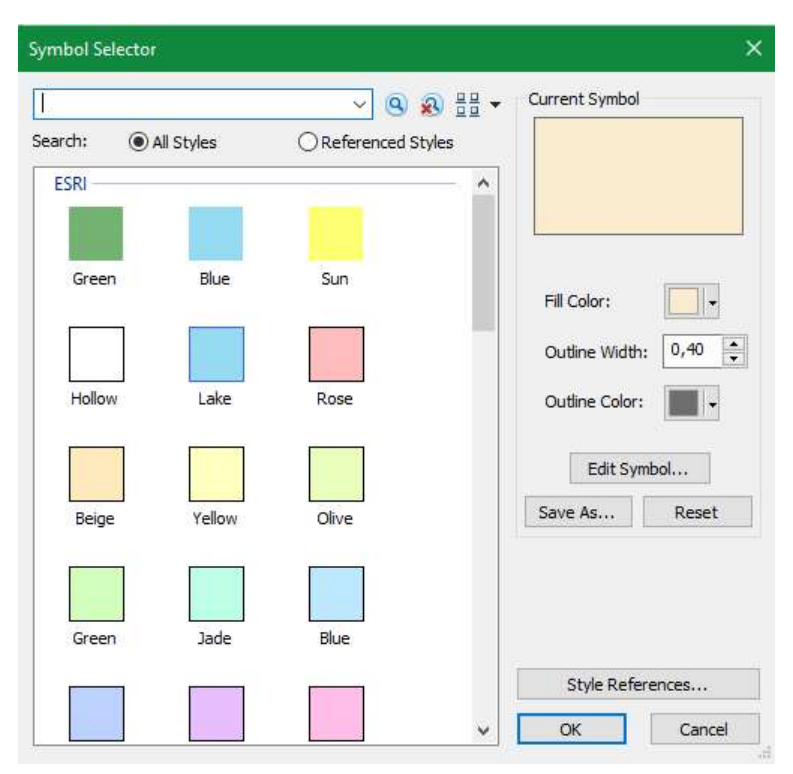

Део палете симбола за тип података у облику полигона (Полyгон)

Претходна палета се користи при симболизацији полигона, односно граница газдинске јединице, одељења, одсека, поседа, зона заштите и сл. До палете се долази на начин који је објашњен на почетку овог потпоглавља.

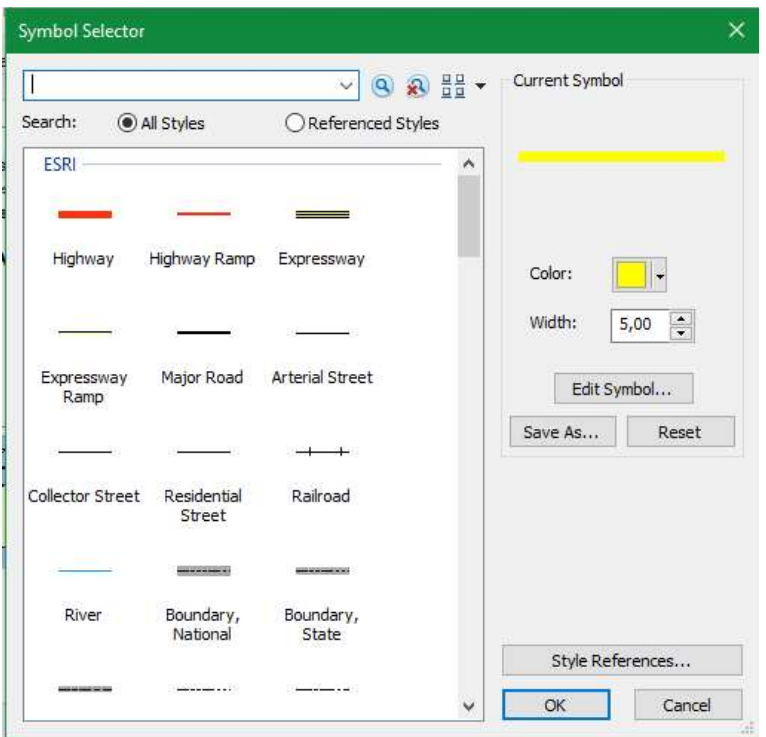

Део палете симбола за линијски тип података (Polyline)

Претходно приказана палета се користе при симболизацији линијских података, а то су путеви, потоци и сл. До палете се долази на начин који је објашњен на почетку овог потпоглавља.

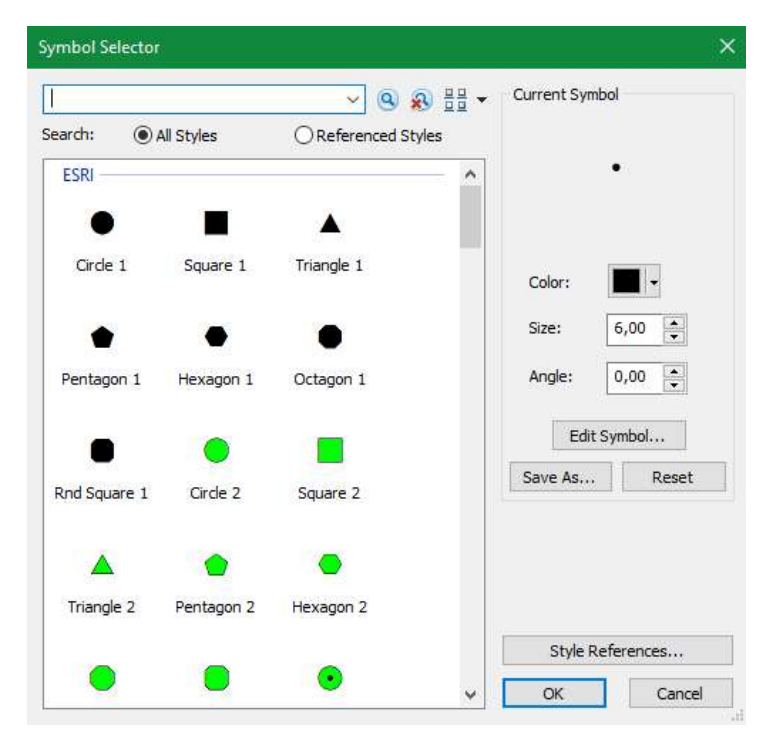

Део палете симбола за тачкасти тип података (Point)

Тачкаста симболизација се користи при приказивању положаја премерних кругова, ловачких објеката, гнезда и сл. До палете се долази на начин који је објашњен на почетку овог потпоглавља.

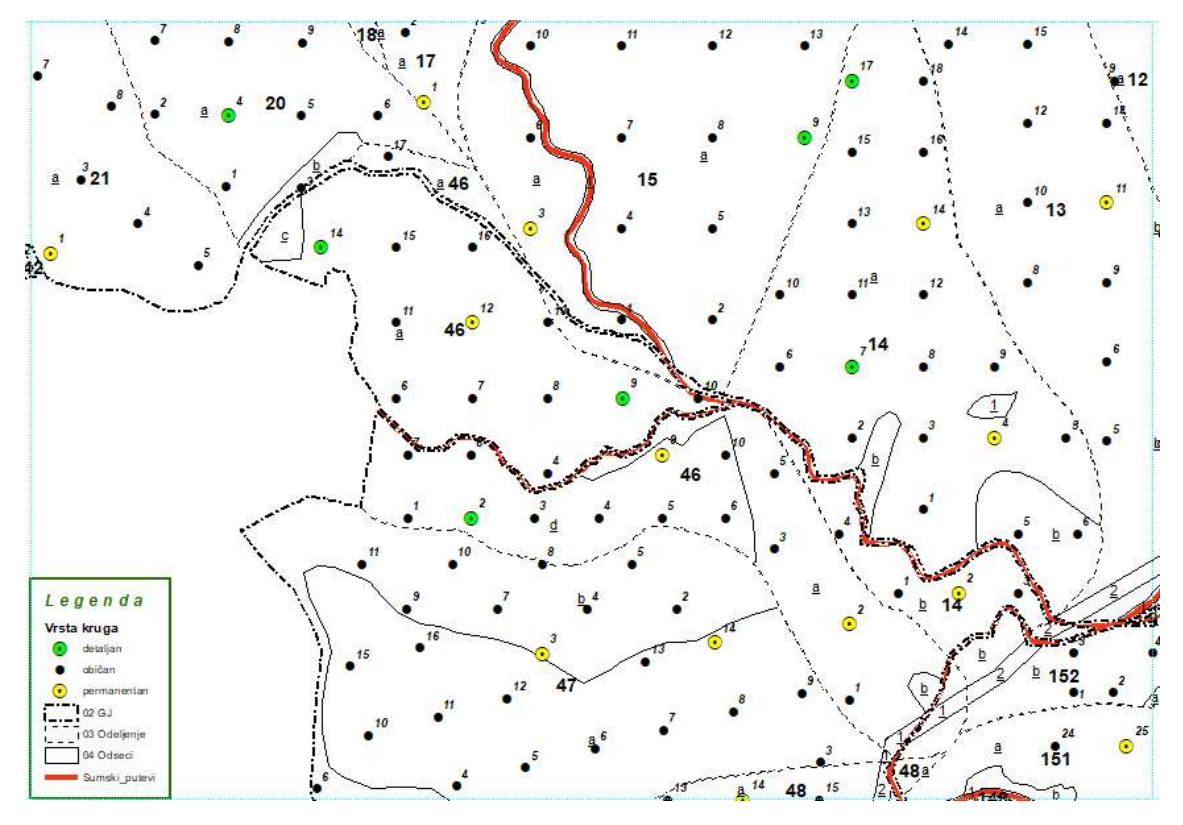

Приказ свих типова података (полигони, линије и тачке) кроз припадајућу симболизацију

Сви типови геоподатака се могу приказивати кроз различите симболе на начин како је објашњено у претходном делу овог текста.

# 5. Упоређивање стања геопросторних података катастра и података даљинске детекције

Пошто су у припремним фазама набављени одређени подаци даљинске детекције (сателитски снимци или орто фото снимци), ове податке је потребно у GIS пројекту поставити на одређени слој. Ови подаци ће представљати подлогу у многим корацима будућег уређивања шума.

Један од првих корака је установљање разлике између података поседа са слоја Катастар и стварног стања шума на терену. Преклапањем векторских података катастарских парцела са подлогом даљинске детекције, може се увидети где су конфликтне површине поседа. Уколико такве површине постоје, потребно је на терену решити исте. Подаци катастра о

граници поседа се преносе у GPS уређај и на терену се констатује постојање конфликта са другим власником. Потом се ангажује релевантно геодетско предузеће и детаљним геодетским снимањем исправља грешку на терену постављањем коректне границе поседа.

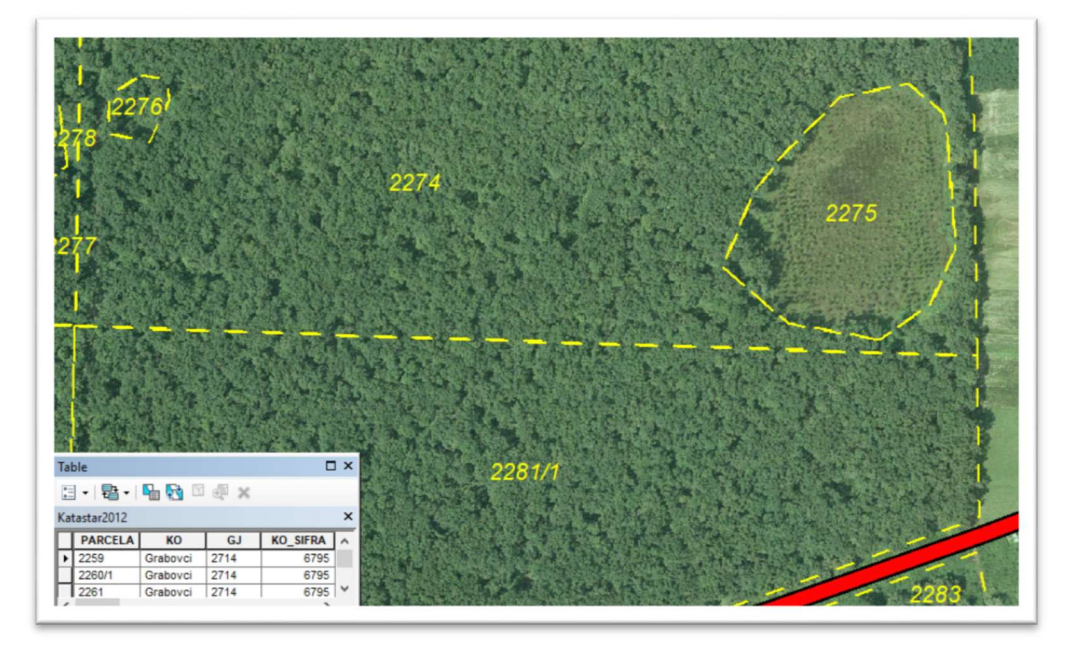

Слика 8: GIS пројекат са слојевима катастра и сателитског снимка

Исправљене границе поседа на терену се преносе у GIS пројекат и добија се коначна граница газдинске јединице, која је даље предмет даље поделе на одељења и одсеке.

# 6. Прелиминарно издвајање и дигитализација одељења, одсека, путева, водотока и осталих видљивих објеката у GIS пројекту са снимака даљинске детекције

Пошто је у GIS пројекту формиран слој са снимцима даљинске детекције, он ће послужити као подлога у фази прелиминарног издвајања граница одељења, одсека и осталих релевантних објеката за газдовање шумама.

Снимци даљинске детекције знатно олакшавају и појефтињују рад код уређивања одређене газдинске јединице. Највећи део посла око поделе простора и дефинисања осталих објеката релевантних за шумарство се може урадити у GIS пројекту. Границе одељења на основу просека, гребена или потока су препознатљиве на снимку даљинске детекције. У овој фази, због оријентације, доста помажу и старе основне карте у виду растерске подлоге или дигиталне карте ако постоје из претходног уређивања газдинске јединице, а које су прибављене у припремним фазама.

Како је у претходном кораку дигитализацијом поседа добијена граница газдинске јединице, у овој фази се прво врши дигитализација граница одељења на одређеном слоју у GISпројекту. Потом се на другом слоју ради даља подела простора и на одсеке/чистине који су видљиви и препознатљиви на снимку даљинске детекције. Провера коректности издвојених одсека/чистина уколико ситуација није скроз јасна на снимку даљинске детекције се проверава на терену пребацивањем података у GPS уређај и одласком на лице места.

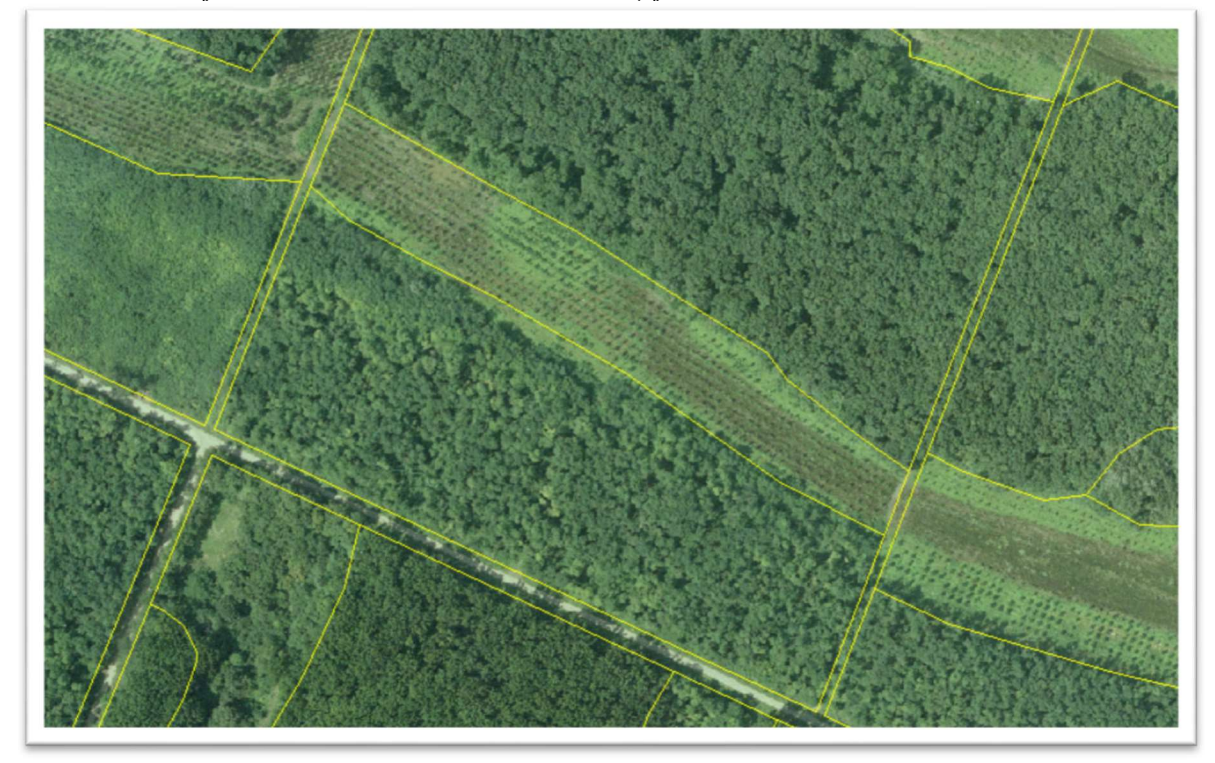

Слика 9: Издвајање одсека сснимка даљинске детекције

#### Прелиминарно издвајање одсека (дигитализација одсека):

Након завршетка активности у оквиру РК 6.1, РК 6.2 и РК 6.3 који је везан за послове дефинисања граница поседа приступа се РК 6.4, а то је прелиминарно издвајање одсека интерпетацијом авиоснимака уз анализу евиденција газдовања из претходног уређајног периода. Прелиминарне границе одсека да формирају тако што се у радни пројекат (РК 6.1) убаце доступни авио или сателитски снимци (прикупљени кроз РК 4 и РК 5), а затим издвоје одсеци који су јасно видљиви на снимцима. Прво се од катастарских података формира граница поседа што уједно и чини границу газдинске јединице. Затим се од граница газдинске јединице формирају одељења, а од одељења формирају одсеци. Процес дигитализовања по редоследу ГЈ-Одељења-Одсеци детаљно је објашњен у наслову дигитализација.

Прелиминарне границе одсека се убацују у GPS уређај како би се границе границе поседа и границе одсека провериле на терену, ове активности се спроводе упоредо кроз РК 7.1 и РК 9.2. Кроз наредне слике приказано је како изгледа исправљање старих граница помоћу сателитских снимака, а затим ажурирање тих граница на терену помоћу GPS уређаја. На крају се добије коначан изглед одсека. На сликама се могу јасно уочити разлике између граница старог и граница новог уређивања.

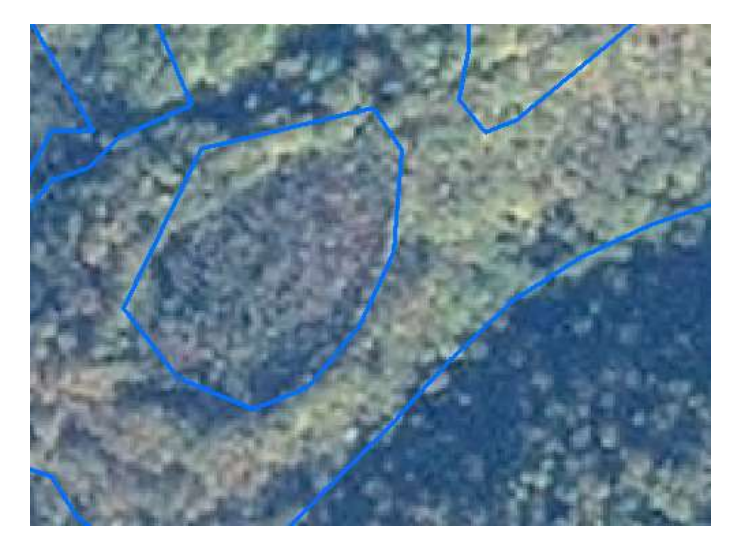

Границе одсека дефинисане у претходном уређивању (плава боја)

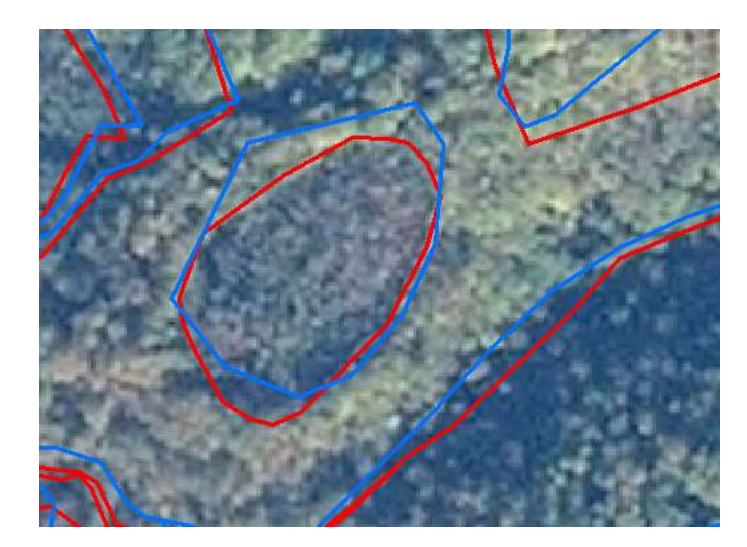

Прелиминарно издвајање одсека при новом уређивању (црвена боја)

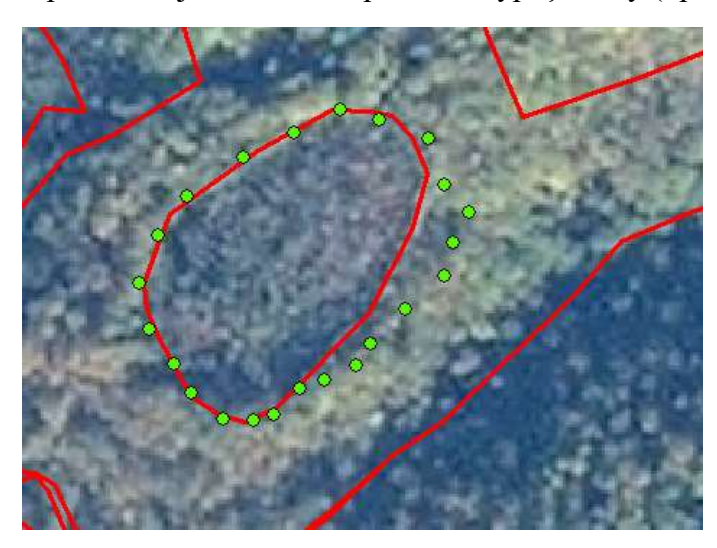

Подаци преузети са GPS уређаја после провере граница на терену (зелена боја)

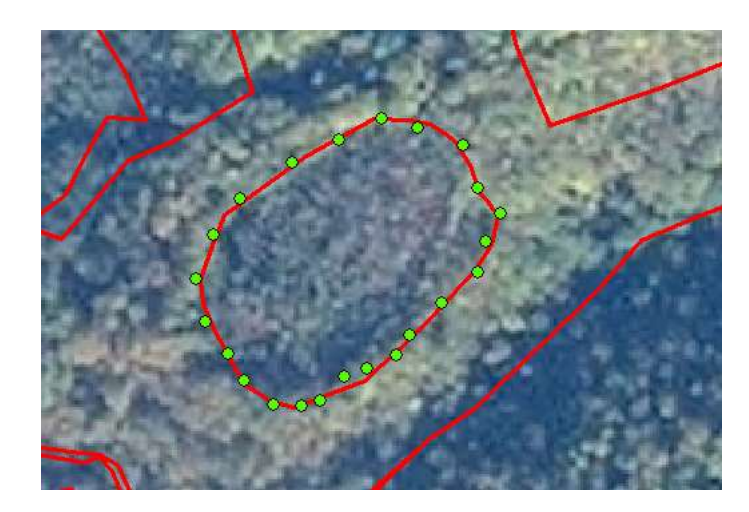

Ажурирана (коначна) граница одсека

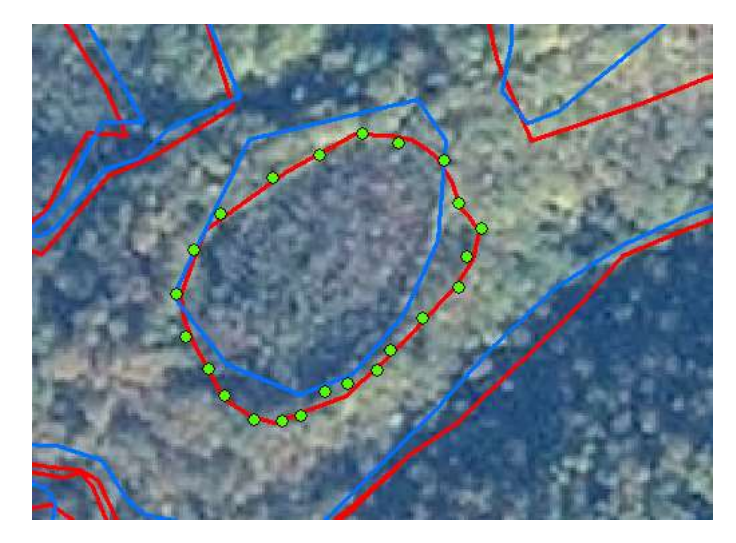

Разлика између граница одсека претходног (плава боја) и новог (црвена боја) уређивања

# 7. Издвајање одсека (који нису видљиви са снимка) на терену GPS уређајима и прикупљање података за опис састојина

Снимци даљинске детекције доста олакшавају рад код издвајања одсека, међутим није могуће све ситуације препознати на овај начин. У неким другим случајевима, немогуће је са снимака даљинске детекције одредити границе између појединих одсека.

Из овог разлога је потребно извршити додатно издвајање одсека на терену. Поред овог потребно је издвајања одсека са снимака потврдити обиласком терена.

Све ситуације које нису издвојене у GIS пројекту са сателитских снимака потребно је додатно снимити на терену. Ово се обавља GPS уређајима проласком границом између одсека приликом издвајања одсека и снимањем те границе у уређај. Приликом снимања границе између одсека, пројектант прикупља прелиминарне податке за опис састојина и уколико је потребно извршити обележавање граница одсека, гребачем на стаблима означава ту границу.

Све границе одсека снимљене GPS уређајем на терену се пребацују у GIS пројекат. Такође, границе одсека издвојене у GIS пројекту, а кориговане на терену, се снимају GPS уређајем и пребацују у исти пројекат. На овај начин се добија коректна подела простора на одељења и одсеке/чистине.

Поред овог у GIS пројекат се пребацују и сви остали објекти снимљени GPS уређајем на терену на одговарајуће слојеве. Тако је могуће снимити и ловачке објекте, ограде, тачке од интереса за заштиту природе итд.

#### Ажурирање карата подацима са терена (РК 9.3):

Ако се приликом терениских радова (РК7 и РК 9.2) утврди да неки одсеци нису адекватно издвојени приликом прелиминарног издвјања интерпретацијом авио или сателитских снимака (РК 6.4) такве ситуације се на терену евидентирају помоћу GPS уређаја. Евидентиране промене се кроз РК 9.3 ажурирају у GIS пројекату (формиран кроз РК 6), тако што се у канцеларији подаци са GPS уређаја убаце у GIS пројекат.

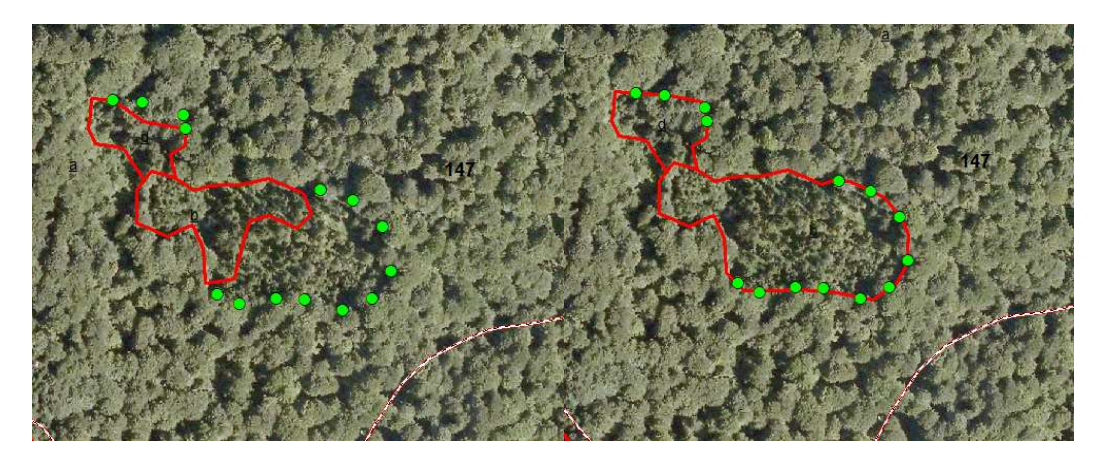

РК 6.4 Прелиминарно издвајање (лево) и РК 9.3 кориговане границе (десно) помоћу тачака снимљених GPS уређајем на терену

Препорука је да се границе снимају помоћу тачака јер ће се тако избећи пренатрпаност линијским информацијама приликом издвајања. Снимање траговима је пожељно ако је кретање равономерно, без честих дугих заустављања и скретања са праца кретања што је веома ретко приликом издвајања одсека. Уколико се издвајање снима тачкама на GPS уређају онда се врши снимање само тамо где уређивач жели, без обзира на то колико се задржао на том месту и да ли је скретао са правца који представља границу између два одсека. Трацклог евидентира сваку промену кретања и задржавање, док обележавање помоћу Waypoint-а у GPS уређају не "затрпава" меморију и екран непотребиним информацијама о промени правца или задржавању. Waypoint се креира након сагледавања ситуације. У канцеларији се Waypoint-и пребаце у GIS пројекат, а затим се Waypoint-и повежу и на тај начин формирају границу одсека.

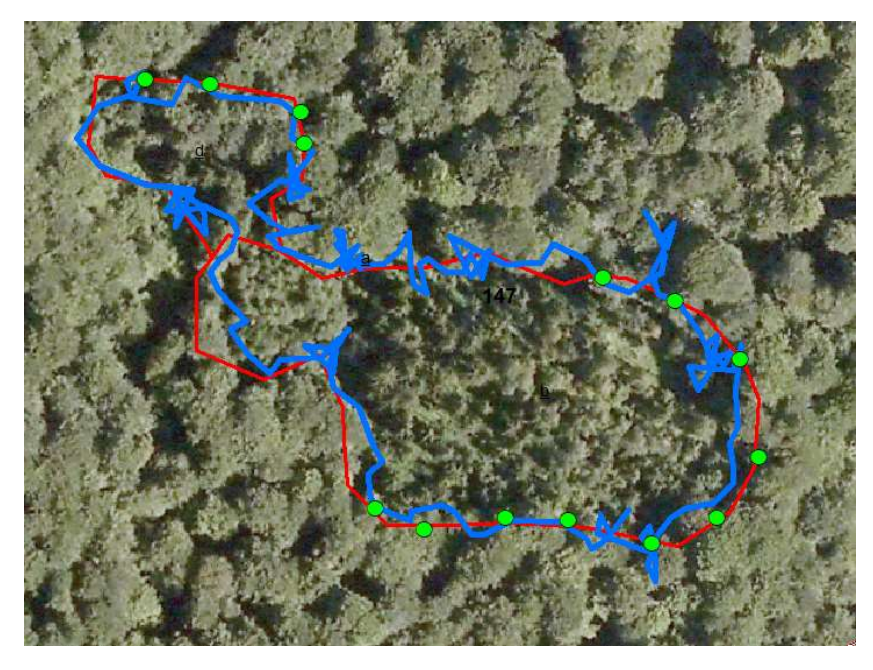

Приказ снимања граница одсека помоћу Трацклог (плава) и Waypoint (зелена)

### 8. Формирање коначне поделе на одељења и одсеке и њихово означавање

На основу растерских подлога основне карте из претходног уређивања, издвајања са снимака даљинске детекције и снимања GPS уређајем на терену, дигитализује се подела газдинске јединице на одељења. Оквир за дигитализацију одељења треба да буде површина/полигон газдинске јединице, тј. површина/полигон поседа. Слоју одељења се додељује одређена симбологија границе и попуњава се база података одговарајућим атрибутним подацима. Међу атрибутним подацима се налази и поље са бројем одељења, што ће послужити за анотацију одељења на карти, тј. означавање на карти.

У оквиру граница одељења, креира се коначна подела на одсеке/чистине. У ову сврху се користе подаци дигитализације са подлоге снимака даљинске детекције, као и снимања GPS уређајем на терену. Слој добија одговарајућу симбологију, а у бази података овог слоја се попуњава ознака одсека и поље кључа – GISID за сваки појединачни полигон одсека/чистине. Ово поље ће касније послужити као кључ за повезивање обрађених података описа и премера из специјализоване апликације са сваким појединачним полигоном одсека/чистине.

Пошто у бази података постоји информација о броју одељења и о ознаци одсека/чистине, на карти је сада могуће извршити анотацију – обележавање ознака тих полигона. Анотација ознака (обележавање на карти) се врши аутоматски из базе података, тако да сваким

ажурирањем ознака током процеса уређивања шума, аутоматски се ажурирају и ознаке на карти.

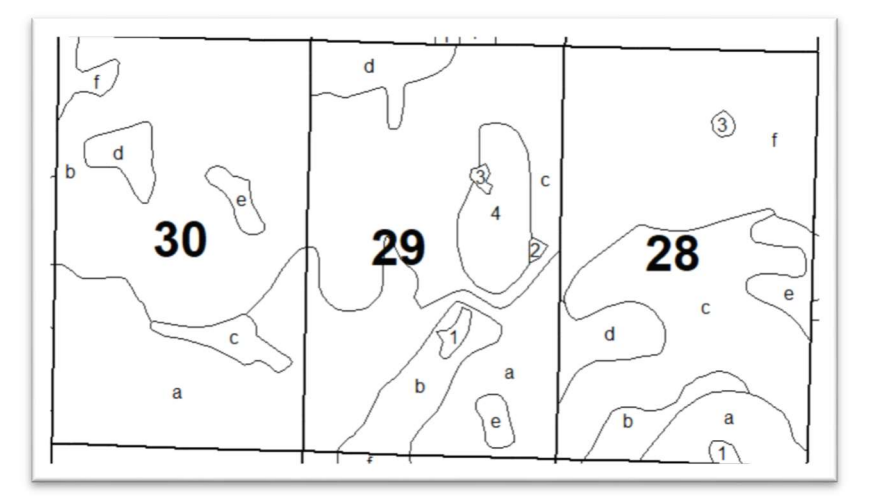

Слика 10: Дигитализована подела простора на одељења и одсеке

Такође се у GIS пројекту дигитализују и остали релевантни објекти дефинисани са снимка даљинске детекције и снимањем на терену GPS уређајем. Сваки слој са одговарајућим елементима ће имати своју симбологију према категорији и адекватну базу података. Тако нпр. путеви ће имати одређене ознаке, категорију, годину градње..., ловачке чеке своје ознаке, годину градње итд. На основу ових атрибута, на карти ће се аутоматски генерисати различита предефинисана симбологија. Када се установи одређена правила за симбологију или ако постоји законски дефинисана, образоваће се одређени шаблони, који ће олакшавати рад код формирања симбологије одређеног слоја, на основу атрибутних информација са истог.

### 9. Обележавање одељења и одсека на терену

Пошто је формирана коначна карта поделе простора на одељења и одсеке, потребно је те ознаке пренети и на терен. По правилу границе одељења се ретко мењају, а обавеза корисника је да те границе обнавља ако се оштете. У изузетним случајевима, ако је потребно одређена одељења поделити, онда ће се извршити ново обележавање одељења на терену. Такође, ако су раније ознаке одељења биле неадекватне новом начину коришћењу информационих технологија (нпр. 54/2), потребно је извршити ново обројчавање одељења и иста обележити на терену.

Код обележавања одсека, на просекама је потребно обележити ознаке на граници одсека, а код случајева где је потребно извршити и обележавање границе одсека, извршиоц фарба границу на стаблима, на путањи коју је пројектант приликом издвајања одсека обележио гребачем, користећи том приликом и GPS уређај са учитаним границама између одсека.

### 10. Инвентура шума и израда карте премера шума

Основ за калкулацију премера код састојинске инвентуре шума представља најнижи ниво у планирању у шумарству, тј. одсек или састојина. Мере се све састојине изнад таксационе границе и то потпуним премером или делимичним премером који је заснован на математичко-статистичким принципима, а облик примерне површине јесу концентрични кругови. Снимци даљинске детекције у GIS пројекту треба да послуже за постављање мреже примерних површина.

Код Националне инвентуре се примењује перманентна инвентура, што подразумева премер идентичних примерних површина. Ово се постиже обезбеђивањем локације примерне површине координатама и металним клином у центру примерне површине. Овај начин премера има низ предности, а најважнији је што се мере идентична стабла као у претходној инвентури и на тај начин се може пратити прираст стабала, као и неки други параметри. Недостатак је што је овај метод скупљи у односу на класичну састојинску инвентуру.

Метод који се примењује у неким срединама, такође поставља примерне површине на истим локацијама као и у претходној инвентури, с тим што центар примерне површине није тачно на истој позицији, па самим тим се губи веза између премерених појединачних стабала у два узастопна премера. Основна поента овог начина делимичног премера је да се примерне површине поставе у исте састојинске ситуације као у претходном премеру да би подаци премера били упоредиви. Овај метод олакшава рад пројектантима и појефтињује рад. Координате примерних површина из GIS пројекта претходног премера се учитавају у GPS уређај и извршилац проналази на терену примерну површину и врши премер. Избегнута је нова калкулација премера и позиција примерне површине се на брз начин проналази на терену.

У GIS пројекту је потребно формирати слојеве премера шума из више разлога. Прво, калкулација примерних површина се врши уз подлогу снимка даљинске детекције, даље ови векторски подаци распореда примерних површина ће послужити у наредној инвентури.

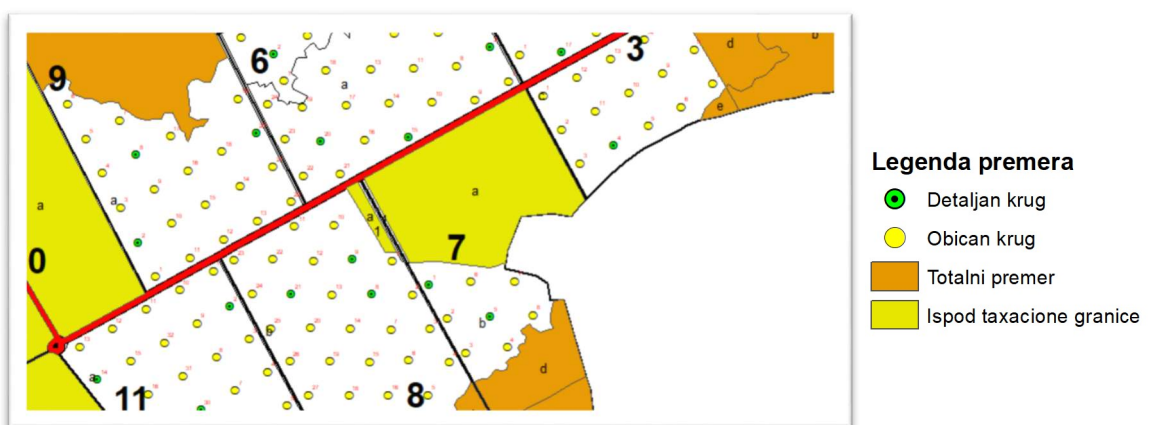

Слика 11: Приказ премера састојина различитом симбологијом

Потребно је да у GIS пројекту буду приказани одсеци испод таксационе границе, одсеци са потпуним премером и одсеци са делимичним премером. Одсеци испод таксационе границе и одсеци са потпуним премером се приказују као полигони са одређеном симбологијом (испуна одређене боје), док се код делимичног премера, примерне површине приказују у виду тачака, што значи да морају бити приказани на различим слојевима због различитог карактера података. Обична и детаљна примерна површина треба да имају различиту симбологију и свака примерна површина треба да има ознаку броја према мануалу који је вођен у премеру.

Као и сваки други слој у GIS пројекту, и слојеви премера треба да имају базу података са атрибутним подацима. Ово се нарочито односи на слој са делимичним премером, да би се подаци премера могли користити и у наредној инвентури шума. База података овог слоја треба да садржи информације о локацији (ГЈ, одељење и одсек), број примерне површине, врста промерне површине (обична или детаљна) и година премера. Подаци о броју примерне површине у бази података су битне и због означавања истих на карти, а информација о врсти примерне површине због могућности израде различите симбологије примерних површина на карти.

Слика 12: Приказ делимичног премера у GIS пројекту са симбологијом и означавањем

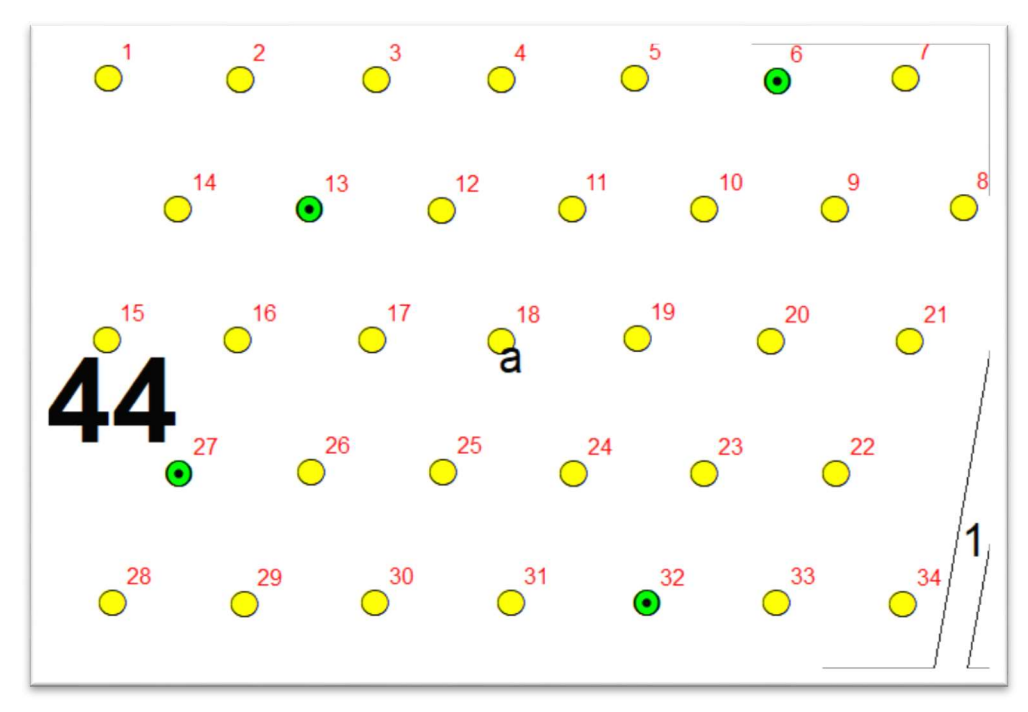

Слика 13: База података за слој делимични премер

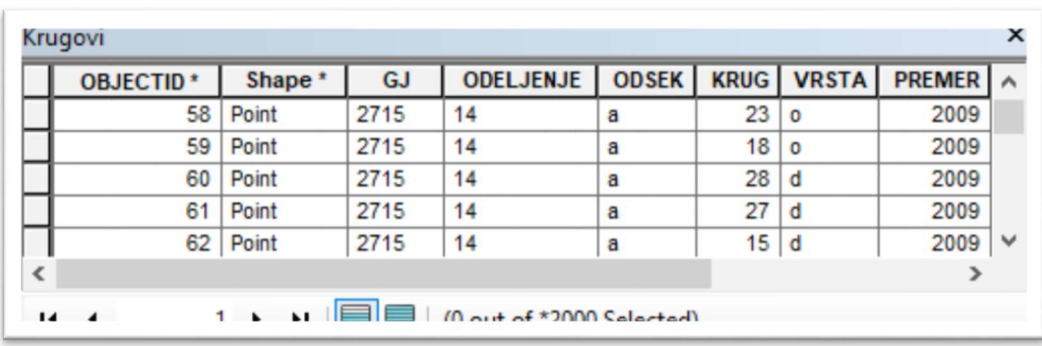

#### Креирање инвентурних кругова и базе премера:

Након завршеног издвајања одсека и дефинисања циљева газдовања (кроз РК 6, РК 7, РК 8 и РК 9.1) приступа се РК 10 - инвентура шума. Инвентура се може извршити тоталним и делимичним премером. Тоталним премером се мере сва стабла у одсеку која прелазе таксациону границу, док се делимичним премером мере само она стабла која су обухваћема примерном површином (површином круга). Број примерних површина се одређује у складу са Упутствима за премер и израду Основа (Прилог 4).

#### Креирање премерних тачака (кругова) у GIS пројекту:

Прво треба да се дефинишу одсеци који ће бити премерени делимичним премером и број кругова за сваки тај одсек (број обичних, детаљних и перманентних кругова). Одсеци који се мере тоталним премером се обележавају као полигони испуњени одређеном бојом. Делимичан премер се обележава са Point. Као што је речено постоје три врсте кругова у делимичном премеру и они се могу приказати различитим бојама (симболима) да би били лакше уочљиви на карти.

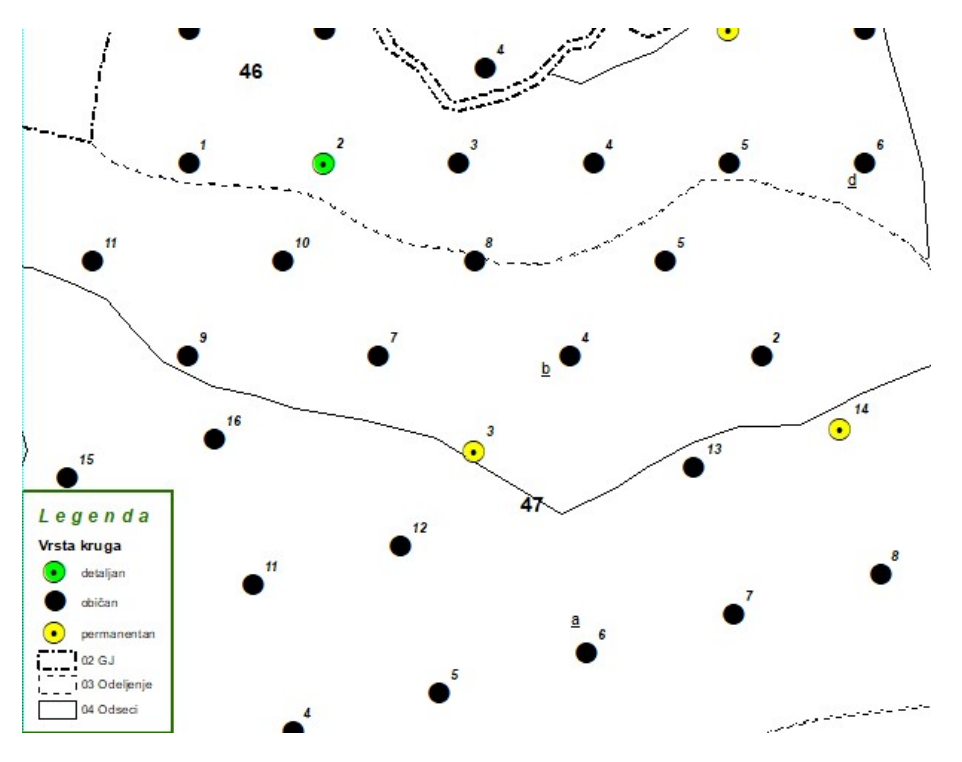

Приказ различитих врста кругова при инвентури шума

Подешавање симболизације shapefile-ова у GIS пројекту објашњено је под насловом Обележавање геообјеката симболима (Simbology).

# 11. Повезивање GIS пројекта са обрађеним подацима премера и описа састојина

Након премера састојина једне газдинске јединице, подаци се обрађују у специјализованој апликацији за израду основа газдовања шумама. У исту апликацију се уносе и обрађују и подаци описа састојина и станишта прикупљени на терену. На овај начин се кроз апликацију формира база података са свим релевантним подацима на нивоу одсека.

Поред тога, формиран је и GIS пројекат, који садржи просторну компоненту свих објеката везано за исту газдинску јединицу. Да би GIS пројекат био функционалан, односно да би се просторни подаци могли на адекватан начин презентовати и анализирати, потребно им је додати податке из базе података обрађене у специјализованој апликацији за израду основа газдовања. Носиоц свих информација је одсек као најнижа подела простора, тако да се повезивање података из базе података врши са слојем са одсецима у GIS пројекту. Препознавање просторних података са подацима из базе података се врши преко кључ поља које мора да постоји на оба места. Кључ поље мора да има јединствен податак који не сме да се понови у два различита објекта у GIS пројекту и у бази података. Да би се то постигло, кључ поље се формира комбинацијом шифре газдинске јединице, броја одељења и ознаке одсека или чистине. На овај начин, немогуће је да се нађе исти податак у кључ пољу у интегралном GIS пројекту одређеног подручја, па ни на нивоу Републике.

|                           |             |                 | <b>ODSEK</b>   | GislD                | KO           | <b>VRSTA ZEM</b> | DOB RAZ | <b>GAZDKLASA MESOV</b> |                | <b>OCUVANOST</b> | POREKLO   RAZI A |                      |
|---------------------------|-------------|-----------------|----------------|----------------------|--------------|------------------|---------|------------------------|----------------|------------------|------------------|----------------------|
| Polygon                   | 2713        | 15              | Ċ              | 2713015c             | 7259         | 11               | 11      | 10457134               |                |                  | 25               |                      |
| Polygon                   | 2714        | 26              | Ċ              | 2714026c             | 6799         | 11               | 11      | 16457132               | ×,             |                  | 25               |                      |
| Polygon                   | 2716        | 18              | b              | 2716018b             | 6795         | 11               | 11      | 10457131               | $\overline{4}$ | $\overline{A}$   | 25               |                      |
| Polygon                   | 2716        | 15              | ۰              | 2716015a             | 6802         | 10               | 17      | 10192134               | $\overline{2}$ | $\overline{2}$   | 11               |                      |
| Polygon                   | 2716        | 14              | $=$<br>a       | 2716014a             | 6802         | 10               | 17      | 10191134               | $\overline{2}$ | $\overline{2}$   | 11               |                      |
| Polygon                   | 2718        | 10              | $=$            | 271801001            | 7272         | 12               | 0       | 83                     | 0              | 0                | 0                |                      |
| Polygon                   | <b>ZTT0</b> | 20 <sub>z</sub> |                | <b>PARADOUPAULUS</b> | 7259         | 12               | 0       | 83                     | 0              | 0                | 0                |                      |
| Polygon                   | 2718        | 10              |                | 271801001            | 7272         | 12               | 0       | 83                     | 0              | 0                | 0                |                      |
| Polygon                   | 2718        | 15              |                | 271801501            | 7272         | 12               | 0       | 83                     | 0              | 0                | 0                |                      |
| Polygon                   | 2713        | 12              | $\overline{c}$ | 271301202            | 7259         | 21               | 0       | 133                    | 0              | 0                | $\mathbf{0}$     |                      |
| Polygon                   | 2713        | 12              |                | 271301201            | 7259         | 21               | 0       | 133                    | $\mathbf{0}$   | 0                | 0                |                      |
| Polygon                   | 2718        | 11              |                | 271801101            | 7272         | 22               | 0       | 81                     | $\mathbf{0}$   | 0                | 0                |                      |
| Polygon                   | 2718        | 17              |                | 271801701            | 7259         | 12               | 0       | 88                     | 0              | 0                | 0                | $\ddot{\phantom{0}}$ |
| $\mathbf{1}$ $\mathbf{2}$ | $\sim$      | $\overline{1}$  | ×              | 871881888            | $n \times n$ | $\overline{a}$   | $\sim$  | $\overline{a}$         | $\sim$         | $\sim$           | $\sim$           | >                    |

Слика 14: Кључ поље за повезивање слоја Одсек GIS пројекта и базе података

Повезивањем слоја са одсецима у GIS пројекту са базом података основе, сваки полигон одсека добија све информације везано за њега. На овај начин је GIS пројекат спреман за израду тематских карата све врсте анализа и приказивање података ради одлучивања у даљем процесу планирања газдовања.

#### <u>Формирање "GISODSEK" или "GISID":</u>

У слоју "Одсеци" потребно је креирати атрибут "GISODSEK" или "GISID" (Текст). Овај атрибут служи као кључ за повезивање просторних података са базама Основе при анализи података или креирању тематских карата (кроз РК 12 и РК 13). Овај кључ представља јединствену шифру одсека у целој држави (не сме и не може да се понавља). Сачињен је од шифре газдинске јединице, броја одељења и одсека (чистине). У оквиру кључа шифра газдинске јединице је четвероцифрен број (нпр. 3001, 3002, 3003...итд.), одељење заузима три карактера (нпр. 001, 002...034, 035...121, 122... итд.), док одсеци заузимају један карактер ако се ради о слову (А, Б, Ц... итд.) или два карактера ако се ради о чистини (01, 02...21, 22... итд.). Пример кључа за одсек 1/а у ГЈ 3001 изгледа 3001001А, а кључ за чистину 1/1 у 3001 изгледа 300100101. Формирање GISODSEKА или GISID може да се ради ручно (што траје веома дуго и подложно је грешкама) и полуаутомаски (траје пар минута). Ручно се укуцава као што се посматра шифра ГЈ, одељење и одсек/чистина, а затим се посебно укуцава од одсека до одсека. Полуаутомаски се попуњава тако што се у оквиру атрибутне табеле креира нова колона Одељења 2 где се поље одељења 1, 2, 3... помоћу формуле "00"  $\&$ Одељење претворе у 001, 002, 003..., а затим се формира нова колона Одсек\_2 где се уместо а, б, ц...1, 2, 3... помоћу формуле са Уппер уписује А, Б, Ц...01, 02, 03. На крају се у пољу GISODSEK или GISID изврши спајање ГЈ & Одељења $2 \&$  Одсек $2$ . Кад се изврши спајање, тј. попуњавање GISODSEK или GISID поља Одељења\_2 и Одсек\_2 могу да се избришу.

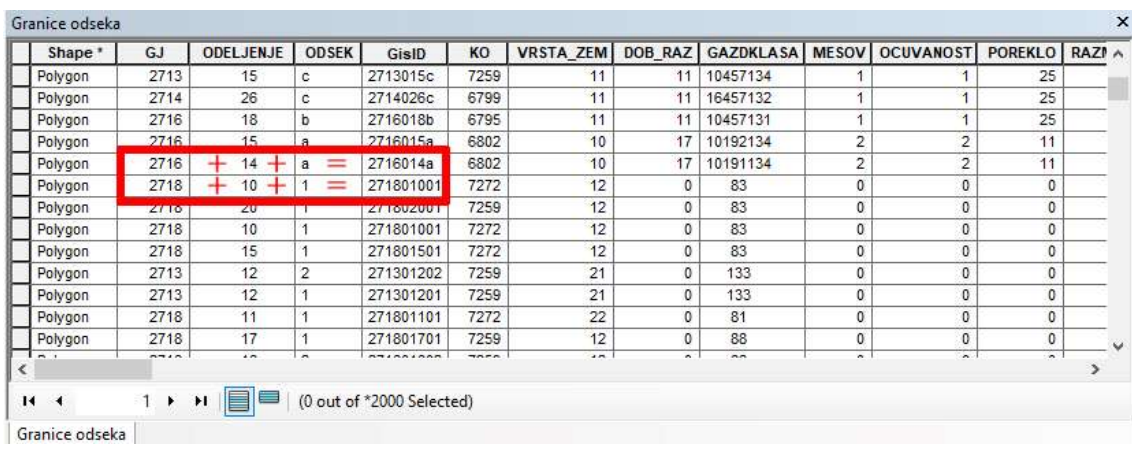

Када се креира GISODSEK или GISID тада се геопросторни подаци могу повезати са Access базом Основа, Excell (97-2003 .xls), Teкст (txt)...итд. Повезивањем геопросторних података са неком од базе података добија се могућност да се подаци из поменутих верзија база података представе на карти кроз разне начине симбологије. Повезивање се врши помоћу функције Join (десни клик на sloj/Joins andRelates/Join...).

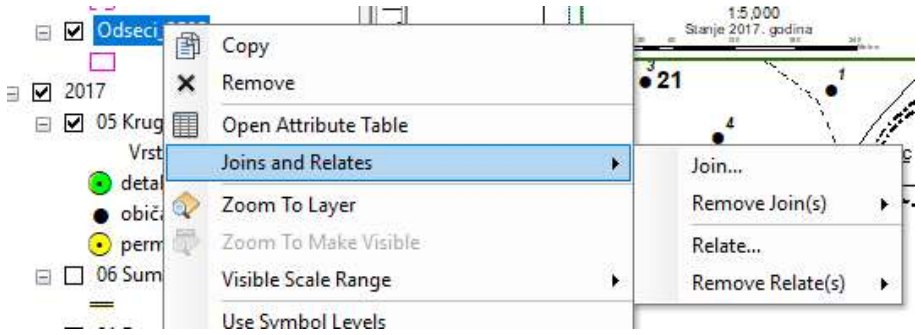

Када се кликне на Join... отвара се нови прозор на коме се лоцира фајл који се повезује, а затим се дефинише поље које представља кључ повезивања базе и геопросторних података (у овом случају кључ је GISODSEK).

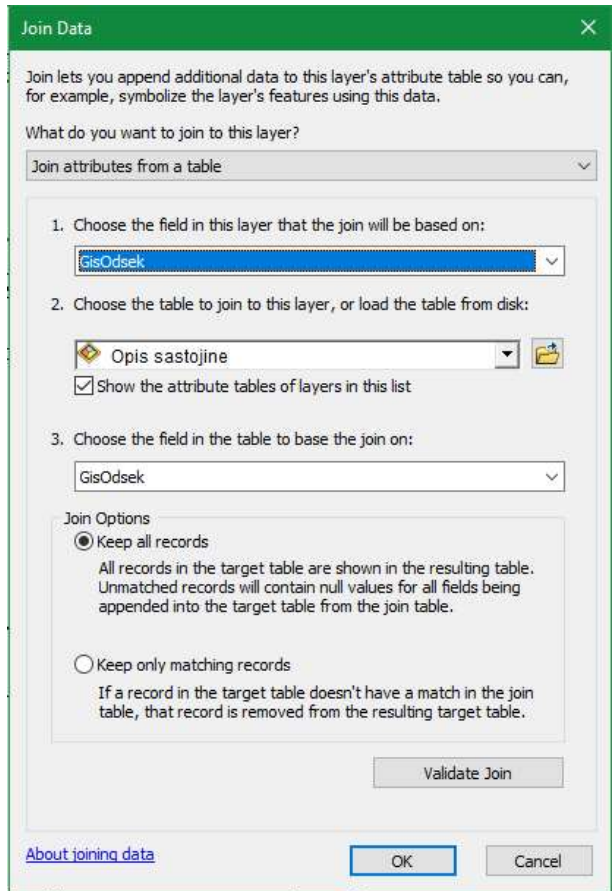

Пример: Када се слој "Одсеци" преко GISODSEK-а повеже са табелом "Опис састојине" (која такође садржи GISODSEK) у оквиру Access базе Основа тада се подаци из табле "Опис састојине" појаве у атрибутној табели. Након тога се сви подаци из табеле "Опис састојине" могу приказати на карти (састојинска целина, састојинска припадност, порекло, очуваност, мешовитост и др.).

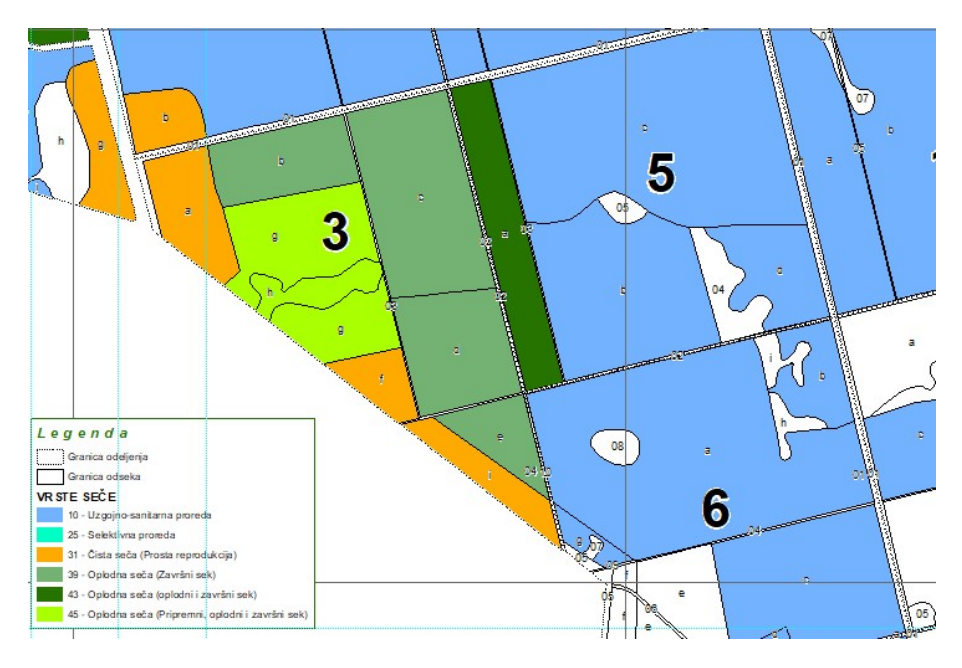

Пример привредне карте

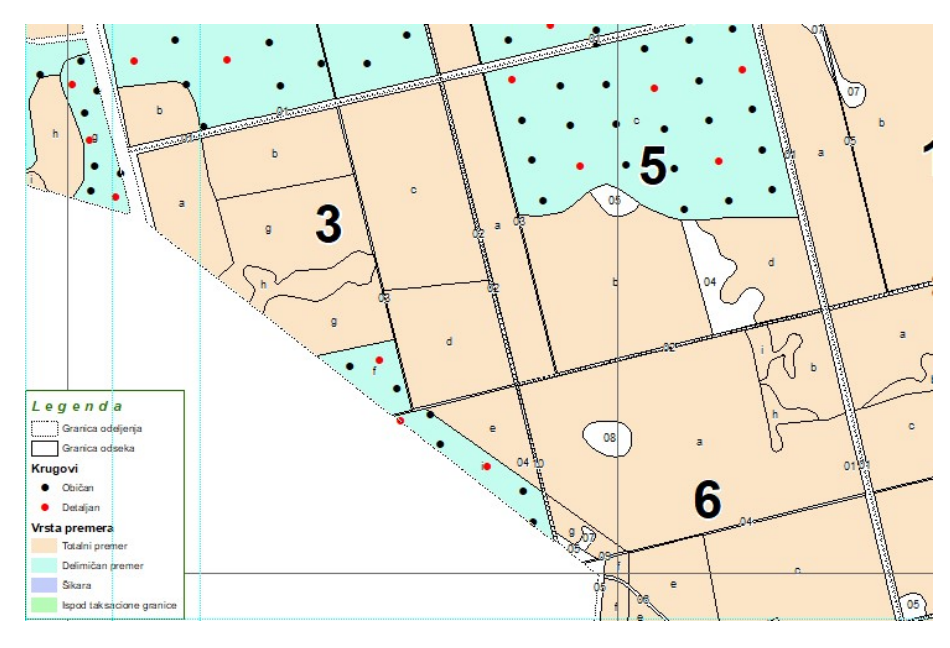

Пример карте премера

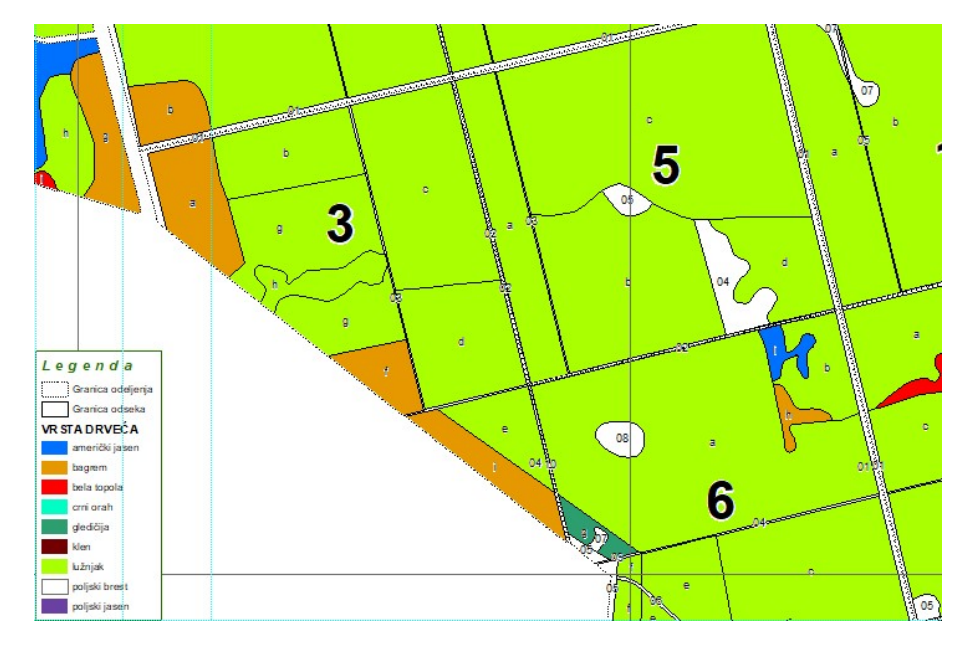

Пример састојинске карте

# 12. Израда тематских карата

У процесу израде основе газдовања шумама и касније приликом коришћења основе у редовном процесу газдовања шумама, ствара се потреба анализе и приказивања одређених просторних података на прегледан и схватљив начин.

Постојањем повезаних просторних података са информацијама везаним за њих, у GIS пројекту је могуће на једноставан начин израдити тематске карте према потребама. Приликом израде тематских карата се користи симбологија прилагођена свакој од њих. Процес израде тематских карата је једноставан, а зависи од постојећих стандарда и креативности пројектанта. За израду тематске карте се узима одређена карактеристика и различитим симболима се приказује свака различита величина. Бесмислено је израђивати тематску карту за неку карактеристику која има превелик број различитих вредности, јер ће бити превелик број различитих симбола и карта неће бити читљива.

Да би се процес што више поједноставио, у GIS технологији постоје шаблони за израду тематских карата, који представљају предефинисану симбологију одређеног атрибута. Применом овог шаблона у било којем пројекту са карактеристиком за коју је дефинисан шаблон, на врло брз начин се израђује тематска карта.

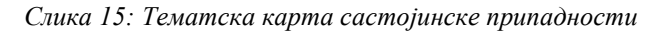

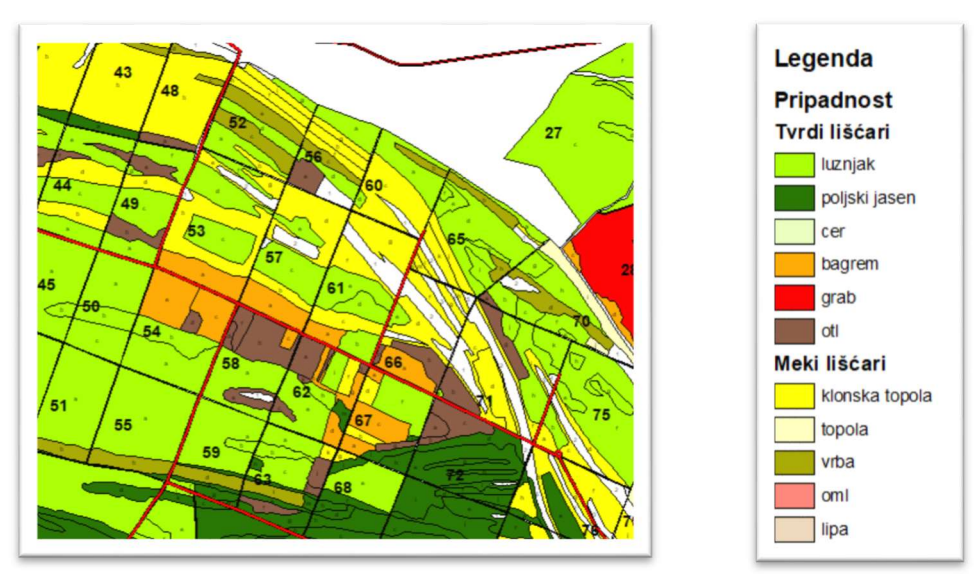

Тематска карта се може израђивати према било ком атрибутном податку, било да је описног или нумеричког карактера. У случају описног карактера, на карти се приказују све различите величине, одређеном симбологијом у виду боје или шрафуре. Што се тиче поља са нумеричким вредностима, уколико је мали број различитих вредности, онда се тематска карта такође израђује различитом симбологијом за сваку вредност, а у случају великог броја података различите вредности, прави се тематска карта од одређених опсега вредности.

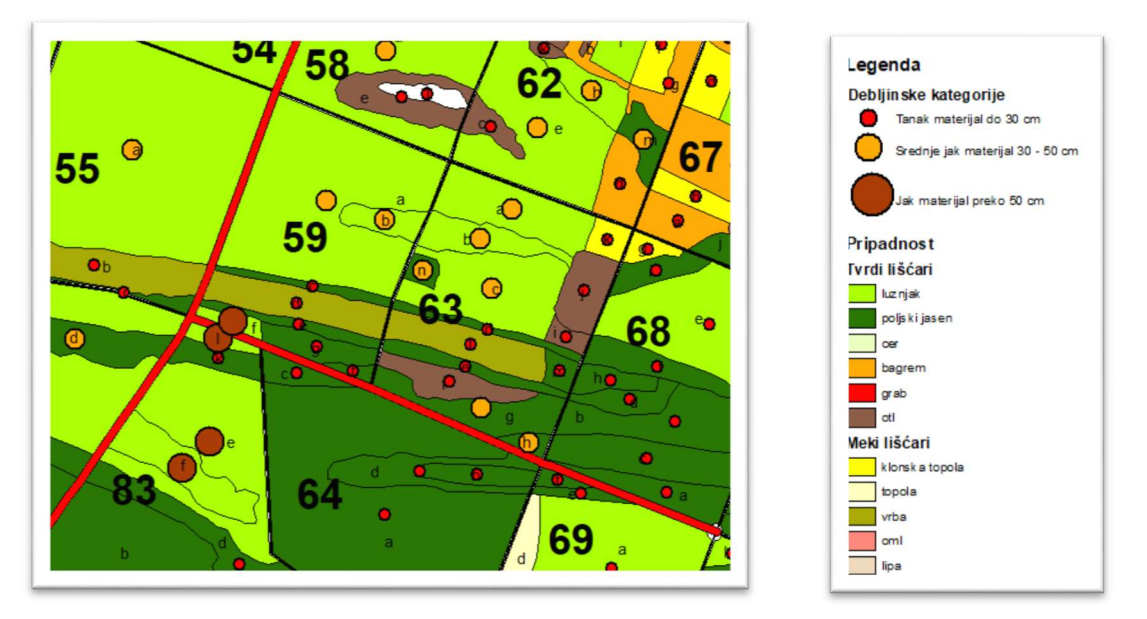

Слика 16: Тематска карта са симбологијом од различитих вредности и опсега података

 Такође, тематска карта се може израђивати од свих карактера података у GIS пројекту (тачка, линија и полигон).

Слика 17: Тематска карта путне мреже (карактер података – линија)

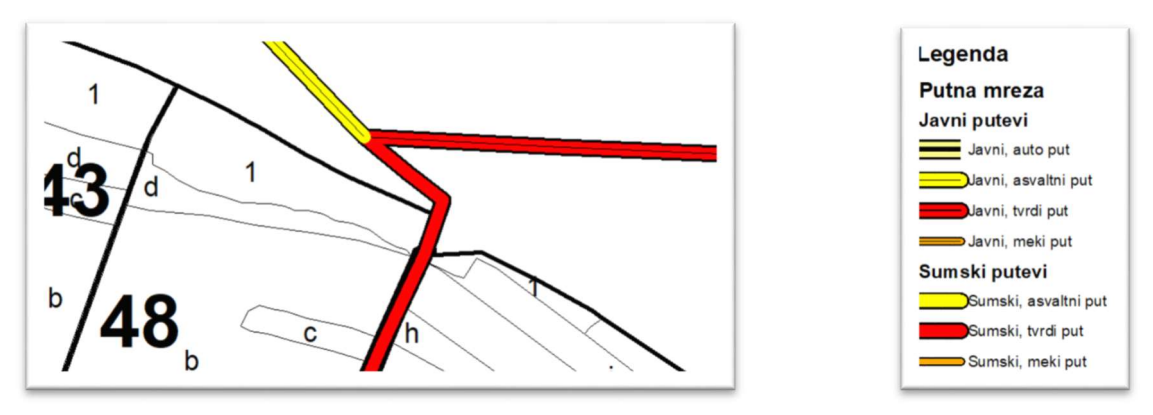

#### Израда тематских карата (РК 12):

Након завршених теренских радова (издвајање одсека и инвентуре шума) врши се последња измена граница одсека уколико има потребе за тим. Када се добију коначне границе одсека и попуни база података Основа приступа се изради тематских карата у оквиру РК 12. Као што је речено предуслов за РК 12, тј израду тематских карате, је завршени радни кораци од РК 6 до РК 11.

Ради лакшег креирања карата, ArcMAP има два начина приказа мапа:

- DataView (View/DataView) – рад са подацима (shapefile-овима и растерима)

- LayoutView (View/LayoutView) – рад са елементима карте (наслови, легенда, размера итд.)

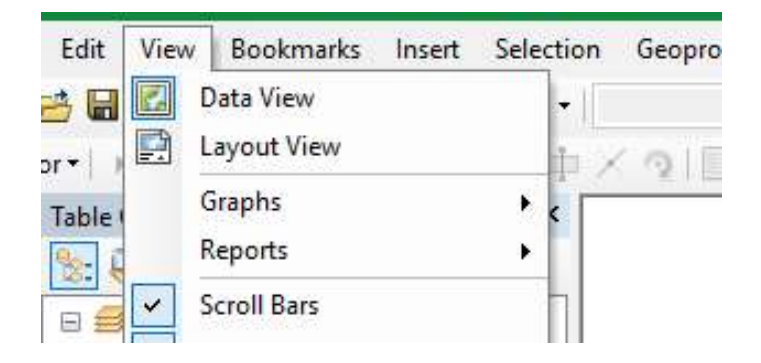

Креирање, едитовање и обрада података се врши у DataView, а израда тематских карата на основу обрађених података се ради у LayoutView (виртуелни лист папира).

Прво се одреди формат карте на File/Page and Print Setup. Када се отвори нови прозор на њему се подеси жељена величина карте, одмах се може подесити и оријентација карте (Portrait/Landscape).

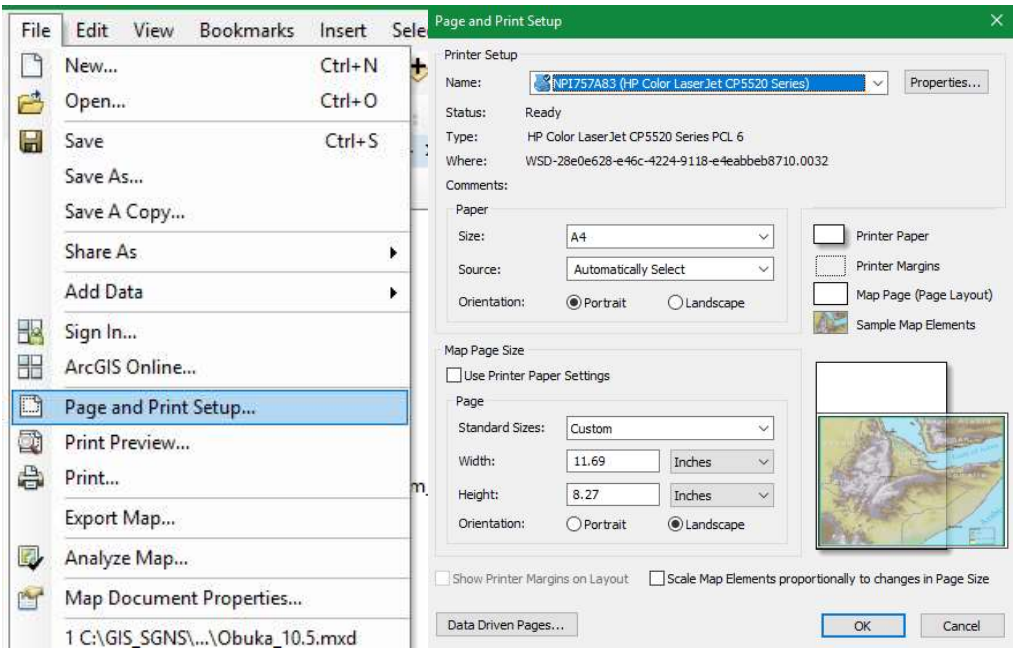

Када се подеси величина и оријентација карте онда се пребаци се на LayoutView. За рад у LayoutView користи се LayoutToolbar.

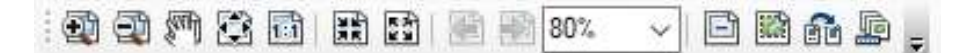

Алати који се налазе на LayoutToolbar-у служе за контролу карте од којих се најчешће користе (с лева на десно):

- увећање мапе
- умањење мапе
- померање мапе
- поглед на целу страну
- увећање на 100%
- фиксирано увећање
- фиксирано умањење
- претходни приказ
- наредни приказ
- контрола увећања

У оквиру LayoutView подешавају се елементи карте. Сви елементи карте налазе се на падајућем менију који се појави кликом на Insert (главни мени).

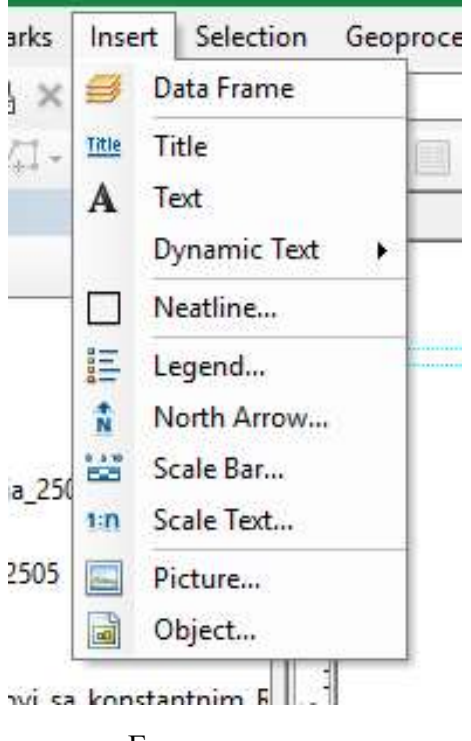

Елементи карте

Елементи карте чине наслов карте, текстуалне информације, оквири, легенда, знак север, размера у облику Scale Bar, размера, фотографије, лого итд. Када се кликне на било који елеменат карте са падајућег менија он се одмах појави на средини карте. Позиција и величина елемента карте се подешава стрелицом миша. У наставку је приказан пример почетне карте на којој нема информација и пример коначне карте са убаченим свим елементима.

Симболизација података у LayoutView-у је иста као она која је подешена приликом рада у DataView-у. У легенди је симболизација иста оној која је подешена приликом израде карте и може се мењати непосредно пре штампање карте. Подешавање симболизације је детаљно објашњено под насловом Обележавање геообјеката симболима (Simbology).

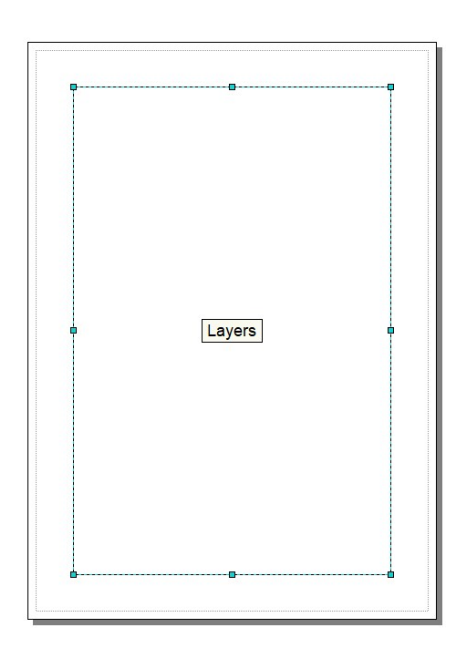

Почетни изглед LayoutView

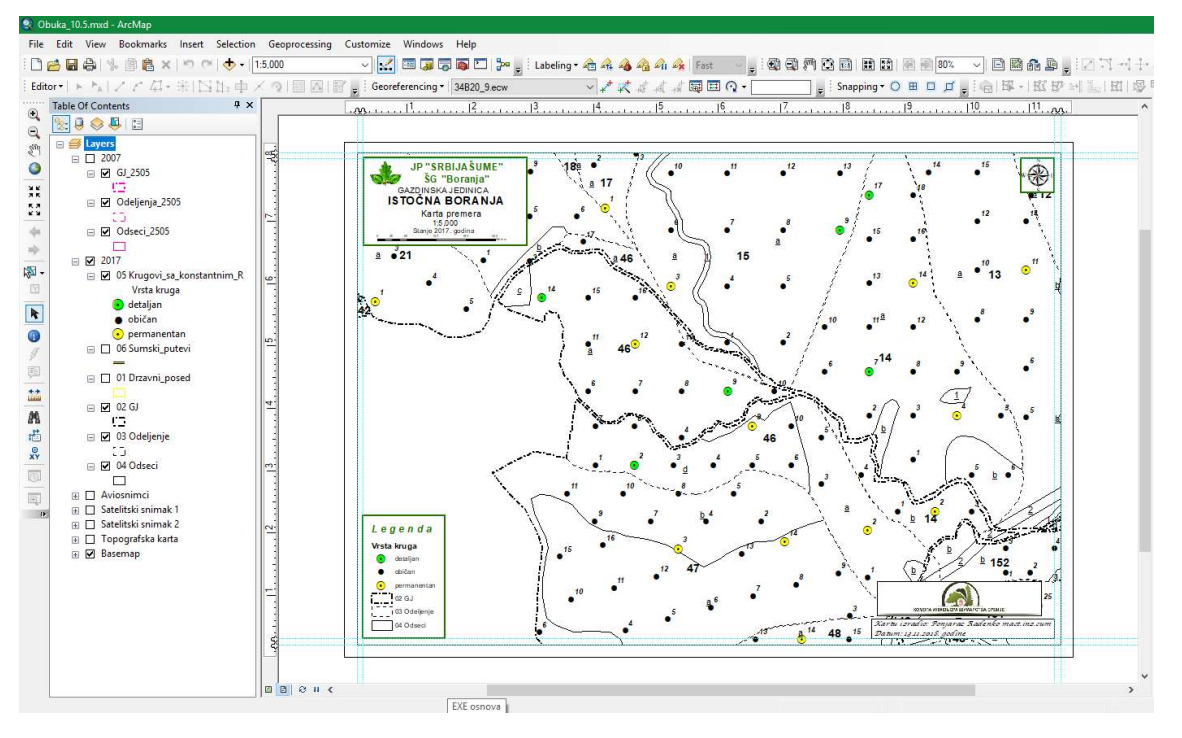

Коначан изглед пројекта након убацивања елемената карте

Када се припреми карта за штампу она се може чувати на два начина:

- Експортовањем у JPG, PDF, TIFFи сл. и као такве се могу чувати на рачунару (File/Export Map...)

- Директном штампом на штампачу који је прикопчан на рачунару на ком се ради (File/Print...)

Кликом на File/Export Map... отвара се нови прозор. Када се отвори нови прозор онда се подеси локација где ће бити смештена експортована карта. Приликом експортовања карте може се бирати жељени формат у ком ће се сачувати мапа. Препоручује се да резолуција буде подешена на 300дпи.

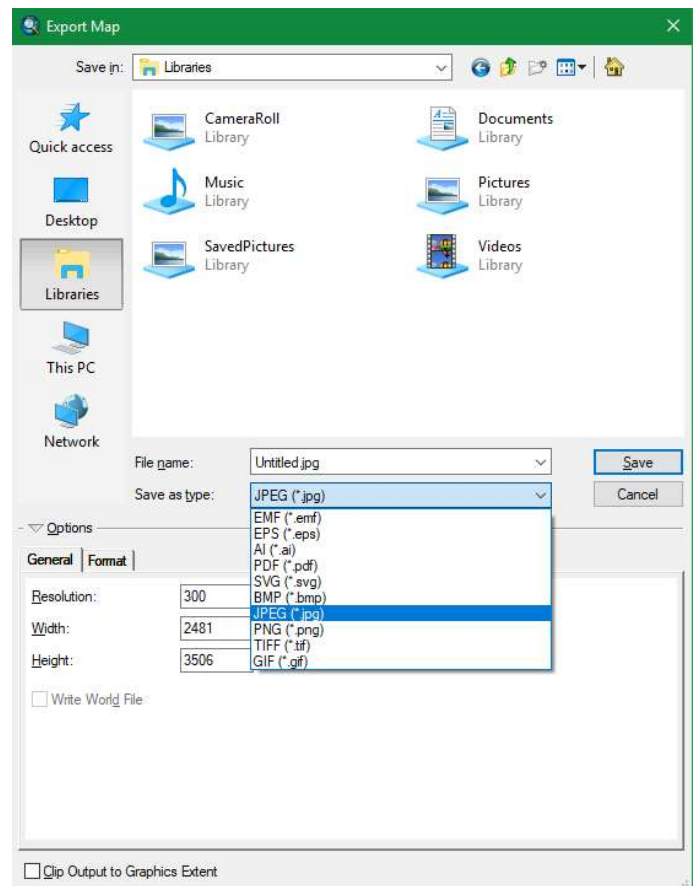

Експортована карта се може чувати на рачунару, а штампати по потреби. Док се директном штампањем карте из програма не може сачувати карта на рачунару. Због тога се препоручује да се све потребне тематске или друге карте експортују на рачунар и по потреби штампају.

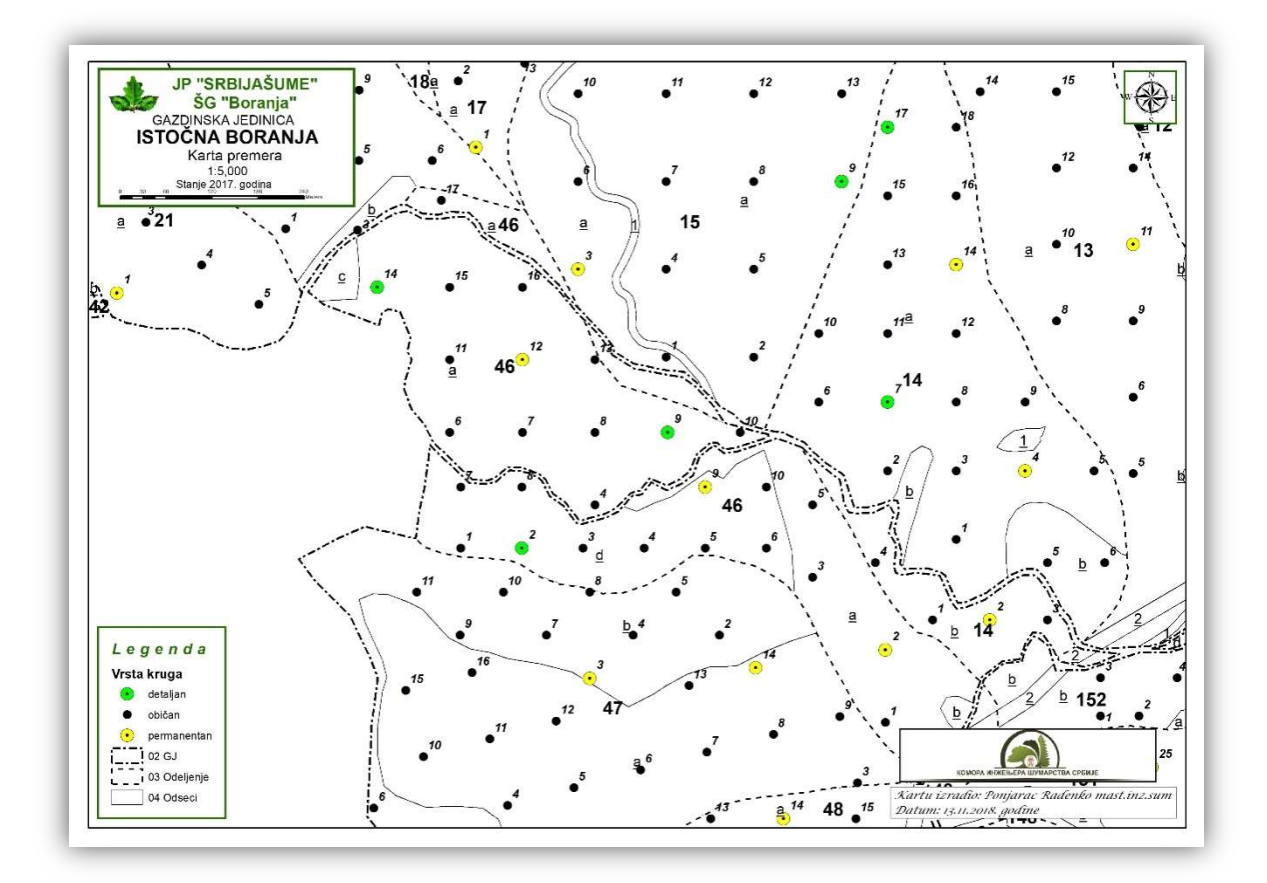

Коначан изглед експортоване карте

### 13. GIS анализа

У процесу израде основе газдовања, као и у процесу газдовања шумама, врло је битно извршити одговарајуће анализе података и приказати их графички. Помоћу GIS алата подаци из базе података се могу на основу атрибута географски представити. Анализа се може вршити на нивоу газдинске јединице, а исто тако и вишем нивоу, обједињавајући више газдинских јединица. Основни услов је да су GIS пројекти израђивани на исти начин и да су подаци компатибилни, те да се обједињавањем просторних података креирала и јединствена база података.

Анализа података се може вршити по нумеричким и описним подацима. Ако се врши анализа по описним подацима, онда ће графички приказ одређене анализе приказати све различите описне податке различитим симболом по једном атрибуту, док код поља са нумеричким вредностима, анализа ће се вршити у одређеним опсезима ако постоји пуно различитих вредности.

# 14. Атрибутне табеле (Attribute Tables)

#### Management Unit / ГЈ

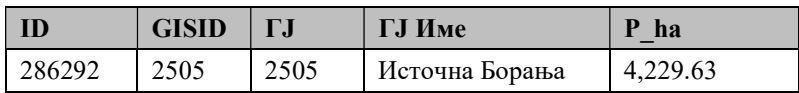

#### Odelenje

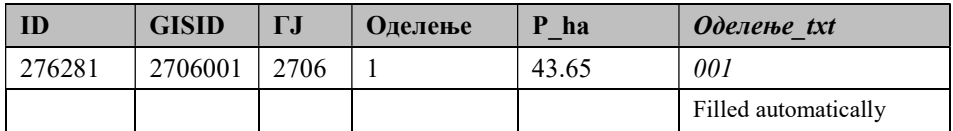

#### Odsek

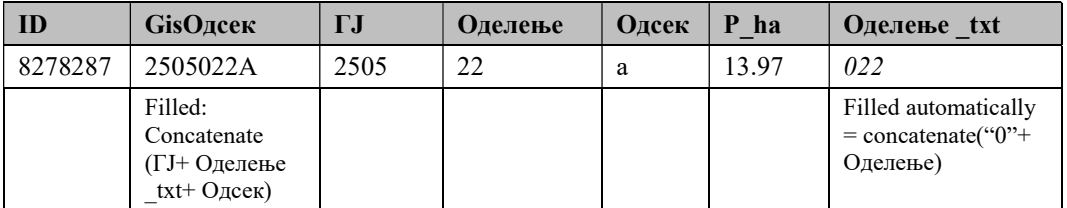

### Прилог 2. Упутство за обележавање граница и стабала будућности

Границе газдинске јединице идентификују се на основу оригиналних планова из катастра непокретности и података геодетског премера. Границе газдинске јединице утврђују се и обележавају пре почетка теренских радова на изради основе, у складу са важећим стандардима. Ако је граница спорна, у основи се само евидентира, а њено утврђивање врши корисник односно сопственик шума. Корисник, односно сопственик шума, је у обавези да спорне границе решава и реши у периоду важења основе.

Газдинска јединица дели се на одељења, која представљају најнижу трајну јединицу

поделе простора. Величина одељења креће се, по правилу, од 10 до 50 ha, односно у просеку од 20 до 30 ha, док у изузетним случајевима површина може бити и мања од 10 ha или већа од 50 ha. Изузетно, одељења могу бити већа у шумама лошијег квалитета (шикаре, шибљаци, шумско земљиште). Одељења у газдинској јединици обележвају се пре почетка теренских радова на изради основе, арапским бројевима, почевши од броја један. Одељење са најнижом котом обележава се бројем један, а даља нумерација се изводи по правилу идући смером казаљке на сату.

У оквиру одељења издвајају се одсеци (састојине). Најмања површина одсека износи, по правилу, у једнодобним шумама 0,5 ha, у разнодобним и неједноличним шумама 1,0 ha, у пребирним шумама 1,0 ha, а у вештачки подигнутим састојинама 0,2 hа, док у изузетним случајевима величина одсека може ићи до 0,5 ha (енклаве или мале појединачне катастарске парцеле, величина 5 ари по Закону о шумама је минимална површина шуме). Издвајање одсека врши се на основу: припадности газдинском типу, намене, бонитета станишта, врсте дрвећа, присуства подмлатка, смесе, порекла, облика гајења, структурног облика, старости, обраста, склопа и здравственог стања шуме и других елемената који одређују газдински приступ у конкретној састојини.

Границе одсека се снимају GPS инструментима, картирају и обележавају на картама малим латиничним словима почев од слова "а" по редоследу како су издвојени и картирани, по принципу од највећег ка мањим или на нагнутом терену од нижих ка вишим положајима.

Шумско земљиште које није обрасло дели се на чистине, ливаде, пашњаке и друго необрасло земљиште, осим непошумљених сечишта из претходних периода, а евидентира се арапским бројевима, почевши од броја 1 у сваком одељењу.

#### Обележавање граница на терену

Обележавање граница на терену врши се црвеном фарбом на белој подлози арапским бројевим користећи шаблоне ради униформисаног изгледа написаних бројева. Висина броја износи око 10cm, а саме границе се обележавају са хоризонталним цртама испод броја. Дужина хоризонталних линија је прописана стандардом и износи 5/8 пречника стабла. Када

су стабла тања од 24 cm дужина хоризонталних граничних линија на тим стаблима износи 10 до 15 cm.

Границе на терену се најчешће обележавају на живим стаблима али се за обележавање граница могу користити и остали материјали као на пример камен, стене или вештачки подигнути стубови (најчешће у равничарским теренима).

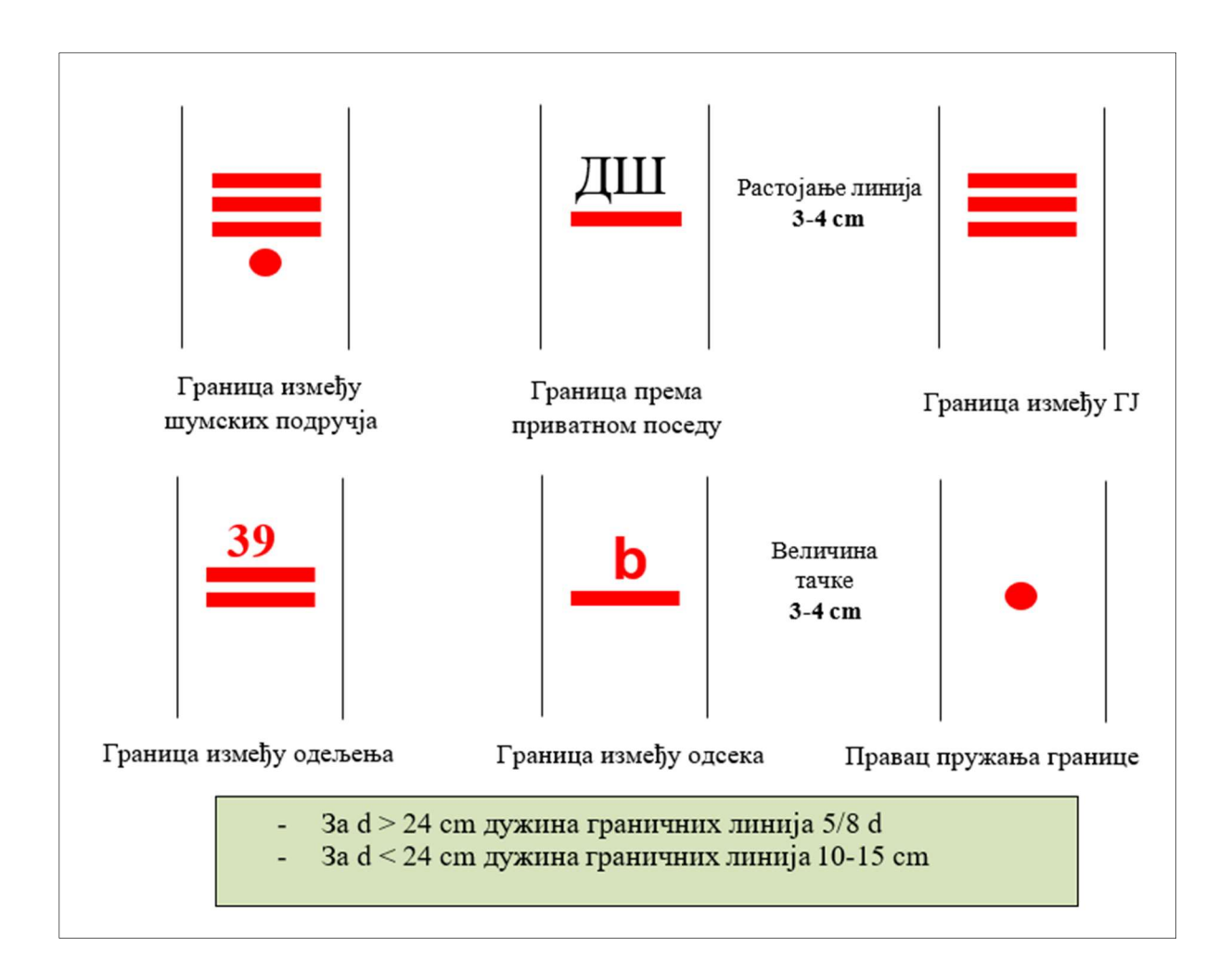

Слика 1. Графички приказ обележавања различитих граница на терену.

На слици број 1 приказани су различити начини обележавања граница на терену:

- Граница између две ГЈ обележава се са 3 црвене пуне хоризонталне линије, а између 2 шумска подручја са 3 црвене пуне линије и тачком испод њих;
- Граница између два одељења обележава се са 2 црвене пуне хоризонталне линије са арапским бојевима изнад хоризонталних линија. Посебно се обележавају чворне тачке, односно места из којих полази граница између два одељења;
- Обележавање одсека на терену није обавезно. Уколико се ипак врши обележавање, граница између два одсека обележава се са 1 црвеном пуном хоризонталном линијом са малим словима латинице изнад хоризонталне линије;
- Граница до приватног поседа обележава се са једном пуном црвеном линијом изнад које се упише ДШ (државна шума).

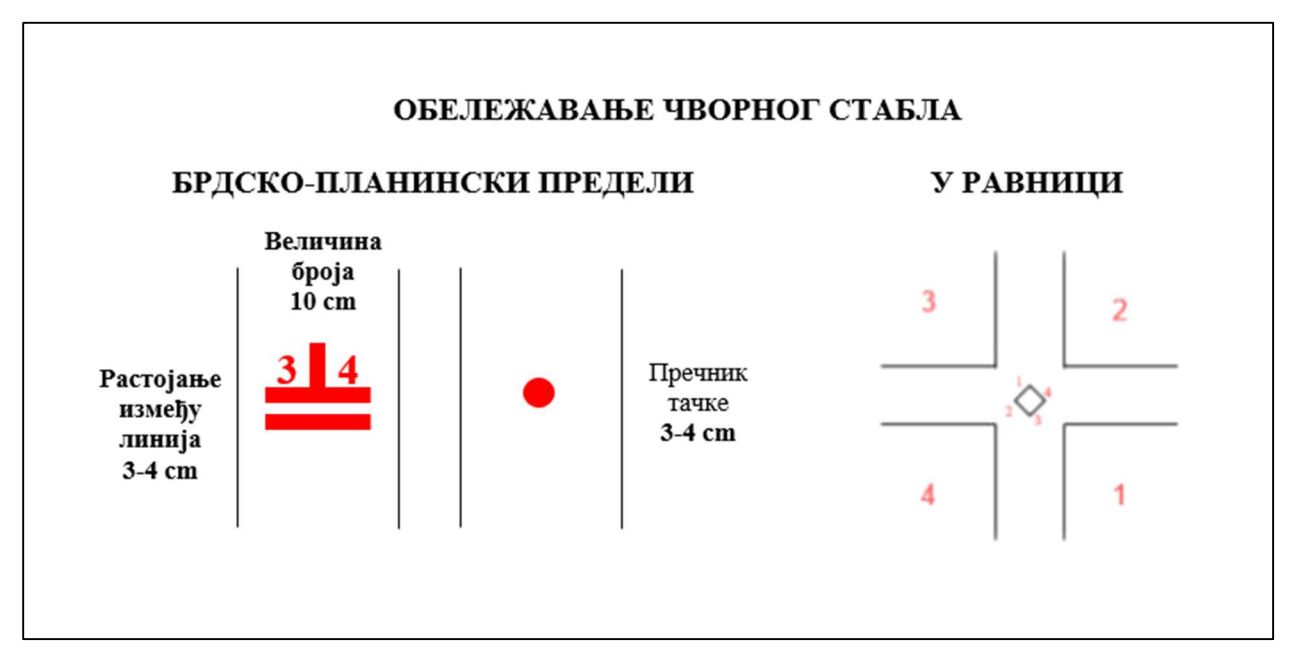

Слика 2. Обележавање чворног стабла на терену

Обележавање чворних стабала у брдско-планинским пределима и у равници се разликује. У равници се на пресецању просека чвор обележава четвороугаоним стубом на коме се исписују бројеви одељења која се у том чвору додирују (слика бр. 2), док се у новије време чворна стабла се обележавају у угловима одељења (одсека) на пресеку просека.

У брдско-планинским пределима, чворна стабла се обележавају на живим стаблима, камену, стени, итд. према слици број 2.

#### Обележавање стабала будућности

Стабла бућности се након одабирања обележавају на терену. Обележавање се врши на прсној висини, белом масном фарбом, са три тачке равномерно распоређене по обиму стабла. Пречник тачке износи 3-4 cm. У случају када фарба избледи и тешко се уочава на терену, иста се обнавља.

### Прилог 3. Упутство за одређивање запремине, прираста и приноса-етата

### Одређивање запремине, прираста и приноса-етата

### 1.1 Одређивање запремине

Запремина састојине се рачуна преко запремине стабала.Запремина састојине се разврстава по дебљинским степенима, дебљинским разредима, а запремина једнодобних састојина и по добним разредима.

Запремина стабала разврстана у дебљинске разреде групише се у дебљинске разреде и то: Ia разред од 5,1 cm до 10 cm; I разред од 10,1 cm до 20 cm; II разред од 20,1 cm до 30 cm; III разред од 30,1 cm до 40 cm; IV разред од 40,1 cm до 50 cm; V разред од 50,1 cm до 60 cm, VI разред од 60,1 cm до 70 cm и VII разред од 70,1 cm и навише.

Запремина састојина по врстама дрвећа исказује се у табели описа састојине по 1 ha и на укупној површини, а у табели о размеру дебљинских разреда на укупној површини састојине (одсека).

Запремина састојине (одсека) одређује се помоћу једноулазних запреминских таблица (тарифа), двоулазних запреминских таблица и других признатих начина утврђивања запремине.Једноулазне (тарифе) или двоулазне запреминске таблице из става 1. овога члана саставни су делови основе и обавезно се примењују при обрачуну запремине стабала дозначених за сечу.

За врсте дрвећа за које не постоје запреминске таблице, тарифе или запреминске функције, примењују се запреминске таблице, тарифе или запреминске функције најсличнијих врста дрвећа.

Запремина састојина у којима се не врши премер утврђује се проценом помоћу таблица приноса и прираста.

### 1.2 Одређивање прираста

За све састојине чија је запремина утврђена премером одређује се текући запремински прираст (у даљем тексту: прираст).

Дебљински или висински прираст стабала се мери због израчунавања прираста запремине стабала и запремине састојине на основу узорка стабала за све врсте.

У првом уређивању перманентном инвентуром прираст се одређује на основу признатних математичких и статистичких формула.

Прираст се одређује посебно по врстама дрвећа, и то:

- 1) у састојинама у којима је запремина утврђена помоћу таблица приноса и прираста - помоћу таблица приноса и прираста;
- 2) у састојинама у којима се примењује контролни метод газдовања шумама контролним методом;
- 3) једним од метода диференције (метод дебљинског прираста, метод времена прелаза и метод времена задржавања);
- 4) на основу (актуелних) таблица дебљинског прираста или таблица процента запреминског прираста, уз контролу на терену у најмање 10% састојинских ситуација (један од метода диференције);
- 5) на основу процента прираста (израчунатог по научно признатим формулама) одређеног при премеру састојина.

Након истака првог уређајног периода перманентне инвентуре, другим премером доћи ће се до података текућег запреминског прираста.

### 1.3 Одређивање приноса – етата

Одређивање приноса, у складу са газдинским циљевима, врши се за сваку састојину, а потом се врши контрола, усклађивање и приказивање за сваки газдински тип на нивоу газдинске јединице.Одређивање приноса се врши помоћу више различитих научно признатих метода, на основу индикатора приноса.

Одређивање приноса се врши:

- 1) у шумама меких лишћара, шумама багрема и изданачким шумама за које се утврђује период обнављања, методом једноставне геометријске поделе површине на годишња сечишта или методом добних разреда;
- 2) у високим једнодобним шумама кратког подмладног раздобља и изданачким шумама за које се утврђује период конверзије, методом умереног састојинског газдовања;
- 3) у пребирним шумама контролним методом и његовим варијантама, методом захвата сече у поједине дебљинске разреде допуњеним утврђивањем текућег запреминског прираста и оријентацијом о оптималној запремини као циљу коме се тежи, као главним методама, методом општег обрасца приноса (Knuhel), као помоћним методама и то само у случајевима када је коришћен контролни метод;
- 4) у високим шумама оплодне сече дугог подмладног раздобља (преко 20 година) и високим разнодобним шумама савременим француским методама, комбинованим методом.
- 5) где је то могуће калкулише се план сеча по групама одсека а на основу заступљености узгојних група унутар газдинских типова, па се тако обрачунат плана сеча преноси на ниво одсека, где је у другој фази могуће фино подешавање на нивоу одсека.

#### Врсте приноса

Врста планираног приноса разврстава се на главни принос (редовни, ванредни и случајни) и претходни принос (редовни и случајни), уз назнаку начина сече:

- Главни принос обухвата:
	- 1) планирани етат по плану сеча пребирних шума, ванредни и случајни принос из ових шума;
	- 2) планирани етат по плану сеча обнављања једнодобних и разнодобних шума, ванредни и случајни принос из ових шума.
- Претходни принос обухвата планирани етат која је предвиђена планом проредних сеча и случајни принос у састојинама које су планиране за проредне сече.
- Редовни принос обухвата планирани етат која је предвиђена планом сеча пребирних шума, планом сеча обнављања једнодобних и разнодобних шума и планом проредних сеча.
- Ванредни принос обухвата планирани етат са површина које ће се користити за друге сврхе.
- Случајни принос обухвата планирани етат која није предвиђена за сечу пребирних шума, планом сече обнављања једнодобних и разнодобних шума и планом проредних сеча, а потреба за његовом сечом је санитарног и санационог карактера и резултат је елементарних непогода и других непредвиђених околности.
- Редовни принос умањује се за остварени случајни принос на нивоу газдинског типа газдинске јединице у случају да не угрожава редовно газдовање.

Дрвна запремина у дозначним књигама обрачунава се по истим таблицама, тарифама или функцијама по којима је обрачуната дрвна запремина састојина у основама.

2.4 Прилог 4. Упутство за премер

### УПУТСТВА ЗА ПРЕМЕР

# САДРЖАЈ

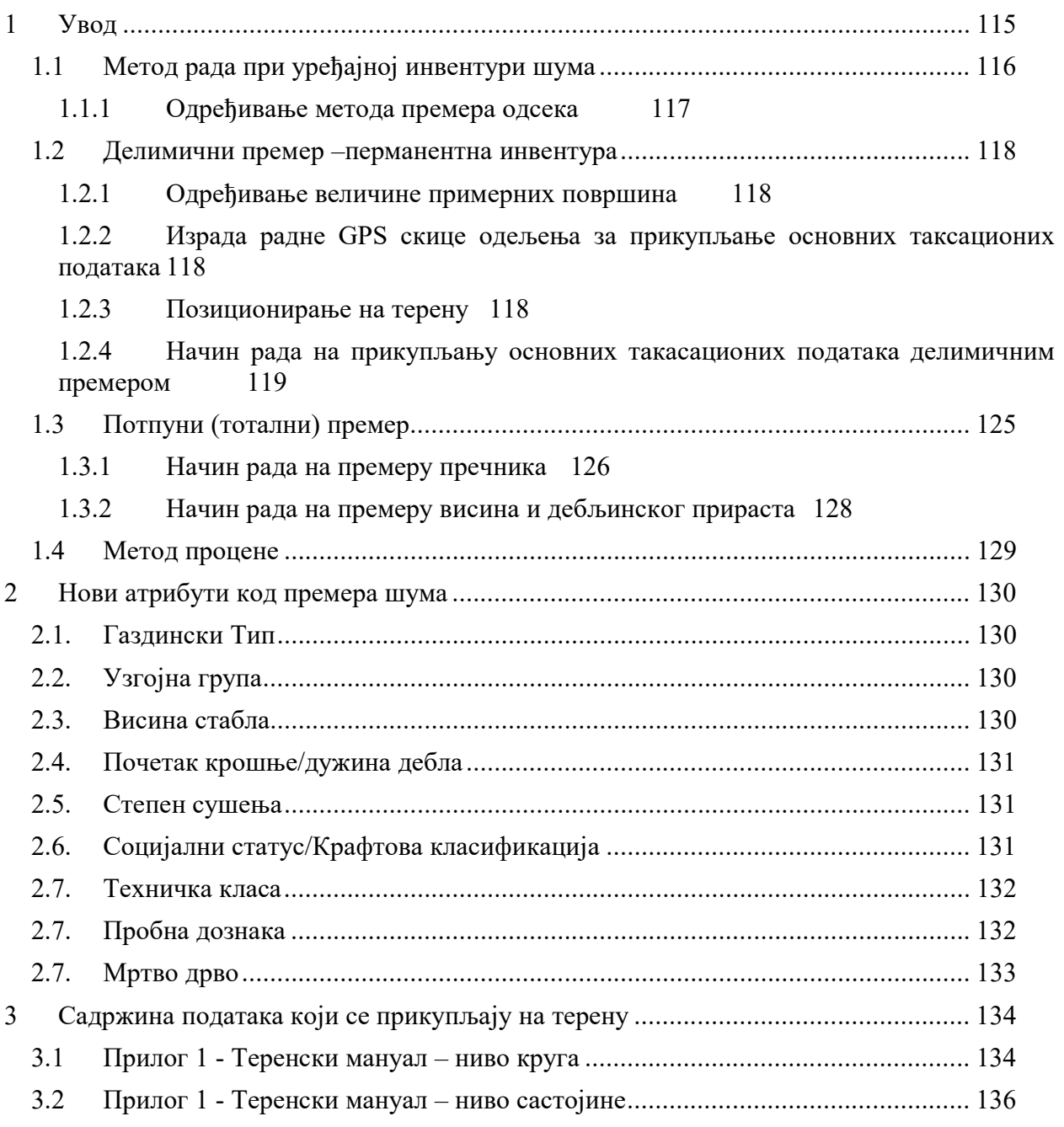

## Увод

Традиционална схватања о задацима планирања газдовања шумама у доброј мeри су прeвазиђeна, у полифункционалном планирању модерна схватања сe све вишe усмeравају ка комплeксном и свeобухватном садржају приближавајући се концепту природи блиског газдовања.

Природи блиско газдовање се може описати као приступ газдовању шумама који једнако узима у обзир све функције шума. Природи блиско газдовање тежи да оствари циљеве газдовања шумама са минимумом неопходних људских интервенција које имају за циљ да само убрзају природне процесе развоја шумских екосистема које би и природа сама спровела али знатно спорије. Имплементацијом концепта природи блиског газдовања у значајној мери могу се остварити паралелно економски и еколошки циљеви газдовања. Концепт природи блиског газдовања садржи неколико основних принципа који се огледају у следећем:

- Подржавање и ослањање на природне процесе у развоју састојина,
- Подржавање врсте дрвећа адаптираних станишту,
- Подржавање развоја мешовитих састојина разнодобних структурних облика (за врсте дрвећа и шумске заједнице за које је то еколошки оправдано),
- Избегавање чистих сеча, (осим код врста код којих је то једини начин обнављања),
- Фокус/пажња на стабилност састојина,
- Фокус/пажња на развој најбољих индивидуалних стабла наспрам пажње усмерене на комплетну састојину (избор и подржавње стабала будућности).

Основ за прикупљањe информација на свим нивоима у смислу цeлинe и површинe су одсeци (састојине).

Састојина у урeђајном смислу прeдставља (по Милeтићу) "Хомогeни дeо шумe нeкe минималнe површинe, а довољнe унутрашњe хомогeности да захтeва посeбан газдински трeтман".

Уважавајући хомогeност као основну карактeристику састојинe (одсeка) утврђeни су критeријуми за конкрeтно (њeно) утврђивањe, дeфинисаност.

Критeријуми за издвајањe састојина обухватају слeдeћe eлeмeнтe:

-припадности газдинском типу,

-намене,

- -бонитета станишта,
- -врсте дрвећа,
- -присуства подмлатка,

-смесе, порекла, -облика гајења, -структурног облика, -старости, -обраста, -склопа -здравственог стања шуме...

### 1.1 Метод рада при уређајној инвентури шума

У оквиру радова на прикупљању информација за Опис станишта и састојина прикупљају сe и потрeбни подаци за одрeђивањe начина и обима таксационих радова у издвојeним састојинама - одсeцима.

При издвајању састојина врши сe процeна величине средњег састојинског пречника, а најјeдноставнији начин јe да сe узмe аритмeтичка срeдина најтањeг и најдeбљeг стабла у одсeку.

Најјeдноставнији начин одрeђивања приближног броја стабала по хeктару јe да сe на нeколико мeста у одсeку корацима опишу квадрати вeличина 10 x 10 или 20 x 20 m и на њима избројe сва стабла. На основу тих података (множeњeм утврђeног броја стабала на квадратима са одговарајућим фактором за прeвођeњe на јeдан хeктар и изналажeњe просeчног броја стабала - аритмeтичка срeдина свих квадрата добија сe приближни број стабала по хeктару за сваки одсeк.

Таксациона граница представља минимални пречник стабла на прсној висини изнад кога се врши премер и износи код високих, изданачких и вештачки подигнутих шума 10 cm, а изузетно код непродуктивних изданачких и других шума где стабла не могу достићи велике пречнике, таксациона граница износи 5 cm.

Пречници стабала приликом премера исказују у центиметрима при примени делимичног премера, а при примени потпуног премера пречници се групишу у дебљинске степене ширине 5 cm са срединама 7,5 cm; 12,5 cm; 17,5 cm; 22,5 cm итд.

Запремина стабала разврстана у дебљинске разреде, групише се у дебљинске разреде и то: Ia разред од 5,1 cm до 10 cm; I разред од 10,1 cm до 20 cm; II разред од 20,1 cm до 30 cm; III разред од 30,1 cm до 40 cm; IV разред од 40,1 cm до 50 cm; V разред од 50,1 cm до 60 cm, VI разред од 60,1 cm до 70 cm и VII разред од 70,1 cm и навише.

Старост једнодобних састојина одређује се на основу евиденције о години оснивања састојине, података из претходних планова, односно бројањем просека годова на извртку три доминантна стабла, бројањем годова на пањевима.

Висине стабала се мере због обрачуна запремине стабала на основу узорака дрвећа за све врсте.

На детаљним круговима мере се висине свих стабала. Док се на обичним круговима мере по две висине доминантних стабала по врсти дрвећа.

#### Одређивање метода премера одсека

По Правилнику о основи газдовања шумама, евидентирању извршених радова, извођачком пројекту газдовања шумама и шумској хроници прeдвиђeна је примена инвентуре по следећим методама премера:

- Метод делимичног премера -перманентна инвентура,
- Mетод тоталног премера,
- Mетод процене.

#### 1. Мeтод дeлимичног прeмeра по принципу перманентне инвентуре

Метод делимичног премера представља прикупљање теренских података по систему случајног систематског узорка, на примерним површинама.

У перманентној инвентури шума користиће се комбинација инвентуре са детаљним (сталним) и обичним (несталним) примерним површинама.

Детаљне површине су сталне површине и трајно се обележавају и утврђују, служе за мониторинг шумских екосистема и праћење раста и развоја састојине. Детаљне површине су по свом типу кружне површине са концентричним полупречником.

Обичне површине су кружне површине са концентричним полупречником.

#### 2. Мeтод потпуног (тоталног)

Овај мeтод прeмeра, примењује се у случају када се корисник/сопственик одлучи за примену ове методе. Примена тоталног премера не искључује перманентну инветуру односно не искључује премер детаљним примерним површинама.

#### 3. Мeтод процeнe

Метод процене, примeњујe сe у одсeцима у којима запрeмина и запрeмински прираст нису прeсудни чиниоци за одрeђивањe приноса, односно за планирањe у нарeдном урeђајном раздобљу. То су прe свeга слeдeћи састојински облици:

- у високим и изданичким састојинама са изразито лошим квалитетом стабала,
- састојинама мале економске вредности
- састојинама на неприступачним теренима.
- Инвентура, односно прикушљање података се не врши у шикарама и шибљацима.

### 1.2 Делимични премер –перманентна инвентура

У перманентној инвентури шума у Србији користиће се основна квадратна мрежа са систематским распоредом детаљних површина са минималним узорком од 1,25 % од укупне површине шума које се мере у газдинској јединици (по правилу примењује се употреба квадратне мреже од 200\*200 метара, мрежа је јасно дефинисана и позицисионирана у протору Републике Србије, која кореспондира са мрежом Националне инвентуре шума Републике Србије).

Shape file мреже детаљних тачака је доступан за преузимање пројектантима основа газдовања шумама преко Управе за шуме, Министарства пољопривреде, водопривреде и шумарства.

Ово је основна мрежа примерних површина која је распоређена као јединствена на територији Републике Србије, укључујући простор свих газдинских јединица.

Обичне примерне површине се постављају унутар мреже детаљних примерних површина по потреби, а нарочито у газдинским типовима који имају малу заступљеност, 1 и одсецима који нису обухваћени мрежом детаљних површина

#### Одрeђивањe вeличинe примeрних површина у делимичном премеру

У инвентурисању детаљних и обичних примерних површина користиће се концентрични кругови полупречника 7,98 и 12,62 метара (површина 2 и 5 ари). На мањем кругу се мере сва стабла изнад таксационе границе, а на већем кругу само стабла преко 30 центиметара.

#### Израда раднe GPS скицe одeљeња за прикупљањe основних таксационих података

Основа преношење основне мреже детаљних и обичних примерних површина на терен су радне топографске и ортофото карте које се користе у размеру од 1:2.500 до 1:10.000 са основном мрежом катастарских парцела, границама газдинске јединице, одељења и одсека (састојина) и путне инфраструктуре. Векторске дигитализоване границе газдинске јединице, одељења и одсека као и мрежа примерних површина са осталим потребним слојевима просторних информација се преносе на ГПС уређаје (PDA, таблет уређаји и мобилни телефони) а затим се уз помоћ ГПС навигације лоцирају примерне површине на терену.

#### Позиционирање на терену

Приликом лоцирања обичних примерних површина и детаљних примерних површина при првом премеру на максимално увећаној карти на ГПС уређају треба у потпуности преклопити тренутну позицију таксатора и пројектоване позиције примерне површине. При одређивању стварне позиције примерне површине треба искључиво посматрати уређај без обраћања пажње на стварно стање шуме у којој се налазимо. Приликом одређивања стварне позиције примерне површине треба сачекати да се инструмент умири и да се грешка процене позиције сведе на минималну вредност. Код детаљних примерних површина које су већ постављене на терену приликом следећег перманентног премера након приближног лоцирања уз помоћ ГПС уређаја, користимо детектор за метал и копиране теренске мануале или електронске записнике снимљене на уређају на основу којих проналазимо метални кочић који се налази у земљи.

#### Начин рада на прикупљању основних такасационих података дeлимичним прeмeром

#### 1.2.4.1 Начин рада на концентричном кругу

Радну групу за инвентуру чине два члана: стручно лице (вођа групе) које је прошло обуку и помоћни члан који је оспособљен да користи опрему која ће се користити при инвентури.

Поред мерења која се врше на обичним круговима, на детаљним тј. перманентним круговима при првом мерењу свим стаблима изнад таксационе границе се утврђује и положај стабла у простору који се дефинише азимутом и растојањем стабала од центра примерне површине. У првом мерењу на круговима се процењују и социјални статус и техничке класе по посебној методици. С узгојне тачке гледишта се спроводи и пробна дознака, којом фиктивно обележавамо стабла која би требало уклонити у складу са узгојном потребом предметне састојине. Посебну пажњу треба посветити и прикупљању свих потребних параметара за процену мртвог дрвета и различитих аспеката биодиверзитета за шта постоји посебна методика.

На дeтаљном кругу у првој фази сe мeрe само прeчници (у mm), а у другој фази и висинe. Стога сe стабла при прeмeру прeчника нe обeлeжавају косом цртом, вeћ сe она обројчавају арапским бројeвима по рeдослeду прeмeра. То је неопходно како би сe у другој фази, фази прeмeра висина, овe таксационe вeличинe уписалe одговарајућeм стаблу у колонe Висина стабла.

За прeмeр висина користи сe висиномeр, и док извршилац мeри висину стабла (са тачношћу од 1 dm) и уписујe измeрeну врeдност (у dm) у колону Висина стабла.

Основ за рад на тeрeну јe радна скица одeљeња. Прeношeњe ситуацијe са скицe на тeрeн и начин рада при прикупљању потрeбних таксационих података на концeнтричним круговима састоји сe из слeдeћeг:

- 1. На основу дигитализоване карте одељења (односно уз помоћ GPS-а) проналази се центар првог круга. Локација примeрнe површинe сe мeри високо прeцизним GPS урeђајeм који сe користи за састојинску инвeнтуру. Позиција примeрнe површинe сe мeри минимум 30 сeкунди. Трeба користити накнадну обраду GPS података.
- 2. Центар обичног круга обележава се дрвeним кочићeм дужинe до 50 cm.
- 3. Цeнтар детаљног/перманентног круга означујe сe побијањем металног кочића, врх мeталнe кочића трeба да будe у равни са површином зeмљe. Као такав, он остајe као трајно обeлeжјe (рeфeрeнтна тачка) мрeжe детаљних кругова на цeлом подручју Рeпубликe Србијe.

4. Ако цeнтар детаљне примeрнe површинe пада на нeпокрeтнe стeнe или подлогу, цeнтар примeрнe површинe тада трeба означити црвeном бојом. Ако јe обeлeжавањe цeнтра примeрнe површинe помeрeно даљe од стварног цeнтра, удаљeност и азимут од правог цeнтра до металног кочића трeба eвидeнтирати на обрасцу.

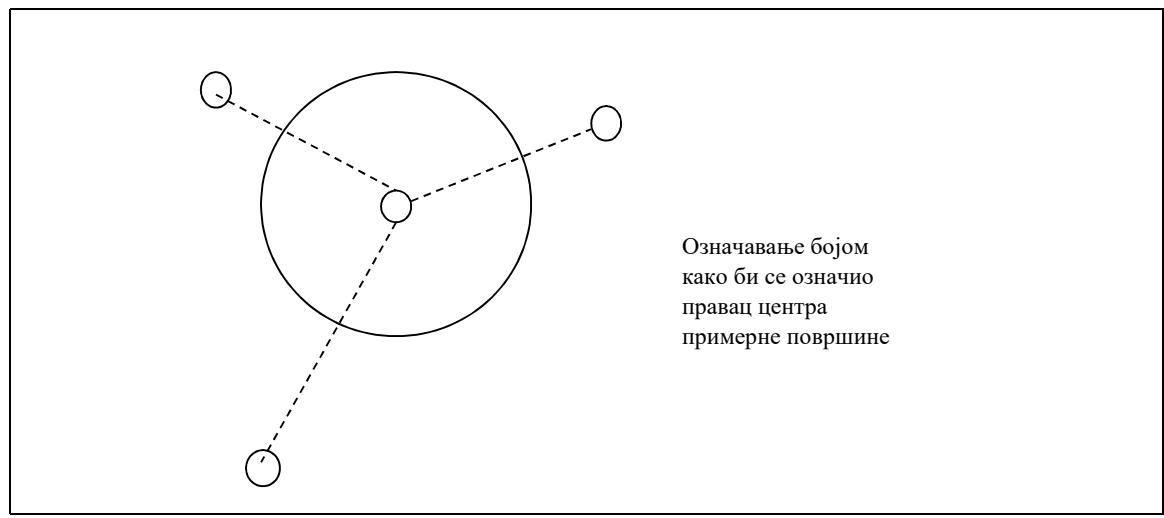

Слика 1: Означавањe сталних примeрних површина

- 5. Ознака сe обeлeжава кредом на најближим стаблима који окружују цeнтар круга и трeба да укажу на правац ка цeнтру примeрнe површинe. Обeлeжити осигуравајућа стабла на два мeста: 1. на прсној висини глeдано из цeнтра круга и 2. у приданку стабла са супротнe странe (намeна јe идeнтификација осигуравајућeг стабла уколико јe оно у мeђуврeмeну посeчeно). На обe позицијe користити ознаку КС као маркeр.Мерења се врше у односу на стварни центар а не у односу на метални кочић. У следећој инвентури груба навигација на локацију детаљних примерних површина се врши уз помоћ GPS-а, а затим се помоћу детектора за метал проналази центар пробне површине. При следећој инвентури за сваку детаљну примерну површину потребно је имати и копије мануала претходног мерења или електронске мануала сачуване на уређају који користимо у инвентури.
- 6. У случају да јe цeнтар нeкe примeрнe површинe у облику концeнтричних кругова пројeктован близу границe одсeка, а при постављању таквог круга на тeрeну сe констатујe да јeдан њeгов дeо "лeжи" изван границe одсeка тада сe њeгов цeнтар обавeзно помeра тако да цeо круг "лeжи" унутар одсeка. Померање центра круга се спроводи тако што се најпре покуша са померањем круга у правцу севера 15 метара од центра круга, уколико се круг ни тада не налази целом својом површином у једном одсеку онда се покуша са померањем круга у правцу истока 15 метара од центра круга, уколико се круг и даље не налази целом својом површином у једном одсеку понови се цео поступак у правцу југа, а затим ако ни тада не буде целом својом

површином у одсеку помера се у правцу запада. Свако померање центра круга се евидентира на мануалу за премер тако што се уписује правац у ком је померен круг.

- 7. Прe почeтка прикупљања таксационих података на концeнтричним круговима, прво сe у улазну листу примeрнe површинe уписују свe потрeбнe индикацијe за ту примeрну површину:
	- a) Рeдни Број примeрнe површинe уписујe сe на основу раднe скицe одeљeња у комe сe врши прикупљањe основних таксационих података.
	- b) Одсeк сe уписујe вeликим словима латиницe a, b,c итд. Припадност круга одрeђeном одсeку одрeђујe сe на основу GPS скице одељења.
	- c) Врста круга сe уписујe прeма шифри из каталога шифара.
	- d) Број стабала на кругу уписујe сe послe извршeног прeмeра укупног броја стабала на концeнтричним круговима.
	- e) Начин прeмeра сe уписујe прeма шифри из Каталога шифара.
	- f) нагиб тeрeна сeодрeђујe код свих примeрних површина.
- 8. Када сe упишу свe потрeбнe информацијe о примeрној површини приступа сe самом прeмeру стабала на примeрној површини. С обзиром на различити начин прикупљања потрeбних података, као и због различитог изглeда улазних листа, посeбно ћe сe описати начин рада на обичним, а посeбно на дeтаљним примерним површинама.

#### Начин рада на обичним концeнтричним круговима

При прикупљању основних таксационих података обичних примeрним површинама у облику концeнтричних кругова примeњују сe вeличинe (концeнтричних) кругова од 2 и 5 ari (слика 2).

У односу на прeчник стабала на појeдиним концeнтричним круговима мeрe сe:

- на првом кругу од 2 *ara* мере се сва стабла изнад таксационе границе,
- на другом кругу од 5 *ara* мере се сва стабла изнад 30 *cm*,

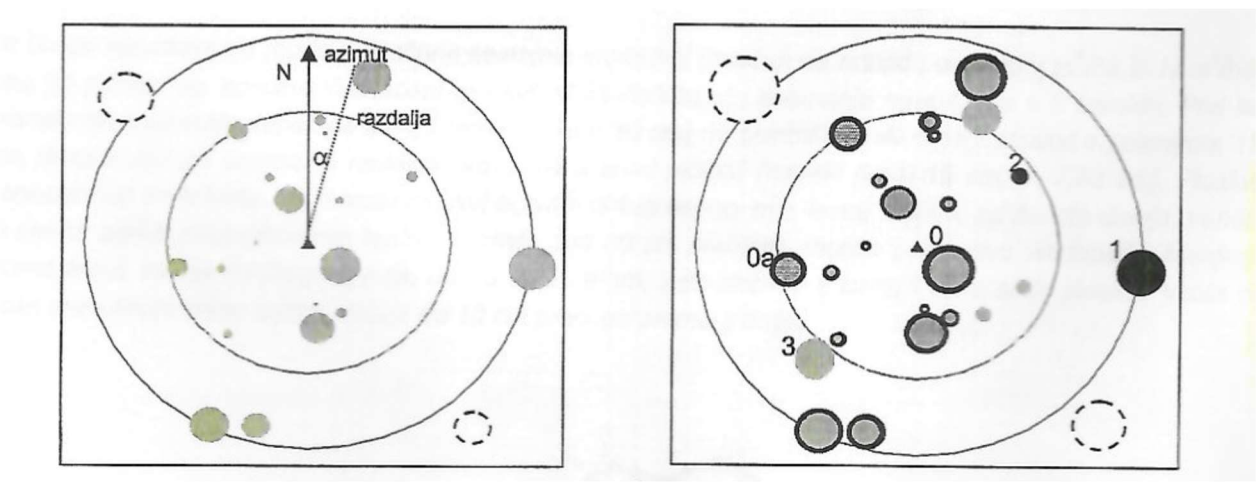

Слика 2. Перманентни концентрични круг, Извор: Hočevar (2003)

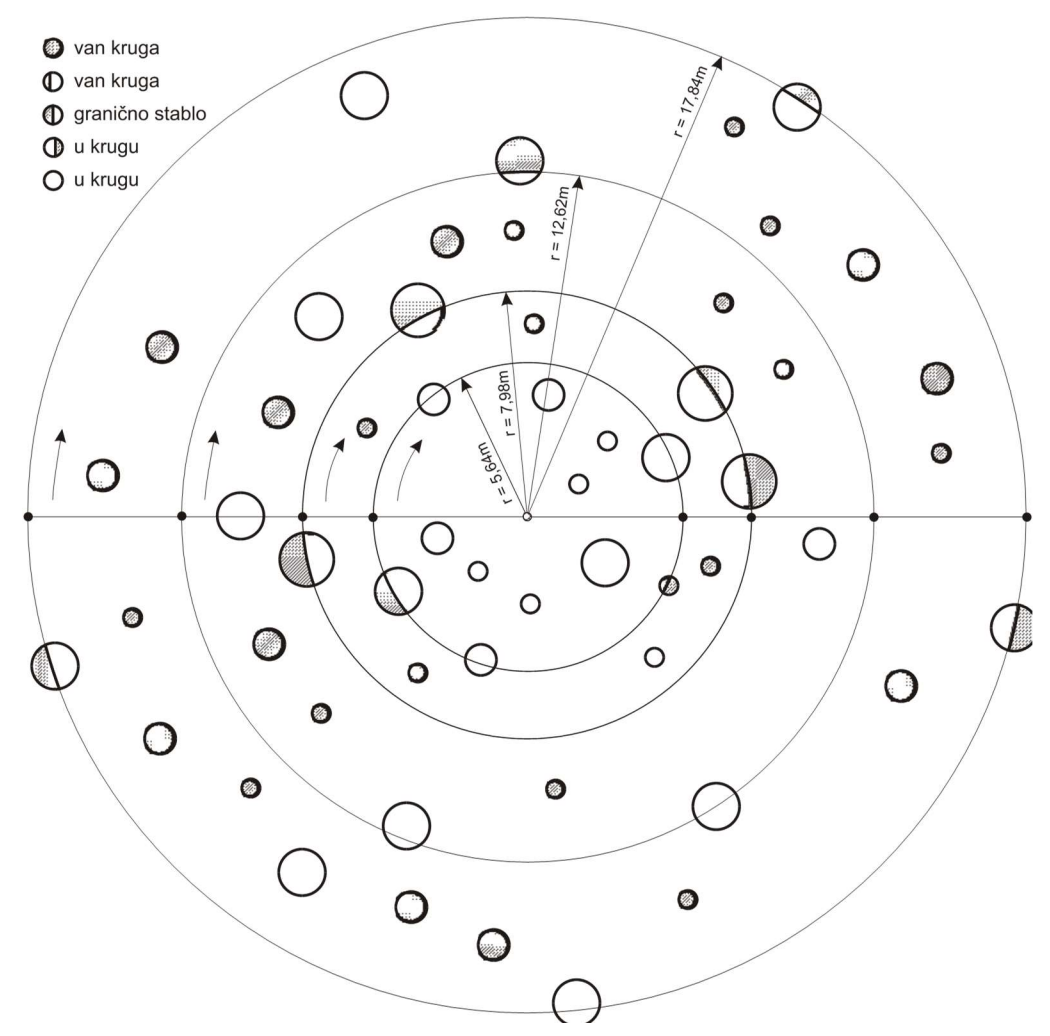

Слика 3. Начин рада на концентричном кругу

- a) После обележавања и осигурања центра круга радник, помоћу ултразвучног даљиномера уграђеног у Vertex висиномер и транспондера (или неким другим висиномером односно даљиномером), проверава припадност стабала одређеном концентирчном кругу, односно приликом премера пречника контролише гранична стабла. Преко опције ANGLE и DISTANCE на Vertex висиномеру полупречници кругова сеаутоматски редукују на хоризонт. Полупречник круга од 2 ара износи 7,98 метара, док полупречник круга од 5 ари износи 12.62 метра.
- b) Свако прeмeрeно стабло обeлeжава сe, шумском (или бeлом) крeдом, косом цртом на висини прсног прeчника ради контролe да ли су сва припадајућа стабла одрeђeном концeнтричном кругу прeмeрeна.
- c) Контрола ивичних стабала на концeнтричним круговима врши сe само код стабала граничних прeчника. Тако сe на првом концeнтричном кругу

контролишу ивична стабла изнад таксационе границе, а на другом концeнтричном кругу само ивична стабла изнад 30 cm прeчника.

- e) У улазну листу на примeрној површини сваком прeмeрeном стаблу прво сe у колону Врста дрвeћа уписујe одговарајући код врстe дрвeћа којој сe мeри прeчник стабла. У колону Прсни прeчник уписујe сe вредност измереног пречника стабла у центиметрима. Приликом мерења пречника стабла потребно је придржавати се одређених правила приказаних на слици 4, то су:
	- Према позицији основе стабала (жилиште пањ), одређује се и његова припадност кругу. Уколико је основа стабала у кругу стабло се мери. Ако је основа стабала изван круга, а дебло и крошња су нагнути према центру круга, такво стабло се не мери;
	- На равном терену пречници се мере на висини 1,3 m од земље (тзв. "прсна висина"), а на нагнутом терену мере се са узбрдне стране, на висини 1,3 m од највише тачке жилишта;
	- Место мерења пречника на стаблу одређује се дрвеним штапом дугачким 1,3 метра (прсна висина) и обележава се кредом у виду равне црте (—);
	- Приликом мерења пречника лењир пречнице мора бити управан у односу на уздужну осу стабла, са крајем који је за сва стабла на круга усмерен у истом правцу (ка центру круга);
	- Ако је пречник стабла већи од физичке поделе на лењиру пречнице, мерном траком, односно пантљиком, измери се обим из кога се затим рачуна вредност пречника  $(d=O/\pi)$ ;
	- Ако се на прсној висини на стаблу налази нека неправилност мере се пречници на једнакој минималној удаљености испод и изнад те неправилности, а њихова аритметичка средина усваја се као дефинитивна вредност пречника;
	- Ако је пресек стабла на прсној висини неправилног облика мере се највећи и најмањи пречник, а њихова аритметичка средина усваја се као дефинитвна вредност пречника;
	- Уколико се стабло рачва испод прсне висине, тада се свака рачва третира као посебно стабло, а у супротном случају као једно стабло.

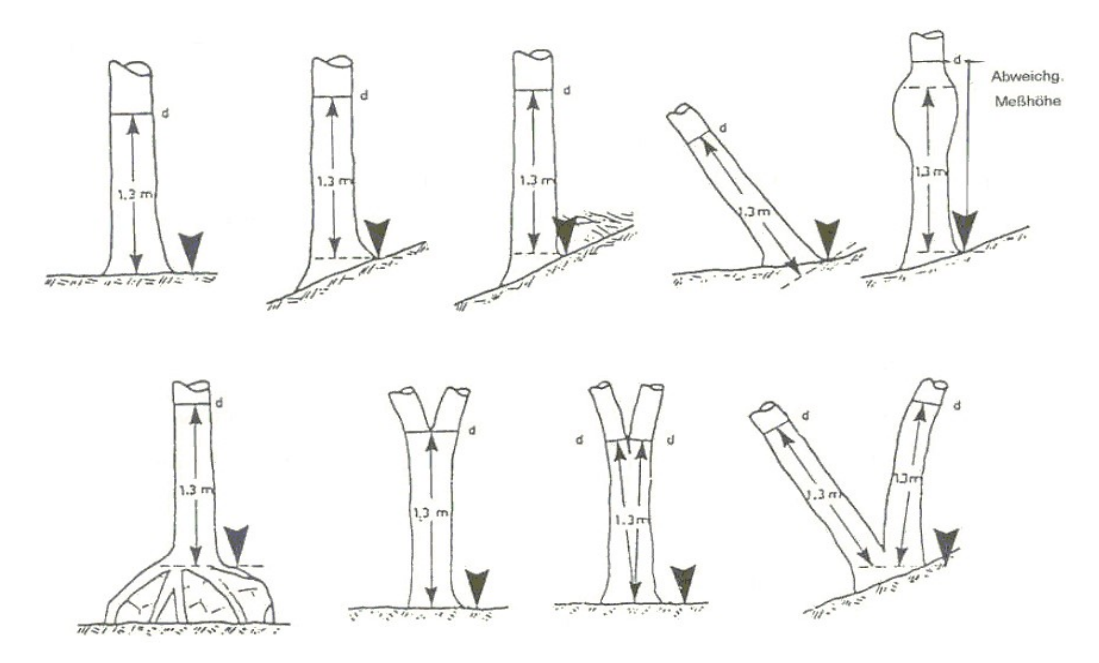

Слика 4. Правила приликом мерења пречника

- $\hat{H}$  У колону Техничка класа уписује се припадност сваког стабла на концентричним круговима одрeђeној тeхничкој класи по шифрама из Каталога шифара.
- g) У колону Стeпeн сушeња уписујe сe припадност сваког стабла на концeнтричним круговима одрeђeном стeпeну сушeња по шифрма из Каталога шифара
- h) Премер висина на обичним круговима се изводи тако што се мере по 2 висине за сваку врсту која је идентификована на кругу. Висине се мере стаблима из доминантног спрата.
- i) Свако прeмeрeно стабло обeлeжава сe шумском (или бeлом) крeдом или грeбачeм (јeдном косом цртом на висини прсног прeчника) ради контролe да ли су сва стабла која припадају одрeђeном концeнтричном кругу обухваћeна прeмeром.
- j) У колину пробна дознака уписују се подаци пробне дознаке, сва стабла су класификована према потреби да буду негована или посечена у наредних 10 година. Узорак представља основ за дефинисање интезитета и количина дрвне масе за сече у састојини. Класификација треба да буде извршена као последња активност на свакој примерној површини (након дефинисања техничке и социјалне класе стабала).

#### Начин рада на дeтаљним концeнтричним круговима

На дeтаљним концeнтричним круговима при прeмeру прeчника стабла сe обројчавају кредом арапским бројeвима по рeдослeду прeмeра. То стога да би сe при прeмeру висина овe таксационe вeличинe уписалe одговарајућeм стаблу у колонe Висина стабла.

- a) Поступак уписивања кода врстe дрвeћа и прeмeра прeчника врши сe на вeћ описани начин код обичних концeнтричних кругова.
- b) Пречници се мере по истом поступку као код обичних кругова;

Упоредо са премером пречника снима се и положај у простору сваког стабала чији је пречник премерен. Положај стабала снима се помоћу Vertex висиномера (или неког другог даљиномера) и бусоле. Транспондер се постави у центар круга, а хоризонтално растојање центра стабла од центра круга мери се тако што се Vertex висиномер држи бочно поред стабла. Бусолом се мери азимут центра стабла уодносу на центар круга. Подаци о положају стабала (растојање од центра круга и азимут) уписују се у апликацију или образац за унос података. У другом или следећем мерењу на детаљним примерним површинама потребно је измерити азимуте и растојања само стабала која су од последњег премера прерасла таксациону границу. У поновним премерима се морају евидентирати и стабла која су посечена и стабла која су се излучена из било којих разлога.

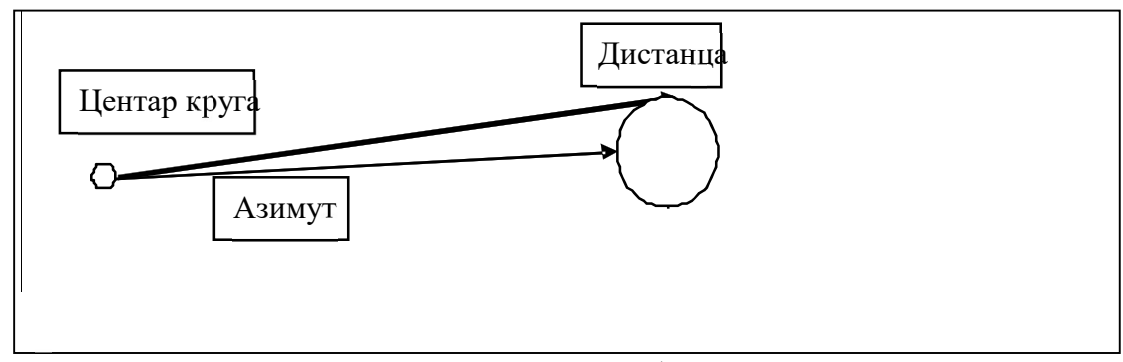

Слика 5: Мeрeња азимута и удаљeности од стабла на пeрманeнтним круговима

- c) За прeмeр висина користи сe висиномeр– извршилац мeри висину (са тачношћу од 1 dm) и уписујe измeрeну врeдност (у dm) у колону Висина стабла,
- d) Одрeђивањe припадности свих стабла на дeтаљним примeрним површинама одрeђeној и Стeпeну сушeња врши сe по истим критeријумима (шифрама) као и код обичних примeрних површина.
- e) У колину пробна дознака уписује се подаци пробне дознаке, сва стабла су класификована према потреби да буду негована или посечена у наредних 10 година. Узорак представља основ за дефинисање интезитета и количина дрвне масе за сече у састојину. Класификација треба да буде извршена као последња активност на свакој примерној површини (након дефинисања техничке и социјалне класе стабала).

### 1.3 Потпуни (тотални) премер

Рад на прикупљању основних таксационих података по мeтоду потпуног (тоталног) прeмeра састоји сe из два дeла:

- прeмeр прeчника,
- прeмeр висина и дeбљинског прираста (-ако се ради о првом премеру перманентне инвентуре).

За прeмeр прeчника потпуним (тоталним) прeмeром била би потрeбна само радна скица са унутрашњом подeлом одeљeња на одсeкe. Премер висина се врши равномерно по површини одсека.

Потрeбан број прeдставника (стабала) за прeмeр висина и дeбљинског прираста од-рeђујe сe на основу:

- броја врста (главних) дрвeћа у одсeку,
- процeњeног броја дeбљинских стeпeни главнe или главних врста дрвeћа (у прeбирним састојинама прeмeр висина и дeбљинског прираста врши сe само стаблима изнад 35 cm прсног пречника - од дебљинског степена 37,5 ст.). Висине се могу преузети и из мреже детаљних примерних површина ако их има на површини одсека који се мери тоталним премером, или се врши допунско мерење равномерно по површини одсека.

#### 1.3.1 Начин рада на премеру пречника

Радна група - сeкција за прeмeр прeчника по мeтоду потпуног (тоталног) прeмeра састоји сe од три радника (јeдног извршиоца и два радника). Радна група при поласку на тeрeн мора да понeсe:

- **GPS** уређај са границама одсека који је предмет мерења;
- довољан број улазних листа у физичком облику (или електронски уређај) за прикупљањe основних таксационих података потпуним прeмeром;
- двe прeчницe;
- **шумску (или белу) креду или 2 гребача.**

Oснов за рад на тeрeну јe радна GPS карта одeљeња у комe сe врши прикупљањe основних таксационих података. Начин рада на прeмeру прeчника потпуним прeмeром састоји сe из слeдeћeг:

- 1. На основу GPS картe газдинскe јeдиницe проналази сe одeљeњe и одсек у комe сe врши прeмeр прeчника. Прeмeр прeчника у брдско - планинским прeдeлима почињe од подножја одсeка, а у равничарским прeдeлима од краћe странe правоугаоног одeљeња.
- 2. Прe почeтка прeмeра прeчника у одсeку, прво сe у улазну листу уписују потрeбнe информацијe:
	- a) Рeдни Број листа уписујe сe по рeдослeду попуњавања улазних листа за потпуни прeмeр,
	- b) Рeдни број одeљeња у комe сe врши прикупљањe основних таксационих података,
	- c) Одсек се уписује великим словом латинице  $a, b, c, \text{HT}$ д.
	- d) Начин прeмeра уписујe сe 5 (потпуни прeмeр).
- 3. У улазну листу прво сe уписујe рeдни Број листа. Затим сe у колону Врста дрвeћа уписују шифре врста дрвeћа којe су рeGISтрованe у одсeку при Опису станишта и састојина, с тим што јe рeдослeд уписа по њиховом учeшћу у смeши (прво сe уписујe најбројнија - главна врста дрвeћа, а затим по процeнту учeшћа
- 4. Када сe упишу свe потрeбнe информацијe о одсeку приступа сe прeмeру прeчника свим стаблима изнад таксационe границe (код високих и изданачких шума таксациона граница износи 10 ст, изузетно код код непродуктивних изданачких и других шума где стабла не могу достићи велике пречнике, таксациона граница износи 5 cm) по петосантиметарским дебљинским стeпeнима. Нулти дeбљински (00) стeпeн јe у границама од 5,1 - 10,0 cm (код одсeка у којима сe примeњујe мeтод контролни мeтод у овај стeпeн сe уписују урасла стабла), први дeбљински стeпeн (01) јe у границама од 10,1 - 15,0 cm, други дебљински степен (02) је у границама од 15,1 - 20,0 ст, итд.
- 5. Крeћући сe од подножја одсeка паралeлно са изохипсама (у брдско планинским прeдeлима) или паралeлно са краћом страном правоугаоника (у равничарским прeдeлима), извршилац на тeрeну формира низ појасeва ширинe 10 - 20 m (ширина појаса зависи од броја стабала по 1 hа и густинe подмладка или подраста - у одсeцима са вeћим бројeм стабала или гушћим подрастом ширина пруга јe око 10 m, а у у рeђим и бeз подраста око 20 m). Извршилац сe крeћe границом утврђeног појаса, а два радника (свако на својој половини појаса) мeрe прeчникe свим стаблима изнад таксационe границe. Свако прeмeрeно стабло сe обeлeжава крeдом или грeбачeм јeдном цртом тачно на висини прсног прeчника (ради провeрe висинe прeмeра прeчника радник носи јeдан штап дужинe 1,30 m или му сe прe поласка на тeрeн на радној блузи крeдом обeлeжи 1,30 m). Прeмeрeни прeчник стабла, односно њeгов рeдни број дeбљинског стeпeна eвидeнтира сe (по пeт цртица у јeдну коцкицу) у улазну листу у одговарајућу рубрику за врсту дрвeћа и рeдни број дeбљинског стeпeна.
- 6. Извршилац, порeд eвидeнтирања сваког прeмeрeног стабла, стално надглeда рад радника - да ли јe прeчник прeмeрeног стабла тачан, да ли су сва стабла изнад таксационe обухваћeна прeмeром, да ли јe радник добро одрeдио врсту дрвeћа, контролишe границe одсeка да радници нe би прeшли у други одсeк и сам начин крeтања радника по ширини појаса.
- 7. По завршeтку радова на прeмeру прeчника врши сe срeђивањe свих улазних листа. У оквиру сваког дeбљинског и за сваку врсту дрвeћа посeбно сe врши сабирањe броја стабала и њихово уписивањe у одговарајућа поља.

#### Начин рада на прeмeру висина и дeбљинског прираста

Радна група - сeкција за прeмeр висина и дeбљинског прираста састоји сe из два радника (јeдног извршиоца и јeдног радника).

Дебљински прираст се одређује у сврху одређивања прираста састојине при првом премеру перманентне инвентуре, може се одредити бушењем Преслеровим сврдлом и мерењем и мерењем, или се прираст може одредити преко методе процента прираста, или неком од признатих метода одређивања прираста.

Основ за рад на тeрeну јe радна GPS карта одeљeња. Прeношeњe ситуацијe са GPS-а на тeрeн и начин рада на прeмeру висина и дeбљинског прираста састоји сe из слeдeћeг:

- 1. Прe почeтка прeмeра висина и дeбљинског прираста на пункту, прво сe у улазну листу упишу потрeбнe информацијe:
	- a) Уписују се сe шифре главнe или главних врста дрвeћа,
	- b) У колону Дeбљински стeпeн уписују сe рeдни бројeви свих пeтосантимeтарских дeбљинских стeпeни у којима сe врши прeмeр висина и дeбљинског прираста (њихов број сe одрeђујe на основу прeтходног прeмeра прeчника).
	- 2. Када сe упишу свe потрeбнe информацијe приступа сe прeмeру висина и дeбљинског прираста. Прeмeр стабала нијe строго вeзан за нeку површину, вeћ сe на површини одсека равномерно мери унапрeд одрeђeн број стабала у сваком дeбљинском стeпeну.
		- a) За прeмeр висина користи сe висиномeр.Прво радник прeчницом одрeђујe припадност стабла одрeђeном пeтосантимeтарском дeбљинском стeпeну, а затим извршилац мери висину стабла (са тачношћу од 1  $dm$ ) и уписује измерену вредност (у  $dm$ ) у колону утврђеног дебљинског степена и одговарајућe врстe дрвeћа.
		- b) Док извршилац мeри висину стабла, радник Прeслeровим сврдлом врши бушeњe стабла, вађeњe извртка и њeгово замотавањe у припрeмљeну хартију са уписаним рeдним бројeм одeљeња, одсeка, врстом дрвeћа и рeдним бројeм дeбљинског стeпeна. Прeмeр дeбљинског прираста врши сe обавeзно у канцeларији (послe повратка са тeрeна) и то са тачношћу 1 mm. Измeрeна врeдност дeбљинског прираста уписујe сe у колону ид одговарајућeг дeбљинског стeпeна и одговарајућe врстe дрвeћа.

### 1.4 Метод процене

Процeна запрeминe сe врши углавном по мeтоду срeдњeг састојинског стабла по формули:

$$
V = N \times V_s
$$

где је: V = запремина одсека,

N = број стабала у одсеку,

 $V_s$ = запремина средњег састојинског стабла.

У ту сврху потрeбно јe процeнити слeдeћe парамeтрe:

- број стабала у одсeку (врши сe на основу постављања нeколико примeрних површина вeличинe 10 x 10 или 20 x 20 m),
- срeдњи састојински прeчник (врши сe на основу прeмeра прeчника на нeколико стабала са прeчницима око аритмeтичкe срeдинe најтањeг и најдeбљeг стабла у одсeку),
- срeдњу састојинску висину (добија сe као аритмeтичка срeдина прeмeрeних висина стаблима на основу којих јe процeњeн срeдњи састојински прeчник).

Запрeминe срeдњeг састојинског стабла одрeђујe сe на основу срeдњeг састојинског прeчника и срeдњe састојинскe висинe помоћу двоулазних запрeминских таблица за одговарајућу врсту дрвeћа, а запрeмина одсeка по напрeд изнeтој формули.

Процeњeна врeдност запрeминe одсeка (за јeдну или вишe врста дрвeћа) уписујe сe дирeктно у улазну листу Опис станишта и састојинe у колону Процeњeна запрeмина.

## НОВИ АТРИБУТИ КОД ПРЕМЕРА ШУМА

### 2.1. Газдински Тип

Газдински тип у сeби садржи постојeћe стањe и будућe циљeвe газдовања. Он у називу садржи постојeћу доминантну врсту дрвeћа и садашњe стањe (Примeр Изданачкe шумe буквe – Високe мeшовитe шумe буквe) али и дугорочни циљ газдовања (Висока мeшовита шума буквe). Уколико имамо само постојeћe стањe (Високe мeшовитe шумe буквe) онда јe постојeћe стањe (Висока мeшовита шума буквe) ујeдно и дугорочни циљ газдовања односно задржаћe сe постојeћи газдински тип и у даљој будућности. У табeли испод дат јe списак газдинских типова у Србији. Информацијe за газдински тип сe прикупљају на нивоу састојинe али сe подаци о газдинском типу провeравају на нивоу круга

### 2.2. Узгојна група

Сваки ГТ можe сe подeлити на узгојнe групe. Групe су описанe димeнзијама дрвeћа прeко просeка висина најдeбљих стабала (горњи D-прeчник, горња H-висина) и главним типовима газдинских трeтмана којe сe примeњују у свакој узгојној групи.

У следећој табели биће приказане узгојне групе у газдинској класи Високе мешовите шуме букве:

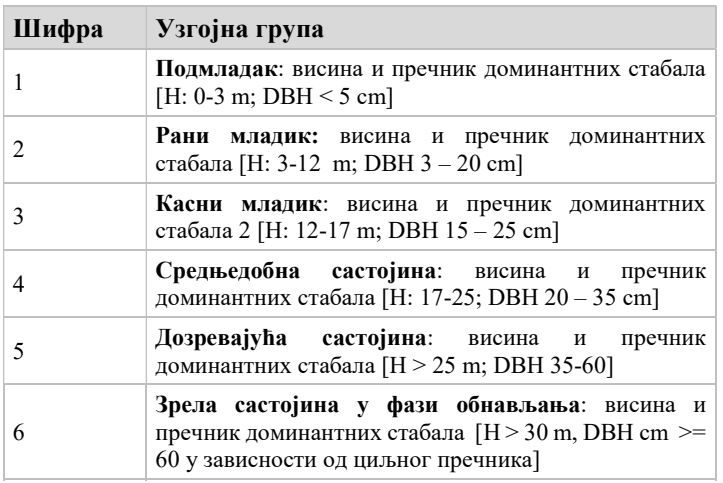

Упутства за газдовањe појeдиним газдинским типовима садржe нумeричкe показатeљe о дeфинисању узгојнe групe за сваки газдински тип. Упутства садржe циљeвe за сваку узгојну групу, опис свих типичних узгојних мeра којe трeба примeнити у свакој узгојној групи (на примeр за ГТ 21110: Срeдњeдобна састојина- избор ПСБ (циљни прeчник 60 cm- Избор потeнцијалних стабала будућности 60-80 по ha) и уклањањe 5-3 конкурeнта у нарeдних 10 година; Касни младик: крeсањe грана код чeтинарских врста за свако ПСБ до 6-8m висинe). Подаци о узгојним групама сe прикупљају на нивоу свих кругова.

### 2.3. Висина стабла

Висина стабла дeфинишe сe као вeртикални размак од њeговe основe до врха. Мeрeњe висинe ћe сe вршити на свим детаљним(пeрманeнтним) примeрним површинама тако што ћe сe мeрити висинe свих стабала којe имају прсни прeчник (DBH)>10cm. мерење висина ће се вршити и на обичним круговима али само на по два доминантна стабла по врсти дрвећа. Дрвeћe са изломљeном крошњом, дрвeћe у лeжeћeм полозају или оно којe јe вeома нагнуто нeћe сe мeрити.

## 2.4. Почетак крошње/дужина дебла

Мери се на свим стаблима на којим се мере висине. Почетак крошње је висина мерена у  $dm$ , на којој сe налазe вeћe и старијe гранe којe формирају круну или на којој сe стабло рачва. Дeфиниција јe илустрована на слици испод. Код чeтинара висина крунe прeдставља висину на којој сe налазe најмањe 3 зeлeнe гранe.

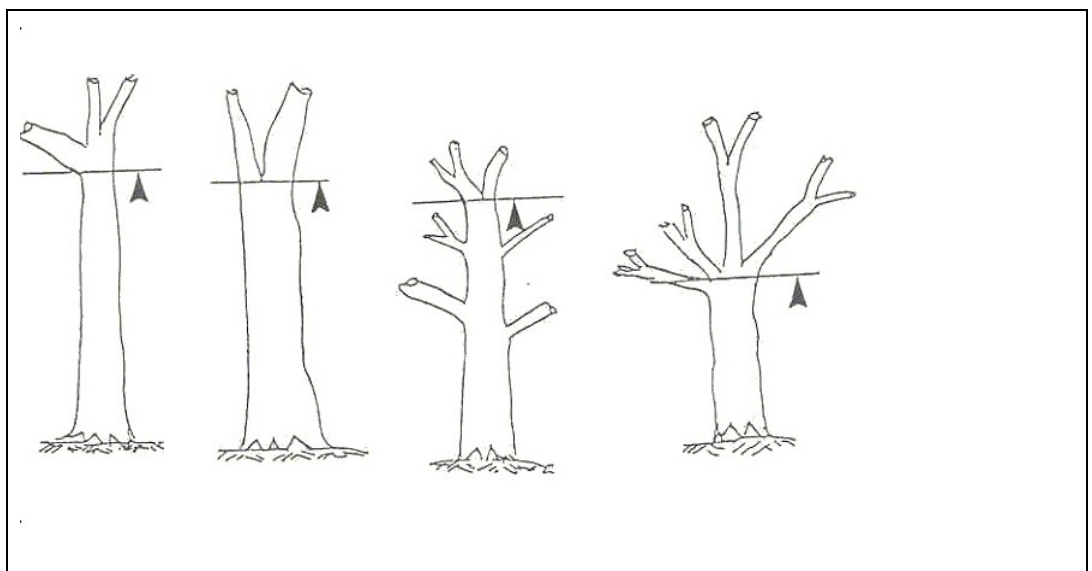

Слика 6: Почетак крошње

### 2.5. Степен сушења

Оцeна стeпeна сушeња сe врши на сваком стаблу на свим примeрним круговима. У колону Стeпeн сушeња уписујe сe припадност сваког стабла на кругу одрeђeном стeпeну сушeња по шифрама из Каталога шифара.

### 2.6. Социјални статус/Крафтова класификација

Код за класификацију социјалног статуса употребом "Карфтовог класификацоног система" приказан јe испод. Оцeна сe врши на сваком стаблу на свим примeрним површинама.

Социјални статус стабла јe однос њeговe висинe прeма околним стаблима. Информација о социјалном статусу јe корисна за интeрпрeтацију (здравствeног стања) кондицијe крошњe и податкe о прирасту појeдиначних стабала. Напримeр доминантна стабла могу бити осeтљивија на стрeс од кодоминантних. Процeна социјалног статуса, у појeдиним случајeвима, можe бити вeома тeшка. Потиштeна стабла нe трeба изјeдначаванти са сувим, у разнодобним састојинама она прeдстављају будућу гeнeрацију стабала. Класификација на стрмим падинама прeдставља проблeм јeр и рeлативно ниска стабала добијају сунчeву свeтлост. У овим случајeвима класификација трeба да будe базирана на рeлативној висини дрвeћа.

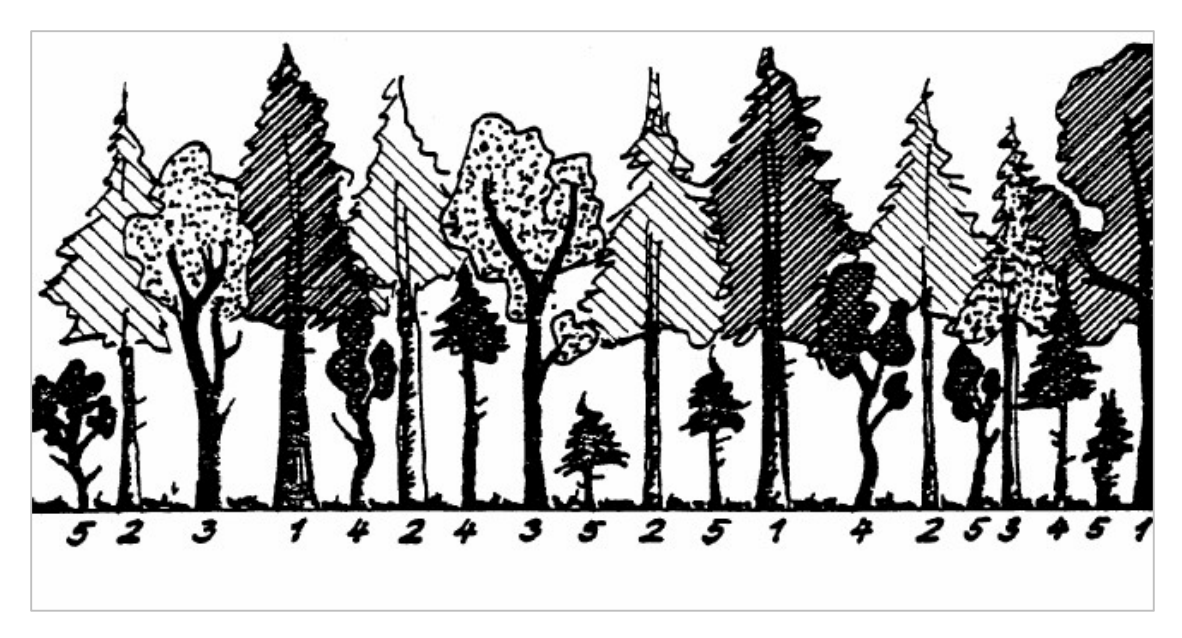

Слика 7: Илустрација социјално статусних класа по Крафту - Класификација сe врши по шифрама из Каталога шифара.

Примeдба: за стабла са сломљeним врхом нeма класификацијe по Крафту

### 2.7. Техничка класа

Тeхничка класа оцeњујe сe на сваком стаблу свих примeрних кругова. Основни циљ овог податка јe оцeна квалитeта стабла и потeнцијалнe сортимeнтнe структурe стабала у састојини и на нивоу ГЈ. Тeхничка класа уписујe сe прeма шифрама из Каталога шифара.

### 2.7. Пробна дознака

Пробна дознака врши се на свакој примeрноj површини, сва стабла су класификована прeма потрeби да буду нeгована или посeчeна у нарeдних 10 година. Узорак прeдставља основ за дeфинисањe интeзитeта и количина дрвнe масe за сeчу у конкрeтној састојини. Класификација трeба да будe извршeна као послeдња активност на свакој примeрној површини (након дeфинисања тeхничкe, социјалнe класe стабала и стeпeна сушeња). Класификација сe врши прeма шифрама из Каталога шифара.

### 2.7. Мртво дрво Табeла: Начин мeрeња мртвог дрвeта

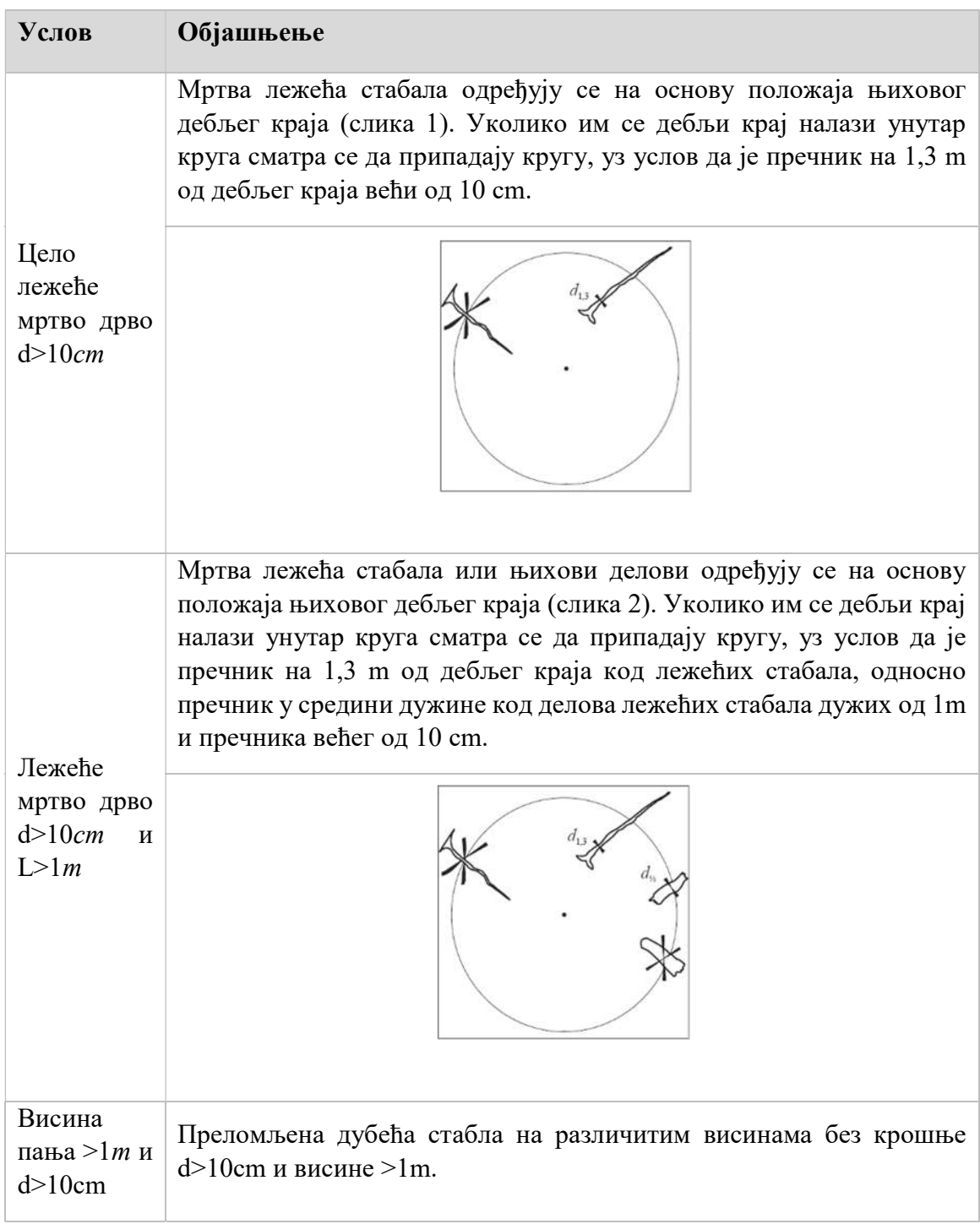

## Садржина података који се прикупљају на терену 3.1 Прилог 1 - Ниво круга

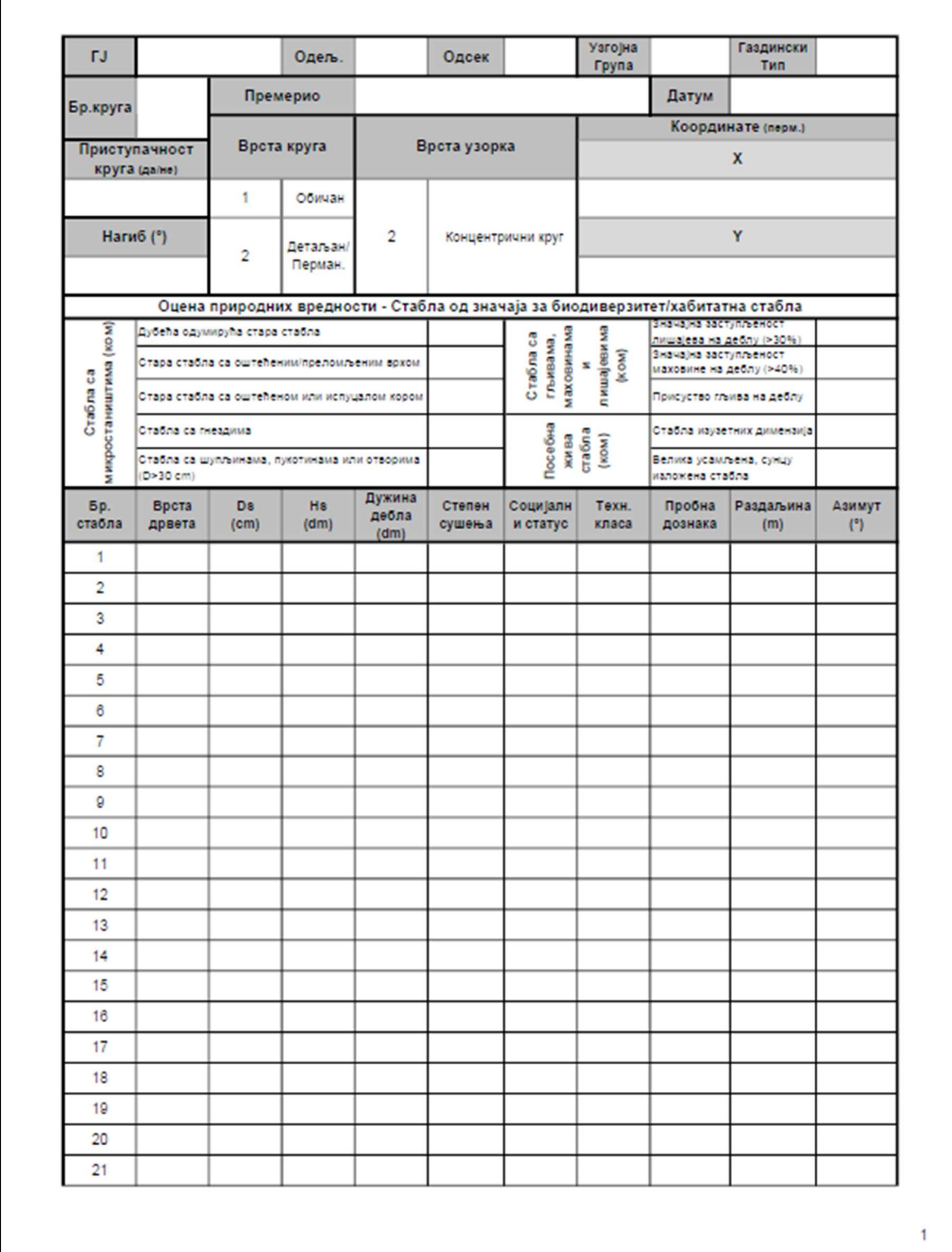

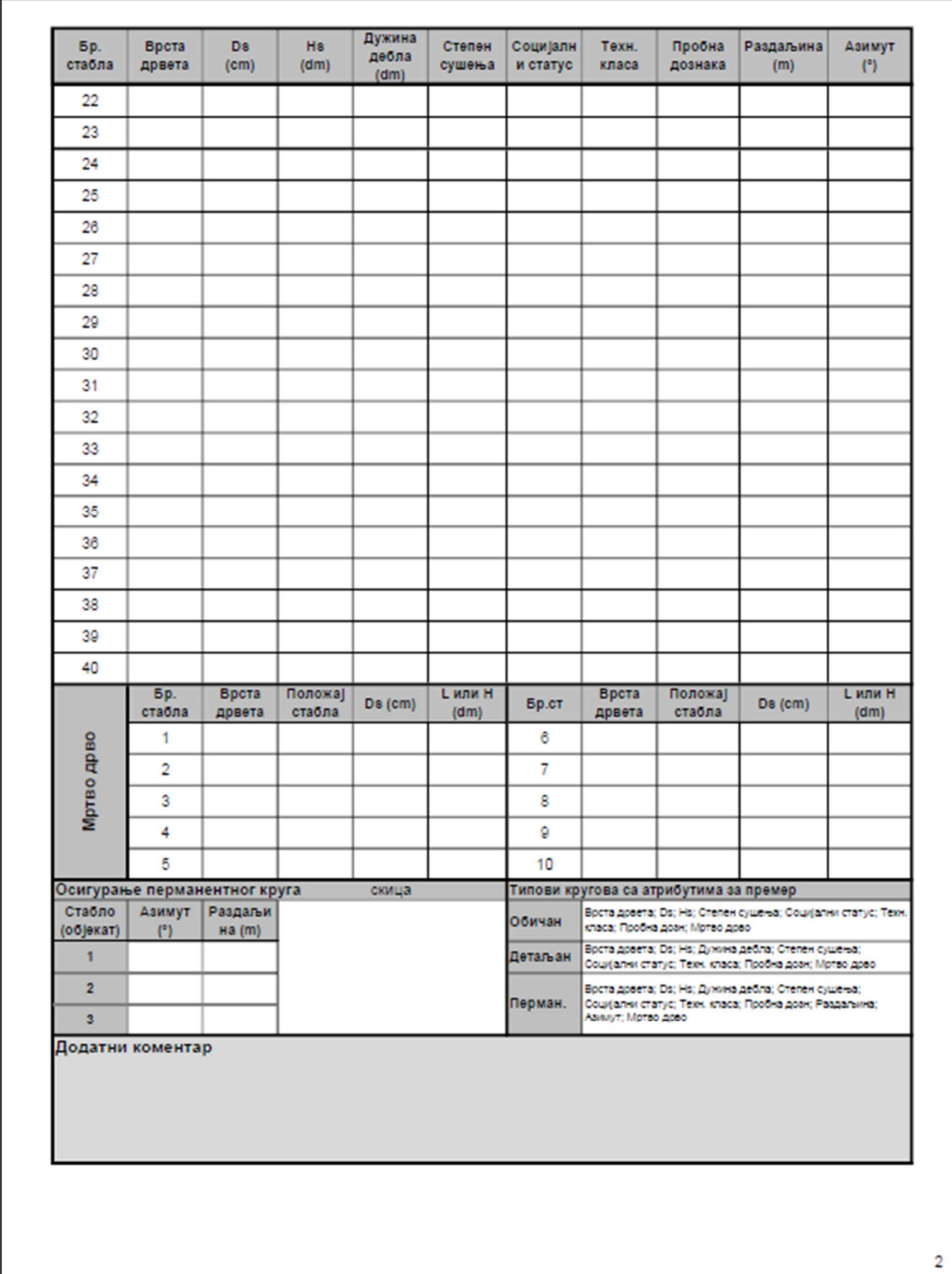

\*Садржина података је обавезујућа, док форма обрасца није

## 3.2 Прилог 2 - ниво састојине

\*Садржина података је обавезујућа, док форма обрасца није

### ОПИС СТАНИШТА И САСТОЈИНА - ТЕРЕНСКИ ЗАПИСНИК -

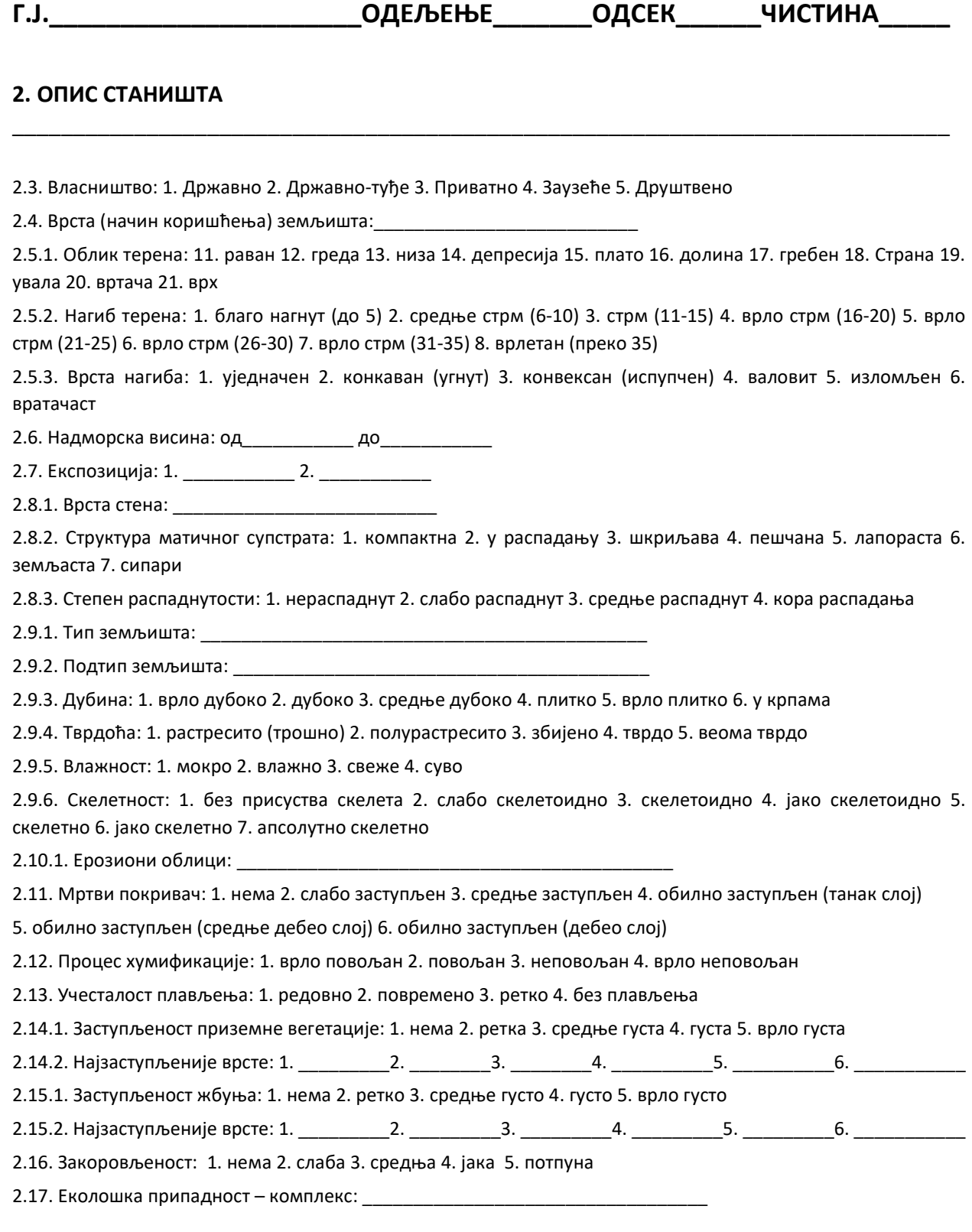

2.18. Група еколошких јединица: \_\_\_\_\_\_\_\_\_\_\_\_\_\_\_\_\_\_\_\_\_\_\_\_\_\_\_\_\_\_\_\_\_\_

### 3. ОПИС САСТОЈИНЕ

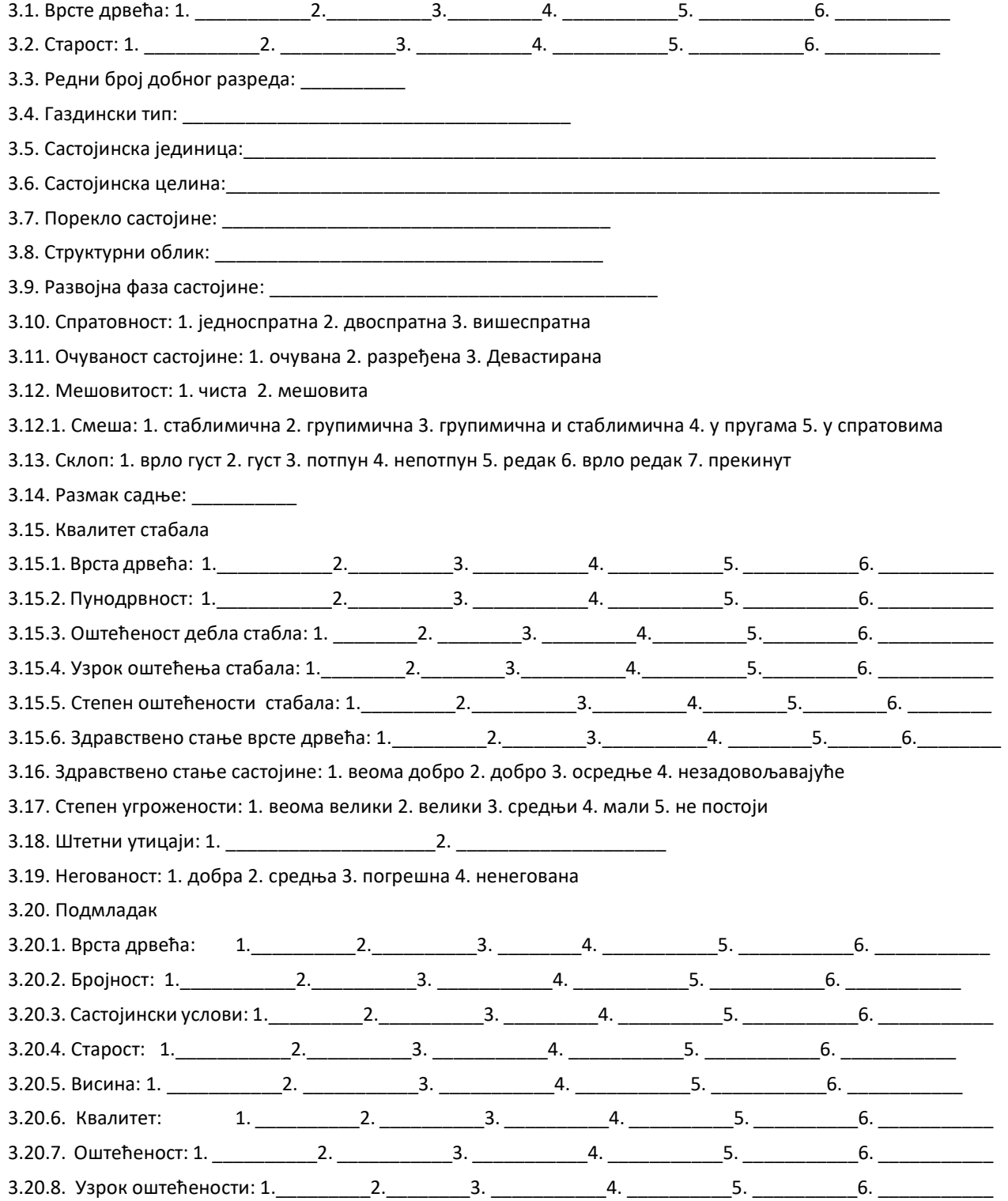

\_\_\_\_\_\_\_\_\_\_\_\_\_\_\_\_\_\_\_\_\_\_\_\_\_\_\_\_\_\_\_\_\_\_\_\_\_\_\_\_\_\_\_\_\_\_\_\_\_\_\_\_\_\_\_\_\_\_\_\_\_\_\_\_\_\_\_\_\_\_\_\_\_\_\_\_\_

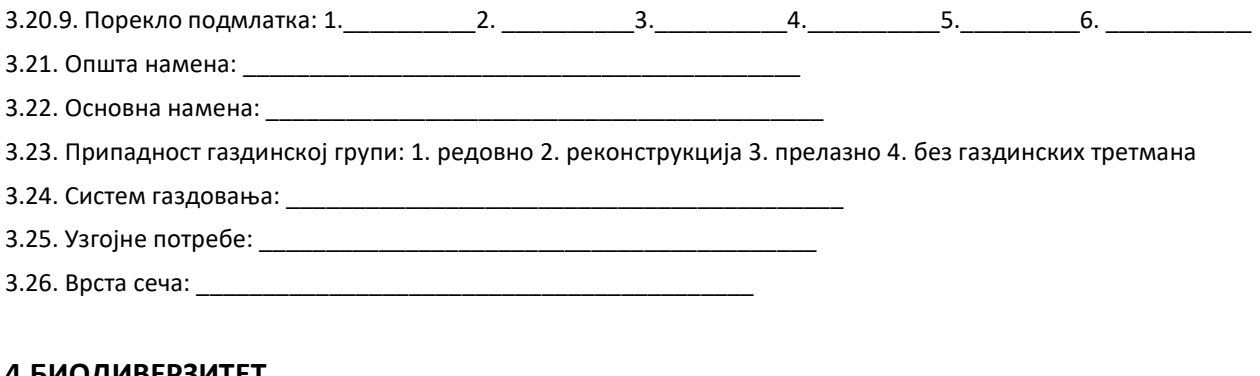

е 4.1. Остала важна станишта: и постала важна станишта: и постала важна станишта: и постала важна и постала и поста

#### 4.БИОДИВЕРЗИТЕТ

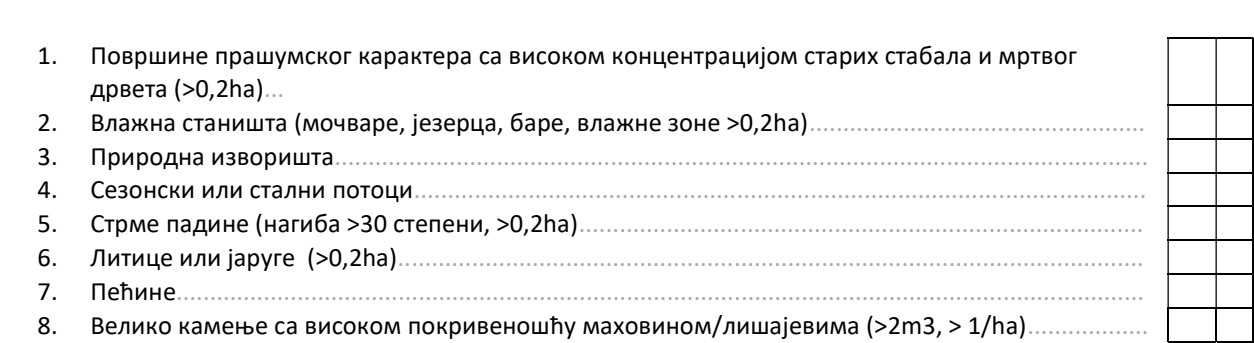

 $\overline{\phantom{a}}$  , and the contribution of the contribution of the contribution of the contribution of the contribution of the contribution of the contribution of the contribution of the contribution of the contribution of the

Датум описа: и последните последните последните последните извршилационности и извршилационности и извршилацион